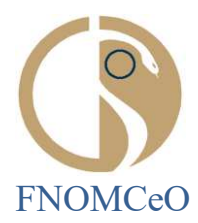

*Resp. Proced.:* 

*Resp. Istrut.: Dr.ssa LR Di Adamo* 

Oggetto: Rilevazioni previste dal titolo V del d.lgs. 30 marzo 2001, n. 165. Istruzioni in materia di Relazione allegata al Conto Annuale (anno 2023) e Monitoraggio anno 2024.

**COMUNICAZIONE N. 63** AI PRESIDENTI DEGLI OMCEO AI PRESIDENTI DELLE CAM AI PRESIDENTI DELLE CAO LORO SEDI

Si porta a conoscenza degli Ordini dell'adempimento previsto al punto C della circolare del MEF n. 23 del 14 maggio 2024, che ad ogni buon conto si allega, nello specifico la trasmissione di una Relazione illustrativa consistente in un documento descrittivo dei risultati della gestione dell'anno 2023 (attività svolte, personale coinvolto, prodotti/risultati ottenuti), entro il 15 giugno 2024.

Si rappresenta che si tratta di una relazione libera senza particolari vincoli strutturali che deve mettere in rapporto i risultati ottenuti nell'anno (2023) con le risorse utilizzate.

A tal fine si allega un esempio di relazione illustrativa da attagliare alla propria realtà.

La suddetta relazione debitamente firmata dal Presidente dell'Ordine potrà essere inoltrata al seguente indirizzo di posta elettronica: [igop.uff9.rgs@mef.gov.it.](mailto:igop.uff9.rgs@mef.gov.it)

Si rimane a disposizione per eventuali chiarimenti e si inviano i più cordiali saluti.

IL PRESIDENTE

 Filippo Anelli FILIPPO ANELLI 04.06.2024 08:47:56 GMT+00:00

ALLEGATI n. 3

*Documento informatico firmato digitalmente ai sensi del T.U.445/2000 e del D.Lgs.82/2005*

FNOMCeO Federazione Nazionale degli Ordini dei Medici Chirurghi e degli Odontoiatri

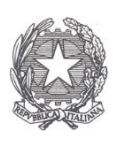

# Ministero dell'Economia e delle Finanze

## **Dipartimento della Ragioneria Generale dello Stato**

Ispettorato generale per gli ordinamenti del personale e l'analisi dei costi del lavoro pubblico

# **Istruzioni per le rilevazioni**

# **Monitoraggio 2024 (Indagine congiunturale trimestrale)**

# **Relazione allegata al conto annuale 2023 (Consuntivo attività)**

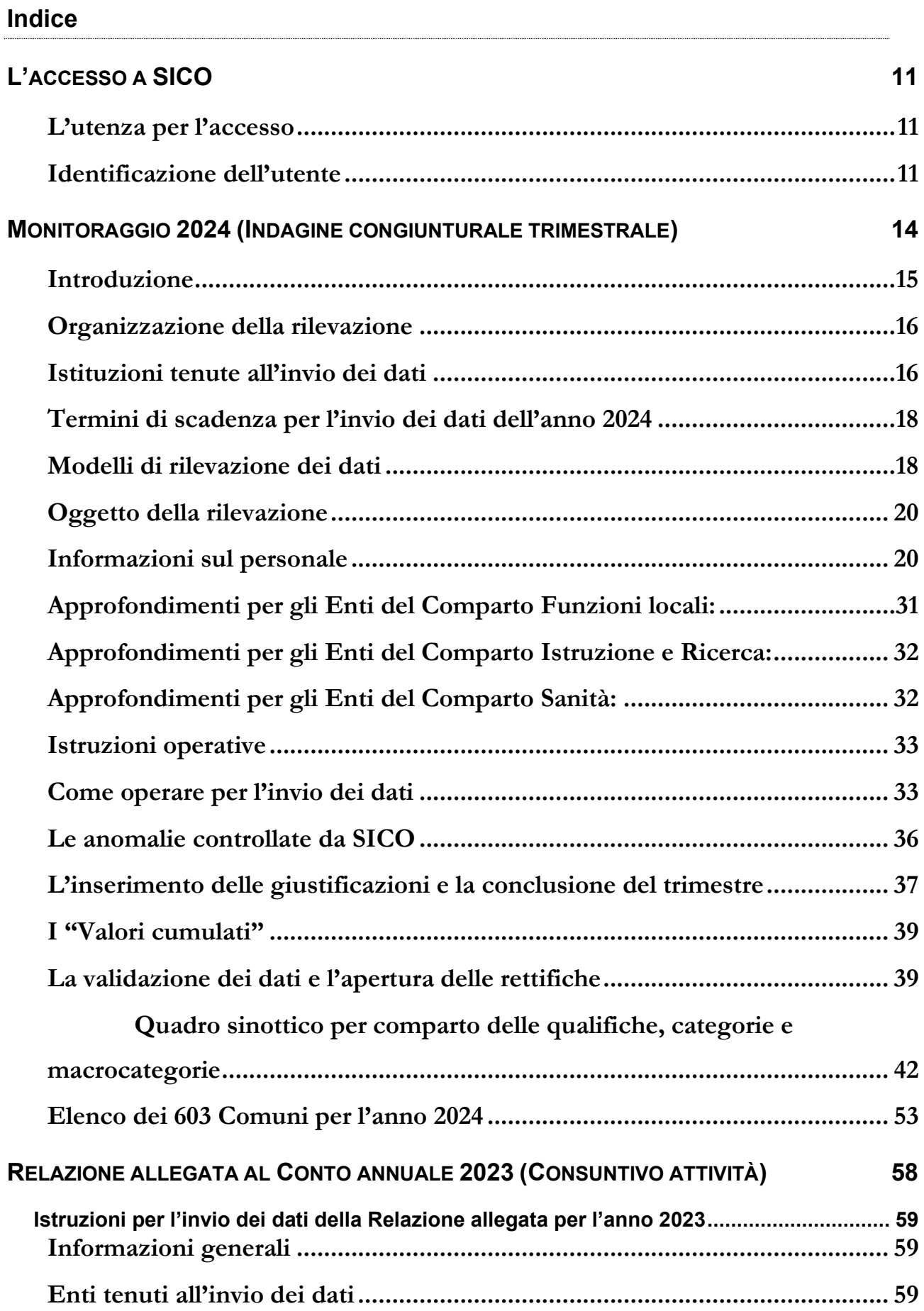

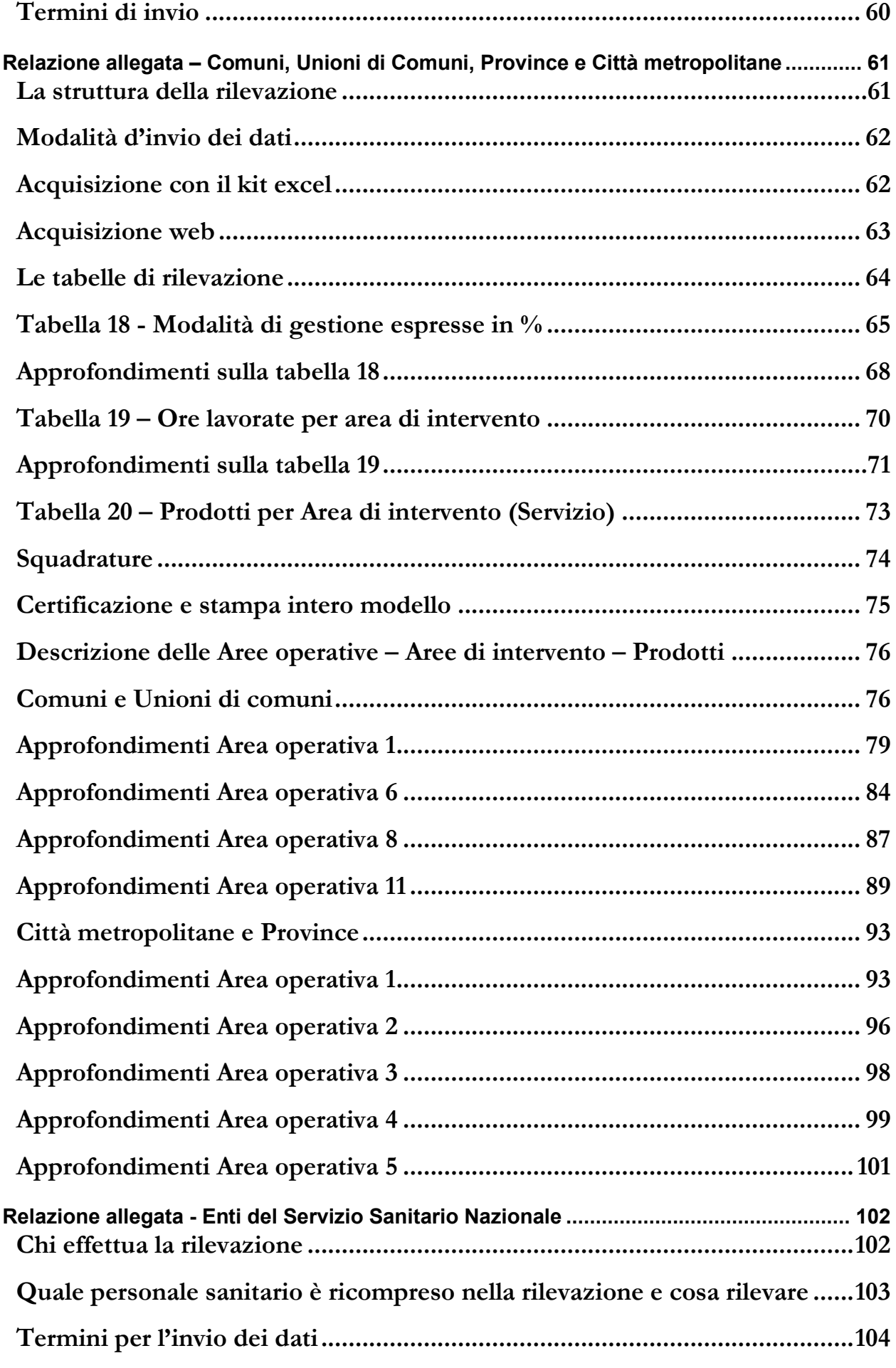

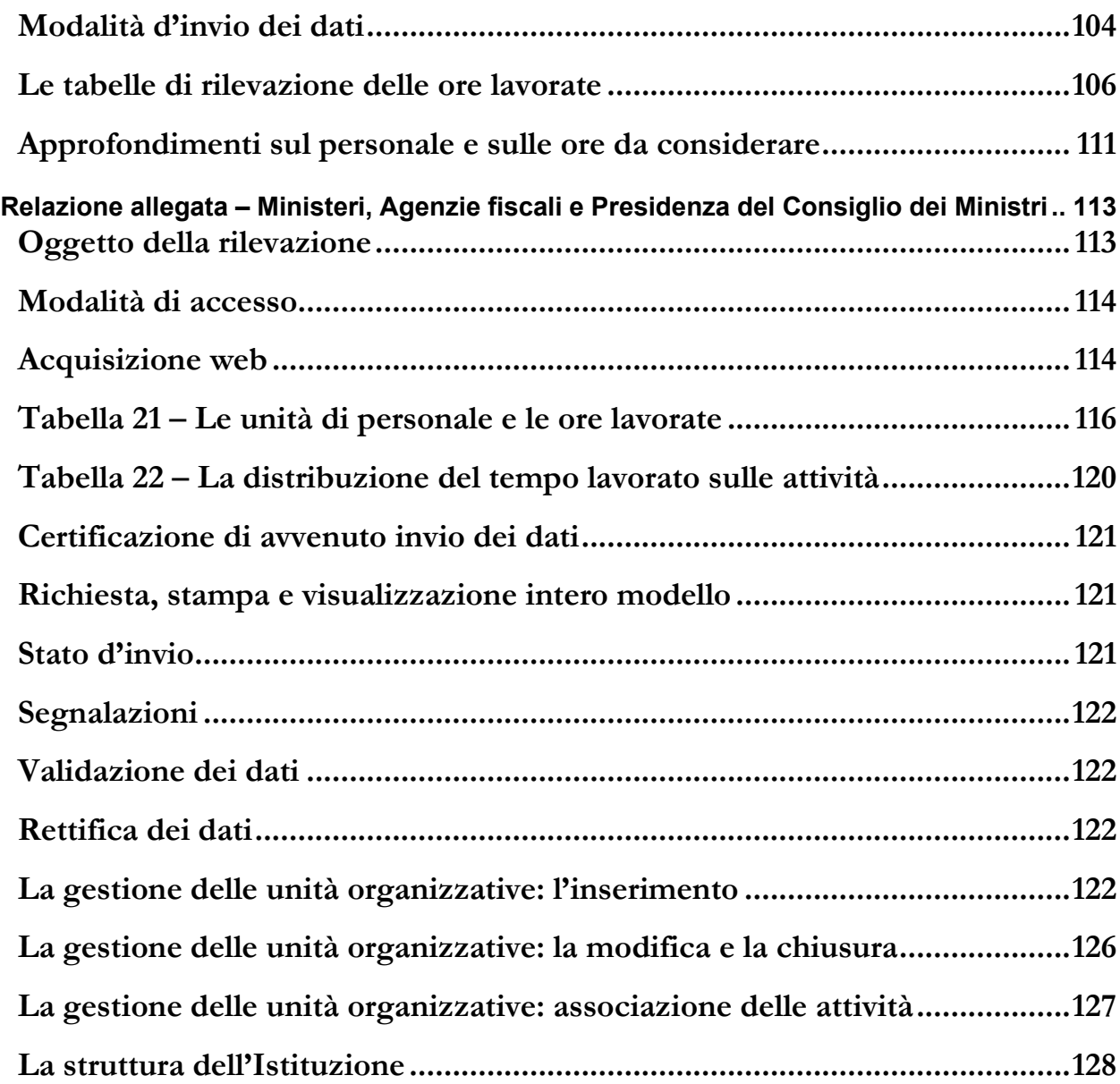

# <span id="page-5-0"></span>**L'accesso a SICO**

## <span id="page-5-1"></span>**L'utenza per l'accesso**

Per accedere a SICO l'utente deve essere abilitato ad operare su questo sistema. Tutti coloro che hanno lavorato alle precedenti rilevazioni sono già conosciuti da SICO, mentre se occorre creare delle nuove utenze bisognerà farne richiesta tramite il modulo di richiesta utenza. **Essendo le utenze strettamente personali è assolutamente indispensabile che ognuno operi con la propria, anche se l'utente è incaricato del semplice inserimento dei dati e non ricopre il ruolo di Responsabile del procedimento o del Referente da contattare (vedi oltre).**

Sul sito della Ragioneria generale dello Stato, nella sezione E-Government che si trova scorrendo la pagina, bisogna cliccare sul link "SICO – Personale delle PA" e poi cliccare sul link che si trova sulla destra "Modalità di accesso". Nella pagina che si aprirà è presente il modulo di richiesta utenza che va scaricato.

Se l'ente è già presente in SICO, nel compilare il modulo basta indicare il codice dell'ente e la sua denominazione e riempire i soli campi necessari alla creazione della nuova utenza:

- nome e cognome, codice fiscale
- indirizzo email e recapito telefonico
- rilevazione per la quale si chiede l'abilitazione (Conto annuale; Relazione allegata al Conto annuale; Monitoraggio trimestrale)
- eventuali altri enti su cui si chiede di poter operare (solo nel caso di appositi accordi o convenzioni fra gli enti)
- codice dell'unità organizzativa (campo obbligatorio solo in caso di richiesta di abilitazione per la Relazione allegata Ministeri, Agenzie fiscali e Presidenza del Consiglio dei Ministri)

La compilazione del modulo va fatta anche se il nuovo utente è dotato di SPID o CNS. Il modulo compilato va inviato all'indirizzo email [utenze.sico@mef.gov.it](mailto:utenze.sico@mef.gov.it). L'utente che ne abbia fatto richiesta ha la possibilità di operare con le medesime credenziali su tutti gli enti per i quali è stato abilitato. Per le variazioni delle abilitazioni sulle rilevazioni o sugli enti su cui si è autorizzati ad operare occorre scrivere alla medesima casella di posta [utenze.sico@mef.gov.it,](mailto:utenze.sico@mef.gov.it) corredando la richiesta con la documentazione di autorizzazione rilasciata da ciascun ente (differente dal proprio) per il quale si chiede di operare.

## <span id="page-5-2"></span>**Identificazione dell'utente**

Per accedere a SICO l'utente censito sul sistema si collega via internet all'indirizzo [www.sico.tesoro.it](http://www.sico.tesoro.it/) e si identifica attraverso una schermata in cui inserisce le proprie credenziali di accesso, nei campi indicati.

La funzionalità di autenticazione SSO (Single Sign On) consente all'utente l'accesso a tutte le risorse del Ministero dell'economia e delle finanze per le quali è autorizzato con le sue credenziali uniche di accesso. Alle medesime risorse è possibile accedere anche utilizzando lo SPID.

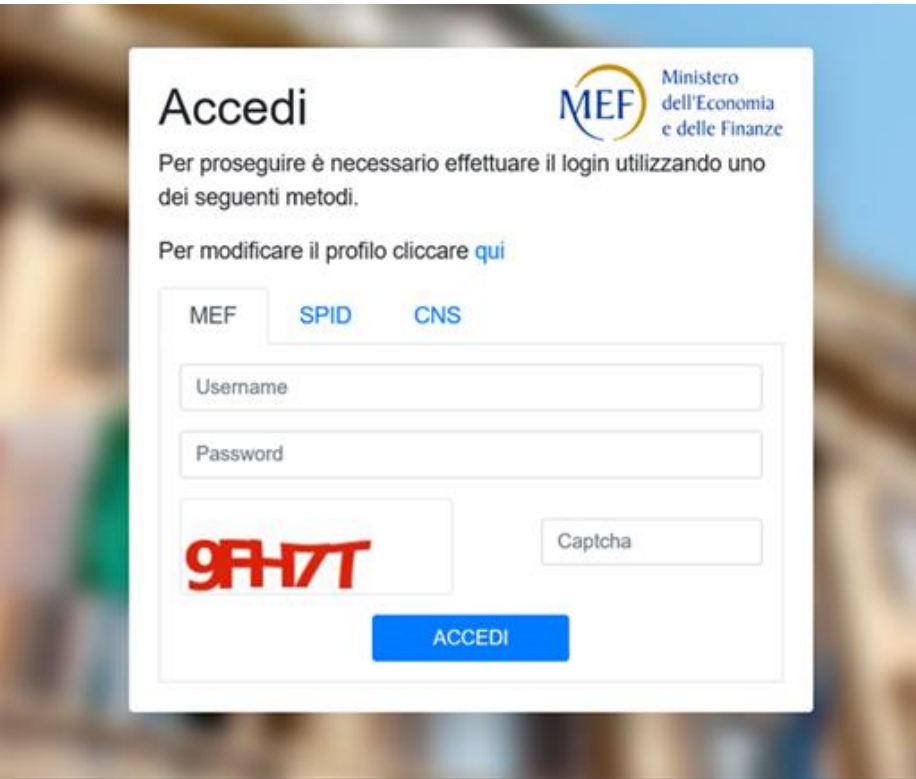

Figura 1 –Schermata per l'accesso a SICO

Se l'utente utilizza le credenziali uniche di accesso dovrà inserire nei campi appositi lo username, la password e i 5 caratteri del codice captcha di sicurezza. Il tasto "**ACCEDI**" esegue la verifica delle credenziali di accesso e, nel caso in cui abbia buon esito, consente la connessione dell'utente a SICO prospettando il menù contenente le rilevazioni su cui si è abilitati ad operare, in base al profilo assegnato. Analoghe procedure valgono per l'accesso con SPID o con CNS.

Nel caso in cui l'utente abbia necessità di fare delle modifiche alla sua utenza diverse da quelle prima richiamate, basterà cliccare sul link della schermata precedente "Per modificare il profilo cliccare qui".

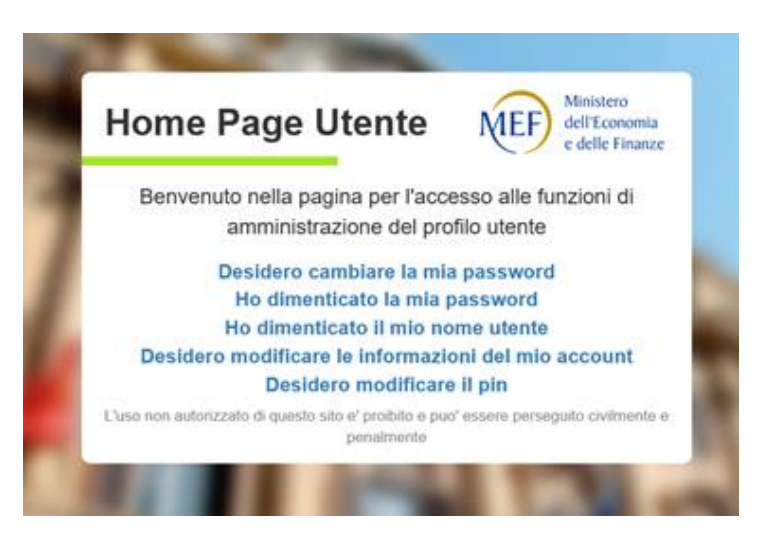

Figura 2 – Opzioni di modifica dell'utenza

Utilizzando le diverse opzioni presenti sulla maschera rappresentata nella figura precedente è possibile procedere in autonomia a semplici operazioni come la modifica o il reset della password o la modifica dell'indirizzo mail.

Una volta effettuato l'accesso si arriva sulla consueta pagina che permette la scelta della rilevazione su cui lavorare.

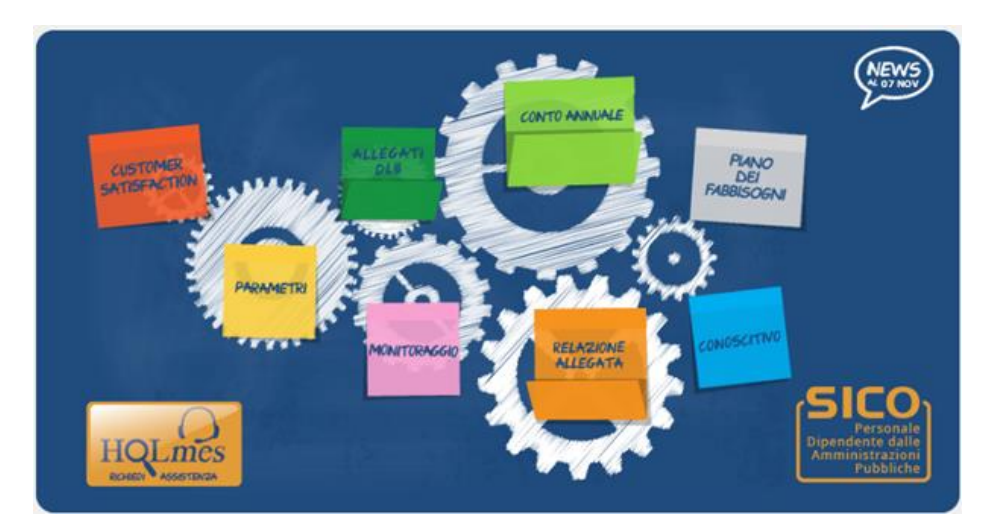

Figura 3 - Menù di selezione della rilevazione

Per ricevere assistenza tecnica occorre cliccare sull'icona HOLmes e compilare il modulo di richiesta prospettato. L'assistenza provvede a contattare l'utente per la risoluzione della problematica segnalata.

# <span id="page-8-0"></span>**Monitoraggio 2024 (Indagine congiunturale trimestrale)**

**TERMINI D'INVIO:**

**entro il giorno 20 del mese successivo al trimestre di rilevazione** 

## <span id="page-9-0"></span>**Introduzione**

Il monitoraggio è un'indagine congiunturale trimestrale inserita fra le rilevazioni SISTAN che anticipa in modo sintetico, con riferimento a ciascun mese dell'anno corrente, alcune informazioni che il conto annuale rileverà successivamente per l'intero anno. **I dati comunicati in sede di monitoraggio devono essere coerenti con quelli del conto annuale e quindi per la sua predisposizione, qualora non diversamente specificato, deve farsi riferimento alle istruzioni relative al conto annuale.** 

**Come verrà illustrato nel seguito, fra i mesi di luglio 2022 e dicembre 2024 attraverso questa rilevazione viene monitorato il personale stabilizzato dagli enti del Servizio sanitario nazionale ai sensi dell'art. 1, comma 268 della legge 234 del 30 dicembre 2021.**

**L'invio dei dati, per ciascun mese dell'anno, deve essere fatto con cadenza trimestrale e completato entro il ventesimo giorno del mese successivo al trimestre di rilevazione**.

Le Ragionerie Territoriali dello Stato (RTS) e gli Uffici Centrali di Bilancio (UCB) con competenza sugli enti dei comparti Enti pubblici non economici ed Enti di ricerca, svolgono compiti di controllo e di validazione dei dati utilizzando le funzioni e la reportistica disponibili su SICO.

Per facilitare i rapporti fra le Istituzioni tenute all'invio dei dati e gli Uffici di controllo, nei modelli del monitoraggio debbono essere comunicate le informazioni relative al referente della rilevazione (nome, cognome, numero telefonico, e-mail). È possibile indicare i riferimenti di due persone ed è comunque obbligatoria l'indicazione completa dei riferimenti di almeno un referente.

In analogia a quanto avviene per il conto annuale, la stampa del **riepilogo annuale** della rilevazione va firmata dal responsabile del procedimento appositamente individuato dall'Istituzione ai sensi dell'art. 4, comma 1 della legge 241/90 e dal Presidente dell'organo di controllo interno, in quanto costituisce documentazione ufficiale dell'avvenuto invio dei dati. Tale sottoscrizione dovrà avvenire entro la fine del primo trimestre successivo all'anno di rilevazione.

Qualora l'organo di controllo interno o il responsabile del procedimento cambino in corso d'anno, il Presidente (il responsabile del procedimento) uscente firmerà i prospetti trimestrali del periodo di sua competenza mentre il Presidente (il responsabile del procedimento) presente a fine anno firmerà il prospetto del riepilogo annuale. In questo caso l'ente terrà agli atti entrambi i prospetti (trimestrale e annuale). È possibile accedere e stampare il prospetto di riepilogo attraverso il pulsante "Pdf Tabella" presente nella prima sezione del modello.

Per quanto riguarda le sanzioni per le inadempienze degli enti tenuti alla rilevazione del monitoraggio trimestrale, le RTS e gli UCB, per gli enti di competenza operanti nel territorio, provvedono ad inviare le comunicazioni delle Istituzioni che risultano inadempienti o che abbiano inoltrato dati incompleti o errati al Prefetto del capoluogo di Regione, in conformità e secondo le stesse modalità descritte nella circolare del conto annuale.

# <span id="page-10-0"></span>**Organizzazione della rilevazione**

# <span id="page-10-1"></span>Istituzioni **tenute all'invio dei dati**

**Comparto delle Funzioni centrali:** effettuano la rilevazione tutti gli Enti pubblici non economici con più di 200 unità di personale nella dotazione organica.

**Comparto delle Funzioni locali:** tutte le province e le città metropolitane effettuano la rilevazione.

**Comuni campione 2024 (n. 603)**: per la rilevazione del 2024 sono tenuti ad inviare i dati gli stessi comuni della rilevazione del precedente anno, ad eccezione di:

- comune di Carceri (provincia di Padova) esce dalla rilevazione dal 01.01.2024
- comune di Castelbaldo (provincia di Padova) entra nella rilevazione dal 01.01.2024.

L'elenco di tutti i 603 comuni tenuti alla rilevazione è riportato a conclusione della Sezione "Monitoraggio" della presente circolare.

**Sostituzione di comuni del campione**: durante il periodo di appartenenza dei comuni al campione del monitoraggio trimestrale, nel caso in cui un comune entri a far parte di una unione di comuni con il contestuale passaggio di tutti i dipendenti comunali all'unione suddetta, oppure venga interessato da una fusione di comuni, verrà effettuata la sostituzione dell'Ente in questione con un comune della stessa ripartizione geografica di appartenenza.

**Comparto Istruzione e ricerca:** effettuano la rilevazione tutti gli Enti di ricerca con più di 200 unità di personale nella dotazione organica.

**Comparto Sanità:** sono tenute ad effettuare la rilevazione tutte le ASL/AO/IRCCS/PU, nonché l'ESTAR.

Il decreto del Ministero della Salute del 2.08.2022, ha riconosciuto il carattere scientifico all'Azienda ospedaliero-universitaria Meyer di Firenze (IRCCS), pertanto in SICO l'ente codice 9525 ha cambiato tipologia istituzione passando da "U" a "J".

La legge regionale n. 32 del 15.12.2021 della regione Calabria, ha istituito l'ente "Azienda per il governo della sanità della Regione Calabria - Azienda Zero", quale ente del servizio sanitario regionale. Inoltre, con delibera n. 1 del 22.02.2023, sono stati adottati l'organigramma e la dotazione organica provvisoria dell'Azienda Zero; pertanto, in SICO è stato istituito il nuovo ente con il codice 15357.

#### **Quadro riepilogativo delle Istituzioni tenute all'invio dei dati per l'anno 2024**

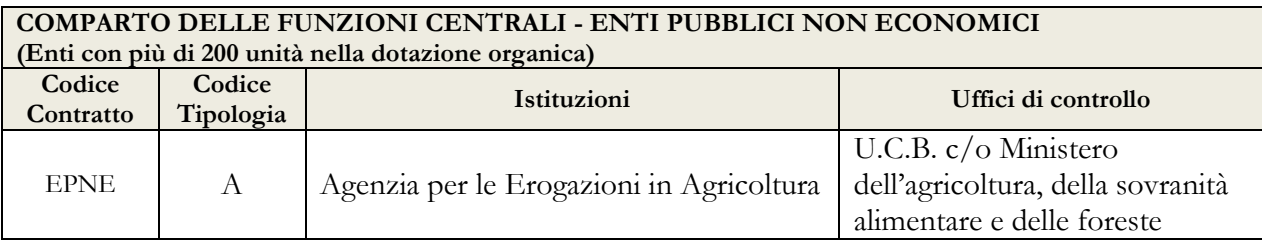

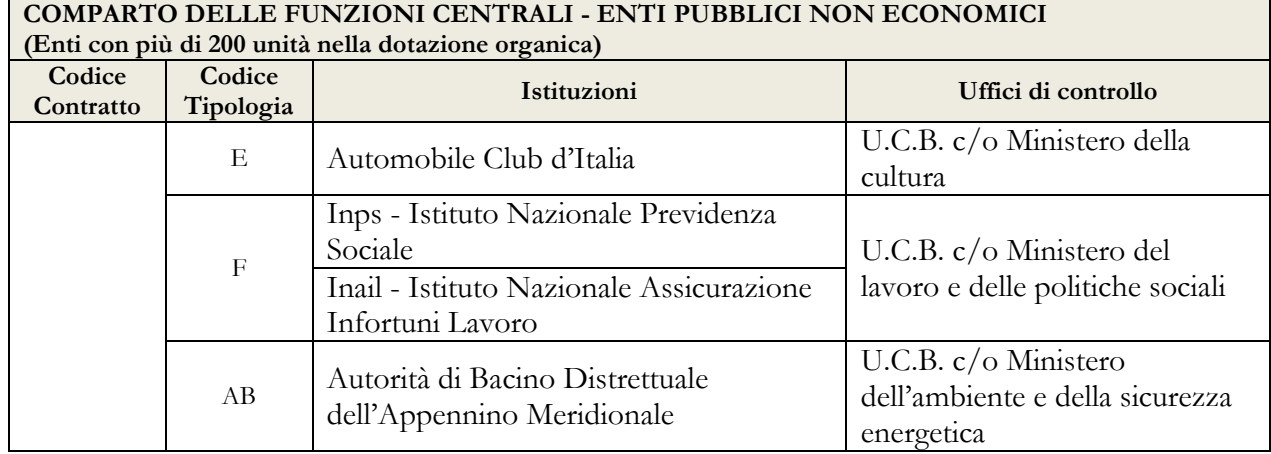

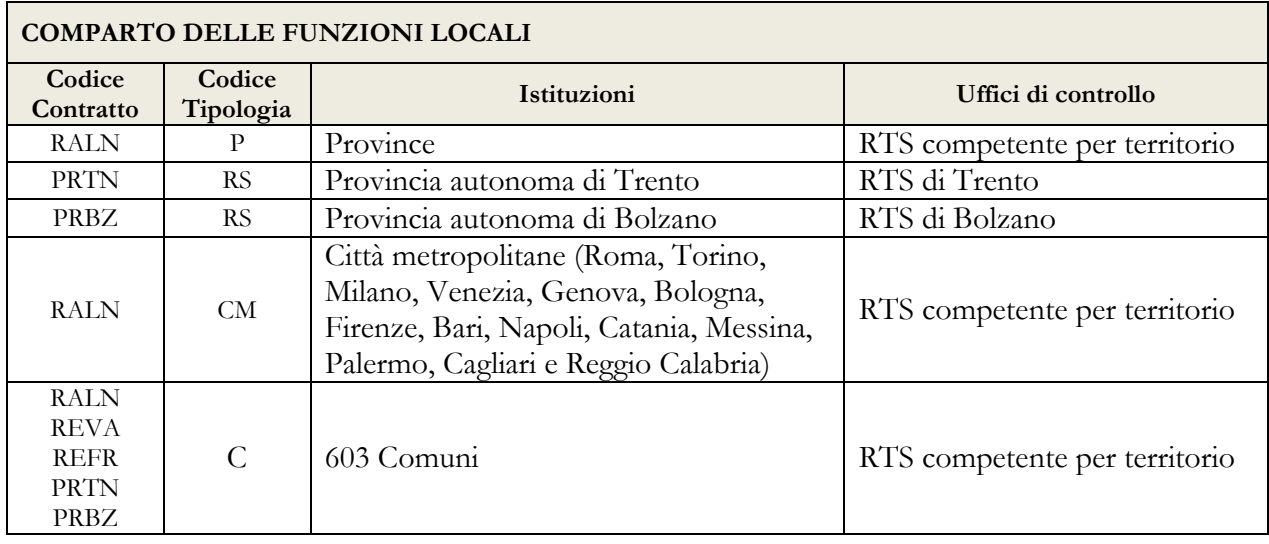

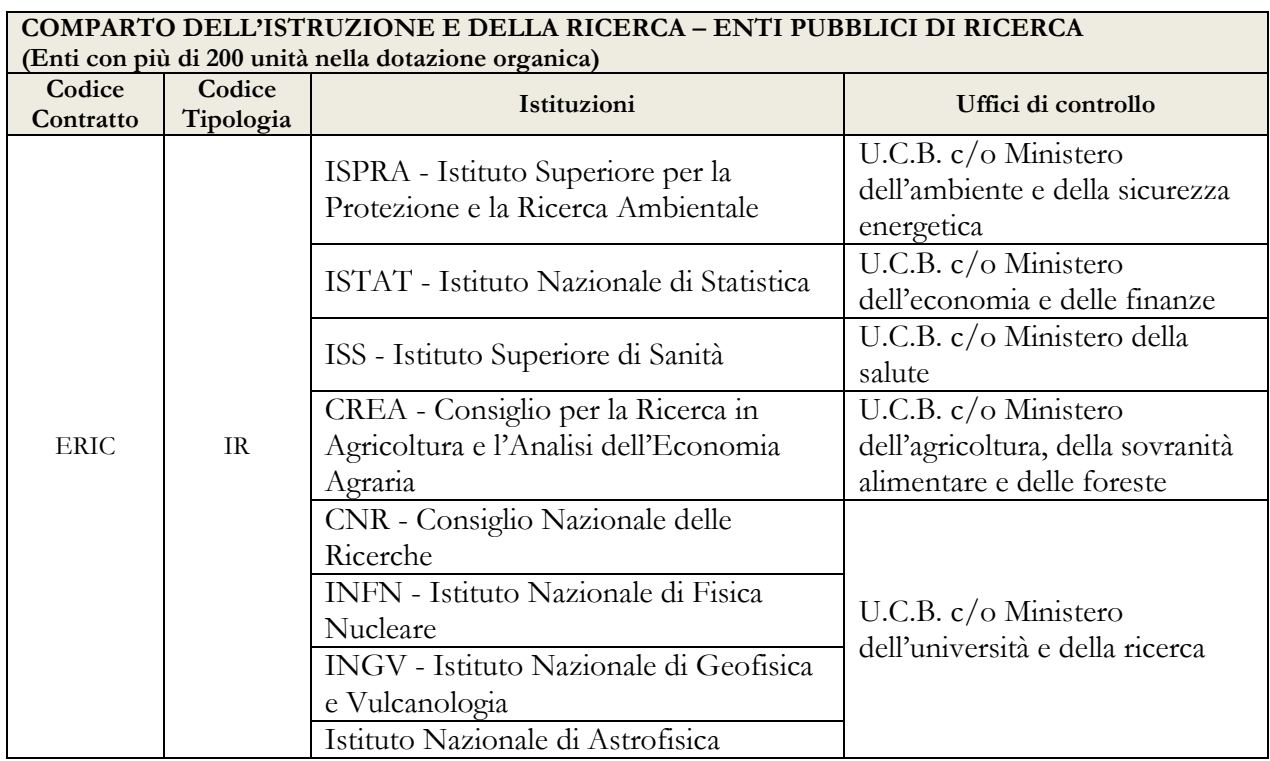

## **COMPARTO DELL'ISTRUZIONE E DELLA RICERCA – ENTI PUBBLICI DI RICERCA**

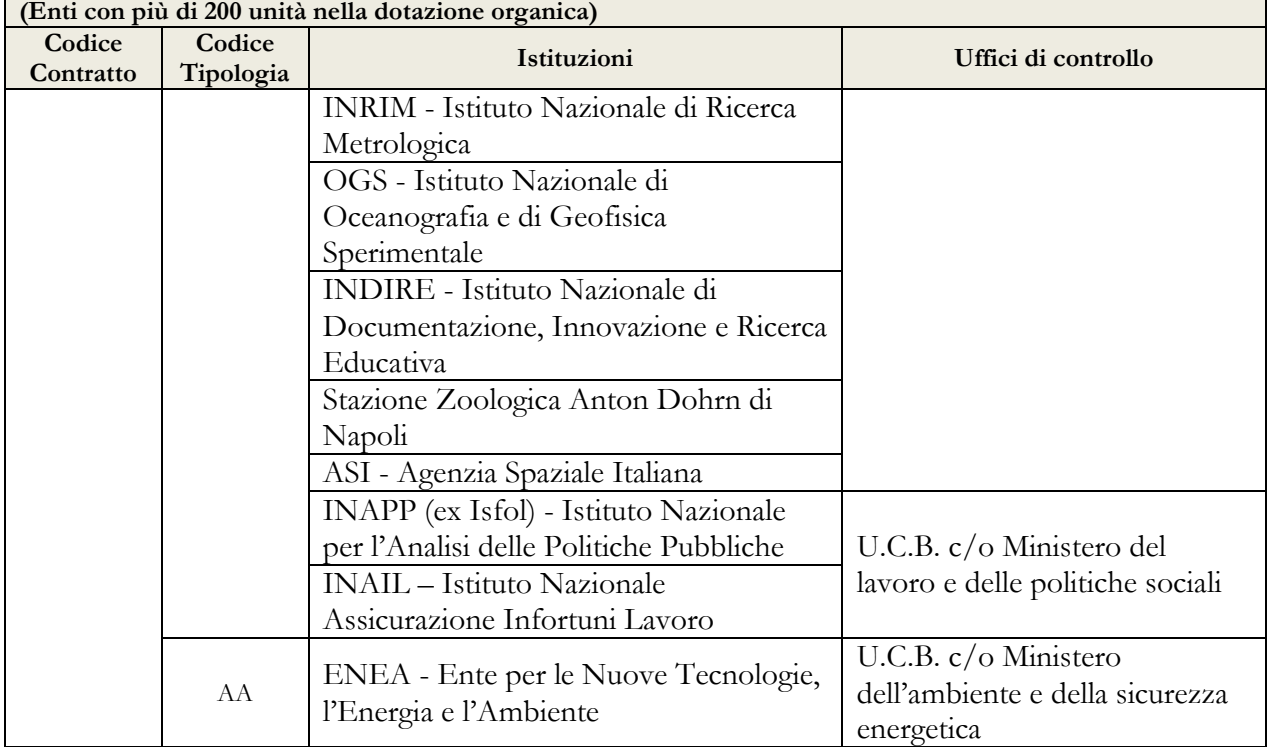

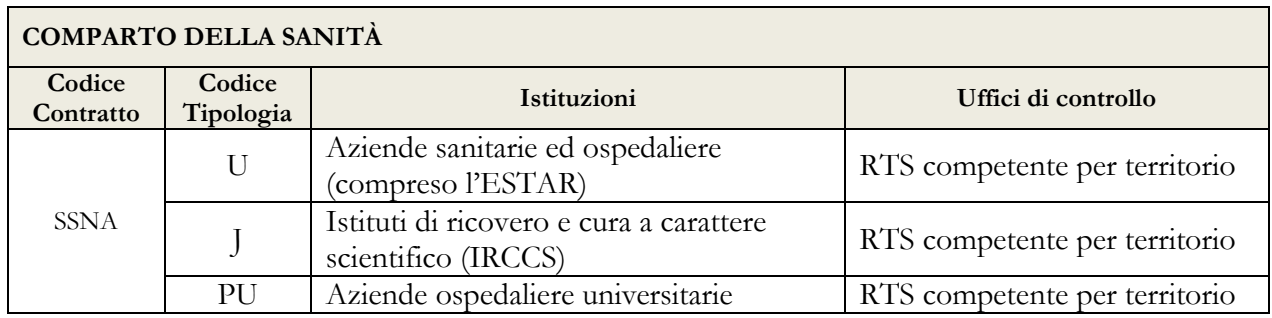

## <span id="page-12-0"></span>**Termini di scadenza per l'invio dei dati dell'anno 2024**

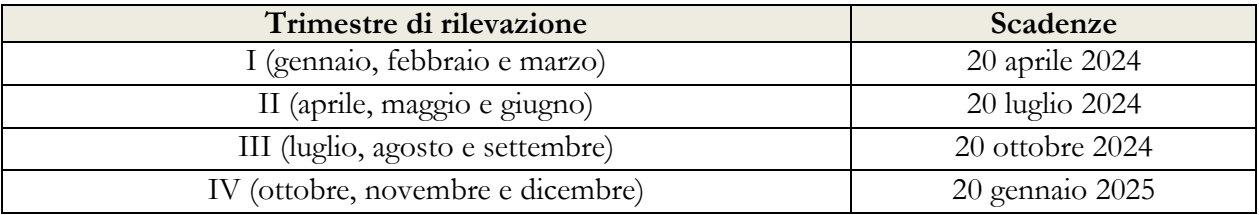

# <span id="page-12-1"></span>**Modelli di rilevazione dei dati**

Per l'invio dei dati del monitoraggio trimestrale è prevista unicamente la modalità web; i modelli excel specifici per ciascun comparto oggetto di rilevazione che si riportano di seguito, sono pubblicati unicamente per la predisposizione dei dati da inserire in SICO attraverso le maschere web.

Gli stessi modelli sono presenti sul sito internet della Ragioneria generale dello Stato nelle pagine di SICO [\(www.HomePageSico.mef.gov.it\)](http://www.homepagesico.mef.gov.it/) dedicate al monitoraggio, sezione download.

I modelli di rilevazione sono suddivisi in più sezioni a seconda del contenuto: a) anagrafica dei referenti; b) informazioni sull'organico del personale a tempo indeterminato; c) informazioni sul tempo determinato.

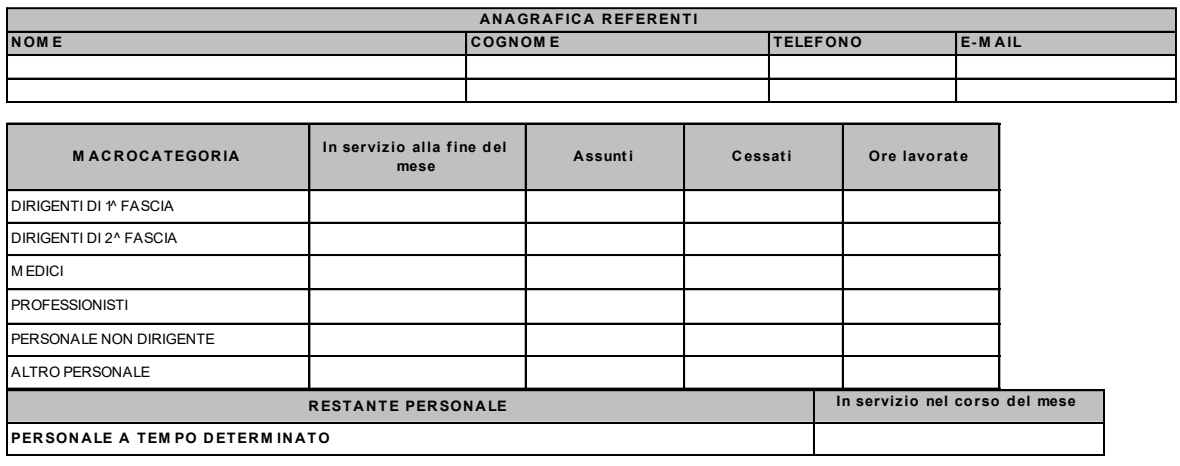

#### **Enti Pubblici non Economici**

#### **Città metropolitane, Province e Comuni campione**

*(valido anche per gli Enti delle Regioni a statuto speciale e delle Prov. Aut. di Trento e Bolzano)* 

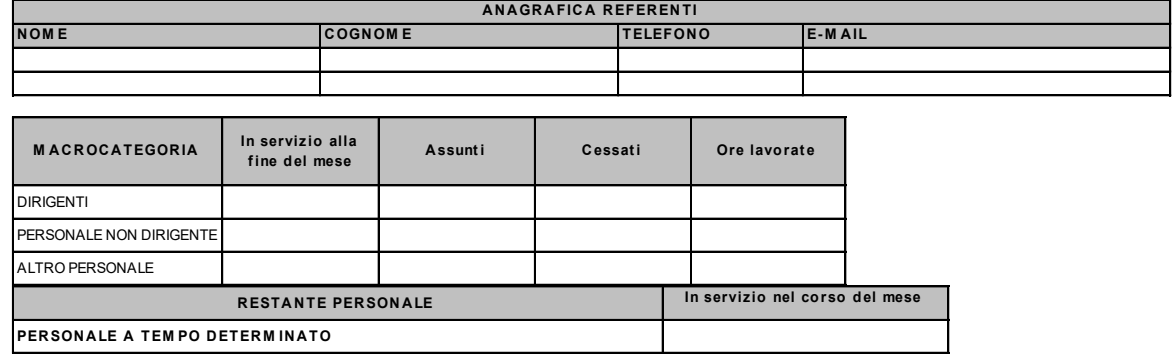

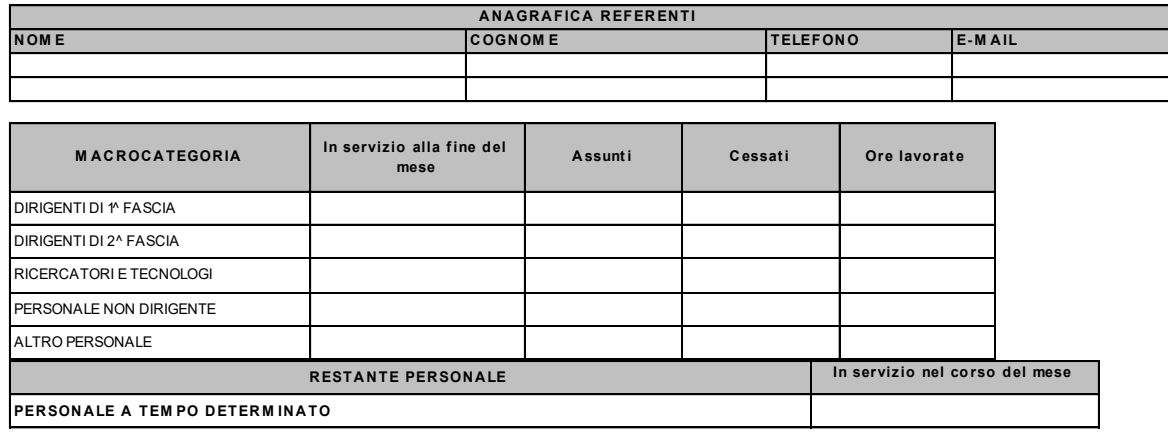

### **Aziende Sanitarie Locali**, **Aziende Ospedaliere, ESTAR, Istituti di Ricovero e Cura a Carattere Scientifico e Aziende Ospedaliere Universitarie**

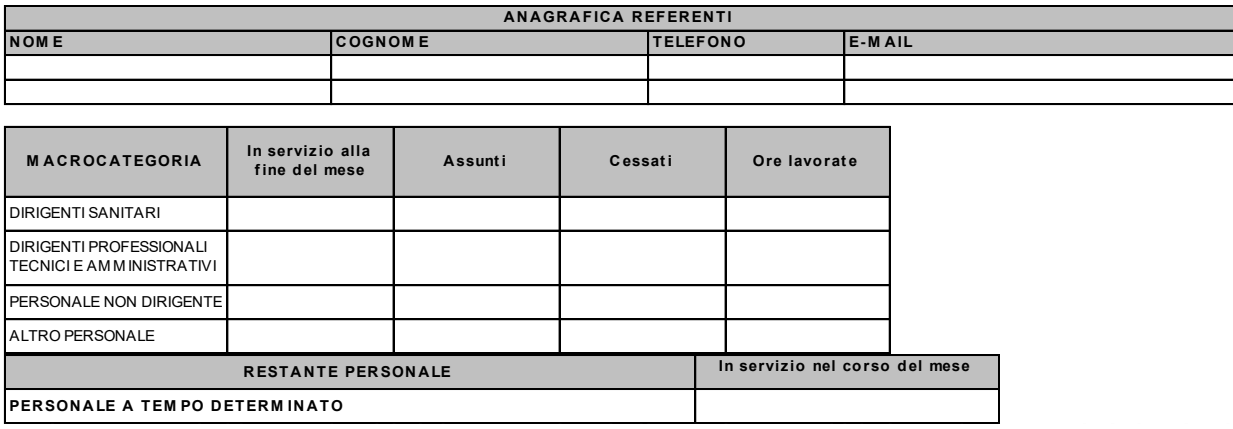

Come indicato in premessa, per i mesi da luglio 2022 a dicembre 2024 nel modello del SSN è inserita una ulteriore sezione ove va indicato il personale stabilizzato nel mese ai sensi dell'art. 1, comma 268, della legge di bilancio 2022.

# <span id="page-14-0"></span>**Oggetto della rilevazione**

## <span id="page-14-1"></span>**Informazioni sul personale**

I dati di organico sono riferiti alle "macrocategorie" di personale proprie di ciascun contratto. Per il Comparto delle **Funzioni locali** i contratti oggetto della rilevazione sono riportati nell'Allegato 1 - "Quadro sinottico delle qualifiche/categorie/macrocategorie di personale per comparto". È escluso dalla rilevazione il personale dipendente dai Comuni, dalle Province e dalle Città metropolitane al quale viene applicato il CCNL del comparto Istruzione e ricerca.

Il CCNL del personale del comparto delle **Funzioni locali** triennio 2019-2021 del 16.11.2022 ha cambiato il sistema di classificazione del personale non dirigente, articolandolo in quattro aree (Titolo III - Ordinamento Professionale): **Operatori; Operatori esperti; Istruttori; Funzionari e dell'Elevata qualificazione**. Nel quadro sinottico vengono riportate le nuove aree del personale non dirigente e le corrispondenti qualifiche.

Il CCNL del personale del comparto della **Sanità** triennio 2019-2021 del 2.11.2022, ha cambiato il sistema di classificazione del personale non dirigente, articolandolo in cinque aree (Titolo III - Ordinamento Professionale): **Personale di supporto; Operatori; Assistenti; Professionisti della salute e funzionari; Personale di elevata qualificazione**. Nel quadro sinottico vengono riportate le nuove aree del personale non dirigente e le corrispondenti qualifiche che vi confluiscono.

I dati di personale si riferiscono al:

**- personale a tempo indeterminato,** rilevato per macrocategoria (le qualifiche presenti nella tabella 1 del conto annuale vengono rilevate in forma aggregata nel monitoraggio);

**- personale a tempo determinato,** corrisponde al totale della tipologia "tempo determinato" rilevato nella tabella 2 del conto annuale, con rapporto di lavoro sia di tempo pieno sia in part-time, e va inserito nella casella "In servizio nel corso del mese" della sezione "Restante personale".

#### **Campi del modello di rilevazione**

In parentesi sono indicate le tabelle di riferimento del conto annuale.

#### • **In servizio alla fine del mese** *(Tabella 1)*

**Vanno rilevati** i dipendenti con rapporto di lavoro a tempo indeterminato in servizio alla fine di ogni mese di rilevazione, comprensivi del personale: a) in part-time; b) in aspettativa, in comando, in distacco, in fuori ruolo o in convenzione presso altri Enti/Amministrazioni.

**Non vanno rilevati** i presenti in servizio alla fine di ogni mese provenienti da altri Enti/Amministrazioni in posizione di comando, distacco/fuori ruolo o in convenzione che sono rilevati esclusivamente dall'Amministrazione di appartenenza.

Le unità con contratto di lavoro a tempo determinato stipulato ai sensi dell'art. 19, comma 6, del d.lgs. 165/2001, dell'art. 110, comma 1, del d.lgs. 267/2000 e dell'art. 15 - septies del d.lgs. 502/1992 vanno rilevate tra quelle dei Dirigenti "in servizio alla fine del mese".

Nella macrocategoria "Altro personale" (cfr. "Quadro sinottico delle qualifiche, categorie e macrocategorie") sono compresi:

- a) Per il Comparto delle Funzioni centrali Enti pubblici non economici: Direttore Generale, Direttore di Dipartimento, Contrattisti.
- b) Per il Comparto delle Funzioni locali: Dirigente fuori d.o. art. 110, comma 2, TUEL; Alte specializzazioni fuori d.o. art. 110, comma 2, TUEL; Collaboratore a tempo determinato Art. 90 TUEL; Direttore generale; Contrattisti.
- c) Per il Comparto dell'Istruzione e ricerca Enti di ricerca: Direttore Generale, Direttore di Dipartimento; Direttore di Istituto, Contrattisti.
- d) Per il Comparto della Sanità: Direttore Generale, Direttore Sanitario, Direttore Amministrativo, Direttore dei servizi sociali, Contrattisti, Commissario Straordinario.

#### **CHIARIMENTI**

- a) **Personale non dirigente** al quale siano stati attribuiti incarichi di elevata professionalità (comparto delle Funzioni Centrali), di elevata qualificazione (comparto delle Funzioni Locali), e di posizione per l'area di elevata qualificazione (comparto Sanità), va comunque rilevato nella macrocategoria di appartenenza (personale non dirigente).
- b) **Personale non dirigente** al quale siano state attribuite le posizioni organizzative (comparto delle Funzioni Centrali), gli incarichi di funzione organizzativa e quelli di funzione professionale (comparto della Sanità), va comunque rilevato nella macrocategoria di appartenenza.
- c) **Personale in aspettativa,** anche senza retribuzione, va considerato "In servizio alla fine del mese" (compreso quello in aspettativa per lo svolgimento di funzioni politiche/elettorali) con le sole eccezioni che di seguito si riportano:
- personale vincitore di concorso presso altra Amministrazione: va considerato fra i cessati della macrocategoria di partenza nel momento in cui inizia il periodo di prova presso l'altra amministrazione;
- personale al quale sia conferito un incarico dirigenziale presso altra Amministrazione: va considerato tra i cessati della macrocategoria di partenza (in genere "Personale non dirigente"). Nel caso in cui l'incarico dirigenziale sia attribuito presso l'Amministrazione di appartenenza, il personale in questione va compreso fra le unità in servizio alla fine del mese soltanto nella macrocategoria "dirigenti", **senza rilevare** alcun movimento di cessazione ed assunzione. Successivamente, in sede di compilazione del conto annuale, verrà trattato come un passaggio di qualifica (non rilevabile nel monitoraggio) e comunicato nella tabella 4. Per l'incongruenza evidenziata da SICO nel monitoraggio (B01) è prevista un'apposita giustificazione.
- d) **Personale contrattista**: è compreso nelle unità della macrocategoria "Altro personale"; si riferisce ai dipendenti ai quali viene applicato un contratto di lavoro di tipo privatistico (giornalista, tipografico, chimico, edile, metalmeccanico, operai agricoli, ecc.) e pertanto non destinatari dei contratti di lavoro del pubblico impiego. Non vanno rilevate nell'Altro personale le tipologie di lavoro flessibile: tempo determinato, formazione e lavoro, LSU/LPU/ASU, co.co.co. e lavoratori interinali. Per il SSNA, vanno rilevati in tale categoria anche i "medici ex condotti" (a cui si applica l'articolo 62 del CCNL del 23.01.2024) dell'area Sanità ed il personale sanitario non di ruolo incaricato a tempo indeterminato ex art 1 della legge n. 74[0](#page-16-0) del 1970<sup>1</sup>.

#### • **In servizio nel corso del mese** *(Tabella 2 - colonna "A tempo determinato")*

Per il personale con rapporto di **lavoro a tempo determinato** vanno indicate le unità in servizio nel corso del mese (anche se non presenti alla fine del mese in quanto il rapporto di lavoro è terminato nel corso del mese stesso), **ricondotte ad unità/mese** secondo l'esemplificazione che si riporta di seguito.

Per il calcolo manuale delle unità/mese può essere convenzionalmente considerato il mese lavorativo pari a 30 giorni. Pertanto, nei casi in cui la prestazione lavorativa non abbia coperto il mese intero, vanno considerati come giorni lavorati tutti quelli compresi fra il giorno di inizio e quello di fine del rapporto, compresi anche i sabati, le domeniche, le altre festività e le eventuali assenze retribuite comprese nel periodo. La somma di tali giorni va divisa per 30 ed il risultato va riportato, **con due cifre decimali**, nello spazio "In servizio nel corso del mese".

Esempio di calcolo delle unità/mese per lavoratori a tempo determinato con prestazione inferiore al mese

N. 1 unità utilizzata per 15 giorni:  $1 \times (15/30) = 0,50$  unità N. 10 unità utilizzate per 20 giorni:  $10 \times (20/30) = 6,67$  unità

<span id="page-16-0"></span><sup>1</sup>Personale che, ai sensi del DPCM del 1° aprile 2008, è stato trasferito al Dipartimento dell'amministrazione penitenziaria e dal Dipartimento della giustizia minorile del Ministero della Giustizia presso le Asl nei cui territori sono ubicati gli istituti e i servizi penitenziari ed i servizi minorili.

Il totale di unità da comunicare con entrambe le cifre decimali nel campo "In servizio nel corso del mese" è 7,17 (= $0,50 + 6,67$ ).

Nel calcolo del personale a tempo determinato assunto con contratto part-time va considerata anche la percentuale di tempo prestato come servizio in part-time. Si riporta di seguito un'esemplificazione di calcolo delle unità a tempo determinato in part-time verticale o orizzontale, con prestazione inferiore al mese o pari al mese:

- 1 unità per 30 giorni in part-time verticale all'80% = 0,80 unità
- 1 unità per 30 giorni con part-time orizzontale all'80% (riduzione dell'impegno lavorativo giornaliero) = 0,80 unità
- 1 unità in part-time verticale, assente nel mese di riferimento (indicare 0 unità) e presente negli altri 11 mesi ad orario pieno (indicare 1 unità in ciascuno degli 11 mesi).

#### **FILE DI AUSILIO AL CALCOLO DEL TEMPO DETERMINATO**

Nella sezione "Download" del Monitoraggio trimestrale del sito RGS è reso disponibile un file excel di ausilio per la corretta compilazione dei dati mensili delle unità/mese del tempo determinato per il monitoraggio trimestrale, nonché delle unità uomo/anno da indicare nel conto annuale. Il file è utilizzabile anche con prodotti open source, avendo cura di inserire nelle colonne i valori esattamente come descritto nel seguito.

In questo file, inserendo nel foglio "ANAGRAFICA" pochi dati riguardanti il contratto del singolo dipendente, si otterranno automaticamente le unità/mese da inserire nel monitoraggio trimestrale (i totali delle unità/mese evidenziati in giallo sotto il relativo mese); nel foglio "RIEPILOGO CONTO ANNUALE" sono indicate le unità uomo/anno che andranno inserite nella tabella 2 del Conto annuale, colonna tempo determinato.

I campi (colonne) da valorizzare nel foglio "ANAGRAFICA" sono: "Uomo (U) / Donna (D)", "Categoria di appartenenza", "% part time (full time = 100%)", "Data inizio contratto" e "Data fine contratto".

**Dalla rilevazione del 2024 per il calcolo delle unità/mese e delle unità uomo/anno, il mese lavorativo è pari a 31, 30 e 28 giorni; pertanto, nel caso di una unità a tempo determinato full time si avrà che per tutti i mesi dell'anno, l'unità/mese sarà pari a 1. Di conseguenza la somma delle unità/mese (12) divise per 12 sarà pari a 1 unità uomo/anno.** 

Gli Enti che dispongono già di un software che effettua il calcolo possono continuare ad usare il loro programma purché non comporti sostanziali differenze con il calcolo indicato.

Al momento del salvataggio, nel caso l'Ente abbia inserito nel mese precedente valori riguardanti il tempo determinato e non inserisca nel mese successivo nessun valore, il sistema invierà un avviso: "Attenzione: nel mese precedente sono state inserite unità/mese a tempo determinato, verificare se anche nel mese corrente siano presenti unità/mese a tempo determinato". L'avviso non è "bloccante" ma è un promemoria utile in caso sia sfuggito l'inserimento delle unità a tempo determinato.

#### **CHIARIMENTI SUL PERSONALE A TEMPO DETERMINATO:**

- **a)** Le unità assunte a tempo determinato dalle amministrazioni titolari di interventi a valere sulle risorse del Piano Nazionale di Ripresa e Resilienza (PNRR), come previsto dall'articolo 1, comma 1, del d.l. n. 80 del 2021, vanno indicate quali unità in servizio nel corso del mese tra il "Personale a tempo determinato".
- b) Sanità: gli incarichi **a tempo determinato** al personale delle professioni sanitarie, agli operatori socio sanitari, ai medici specializzandi attribuiti in base alla normativa emanata in ragione delle esigenze straordinarie per la diffusione del COVID-19<sup>[2](#page-18-0)</sup> e successivamente prorogata, (il cui costo è stato direttamente sostenuto dall'ente, a prescindere da eventuali rimborsi) vanno indicate, analogamente al conto annuale, quali unità in servizio nel corso del mese tra il "Personale a tempo determinato".
- c) Sanità: oltre al personale contrattista del settore privato con rapporto di lavoro a tempo determinato anche il personale incaricato di sostituzione provvisoria ai sensi dell'art.50 della legge 740/1970 (**personale sanitario addetto agli istituti di prevenzione e pena** non appartenenti ai ruoli organici dell'Amministrazione penitenziaria) va inserito quale personale in servizio nel corso del mese tra il "Personale a tempo determinato".
- **Assunti** *(Tabella 6)*

Vanno indicati i dipendenti sia in regime di tempo pieno che di part-time che hanno iniziato il rapporto di lavoro nel corso del mese di rilevazione (anche se l'assunzione avviene nell'ultimo giorno del mese stesso) e il corrispondente numero di unità va compreso anche nella consistenza complessiva riportata del campo "In servizio alla fine del mese".

*Esempio: 10 unità di personale assunte nel mese di dicembre (di cui 2 unità assunte il giorno 31) devono essere rilevate nel campo "Assunti" e i dipendenti in servizio alla fine di dicembre dovranno comprendere anche queste 10 unità.* 

Il dipendente assunto in part-time deve essere considerato come unità intera.

• **Cessati** *(Tabella 5)*

Va indicato il numero di dipendenti (sia in regime di tempo pieno che di part-time) che nel corso del mese di rilevazione per qualsiasi motivo abbiano risolto il rapporto di lavoro con l'Amministrazione che invia i dati.

**Per convenzione e analogamente a quanto disposto per il conto annuale, fra i cessati del solo mese di dicembre vanno considerati anche i dipendenti il cui ultimo giorno di servizio coincide con l'ultimo giorno del mese stesso** e il corrispondente numero va considerato in riduzione della consistenza complessiva riportata nel campo "In servizio alla fine del mese".

*Esempio: 10 unità di personale cessate nel mese di dicembre (per 2 di queste unità l'ultimo giorno di servizio è stato il 31) devono essere rilevate nel campo "Cessati" ed i dipendenti in servizio al 31 dicembre dovranno essere diminuiti di 10 unità.* 

<span id="page-18-0"></span><sup>2</sup> art. 2 ter, d.l. 18/2020, prorogato al 2023 ai sensi dell'art. 4, comma 3-bis, del d.l. 198/2022 e al 2024 dall'art.1, comma 268, lettera a, della legge 234/2021, come modificato dall'art.4, comma 4 del d.l. 215/2023.

Il dipendente in part-time cessato deve essere considerato come unità intera.

#### **CHIARIMENTI**

- a) **Passaggi interni:** i dipendenti che nella stessa Istituzione lasciano la macrocategoria di appartenenza ed entrano in un'altra macrocategoria **non vanno rilevati** nel movimento mensile dei cessati e degli assunti (ad esempio l'incarico dirigenziale attribuito al personale dipendente presso l'Amministrazione di appartenenza). Questi movimenti andranno rilevati esclusivamente nel conto annuale nell'apposita tabella 4. Per il monitoraggio SICO evidenzierà un'incongruenza (B01) per le due macrocategorie interessate, per la quale è prevista un'apposita giustificazione. Al contrario, in coerenza con quanto avviene nel conto annuale, il dipendente vincitore di un concorso pubblico presso l'amministrazione di appartenenza, va considerato fra i cessati della **macrocategoria** di partenza e assunto nella macrocategoria di destinazione.
- b) **Passaggi ad altra amministrazione dovuti ad accorpamenti/soppressione di Enti (ad eccezione dei Comuni):** nel caso uno o più Enti appartenenti alla rilevazione del monitoraggio vengano soppressi e accorpati ad un **nuovo Ente** (anch'esso da includere nella rilevazione trimestrale) il relativo passaggio tra Amministrazioni verrà gestito creando una nuova utenza per il nuovo Ente. La rilevazione inizierà il primo mese del trimestre, se coincidente con quello di creazione, o il primo mese del trimestre successivo, qualora la creazione dell'Ente avvenga in corso d'anno e in un mese non coincidente con l'inizio del trimestre. Gli Enti cessati continueranno ad inserire i dati fino alla fine del trimestre in cui è avvenuto l'accorpamento, senza registrare alcuna cessazione (ad eccezione delle cessazioni effettive ovvero quelle per collocamento a riposo per limiti di età, dimissioni, licenziamento ecc…), mentre il nuovo Ente, quando inizierà a rilevare, inserirà direttamente i dati del personale nella colonna "in servizio alla fine del mese" senza registrare alcuna assunzione. Ad esempio, se nel mese di febbraio gli Enti A e B vengono accorpati nell'Ente C, gli Enti A e B continueranno ad inserire i dati fino a marzo mentre il nuovo ente C inizierà a rilevare ad aprile.

Nel caso uno o più Enti appartenenti alla rilevazione del monitoraggio vengano soppressi e accorpati ad un **Ente già esistente** e tenuto alla rilevazione trimestrale, l'Ente accorpante dovrà registrare i dipendenti dell'Ente soppresso tra gli assunti e contestualmente tra i dipendenti in servizio alla fine del mese. L'Ente o gli Enti cessati continueranno ad inserire i dati fino al mese di cessazione antecedente a quello in cui avviene l'incorporazione nell'Ente già esistente, senza registrare alcuna cessazione (ad eccezione delle cessazioni effettive ovvero quelle per collocamento a riposo per limiti di età, dimissioni, licenziamento ecc…). In ogni caso occorre contattare l'ufficio III dell'IGOP per confermare la corretta procedura da seguire.

c) **Passaggi ad altra amministrazione:** la cessazione di un dipendente determinata da un passaggio ad altra Amministrazione pubblica il cui l'ultimo giorno di servizio coincide con l'ultimo giorno del mese, va rilevata **sempre** come cessazione del mese stesso. Si evidenzia che, invece, nel conto annuale, eccezionalmente, l'analoga situazione di passaggio fra Amministrazioni con l'ultimo giorno di servizio prestato in data 31 dicembre verrà registrata nell'anno successivo (cfr. circolare contenente le istruzioni per il conto annuale 2023 di

prossima pubblicazione). Ciò per evitare che nel conto annuale risultino soltanto passaggi in uscita (cessazioni) determinando così fittizie riduzioni di personale nell'ambito più generale dei comparti e di tutto il pubblico impiego. Riduzioni che si determinano in quanto l'Amministrazione che riceve il dipendente potrà registrarlo soltanto come assunto dal 1° gennaio dell'anno successivo. Ne consegue che nel confronto con i dati del conto annuale, ciò comporterà uno scostamento in eccesso (nel monitoraggio) per il totale di cessazioni dell'intero anno ed uno scostamento per difetto (nel monitoraggio) per il numero dei presenti al 31/12. Scostamento che potrà essere motivato da parte dell'Ente alla competente Ragioneria territoriale dello Stato con specifico chiarimento. Nel caso il passaggio ad altra amministrazione non riguardi uno o più dipendenti ma sia dovuto ad accorpamento o soppressione di Enti si veda il punto precedente. Attenzione: questa eccezione non riguarda il personale a tempo determinato che deve coincidere con quello della tabella 2 del conto annuale.

#### • **Ore lavorate**

Questa informazione – espressa in ore – è agevolmente reperibile in tutti i casi in cui siano in uso sistemi automatizzati di rilevazione delle presenze; serve a misurare l'input fisico del fattore di produzione lavoro del personale a tempo indeterminato ed è pertanto legata allo svolgimento effettivo delle attività caratterizzanti la prestazione lavorativa. In tale ottica andrà considerato anche il tempo impiegato per lo svolgimento di attività derivanti da compiti istituzionali prestati altrove (svolgimento di incarichi per conto dell'Amministrazione di appartenenza) o da impegni rivolti alla qualificazione, formazione e aggiornamento del personale svolti nell'interesse dell'Amministrazione oppure effettuati in applicazione di leggi o di contratti di lavoro i cui costi sono a carico o ricadono direttamente sull'Amministrazione.

Con riferimento a ciascuna macrocategoria, anche per semplificare la rilevazione, vanno rilevate le ore complessivamente lavorate nel mese dal personale dipendente e dal personale comandato, distaccato o in convenzione da altre Istituzioni, mentre non vanno rilevate le ore lavorate dal proprio personale che svolge attività presso altri Enti.

#### **Un controllo non bloccante verifica la congruità mensile tra le ore indicate e il numero di presenti per ciascuna macrocategoria: le ore lavorate procapite mensili devono essere comprese fra un minimo di 80 e un massimo di 190**.

Qualora si verifichi lo scostamento il sistema prospetta il seguente messaggio:

"Per almeno una macrocategoria, il valore pro capite delle ore lavorate (rapporto fra le ore lavorate e la somma dei presenti a fine mese e dei cessati nel mese) è inferiore a 80 ore o superiore a 190 ore. Controllare che il dato inserito sia corretto".

#### • **Unità stabilizzate nel mese (solo enti SSN per il periodo luglio 2022 - dicembre 2024)**

Andrà indicato il personale stabilizzato nel mese a tempo indeterminato ai sensi dell'art. 1, comma 268, lettera b) della legge 234/2021 e dell'art. 4, comma 9-septiesdecies del d.l. 198/2022, convertito con modificazioni dalla legge 14/2023.

Tali disposizioni, si applicano previo espletamento di apposita procedura selettiva e in coerenza con il piano triennale dei fabbisogni di personale, al personale dirigenziale e non dirigenziale sanitario, socio-sanitario e amministrativo reclutato dagli enti del Servizio sanitario nazionale, anche con contratti di lavoro flessibile, anche qualora non più in servizio, nei limiti di spesa di cui all'articolo 11, comma 1, del d.l. 35/2019, convertito con modificazioni dalla legge 60/2019.

Le unità da indicare in questa colonna saranno un "di cui" degli assunti nel mese rilevati nella precedente sezione della scheda. In questa sezione i dati sono rilevati con un dettaglio maggiore rispetto alle macrocategorie. Le unità stabilizzate saranno infatti rilevate per:

- Medici
- Veterinari
- Odontoiatri
- Farmacisti
- Biologi
- Chimici
- Fisici
- Psicologi
- Dirigenti delle Professioni sanitarie
- Profili ruolo sanitario pers. Infermieristico
	- o di cui Ostetrica/o
- Profili ruolo sanitario pers. tecnico sanitario
- Profili ruolo sanitario pers. vigilanza e ispezione
- Profili ruolo sanitario pers. funzioni riabilitative
- Operatore socio-sanitario bs

#### • **Cessazioni nel mese di unità stabilizzate (solo enti SSN per il periodo luglio 2022 dicembre 2024)**

In questa colonna vanno rilevate le eventuali cessazioni del personale che in precedenza è stato stabilizzato in base alla stessa norma (art.1, comma 268, lettera b) della legge 234/2021). Le unità registrate in questa colonna sono un "di cui" delle cessazioni registrate nel mese per macrocategoria nella precedente sezione della scheda. La rilevazione avviene sulle stesse categorie del punto precedente.

#### **FILE DI AUSILIO AL CALCOLO DELLE ORE LAVORATE**

Il file excel di ausilio messo a disposizione ogni anno nella sezione "Download" del Monitoraggio trimestrale del sito RGS per la corretta compilazione dei dati mensili delle ore lavorate, è pensato per i piccoli Enti che non dispongono di un sistema informatico di calcolo automatico delle ore lavorate. Anche questo file è utilizzabile con prodotti open source, avendo sempre cura di inserire i valori nelle colonne esattamente come descritto nel seguito.

Nel foglio "ANAGRAFICA", inserendo la macrocategoria del dipendente, automaticamente vengono calcolate le ore lavorate "standard" per ogni mese dell'anno (giorni lavorativi del mese moltiplicati per l'orario di lavoro). Sarà cura poi dell'utente inserire i giorni di assenza, le ore di straordinario, il part time, le assunzioni e le cessazioni che andranno a modificare il foglio "riepilogo ore lavorate per mese". La descrizione dei campi (colonne) da valorizzare nel foglio "ANAGRAFICA" sono esemplificate nel foglio "ISTRUZIONI" del file.

#### **CHIARIMENTI**

- a) **Smart working:** Per il personale in *smart working* qualora le amministrazioni non dispongano di un sistema informativo che consenta una quantificazione attendibile delle ore lavorate, il relativo calcolo nelle giornate di *smart working* dovrà essere considerato pari a 7,2 ore giornaliere per il personale non dirigente (36 ore settimanali) e a 9 ore (convenzionalmente) per il personale dirigente. Per la macrocategoria "Altro personale" convenzionalmente saranno indicate 9 ore giornaliere, se assimilabile al personale dirigente; mentre negli altri casi occorrerà riferirsi all'orario giornaliero o settimanale indicato nello specifico contratto.
- b) **Straordinario**: vanno considerate fra le ore lavorate anche quelle di straordinario, ossia le ore relative all'attività lavorativa svolta oltre l'orario ordinario previsto dal contratto, comprese quelle svolte in attività elettorali.
- c) **Riposi compensativi:** i riposi compensativi per ore di straordinario effettuate non costituiscono un problema nella rilevazione, in quanto vengono rilevate le ore di straordinario nel mese in cui queste sono state effettuate, mentre nel mese in cui si usufruirà del riposo compensativo questo darà luogo ad un minor numero di ore lavorate.
- d) **Comandi/distacchi e convenzioni**: nel caso di personale distaccato, comandato o in convenzione presso più enti, le singole istituzioni dovranno rilevare solo il tempo effettivamente lavorato presso la propria istituzione.
- e) **150 ore per diritto allo studio**: sono previste dai contratti collettivi di lavoro e non vanno considerate come tempo lavorato essendo effettuate ad esclusivo interesse del dipendente.
- f) **Personale cessato**: le ore di lavoro prestate dal personale cessato durante il mese vanno comunicate nel tempo lavorato.
- g) **Calcolo del tempo lavorato**: per i soli enti che non dispongono di sistemi informativi in grado di rilevare le ore effettivamente lavorate dal personale, si consiglia di utilizzare il file excel di ausilio al calcolo delle ore lavorate sopra menzionato. Nel caso l'Ente voglia procedere al calcolo autonomamente, di seguito si fornisce una esemplificazione del calcolo che va effettuato nel seguente modo, per ciascuna macrocategoria:

[(Presenti alla fine del mese – assunti nel mese/2 + cessati nel mese/2 – unità in part-time/2) \* giornate lavorative mensili – (totale giornate di ferie + totale giornate di assenza)] \* orario lavorativo giornaliero + ore di lavoro straordinario svolte.

Il dato dell'orario lavorativo giornaliero e dello straordinario va considerato nella formula in decimali e non in sessantesimi (esempio: nell'articolazione dell'orario su cinque giorni, l'orario giornaliero di ore 7 e 12 minuti, in decimali è pari a 7,2 ed è questo il valore da considerare).

#### *Esempio:*

*Supponiamo di avere i seguenti dati per il "Personale non dirigente" per uno dei mesi del 2024: 11 unità in servizio di cui 1 in part time, nel mese stesso è stata assunta 1 unità e sono cessate 2 unità; le giornate di ferie di cui hanno usufruito complessivamente nel mese i dipendenti in questione sono 3 e le giornate di assenze ad altro titolo (malattia, riposo compensativo ...) sono 4. I giorni lavorabili nel mese considerato sono 22 (tolti i sabati le domeniche ed un giorno festivo). L'orario lavorativo giornaliero è di 7,2 se la settimana lavorativa è di 36 ore (36/5=7,12 che trasformato in decimali diviene 7,2) e le ore di straordinario per le unità in questione ammontano a 40 ore. Il calcolo è il seguente: [(11 - 1/2 + 2/2 - 1/2) \* 22 - (3 + 4)] \* 7,2 + 40 = 1.732 Nell'apposito campo del modello vanno inserite 1.732 ore.* 

Questa formula è valida per il personale con un'articolazione dell'orario di servizio sia su 5 giorni settimanali che su 6, avendo cura di indicare correttamente in ciascuno dei due casi il numero delle giornate lavorative mensili ed il relativo orario lavorativo giornaliero.

Al solo fine del calcolo delle ore effettivamente lavorate, nella formula riportata sopra, tra i "Presenti alla fine del mese" vanno inseriti anche i comandati/distaccati/in convenzione "in" mentre vanno esclusi i comandati/distaccati/in convenzione "out". Allo stesso fine, vanno considerate le assenze e le ore di straordinario del personale comandato/distaccato/in convenzione "in" ed escluse, invece, quelle relative al personale comandato/distaccato/in convenzione "out".

Quanto sopra non modifica le modalità di rilevazione del personale da indicare nel campo "In servizio alla fine del mese" per ciascuna macrocategoria.

#### **Casi particolari per l'utilizzo della formula per il calcolo delle ore lavorate:**

- l'orario delle macrocategorie è differente ed è pari a 36 ore settimanali per il personale non dirigente e 45 per il personale dirigente (convenzionalmente). Con un orario articolato su 5 giorni lavorativi le ore giornaliere saranno rispettivamente pari a 7,2 e 9; con l'orario articolato su 6 giorni lavorativi le ore giornaliere saranno rispettivamente di 6 e 7,5.
- nel "totale giornate di assenza" sono comprese anche le assenze in ore che però prima devono essere trasformate in frazione di giorno, come nell'esempio che è costruito con l'orario lavorativo su cinque giorni; in altre parole, ciascun permesso orario va rapportato a 7,2.

*Esempio: Supponiamo di avere i seguenti dati per il "Personale non dirigente" per uno dei mesi del 2024: 11 unità in servizio di cui 1 in part-time, nel mese stesso è stata assunta 1 unità e sono cessate 2 unità; le giornate di ferie di cui hanno usufruito complessivamente nel mese i dipendenti in questione sono 3 e le giornate di assenze ad altro titolo sono 1 giorno di malattia, 3 ore di permesso sindacale, quindi, le* 

*assenze ad altro titolo sono: 1 + 3/7,2 = 1 + 0,42 = 1,42. I giorni lavorabili nel mese considerato sono 22 (tolti i sabati le domeniche ed un giorno festivo). L'orario lavorativo giornaliero è di 7,2 se la settimana lavorativa è di 36 ore (36/5 = 7,12 che trasformato in decimali diviene 7,2) e le ore di straordinario per le unità in questione ammonta a 40 ore.* 

*Il calcolo è il seguente: [(11 - 1/2 + 2/2 - 1/2) \* 22 - (3 + 1,42)] \* 7,2 + 40 = 1.750,58. Nell'apposito campo del modello vanno inserite 1.751 ore.* 

- I permessi per mandato elettorale, le attività svolte con incarico di scrutatore, segretario, presidente e rappresentante di seggio non vanno incluse nelle ore lavorate. Al contrario, vanno incluse tutte quelle attività prestate dai dipendenti del comune/provincia/città metropolitana per assicurare lo svolgimento delle elezioni, quali ad esempio, la predisposizione dei seggi, del materiale, l'organizzazione delle elezioni stesse ecc...
- Il servizio di reperibilità (pronta disponibilità per il SSN) non deve essere incluso nelle ore lavorate; diversamente, nel caso di chiamata durante il servizio di reperibilità/pronta disponibilità l'attività prestata è qualificata come lavoro straordinario e pertanto deve essere incluso tra le ore lavorate.
- Di seguito una esemplificazione riassuntiva delle causali da considerare come ore lavorate:

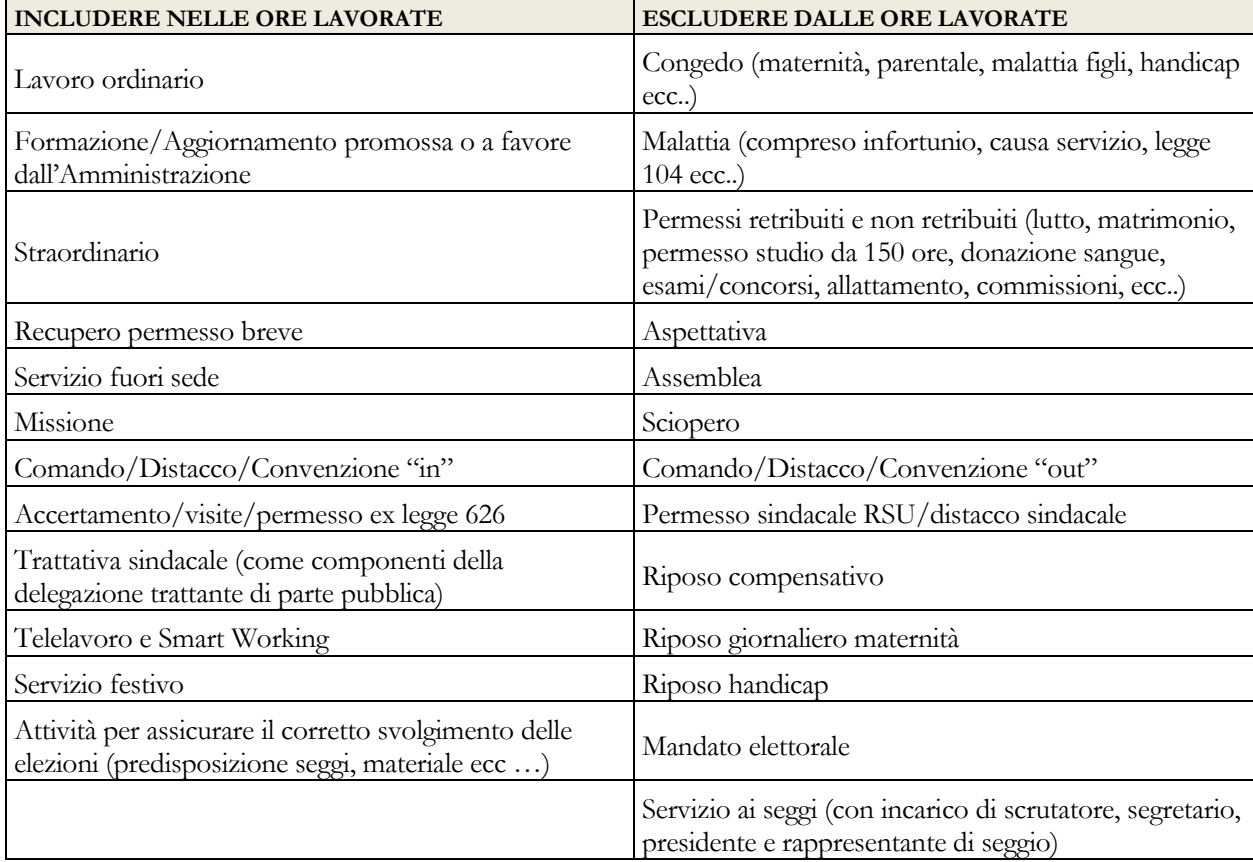

### <span id="page-25-0"></span>**Approfondimenti per gli Enti del Comparto Funzioni locali:**

- a) **Segretari comunali e provinciali**: non deve essere rilevato alcun dato di organico relativo ai segretari comunali e provinciali ancorché con funzioni di Direttore generale;
- b) **Vicesegretario Comunale**: la figura del vicesegretario comunale, qualora individuata, va rilevata nella macrocategoria di appartenenza.
- c) **Collaboratori del Sindaco, del Presidente della Provincia e della Città metropolitana**: il personale addetto agli Uffici di supporto agli organi di direzione politica, "Collaboratori a tempo determinato" del Sindaco, del Presidente della Provincia e del Presidente della Città metropolitana ed il personale assunto in applicazione dell'art. 110, comma 2, del d.lgs. 267/2000 vanno rilevati nella macrocategoria "Altro personale". Non vanno quindi considerati fra il personale a tempo determinato della sezione "Restante personale";
- d) **Tempo determinato**: nel campo "Personale a tempo determinato" della sezione "Restante personale", va inserito solo il totale delle unità individuate per la specifica tipologia di lavoro flessibile "tempo determinato" presente nella tabella 2 del conto annuale. In tale campo non vanno rilevate le seguenti tipologie: il personale in "Formazione Lavoro", quello con "Contratti di somministrazione - ex Interinale", i lavoratori LSU/LPU/ASU e i dipendenti di altre amministrazioni utilizzati ai sensi del comma 557 della legge 311/2004 e dell'articolo 14 del CCNL del 22.01.2004 (si tratta infatti di utilizzazione convenzionale);
- e) **Altro personale**: tra il personale "Contrattista", oltre alle professionalità indicate nel "Quadro sinottico per comparto delle qualifiche, categorie e macrocategorie" nella macrocategoria "Altro personale", va rilevato anche il personale a tempo indeterminato cui è applicato il CCNL "Addetti lavori sistemazione idraulico-forestale e idraulico-agraria" dipendente dall'istituzione che rileva. Qualora il contratto applicato a tale tipologia di personale sia a tempo determinato gli stessi andranno rilevati nel campo "Personale a tempo determinato".
- f) **Responsabile dei servizi o degli uffici in d.o.**: nel personale non dirigente vanno rilevate le unità del personale assunte ai sensi dell'art.110, comma 1, del d.lgs. 267/2000 il cui incarico sia stato conferito a soggetti esterni, a condizione che la correlata professionalità non sia rinvenibile nei ruoli dell'amministrazione, oppure a dipendenti interni a tal fine collocati in aspettativa. Nel conto annuale la qualifica è inserita nella categoria "Alte specializzazioni e responsabile servizi e uffici in D.O.".
- g) **Dirigenti ed alte specializzazioni fuori d.o.**: il personale assunto in applicazione dell'art. 110, comma 2 che dà facoltà alle Amministrazioni in cui è prevista la dirigenza, di sottoscrivere, al di fuori della dotazione organica, contratti a tempo determinato per i dirigenti e le alte specializzazioni per particolari attività ("Dirigente a tempo determinato fuori d.o." ed "Alte specializzazioni fuori d.o."), vanno rilevati nella macrocategoria "Altro personale". Non vanno quindi considerati fra il personale a tempo determinato della sezione "Restante personale".

### <span id="page-26-0"></span>**Approfondimenti per gli Enti del Comparto Istruzione e Ricerca:**

a) I **titolari di assegno di ricerca** (art. 22 legge 240/2010) andranno rilevati fra il personale a tempo determinato in termini di unità mese secondo le modalità generali descritte nella sezione "In servizio nel corso del mese".

## <span id="page-26-1"></span>**Approfondimenti per gli Enti del Comparto Sanità:**

- **a) Personale Universitario**: vanno rilevate esclusivamente le ore lavorate. Tale personale non va invece rilevato nei campi relativi ai presenti alla fine del mese, alle cessazioni e alle assunzioni.
- b) **Altro personale**: nella macrocategoria "Altro personale" (nella quale sono compresi: il Direttore Generale, il Direttore sanitario, il Direttore amministrativo, il Direttore dei servizi sociali, i contrattisti) va considerato anche il Commissario straordinario in quanto per l'esecuzione del proprio mandato dispone di tutti i poteri del Direttore Generale. Vanno rilevati in tale macrocategoria anche il Direttore scientifico degli IRCCS (rilevato nel conto annuale nella qualifica "Direttore sanitario") e il Direttore socio-sanitario (rilevato nel conto annuale nella qualifica "Direttore dei servizi sociali").
- c) **Personale dirigente**: il Direttore di distretto di cui all'art. 3 sexies del d.lgs. 502/1992 e s.m., e il Direttore di dipartimento vanno rilevati nella macrocategoria di riferimento;
- d) **Personale in aspettativa senza retribuzione:** il personale che ha avuto un contratto a tempo determinato **presso un'altra azienda** (ovvero presso altre pubbliche amministrazioni o organismi dell'Unione Europea) usufruendo dell'aspettativa senza retribuzione prevista dall'art. 12, comma 8, lettera b) del contratto integrativo del CCNL del 2001 integrativo del CCNL 1999 relativo al personale del comparto sanità e dall'articolo 10, comma 8, lettera b) del contratto integrativo del 10.2.2004 (come integrato dall'art. 24 del CCNL2005) per l'area III e IV della Dirigenza<sup>3</sup> (o di analoghe disposizioni delle Regioni a Statuto speciale e Province autonome) non va rilevato tra i cessati ma continua ad essere registrato tra i "dipendenti in servizio alla fine del mese" (senza rilevarne le ore lavorate). Lo stesso personale sarà rilevato dall'Azienda ricevente (altra amministrazione) tra il personale a tempo determinato "in servizio nel corso del mese".
- e) **Personale in aspettativa senza retribuzione** che riceve un incarico a tempo determinato **presso la stessa azienda**: tale personale non deve essere cessato ma permanere tra i "dipendenti in servizio alla fine del mese", ma non dovranno esserne rilevate le ore lavorate. Contestualmente lo stesso personale dovrà essere registrato tra il personale a tempo determinato "in servizio nel corso del mese" della stessa Azienda.
- f) **Azienda Provinciale per i Servizi Sanitari di Trento**: poiché per la rilevazione trimestrale per il comparto sanità è previsto il solo contratto del SSN, nel Monitoraggio trimestrale, in via eccezionale, dovranno essere inseriti sia i Dirigenti provenienti dalla

<span id="page-26-2"></span><sup>3</sup> Si specifica che per la dirigenza PTA le sopracitate disposizioni sono in vigore fino alla data del 17.12.2020, data di sottoscrizione del CCNL Funzioni Locali che, all'art. 42 non ha confermato la citata lettera b) del comma 8 dell'art. 10 CCNL 2004.

Provincia che i Dirigenti con qualifica ex PTA ai quali dal 01.01.2018 sia applicato il nuovo contratto degli enti locali.

- g) **Dirigenti Professionali, Tecnici e Amministrativi (PTA):** sebbene ricompresi nell'Area delle funzioni locali (art. 7 del CCNQ del 13.07.2016 come riconfermato dal CCNQ 22.02.2024), in analogia a quanto avviene per la rilevazione del conto annuale, continueranno ad essere inseriti nel modello del comparto della Sanità.
- **h) Personale del ruolo della "Ricerca sanitaria e delle attività di supporto alla ricerca sanitaria":** questo personale previsto fin dal CCNL Comparto Sanità, triennio 2016-2018 del 11.07.2019, anche se a tempo determinato, nel monitoraggio trimestrale è stato inserito tra il **"Personale non dirigente"**. Sono infatti presenti in tabella 1 del conto annuale le due qualifiche di "Collaboratore professionale di ricerca sanitaria – cat. D" e di "Ricercatore sanitario – cat. DS".
- **i) Nuovo sistema di classificazione del personale non dirigente:** si richiama l'attenzione sulla nuova classificazione delle categorie già indicato nel precedente paragrafo "Informazioni sul personale" e riportato più avanti nel "Quadro sinottico delle qualifiche/categorie/macrocategorie di personale per comparto".

# <span id="page-27-0"></span>**Istruzioni operative**

#### <span id="page-27-1"></span>**Come operare per l'invio dei dati**

Si riporta di seguito la descrizione delle funzioni di SICO e le istruzioni operative per l'inserimento e il controllo dei dati, valide per tutti gli enti tenuti all'invio del monitoraggio.

**Gli enti ed aziende del SSN della Lombardia** inviano i dati con le stesse modalità di seguito descritte per tutti gli enti che effettuano il monitoraggio. Nel caso in cui sia necessario apportare delle modifiche ai dati inseriti, la richiesta di rettifica dovrà obbligatoriamente essere inviata dall'ente/azienda alla Regione Lombardia; sarà quindi la Regione a chiedere l'apertura di rettifiche alla rilevazione alle Ragionerie territoriali presenti nella regione. Per ogni informazione e/o chiarimento necessari le Ragionerie territoriali della Lombardia dovranno contattare il referente regionale al seguente indirizzo di posta elettronica: [paola\\_gerosa@regione.lombardia.it](mailto:paola_gerosa@regione.lombardia.it) 

Per l'invio dei dati occorre collegarsi a SICO seguendo i passaggi descritti nella parte iniziale di questa circolare. Nella schermata che dà accesso alle diverse rilevazioni occorre cliccare sul link "Monitoraggio" per accedere a quella successiva, che apparirà già compilata in automatico.

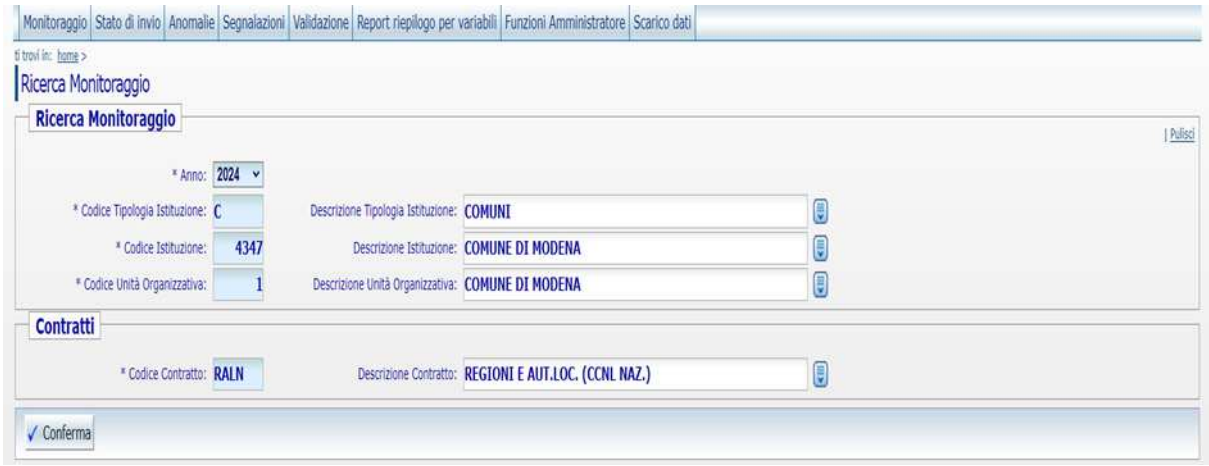

Figura 4 - Schermata iniziale del Monitoraggio

Cliccando sul tasto "Conferma" si accede alla successiva schermata di immissione dei dati.

Nella parte superiore della schermata è presente una barra con i menù delle funzioni disponibili. Tale barra avrà una diversa composizione a seconda dell'utente che accede a SICO (ente che effettua la rilevazione; ufficio di controllo; gestore del sistema). A ciascuna tipologia di utenza saranno prospettate le sole funzioni utilizzabili. Di seguito è riportata una breve descrizione delle funzioni che saranno illustrate più in dettaglio nel seguito.

#### • **Menù "Monitoraggio"**

Questa funzione non è utile agli enti che effettuano l'immissione dei dati in quanto serve unicamente a ritornare alla maschera visualizzata nella figura precedente. È necessaria agli organi di controllo per cambiare la selezione dell'ente da verificare.

#### • **Menù "Stato d'invio"**

Utilizzando questa funzione gli enti che effettuano la rilevazione e gli uffici di controllo possono visualizzare lo stato della rilevazione: i mesi inviati con la relativa data di invio, le incongruenze giustificate e lo stato di validazione di ciascun trimestre.

#### • **Menù "Segnalazioni"**

Questa funzione è del tutto analoga a quella presente nel conto annuale e permette di mantenere traccia all'interno di SICO dello scambio di comunicazioni fra gli enti e gli uffici di controllo.

#### • **Menù "Validazione"**

Questa funzione è ad uso esclusivo degli uffici di controllo e dei gestori di SICO. Utilizzandola si accede ad una maschera di selezione come quella della figura precedente per scegliere l'ente su cui effettuare o annullare la validazione.

#### • **Menù "Report riepilogo per variabili"**

Questa funzione permette, selezionando una variabile tra quelle della rilevazione (presenti, assunti, cessati, ore lavorate) la visualizzazione di un report contenente, per ciascuna macrocategoria e ciascun mese, i dati relativi a tutti gli anni della rilevazione a partire dal 2007. Tale funzionalità consente di confrontare l'andamento delle variabili nel corso degli anni.

Al di sotto della barra con i menù delle funzioni sono riportati i dati anagrafici dell'Ente e un riquadro denominato "Periodi di appartenenza alla rilevazione" che per i Comuni indica il periodo di appartenenza al campione, mentre per gli altri Enti segnala i periodi in cui gli stessi sono entrati o usciti dalla rilevazione trimestrale per varie cause (nascita o soppressione enti, diminuzione del numero di dipendenti al di sotto delle 200 unità, etc.).

Più in basso ci sono una serie di linguette (di seguito chiamate tab) posizionate su due barre orizzontali (**barre dei tab**): con i tab della prima barra si accede ai diversi anni, mentre con quelli della seconda si seleziona il singolo mese. I primi dati visualizzabili (per gli enti che effettuano il monitoraggio da diversi anni) sono quelli di gennaio 2007. I tab relativi agli anni per i quali l'ente non è tenuto alla rilevazione trimestrale non compariranno nella barra dei tab.

L'ultimo tab presente sulla barra degli anni è denominato "**Valori cumulati**" e permette l'accesso ad una maschera che riporta, in forma aggregata, i dati fino ad allora inseriti confrontandoli con quelli del corrispondente periodo dell'anno precedente. Analogamente al conto annuale, nei tab ci saranno simboli di colore diverso a seconda del diverso stato della rilevazione in cui l'utente si trova ad operare.

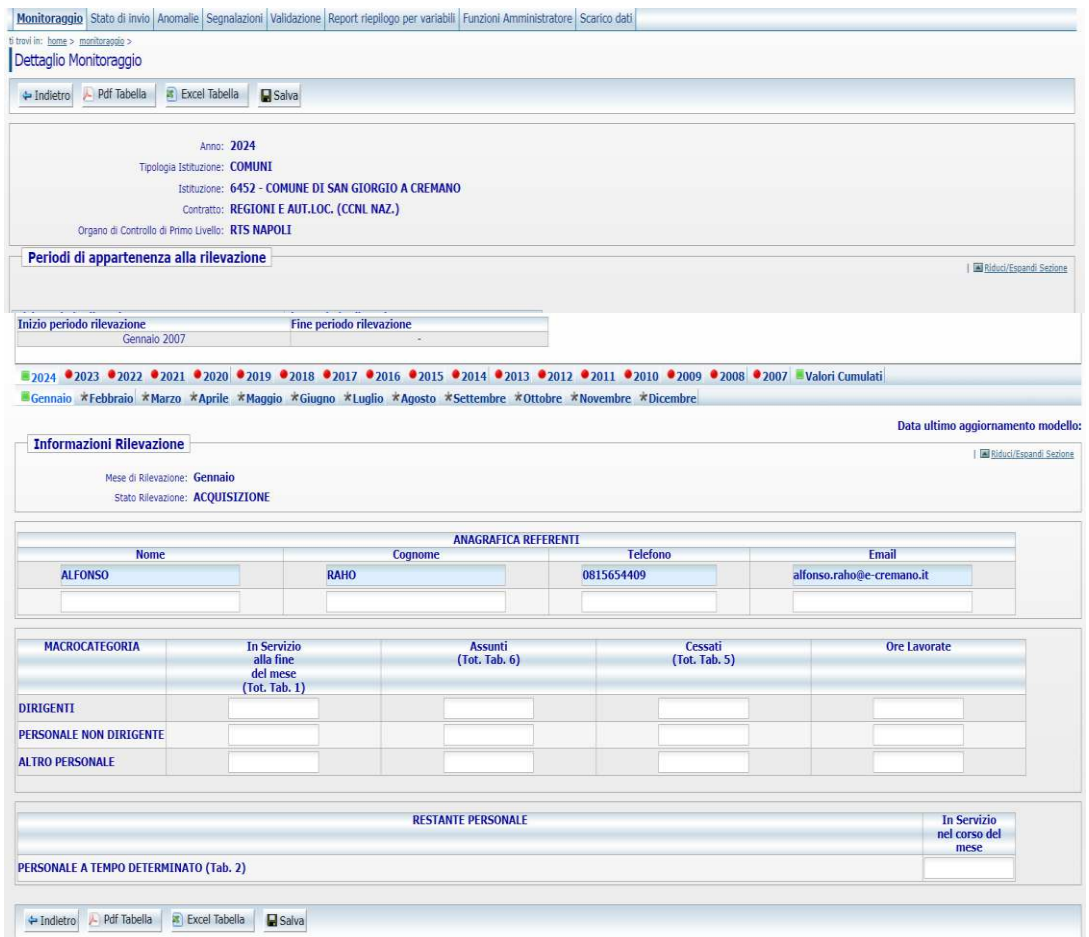

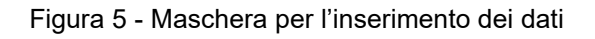

I simboli posizionati accanto all'anno o al singolo mese, colorati rispettivamente di nero, verde, giallo e rosso indicano la possibilità di accedere o meno alle tabelle con facoltà di scrittura o solo lettura. Solo il tab "valori cumulati" presenterà sempre il simbolo  $\blacksquare$ .

L'asterisco indica che l'anno o i mesi non sono ancora abilitati per l'inserimento. Ciascun mese viene abilitato automaticamente solo dopo che sia stato salvato quello precedente. L'inserimento deve quindi essere sequenziale, per cui non sarà possibile inserire i dati di un mese se non sono stati salvati quelli del mese precedente.

 Il quadrato di colore verde segnala che l'ente può inserire i dati del mese. Il trimestre i cui mesi sono così contrassegnati non è concluso (per la conclusione si veda più avanti) e pertanto, se tale situazione riguarda trimestri precedenti quello di rilevazione, ciò segnala una situazione di inadempienza parziale, a meno che non sia stata chiesta all'ufficio di controllo la cancellazione della validazione per apportare rettifiche ai dati. Questo simbolo riferito all'anno indica che almeno un trimestre di quell'anno non è stato concluso.

 Il triangolo di colore giallo indica che il trimestre è stato concluso ed è in attesa di validazione da parte dell'ufficio di controllo competente. I dati non sono modificabili da parte dell'Ente che può accedervi in sola lettura.

 Il cerchio di colore rosso individua gli anni e i mesi validati. Anche in questo caso sarà possibile visualizzare i dati comunicati senza poterli modificare.

Al di sotto delle barre dei tab è presente l'anagrafica dei referenti. In ogni mese sono riportati in automatico i dati dei referenti indicati nel mese precedente che sarà possibile modificare qualora non fossero più attuali. In assenza delle informazioni di almeno un referente non sarà possibile effettuare il salvataggio dei dati relativi al mese.

Dopo aver inserito i dati del mese questi andranno salvati utilizzando l'apposito tasto presente sia sulla parte alta sia sulla parte bassa della schermata.

#### <span id="page-30-0"></span>**Le anomalie controllate da SICO**

Al momento del salvataggio dei dati SICO effettua una serie di controlli allo scopo di segnalare le seguenti anomalie:

**- squadrature:** sono anomalie **bloccanti**, che impediscono il salvataggio dei dati fino a che non vengono rimosse. In tali casi comparirà una finestra di avviso analoga a quella riportata nella successiva figura, con la descrizione della squadratura riscontrata e le azioni necessarie ad individuare il dato errato e a correggerlo.

**- incongruenze:** sono anomalie **non bloccanti**, che non impediscono il salvataggio dei dati del mese. L'ente dovrà correggere i dati se errati, ovvero inserire un'idonea giustificazione selezionandola fra quelle già presenti nel sistema o inserendone una propria se quelle predefinite non sono idonee a spiegare il caso specifico. Le giustificazioni inserite dagli enti saranno valutate dagli Uffici di controllo ai fini della validazione del trimestre.

Squadrature ed incongruenze hanno mantenuto la numerazione utilizzata nelle precedenti rilevazioni.

#### **Squadrature**

#### **Squadratura A1**

Il sistema effettua un controllo su ciascuna macrocategoria rapportando il valore inserito nel campo "ore lavorate" al personale presente a fine mese, o a quello cessato se a fine mese non viene indicato alcun dipendente. Il controllo viene effettuato da SICO considerando un limite massimo di 250 ore lavorate pro-capite per ciascun mese.

#### **Squadratura A2**

Il campo "ore lavorate" può essere valorizzato solo in presenza di personale presente a fine mese o cessato.

#### **Squadratura A6**

Con questa squadratura SICO controlla, a livello di intera Istituzione, la coerenza del totale delle unità delle macrocategorie del mese di rilevazione comunicate nella colonna "In servizio alla fine del mese", con l'analogo totale del mese precedente. L'algoritmo di controllo è il seguente:

> *personale in servizio alla fine del mese precedente + assunti nel mese corrente – cessati nel mese corrente = personale in servizio alla fine del mese corrente*

#### **Incongruenze**

#### **Incongruenza B01**

Con questa incongruenza SICO controlla, per ciascuna macrocategoria, la coerenza delle unità comunicate per il mese di rilevazione nella colonna "In servizio alla fine del mese", con l'analogo dato del mese precedente. L'algoritmo di controllo è il seguente:

*personale in servizio alla fine del mese precedente +* 

*assunti nel mese corrente –*

*cessati nel mese corrente =* 

*personale in servizio alla fine del mese corrente* 

#### <span id="page-31-0"></span>**L'inserimento delle giustificazioni e la conclusione del trimestre**

Nella figura successiva è riportato il messaggio di attenzione che il sistema prospetta all'utente all'atto del salvataggio dei dati nel caso in cui siano riscontrate delle anomalie. Nella figura è rappresentato il caso di incongruenze, ma le squadrature danno luogo a messaggi di attenzione del tutto analoghi.

Il contenuto dei messaggi di avviso viene mantenuto nella parte alta della schermata, mentre nella parte bassa della stessa schermata si trova un'apposita sezione in cui le incongruenze possono essere giustificate.

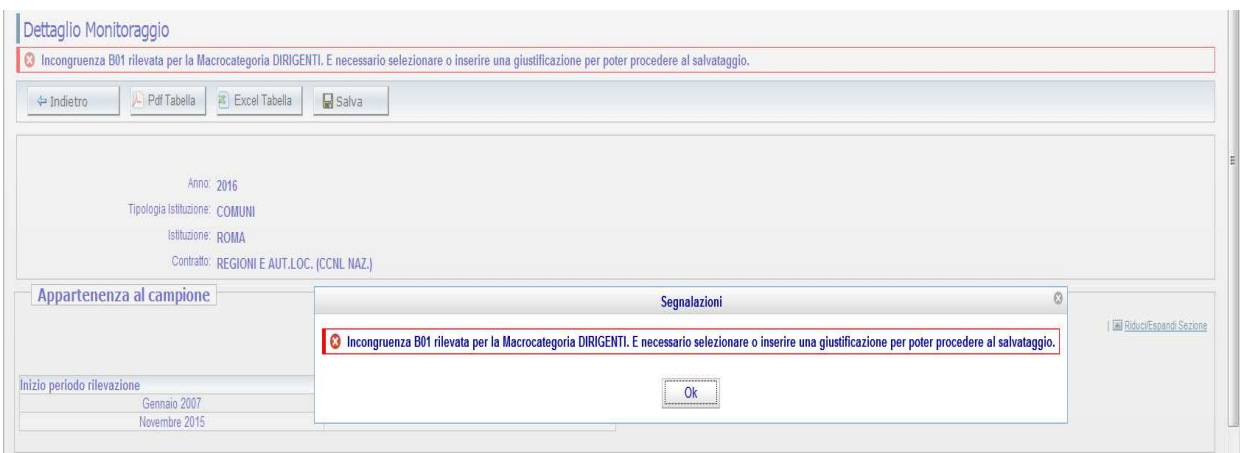

Figura 6 – Segnalazione delle incongruenze

Nel caso in cui le incongruenze siano frutto di un errore l'utente dovrà modificare i dati inseriti; in caso contrario dovrà inserire una giustificazione. Per compiere questa operazione è possibile inserire un testo libero nell'apposito campo "Giustificazione" ovvero scegliere la giustificazione predefinita attraverso l'apposito menù a tendina. Una volta inserita la giustificazione l'utente dovrà effettuare un nuovo salvataggio del mese.

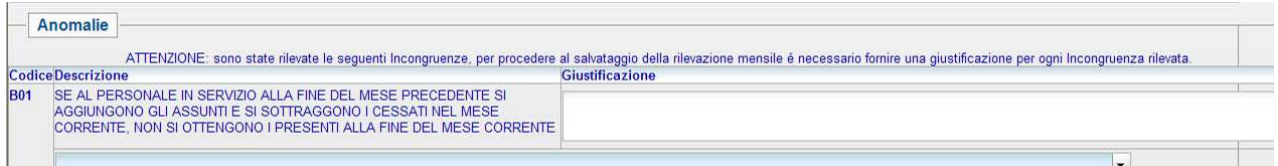

Figura 7 – Dettaglio della incongruenza B01

Sarà possibile concludere la rilevazione del trimestre soltanto quando tutte le incongruenze sono state giustificate o eliminate modificando i dati inseriti in precedenza.

Con la semplificazione della rilevazione avvenuta negli anni precedenti, al momento è presente una sola giustificazione predefinita per l'incongruenza B01: "*Lo scostamento deriva da passaggi tra macrocategorie (non rilevati nel Monitoraggio)*". Tale giustificazione è valida per tutti gli enti interessati dal monitoraggio.

Per effettuare la conclusione del trimestre, dando così modo agli Uffici di controllo di iniziare la loro attività, occorre posizionarsi sull'ultimo mese di ogni trimestre. Solo nelle schermate dei mesi di marzo, giugno, settembre e dicembre è presente il tasto mediante il quale è possibile effettuare la conclusione del trimestre.

A conclusione avvenuta i tab mostreranno il triangolo di colore giallo e le tabelle potranno essere visualizzate in sola lettura. Dopo la conclusione del trimestre sarà abilitato il primo mese del trimestre successivo ed in automatico l'asterisco grigio sarà sostituito dal quadratino di colore verde.

Con gli appositi tasti posizionati sia sulla parte alta che sulla parte bassa della schermata è possibile esportare i dati in un file pdf o excel.

### <span id="page-33-0"></span>**I "Valori cumulati"**

L'ultimo tab presente sulla barra degli anni permette di accedere ad una schermata che ha lo scopo di confrontare i dati inseriti dall'inizio dell'anno e fino all'ultimo mese per il quale sono stati salvati dei valori, con quelli dell'analogo periodo dell'anno precedente. Per ciascuna variabile è riportato anche lo scostamento percentuale fra i valori dei due anni. Le variazioni in diminuzione sono indicate in rosso mentre quelle in aumento sono in blu.

| <b>MACROCATEGORIA</b>          | <b>In Servizio</b><br>alla fine<br>del mese<br>(Tot. Tab. 1) |      |         | <b>Assunti</b><br>(Tot. Tab. 6) |      |          | Cessati<br>(Tot. Tab. 5)                 |      |        | <b>Ore Lavorate</b> |         |          |
|--------------------------------|--------------------------------------------------------------|------|---------|---------------------------------|------|----------|------------------------------------------|------|--------|---------------------|---------|----------|
|                                | 2023                                                         | 2022 | var. %  | 2023                            | 2022 | var. %   | 2023                                     | 2022 | var. % | 2023                | 2022    | var. %   |
| <b>DIRIGENTI</b>               |                                                              |      | 20      |                                 |      |          |                                          |      |        | 8.567               | 7.350   | 16,56    |
| <b>PERSONALE NON DIRIGENTE</b> | 213                                                          | 222  | $-4.05$ | 19                              | 69   | $-72,46$ | 28                                       | 23   | 21,74  | 283.837             | 276.041 | 2,82     |
| <b>ALTRO PERSONALE</b>         | u                                                            |      | 20      | z,                              |      | o        |                                          | z    | $-50$  | 6.382               | 7.614   | $-16,18$ |
|                                |                                                              |      |         |                                 |      |          | <b>In Servizio</b><br>nel corso del mese |      |        |                     |         |          |
| <b>RESTANTE PERSONALE</b>      |                                                              |      |         |                                 |      |          |                                          |      |        |                     |         |          |
|                                |                                                              |      | 2023    |                                 |      |          | 2022                                     |      |        | var. %              |         |          |

Figura 8 – "Valori cumulati"

Attraverso i valori cumulati gli enti potranno trarre indicazioni utili sull'andamento della gestione del personale dipendente per la loro attività di verifica. Inoltre, gli Uffici di controllo potranno utilizzare i "valori cumulati" anche per un utile confronto con i dati del conto annuale una volta che siano stati inseriti i dati riferiti a tutti i mesi dell'anno: si possono confrontare i dati sulla consistenza del personale del mese di dicembre (monitoraggio) con i corrispondenti dati del conto annuale. Ovviamente le due tipologie di dati non possono coincidere perfettamente, essendo il monitoraggio trimestrale una rilevazione non esaustiva come il conto annuale (ad esempio, nel monitoraggio per i comuni non vengono rilevati i segretari comunali), ma uno scostamento considerevole tra i dati del conto annuale e quelli del monitoraggio trimestrale costituisce un chiaro segnale di possibile errore in una delle due rilevazioni.

Gli uffici di controllo possono accedere alla schermata dei valori cumulati anche attraverso la funzione di validazione che sarà illustrata più avanti.

#### <span id="page-33-1"></span>**La validazione dei dati e l'apertura delle rettifiche**

Gli UCB per gli Enti di ricerca e per gli Enti pubblici non economici e le RTS per gli Enti locali e per quelli del Servizio sanitario nazionale sono gli Uffici di controllo e svolgono le attività finalizzate alla validazione dei dati inviati da ciascuna Istituzione.

In particolare, gli uffici di controllo provvederanno a:

- sollecitare gli enti inadempienti individuandoli attraverso le funzioni presenti nel menù "Stato d'invio";
- verificare la presenza delle incongruenze nei dati sollecitando gli enti a provvedere alla loro rettifica o ad inserire il testo della giustificazione;
- valutare la coerenza dei dati inseriti dagli enti nonché la pertinenza delle eventuali giustificazioni inserite dalle istituzioni alle incongruenze segnalate dal sistema;
- validare ciascun trimestre attraverso le funzioni del menù "Validazione".

Agli Uffici di controllo viene richiesta l'ulteriore attività, da svolgersi però in sede di controllo sul conto annuale, di verifica della coerenza dei dati inviati con il monitoraggio trimestrale con le analoghe informazioni fornite con il conto annuale per il medesimo anno di riferimento.

Il confronto da effettuare in questa sede riguarda i dati di flusso (assunti, cessati) e i dati di stock (i dipendenti alla fine del mese di dicembre). Nel primo caso i dati di conto annuale vanno confrontati con la somma dei dati mensili del monitoraggio mentre nel secondo caso, i dati di conto annuale vanno confrontati con i dati del solo mese di dicembre del monitoraggio.

Un ulteriore controllo è quello che riguarda il tempo determinato: per lo stesso anno, il totale della colonna relativa al tempo determinato della tabella 2 del conto annuale (uomini +donne) deve essere uguale alla somma dei dati del monitoraggio trimestrale inseriti nel campo "in servizio nel corso del mese" per i diversi mesi dell'anno, divisa per 12.

Uno strumento utile ai fini della validazione è lo "Stato d'invio" che permette una veloce sintesi di quali mesi sono stati inseriti fino a quel momento, di quando è stato effettuato l'ultimo salvataggio, della presenza di giustificazioni e dello stato di validazione dei trimestri. Tale strumento è reso disponibile non solo agli uffici di controllo ma anche agli enti che inseriscono i dati.

Per effettuare la validazione gli uffici di controllo utilizzano l'apposito menù "Validazione" che permetterà di individuare l'ente da validare. La schermata cui si accede ha una struttura analoga a quella di acquisizione ma sui tab sono indicati i trimestri; i dati dei tre mesi sono riportati uno di seguito all'altro e sono visualizzabili utilizzando la barra verticale di scorrimento. Per ciascuno dei tre mesi di rilevazione saranno presenti i dati, l'eventuale incongruenza e la relativa giustificazione.

La validazione agisce su tutti i mesi del trimestre. Per poter validare il trimestre l'Ufficio di controllo dovrà aver accettato tutte le giustificazioni inserite dall'ente, sempre che ritenga le spiegazioni fornite idonee a giustificare le incongruenze segnalate dal sistema. Una volta accettate tutte le giustificazioni sarà possibile validare il trimestre attraverso il tasto "Valida" presente sia nella parte alta che in quella bassa della schermata di validazione.

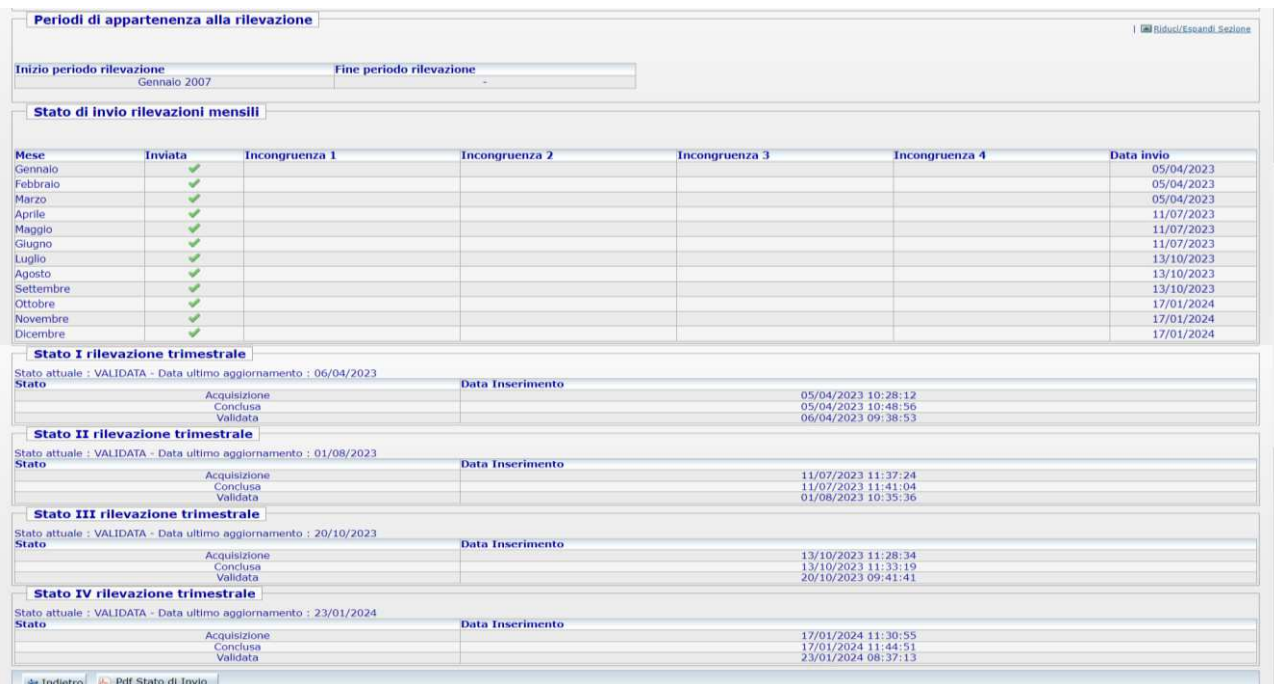

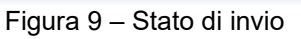

**Gli uffici di controllo effettuano la validazione dei dati entro dieci giorni dal termine di scadenza per l'invio dei dati**.

A fronte del tentativo di validare in presenza di giustificazioni non ancora accettate il sistema restituisce il seguente messaggio di errore.

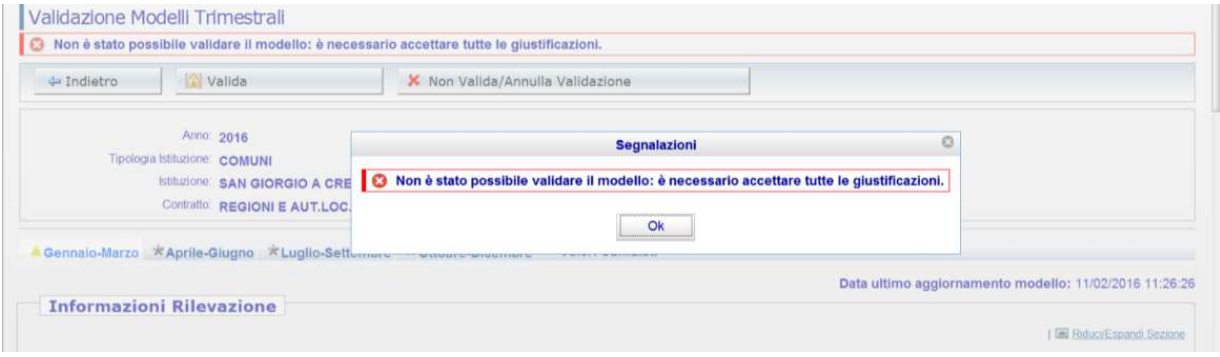

Figura 10 – Segnalazione impossibilità a validare

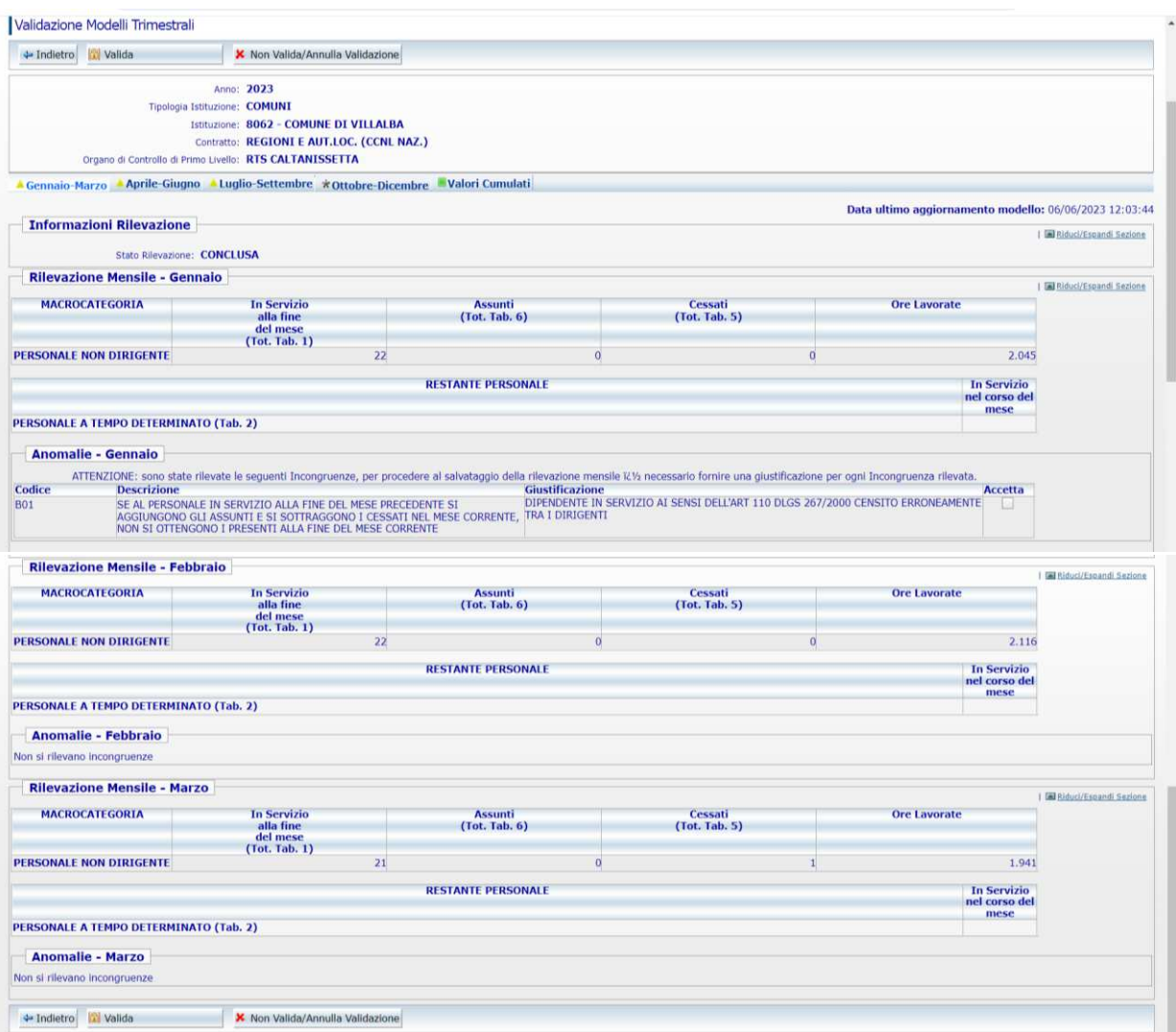

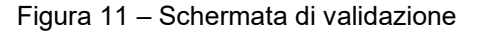
Talvolta si rende necessario annullare la validazione già inserita perché l'Ente ha tardivamente segnalato degli errori o ha necessità di effettuare delle integrazioni. Per l'annullamento si seguono gli stessi passi descritti per la validazione, ma andrà usato il tasto "Annulla validazione".

Nel caso occorra togliere la validazione su un trimestre precedentemente validato, una volta entrati nella maschera "validazione modelli trimestrali", l'Ufficio di controllo dovrà selezionare il trimestre da "invalidare" e poi cliccare sul tasto "Non valida/annulla validazione".

L'annullamento del trimestre temporalmente antecedente agli ultimi validati va attentamente ponderata poiché, per mantenere la coerenza con i dati già presenti nel sistema, ciò implica l'automatico annullamento della validazione anche dei trimestri successivi e quindi la possibilità di aggiornare i dati anche di tutti i trimestri dello stesso anno che sono successivi a quello su cui si vuole intervenire. Ad esempio, l'annullamento della validazione sul trimestre aprile-giugno eliminerà anche l'eventuale validazione presente e renderà possibile agire su tutti i mesi dei trimestri luglio-settembre e ottobre-dicembre.

Nel caso in cui l'utente stia correggendo i dati di un trimestre precedentemente concluso e successivamente riaperto, riceverà un messaggio di attenzione che lo avvertirà di verificare la congruenza con i mesi successivi.

| plogia Istituzione: COMUNI<br>Istituzione: ABETONE |               | Ø<br><b>Segnalazioni</b>                                                                                                    |
|----------------------------------------------------|---------------|----------------------------------------------------------------------------------------------------|
|                                                    |               | Contratto: REGIONI E AUT.LO Modello trimestrale Annullato/Non Validato: tutte le rilevazioni successive, se presenti, sono passate allo stato di Acquisizione. |
| Aprile-Giugno                                      | Luglio-Setten | Ōk                                                                                                    |

Figura 12 – Segnalazione della cancellazione della validazione sui trimestri

Una volta operata la modifica dei dati l'ente dovrà concludere il trimestre su cui ha lavorato ed effettuare la conclusione dei successivi trimestri, rispettando la sequenza temporale. Il tal modo SICO potrà effettuare nuovamente i controlli di coerenza e segnalare eventuali anomalie.

Gli Uffici di controllo dovranno quindi validare nuovamente tutti i trimestri dell'anno.

**La stampa del riepilogo annuale della rilevazione si ottiene attraverso l'apposito tasto "PDF tabella" presente sulla maschera di acquisizione. Si ricorda che tale stampa va firmata dal responsabile del procedimento e dal Presidente dell'organo di controllo interno entro la fine del primo trimestre successivo a quello dell'anno rilevato.**

### **Quadro sinottico per comparto delle qualifiche, categorie e macrocategorie**

**(con riferimento alle sole macrocategorie rilevate nel monitoraggio trimestrale)** 

### **Comparto delle Funzioni centrali - Enti pubblici non economici**

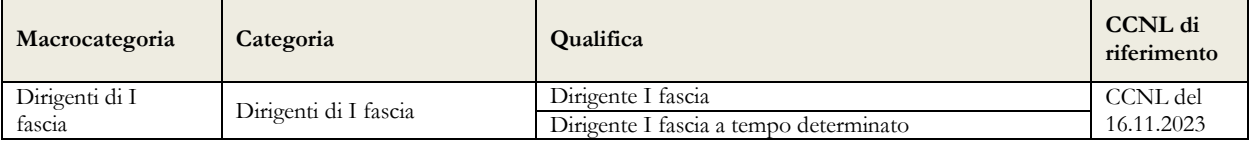

### Quadro sinottico per comparto delle qualifiche, categorie e macrocategorie

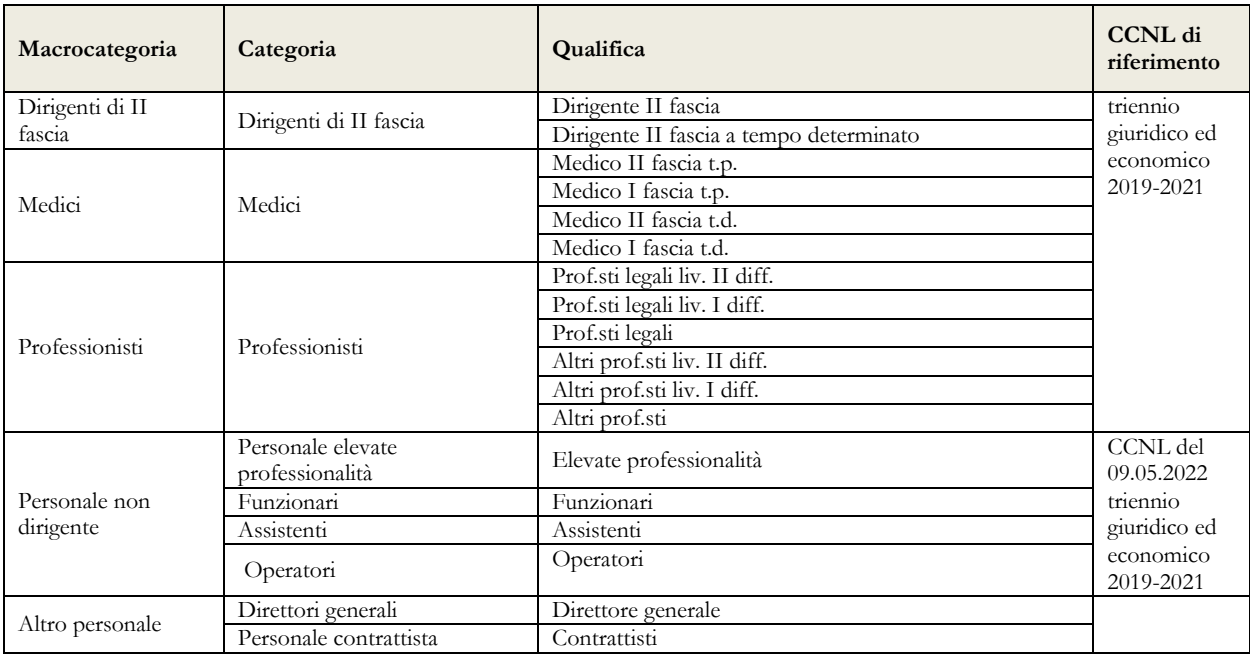

# **Comparto delle Funzioni locali – Contratto nazionale**

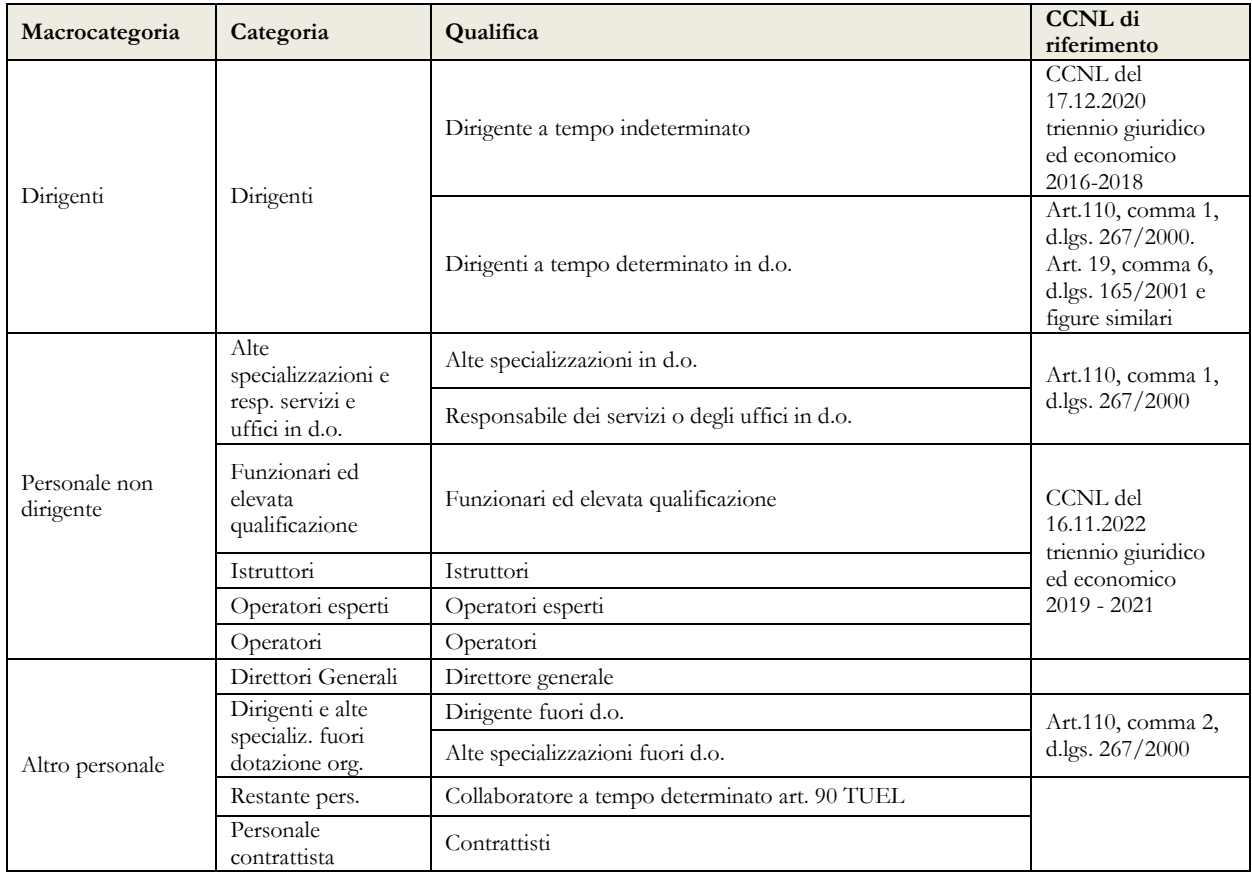

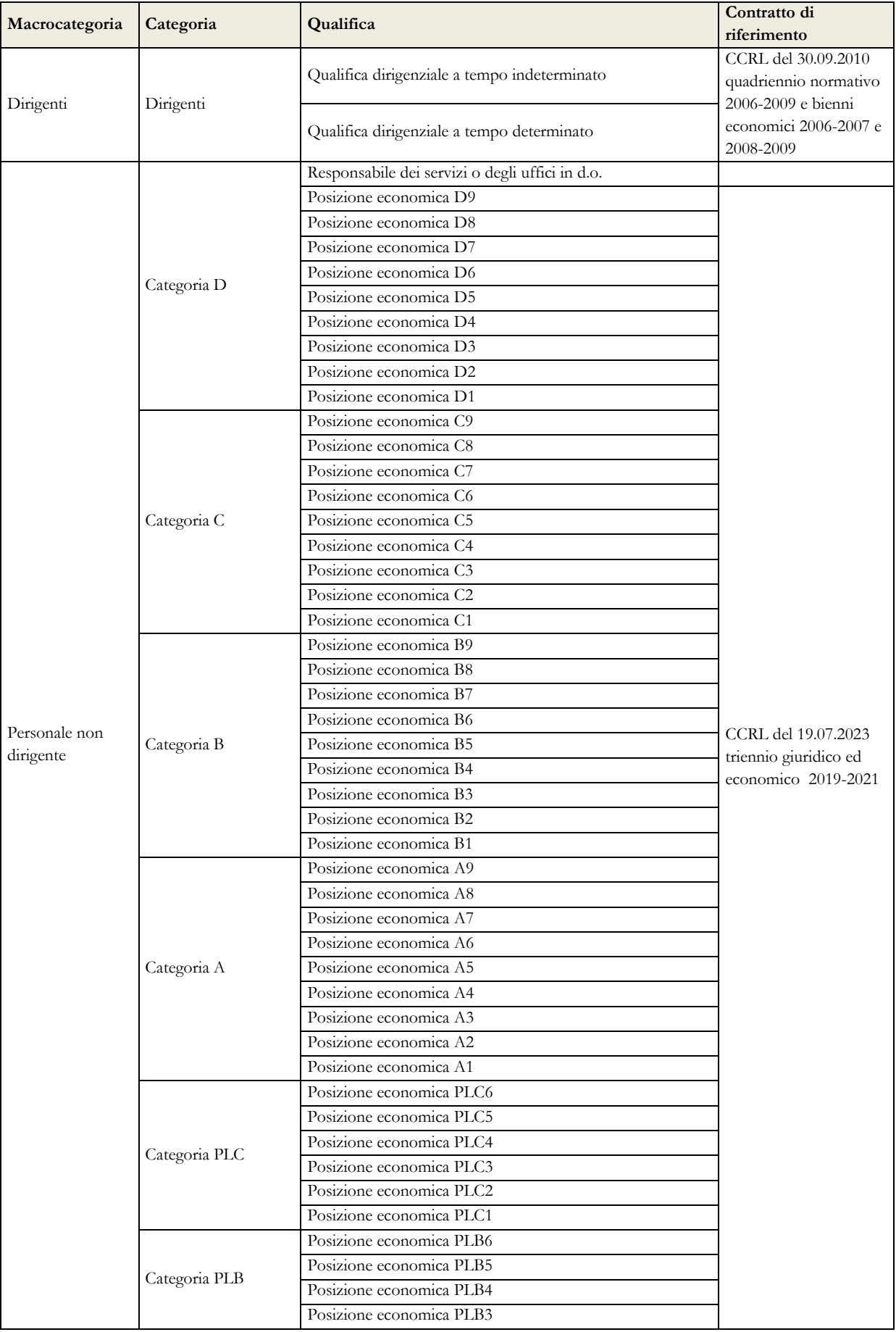

# **Contratto Regione Friuli Venezia Giulia**

### Quadro sinottico per comparto delle qualifiche, categorie e macrocategorie

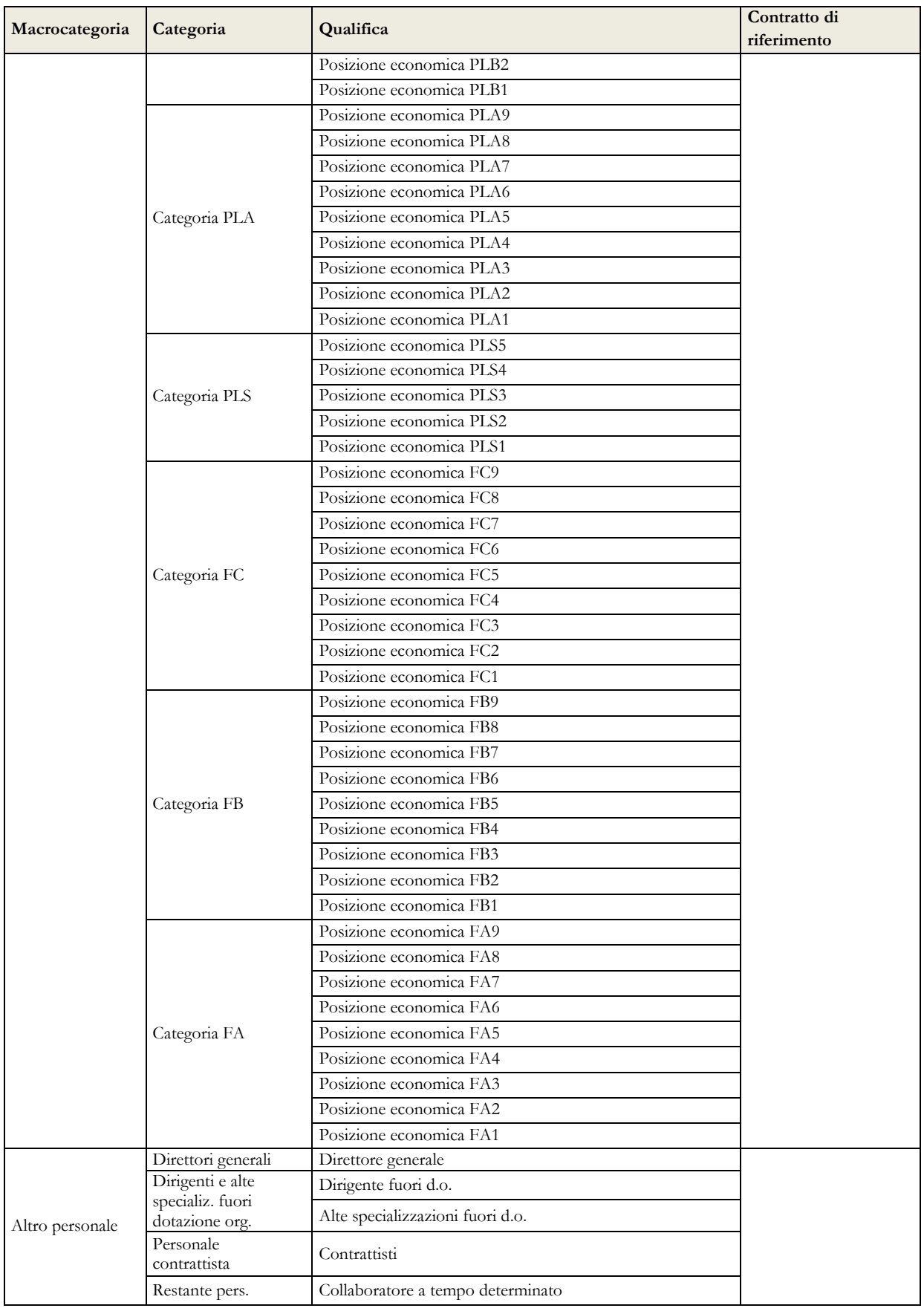

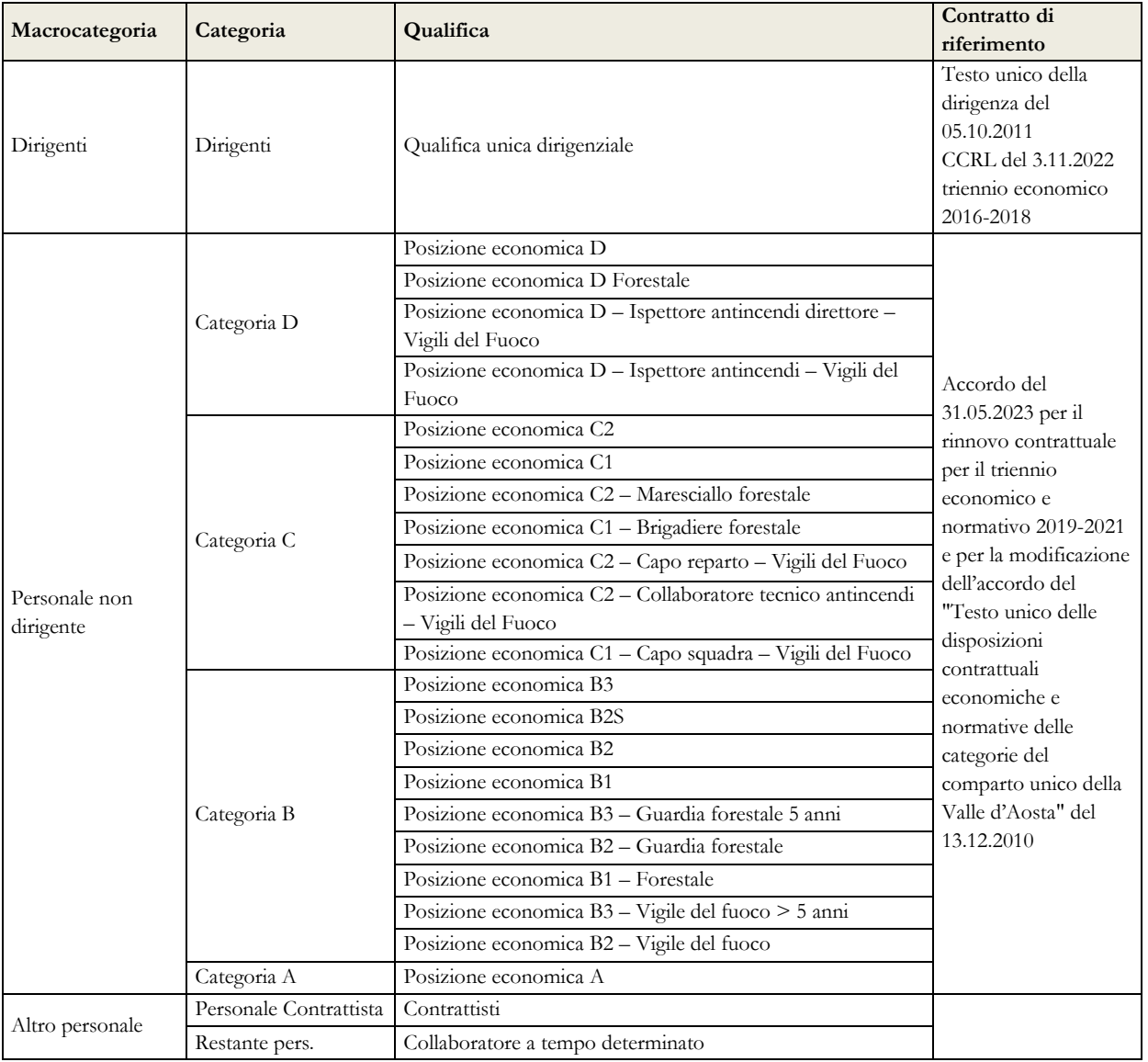

# **Contratto Regione Valle d'Aosta**

### **Contratto Provincia autonoma di Bolzano**

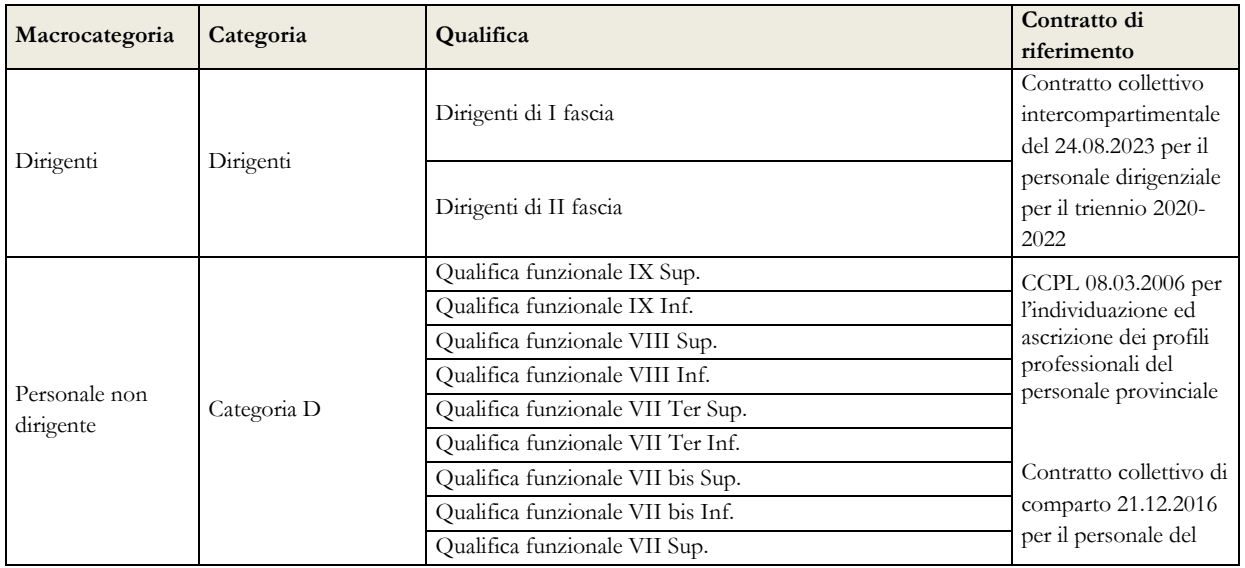

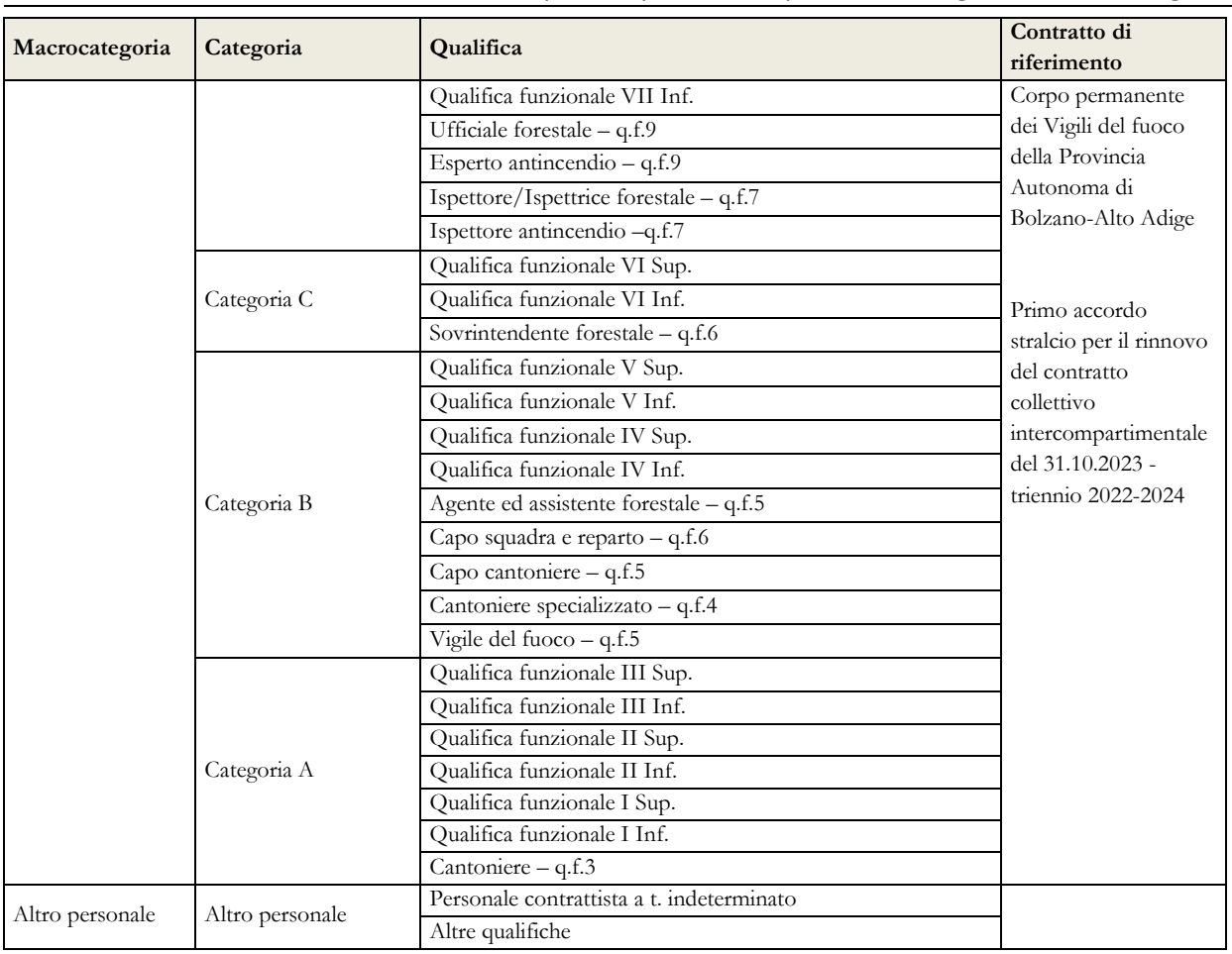

### Quadro sinottico per comparto delle qualifiche, categorie e macrocategorie

## **Contratto Provincia autonoma di Trento**

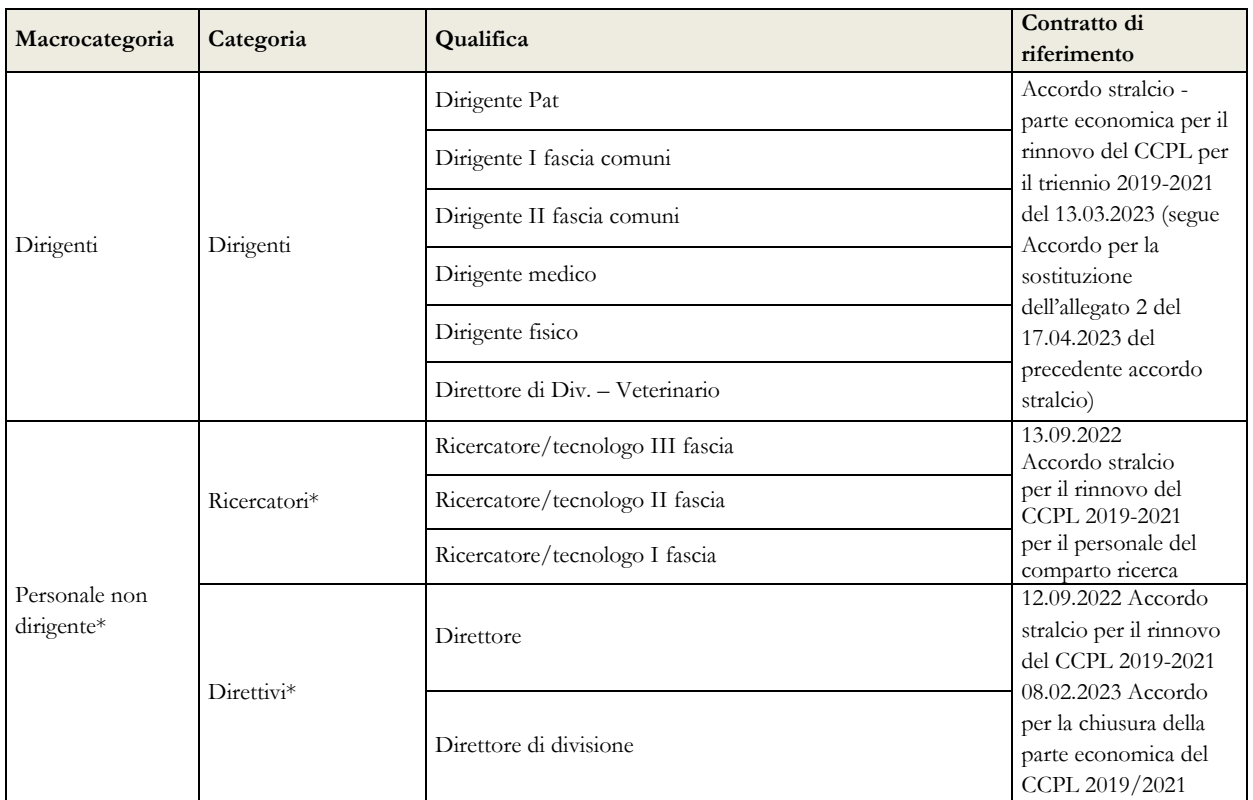

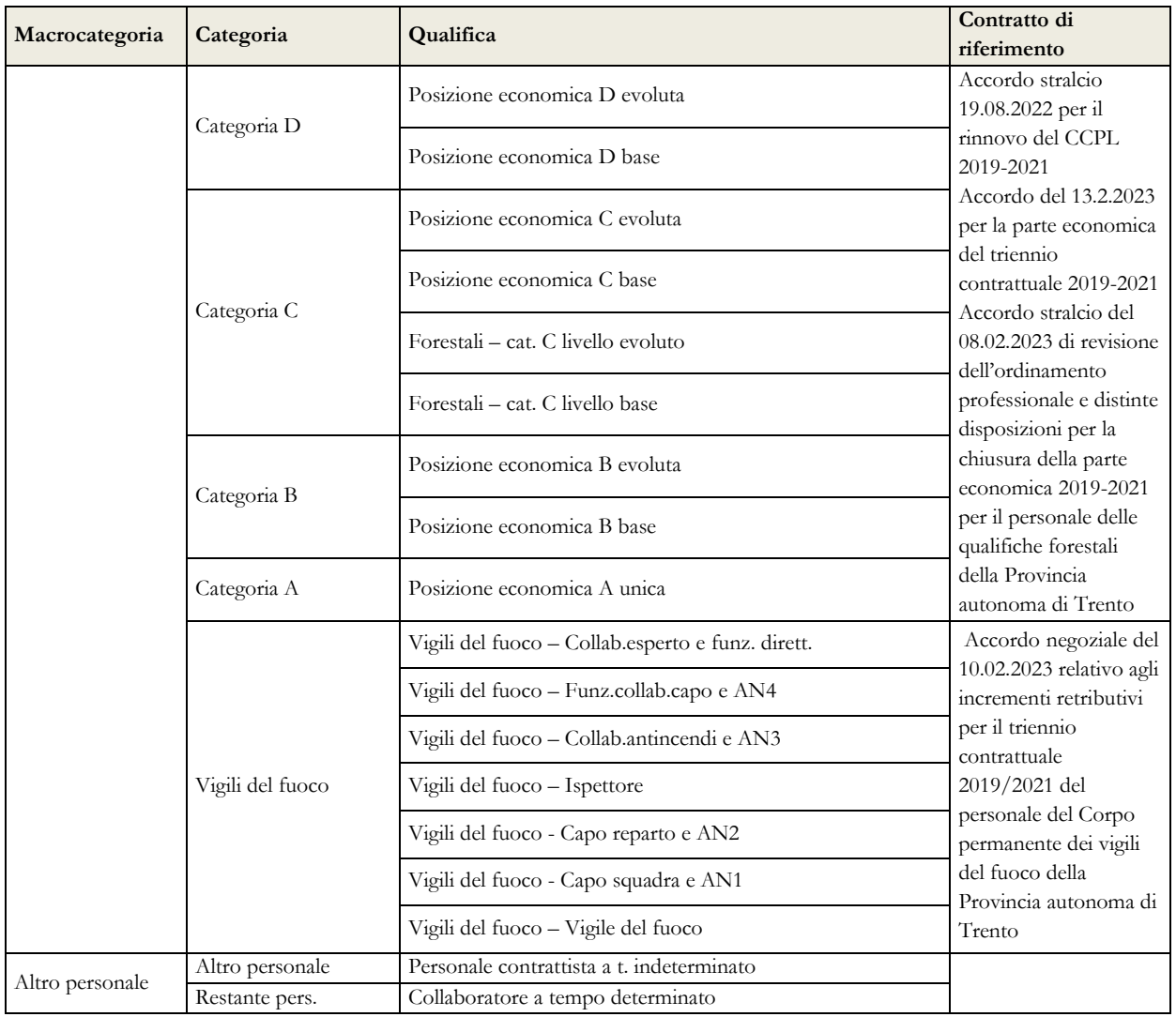

#### Monitoraggio 2024 (Indagine congiunturale trimestrale)

(\*) A differenza del conto annuale dove hanno specifiche macrocategorie, nel modello del Monitoraggio trimestrale i dati dei "Ricercatori e tecnologi" e dei "Direttivi" vengono eccezionalmente rilevati nella macrocategoria "Personale non dirigente".

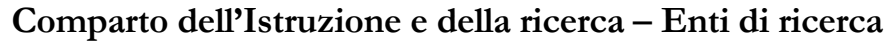

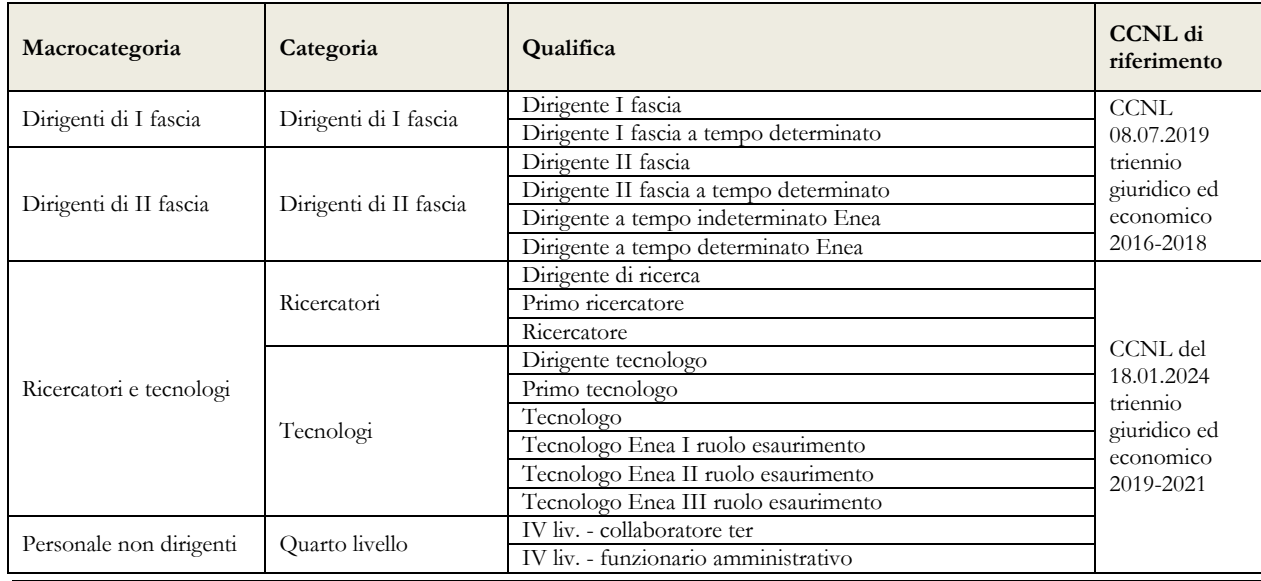

### Quadro sinottico per comparto delle qualifiche, categorie e macrocategorie

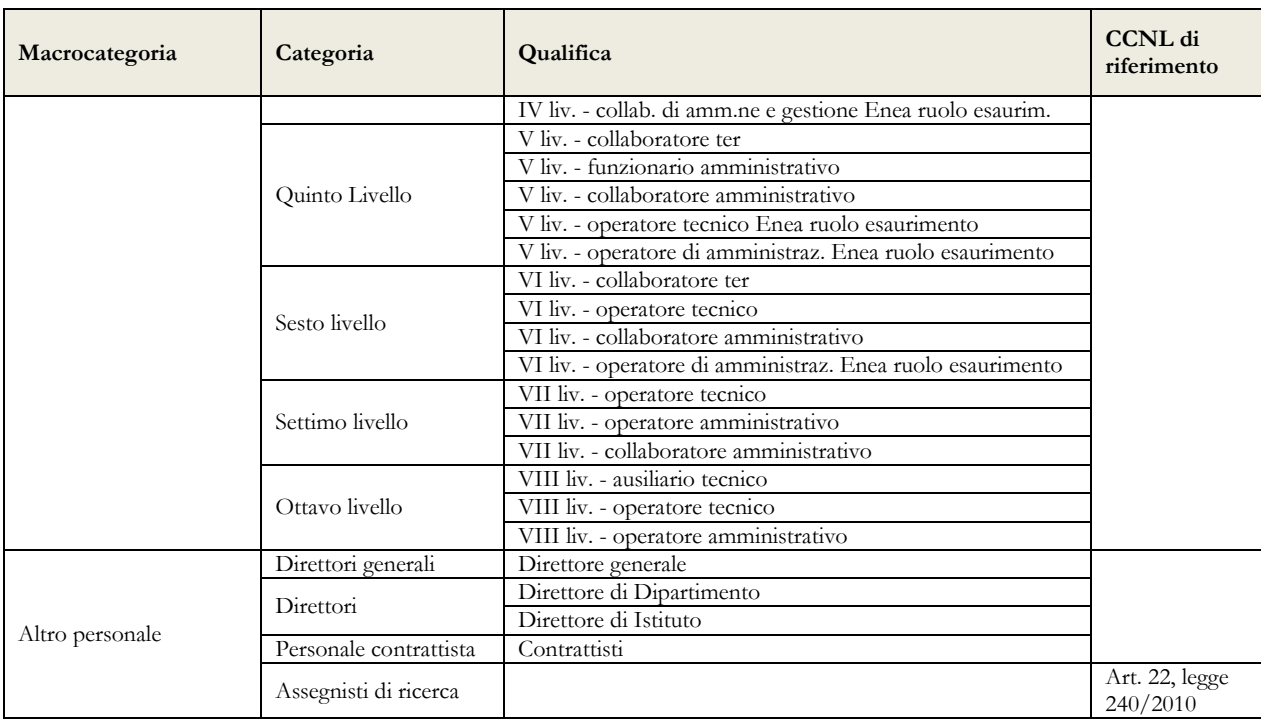

# **Comparto della Sanità**

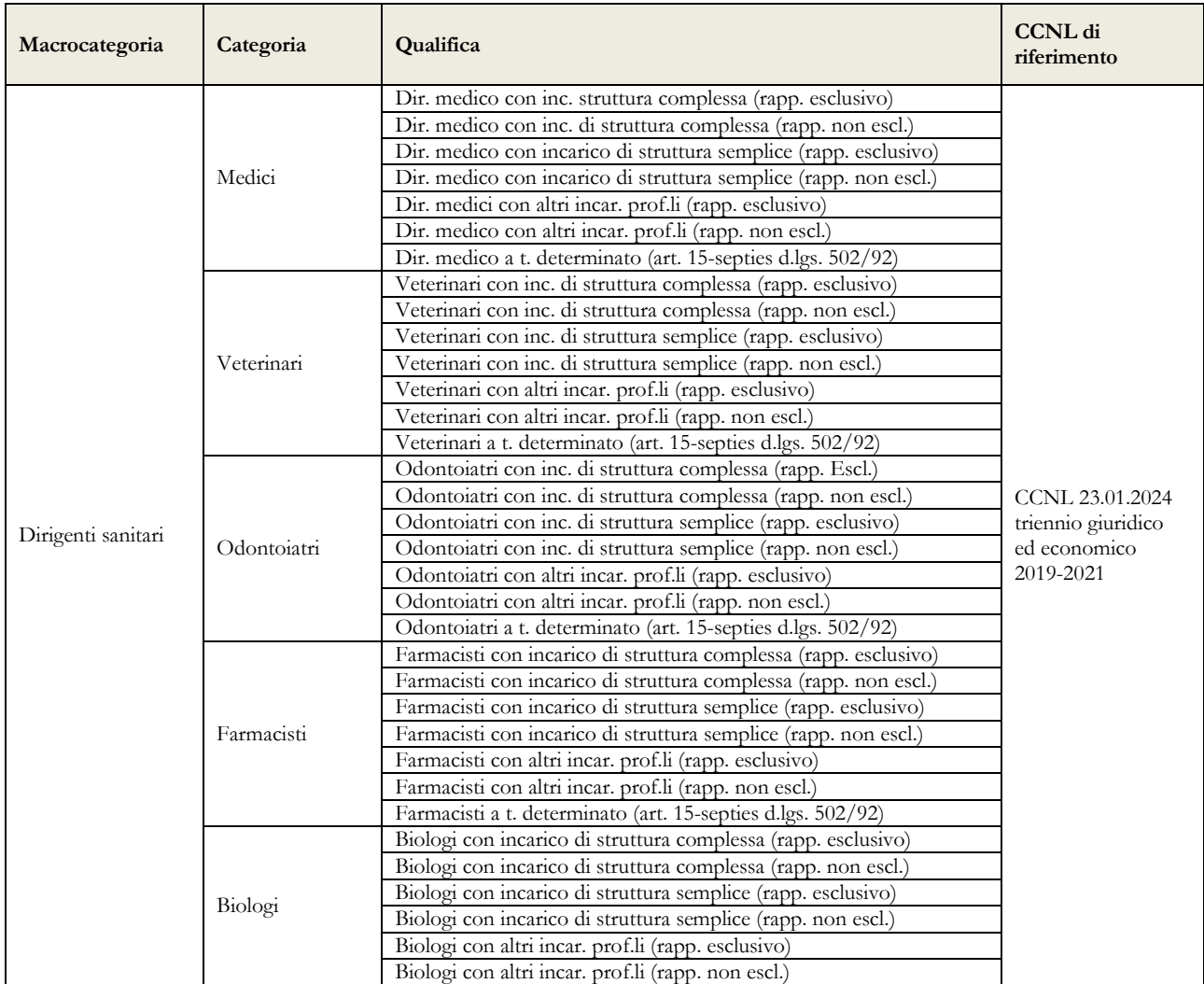

Dipartimento Ragioneria Generale dello Stato 49

### Monitoraggio 2024 (Indagine congiunturale trimestrale)

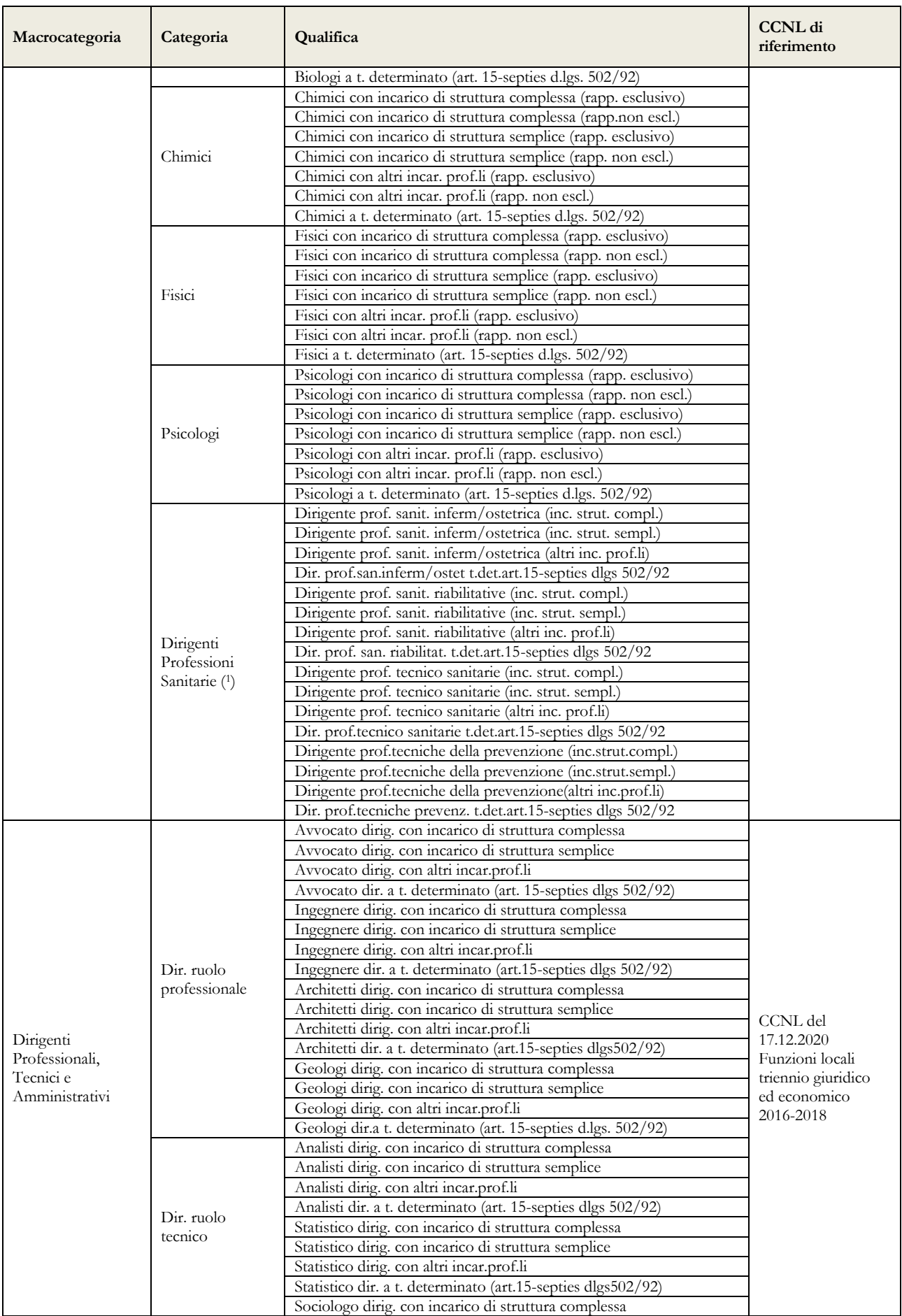

### Quadro sinottico per comparto delle qualifiche, categorie e macrocategorie

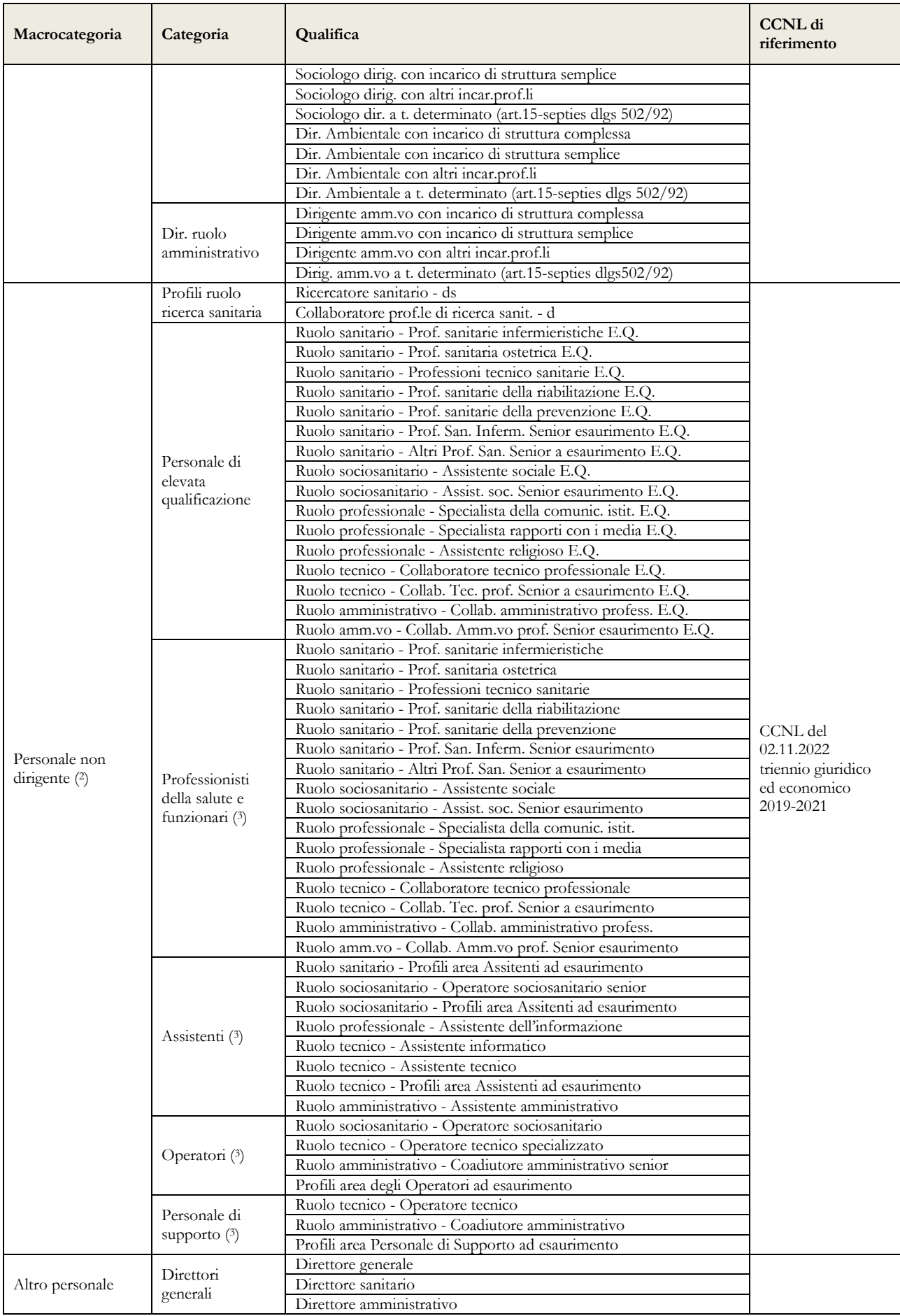

Dipartimento Ragioneria Generale dello Stato 51

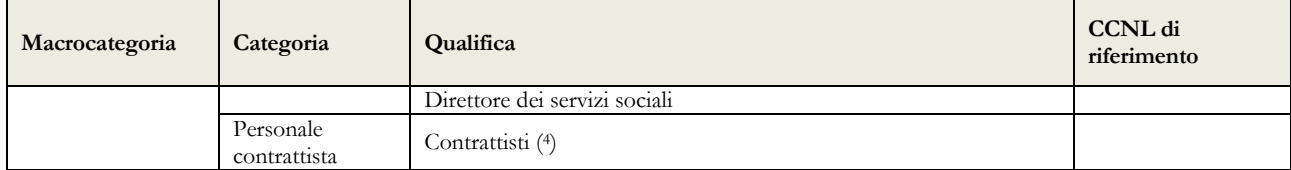

- 1) categoria introdotta per tenere conto del sistema degli "incarichi e sviluppo della carriera professionale" di cui agli articoli 17 e 18 del CCNL 19.12.2019 relativi alla qualifica di dirigente delle professioni sanitarie infermieristiche, tecniche, della riabilitazione, della prevenzione e della professione ostetrica di cui agli artt. 41 e 42 del CCNL 10.2.2004 e all'art. 24, comma 20, del CCNL 3.11.2005.
- 2) Per la macrocategoria del "Personale non dirigente", sono state inserite le nuove cinque aree/categorie previste dal CCNL del 2.11.2022 come da Allegato A del CCNL del Comparto Sanità del 2.11.2022.
- 3) Nell'Area del Personale di supporto viene classificato tutto il personale afferente alle ex categorie A e B (A, A1, A2, A3, A4, A5, B, B1, B2, B3, B4, B5); nell'Area degli Operatori viene classificato il personale afferente alle ex categorie Bs (Bs, Bs1, Bs2, Bs3, Bs4, Bs5); nell'Area degli Assistenti viene classificato il personale afferente alle ex categorie C (C, C1, C2, C3, C4, C5); nell'Area dei Professionisti della salute e dei funzionari viene classificato il personale afferente alle ex categorie D e Ds (D, D1, D2, D3, D4, D5, D6, Ds, Ds1, Ds2, Ds3, Ds4, Ds5, Ds6) come da Tabella F del CCNL del Comparto Sanità del 2.11.2022.
- 4) personale a tempo indeterminato al quale viene applicato un contratto di lavoro di tipo privatistico (es.: tipografico, chimico, edile, metalmeccanico, portierato, ecc.) e personale ex medico condotto di cui all'art. 36, comma 3, del CCNL 10.2.2004

# **Elenco dei 603 Comuni per l'anno 2024**

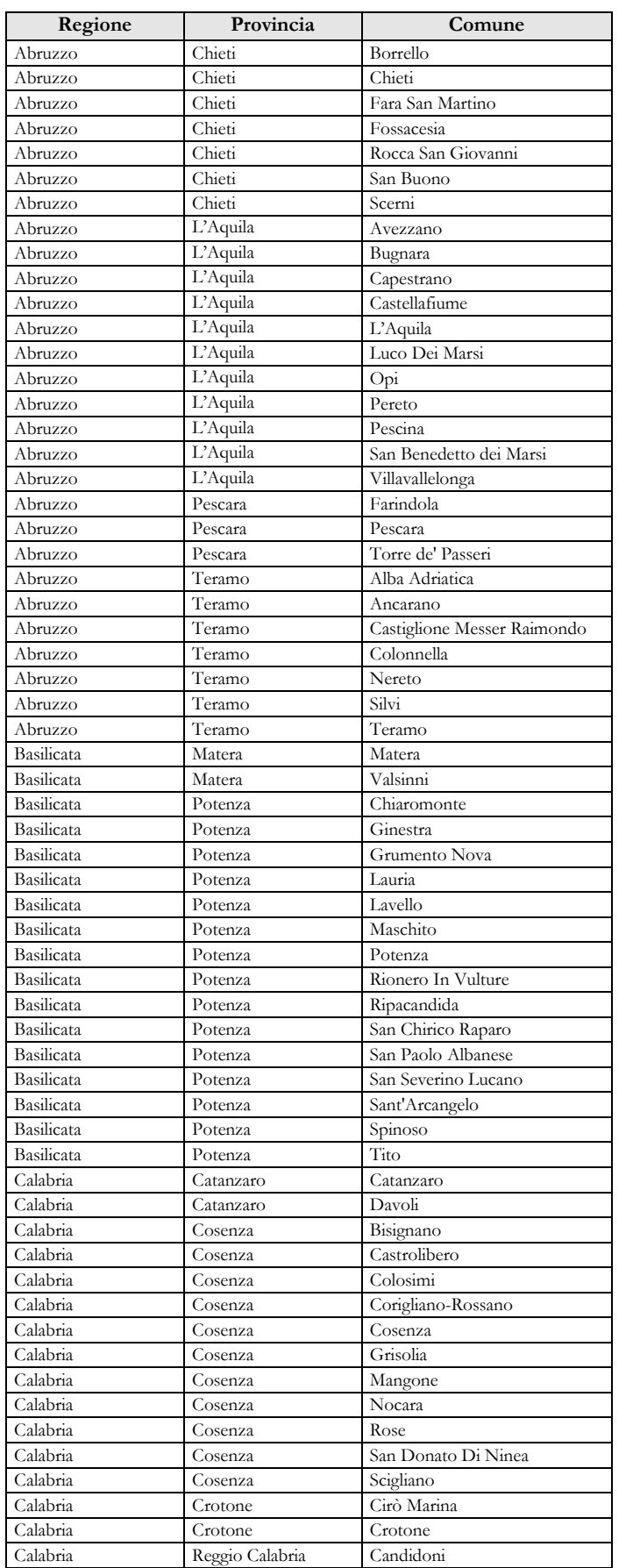

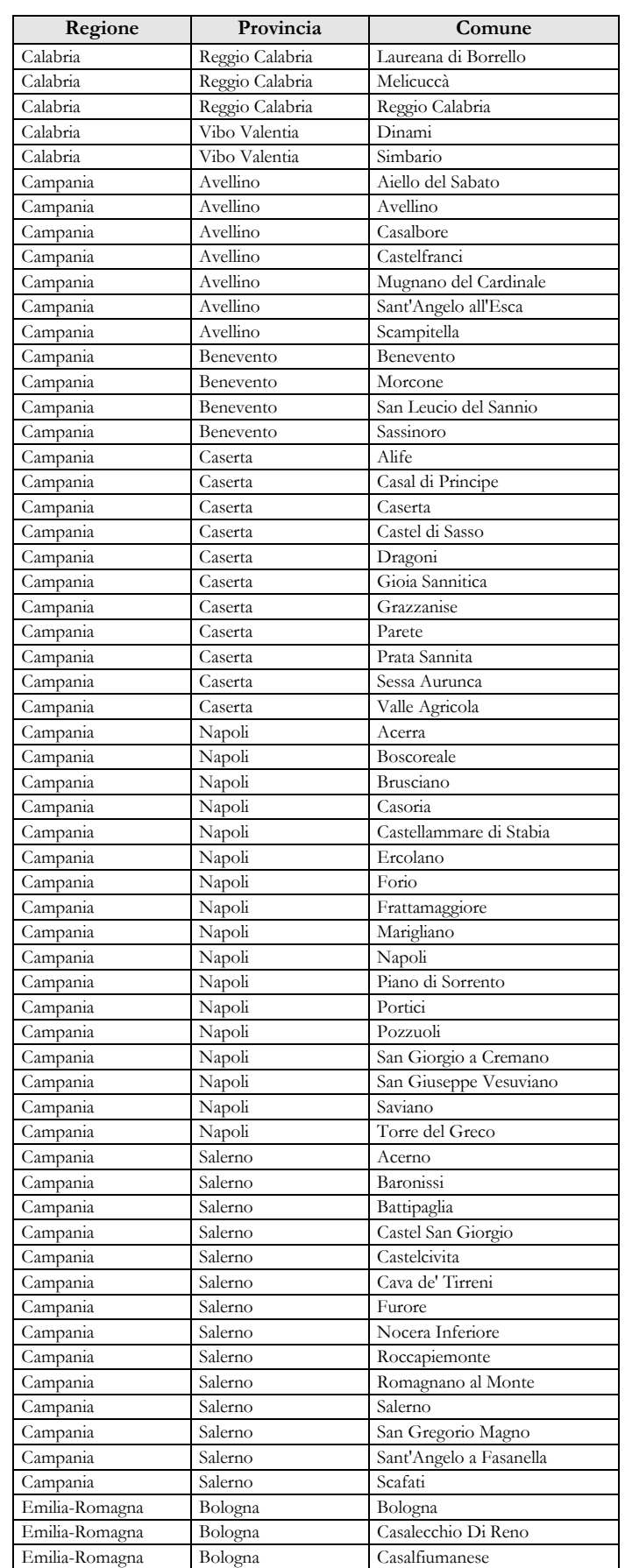

Dipartimento Ragioneria Generale dello Stato 53

### Monitoraggio 2024 (Indagine congiunturale trimestrale)

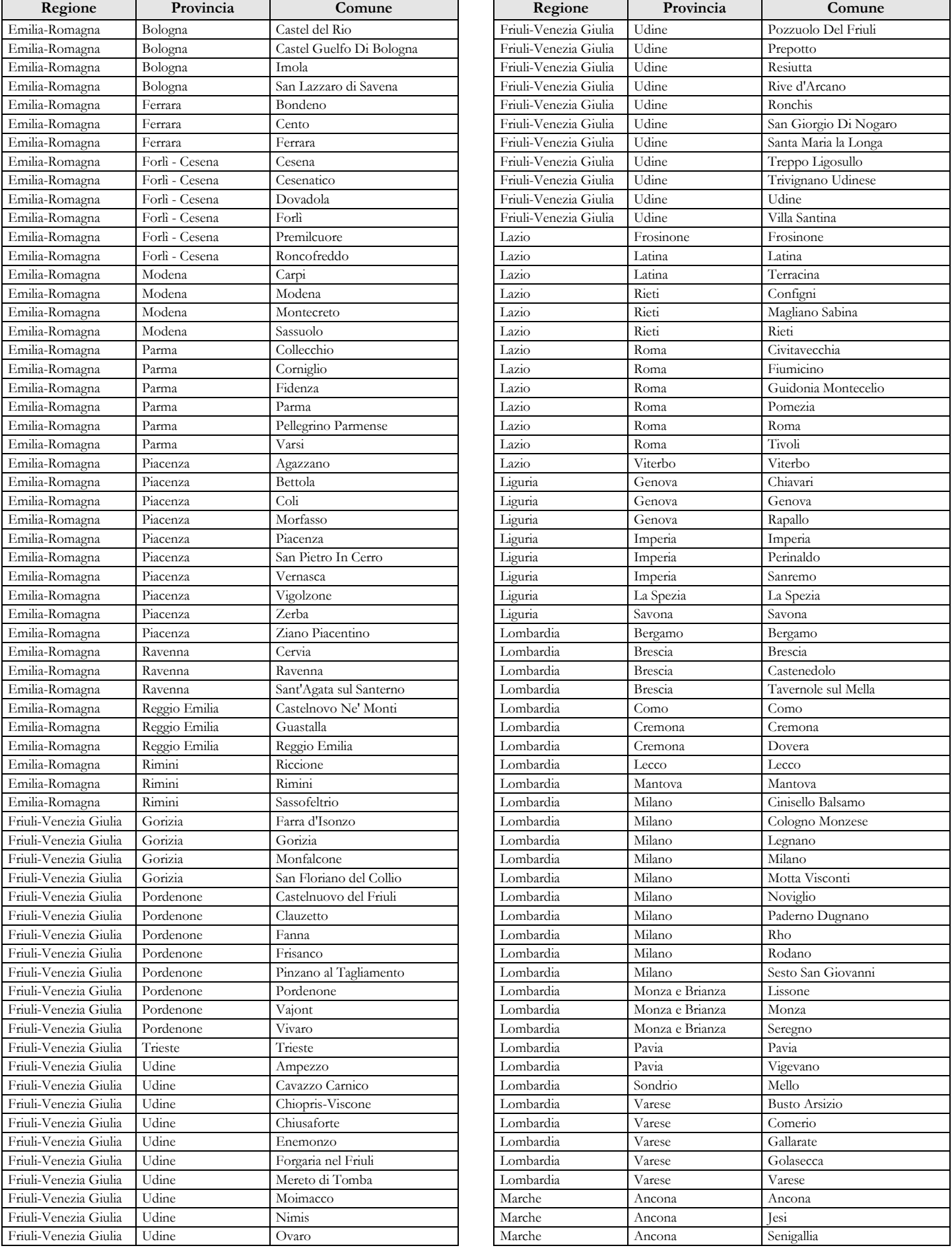

#### Elenco dei 603 Comuni per l'anno 2024

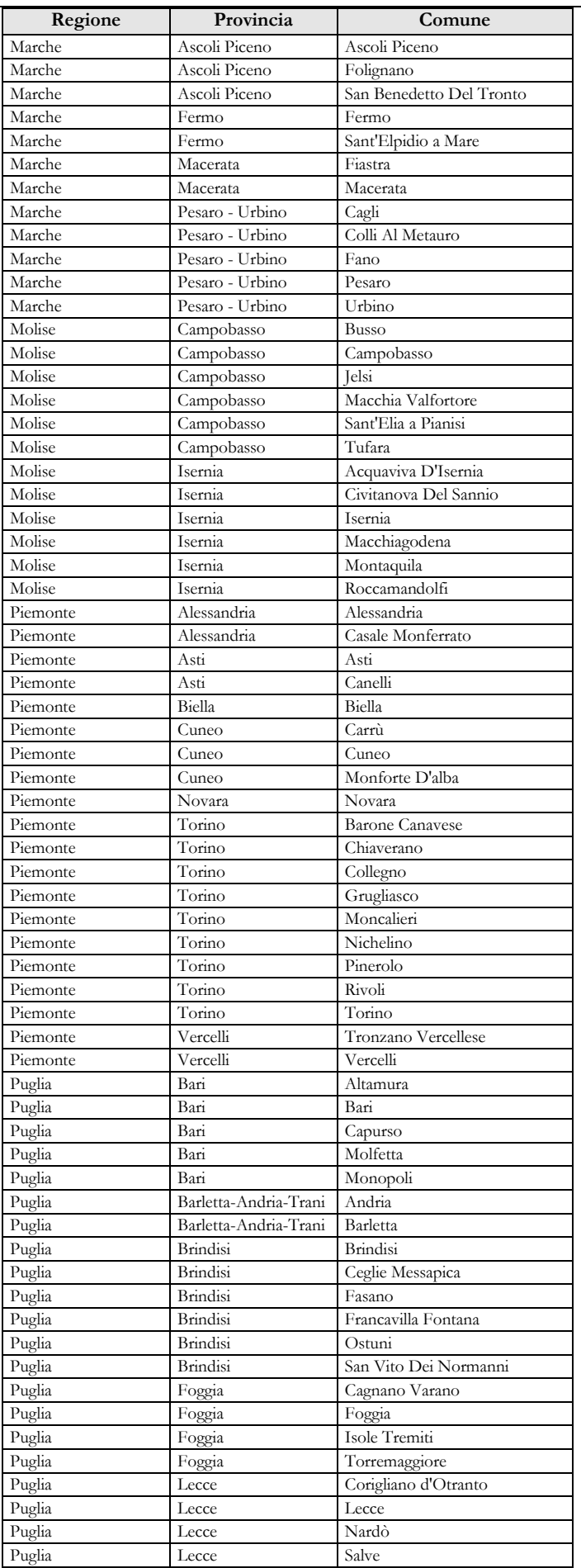

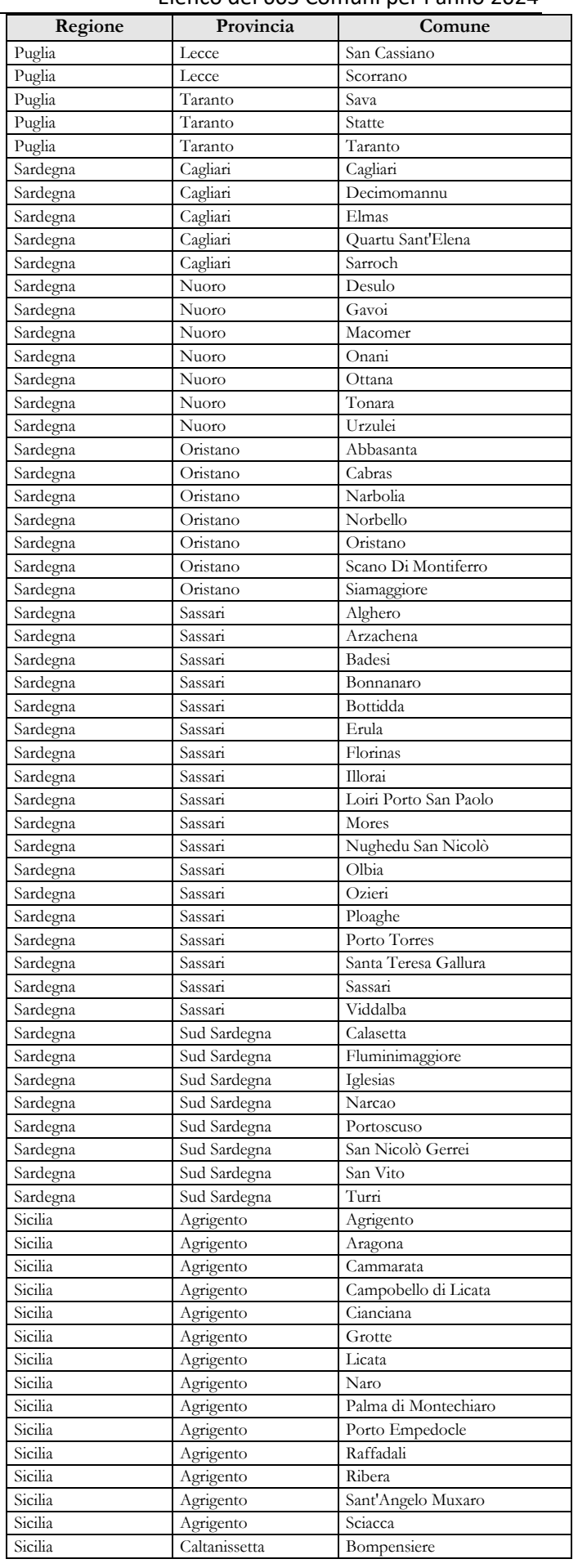

Dipartimento Ragioneria Generale dello Stato 55

### Monitoraggio 2024 (Indagine congiunturale trimestrale)

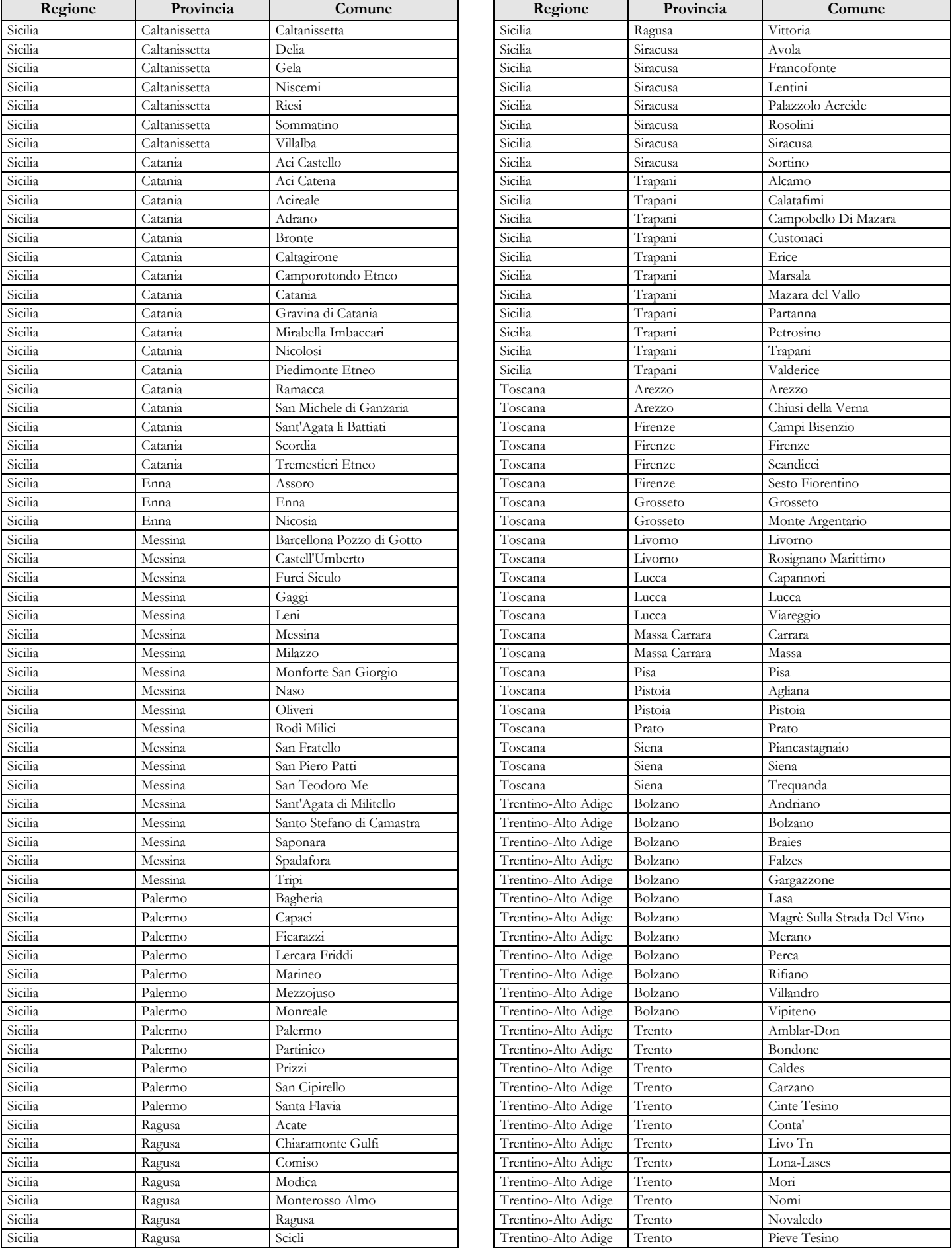

#### Elenco dei 603 Comuni per l'anno 2024

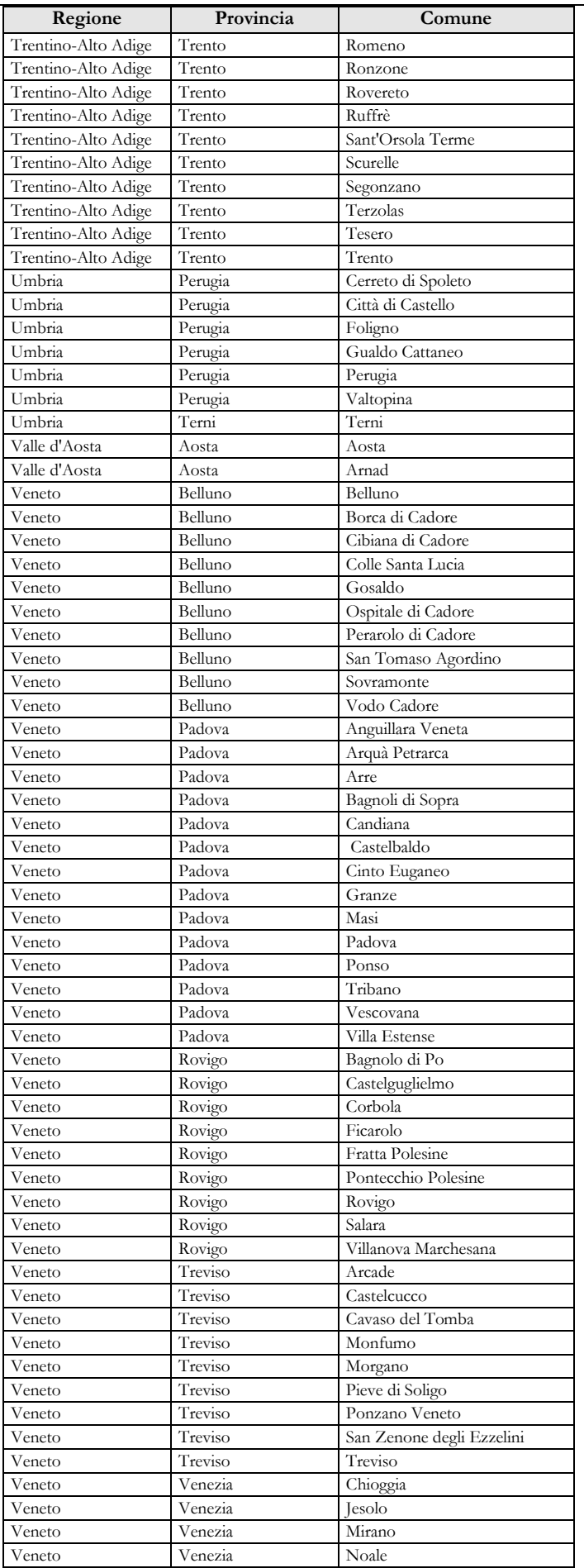

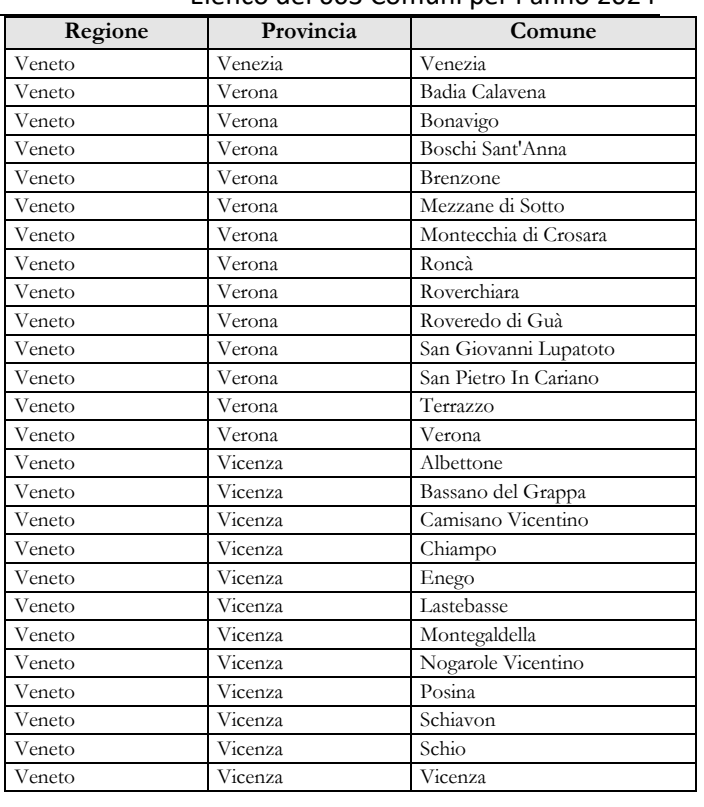

Dipartimento Ragioneria Generale dello Stato 57

# **Relazione allegata al Conto annuale 2023 (Consuntivo attività)**

## **TERMINE D'INVIO**

**15 giugno 2024** 

**Per i Ministeri, Agenzie fiscali e Presidenza del Consiglio dei Ministri i termini possono essere fissati diversamente in funzione del termine delle attività propedeutiche di aggiornamento delle strutture di rilevazione** 

# **Istruzioni per l'invio dei dati della Relazione allegata per l'anno 2023**

## **Informazioni generali**

Il d.lgs. n.165/2001 all'articolo 60, comma 2, prevede: *"Le amministrazioni pubbliche presentano, … omissis … il conto annuale delle spese sostenute per il personale, rilevate secondo il modello di cui al comma 1. Il conto è accompagnato da una relazione, con cui le amministrazioni pubbliche espongono i risultati della gestione del personale, con riferimento agli obiettivi che, per ciascuna amministrazione, sono stabiliti dalle leggi, dai regolamenti e dagli atti di programmazione"*.

Una parte dei dati relativi ai comuni, alle unioni dei comuni, alle province e alle città metropolitane, confluisce nel sistema informativo del Ministero dell'Interno per alimentare la banca dati del censimento del personale degli enti locali (Ce.P.E.L.).

### **Enti tenuti all'invio dei dati**

Le Istituzioni indicate nel prospetto seguente inviano i dati al sistema SICO utilizzando apposite tabelle di rilevazione, in una delle seguenti modalità: a) direttamente dal sito web; b) inviando lo specifico kit excel; c) tramite la procedura di trasferimento dei dati con FTP (File Transfer Protocol) nel rispetto del protocollo di colloquio definito con l'assistenza tecnica di SICO.

### **Quadro riepilogativo degli enti che inviano la Relazione allegata al Conto annuale**

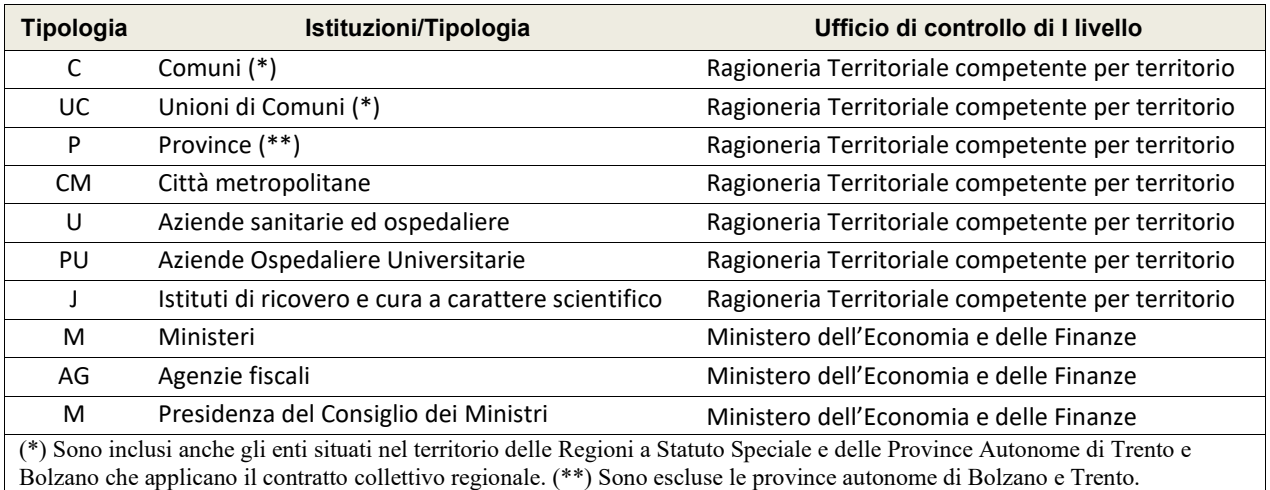

Tutte le restanti Istituzioni inviano una **Relazione illustrativa** consistente in un documento descrittivo dei risultati della gestione dell'anno di rilevazione (attività svolte, personale coinvolto, risultati ottenuti) agli indirizzi di posta elettronica riportati nel seguente prospetto.

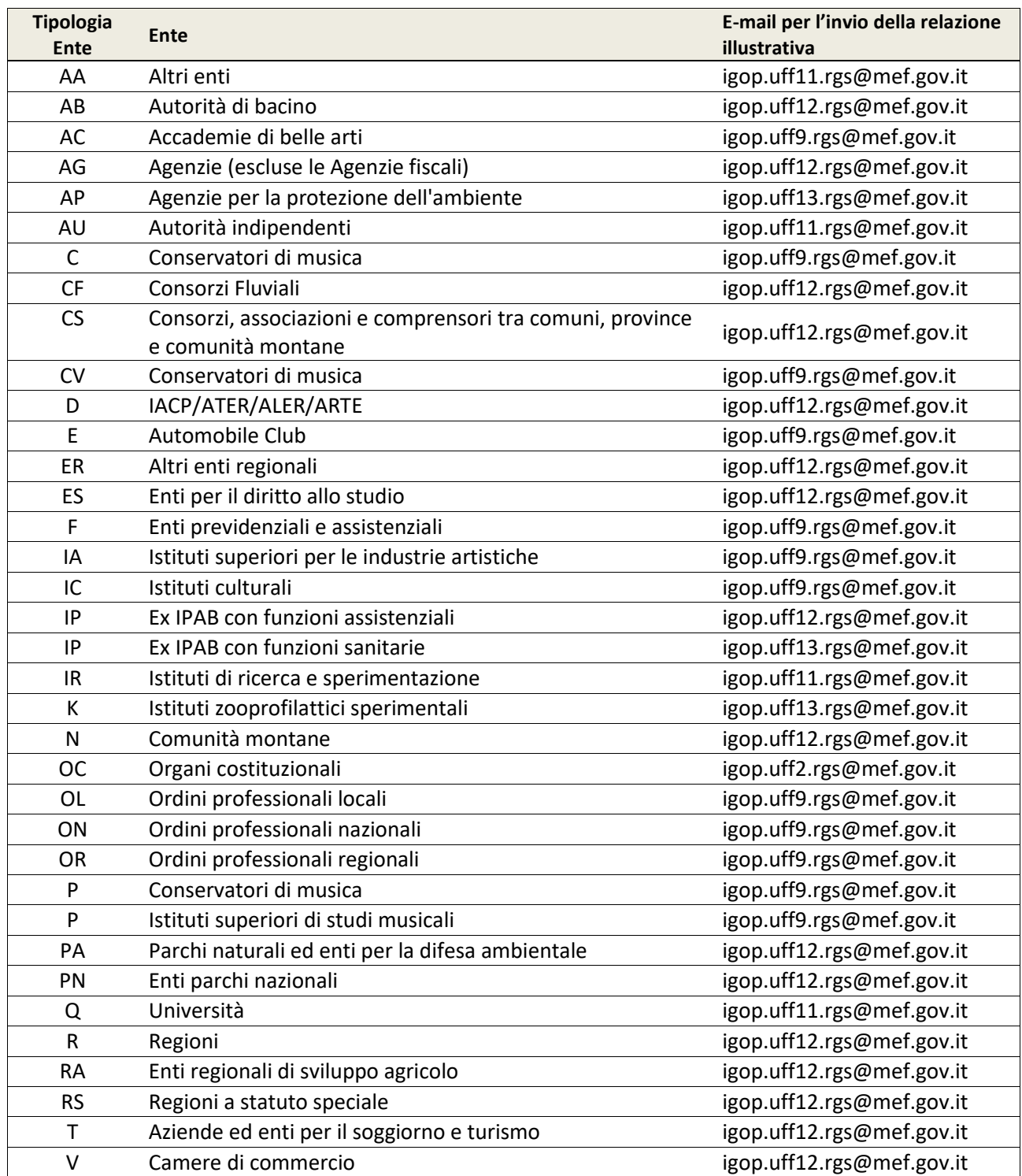

### **Termini di invio**

Il termine per l'invio dei dati relativi all'anno 2023 per gli enti riportati nei due prospetti precedenti è fissato al **15 giugno 2024.** 

Per gli enti del SSN (ASL/AO, Policlinici universitari e IRCSS), invece, in considerazione della ripresa della rilevazione secondo una impostazione rinnovata, il termine per l'invio dei dati è fissato al **5 luglio 2024**.

Per Ministeri, Agenzie fiscali e PCM, vista la complessità delle operazioni connesse alla preparazione della struttura di rilevazione, tali date potranno essere specificate diversamente a seconda del tempo necessario a ciascun ente per la definizione delle attività propedeutiche all'apertura della rilevazione. Come per gli scorsi anni, nelle apposite pagine del sito RGS sarà pubblicata la data di apertura della rilevazione dei singoli enti.

# **Relazione allegata – Comuni, Unioni di Comuni, Province e Città metropolitane**

### **La struttura della rilevazione**

Per i Comuni e le Unioni dei Comuni, la relazione allegata è organizzata in **funzioni fondamentali** e **non fondamentali** (Aree operative), **servizi** (Aree di intervento) e **prodotti**. Le Province e le Città metropolitane continuano ad utilizzare lo stesso impianto utilizzato nella precedente rilevazione.

Il modello di rilevazione è articolato in tre tabelle: T18 – T19 – T20 e la sua corretta compilazione consente la "certificazione dell'invio". Analogamente a quanto previsto per il conto annuale, anche il modello certificato della relazione allegata va sottoscritto dal Responsabile del procedimento e dal Presidente del Collegio dei revisori dei conti.

Nell'ambito della comunicazione delle inadempienze totali e parziali che viene fatta per il conto annuale, le Ragionerie territoriali dello Stato comunicano al Prefetto del capoluogo di Regione anche le inadempienze totali o parziali per la relazione allegata dei Comuni, Unioni di Comuni, Province e Città metropolitane.

### **Tabella 18 - Modalità di gestione espresse in %**

Questa tabella è propedeutica alla compilazione dell'intero modello. Le informazioni rilevate vanno comunicate in termini percentuali e si riferiscono alle quote attribuibili - per quantità di lavoro svolto o, in alternativa, per costo sostenuto - a ciascuna delle modalità di gestione per ogni singola area di intervento (servizio). Per ciascuna area di intervento (servizio) la somma di tali quote percentuali deve essere pari a 100. Se si è scelto di rilevare le informazioni sulla base del costo, la percentuale da comunicare va calcolata esclusivamente in rapporto alla spesa sostenuta per il personale impiegato.

In fondo alla tabella 18 è presente un campo note nel quale vanno specificate le modalità di gestione con riferimento a quanto indicato nella colonna "Altro". Tale spazio può essere anche utilizzato per fornire informazioni che rendano più completa la lettura dei dati inseriti nelle tre tabelle di rilevazione.

## **Tabella 19 – Ore lavorate per Area di Intervento (Servizio)**

La tabella 19 rileva il tempo lavorato, espresso in numero di ore, per ogni categoria di personale, in relazione alle sole attività svolte **in economia diretta** dall'Istituzione. È possibile valorizzare soltanto le attività che almeno in parte sono state indicate come svolte in economia diretta nella tabella 18.

## **Tabella 20 – Prodotti per Area di Intervento (Servizio)**

Nella tabella 20 sono rilevati alcuni prodotti relativi a ciascuna Area d'intervento. La tabella non contiene l'elenco esaustivo di tutti i prodotti (risultati) delle attività svolte dalle Istituzioni, ma soltanto quelli che si ritiene siano maggiormente rappresentativi o che possano essere utilizzati come indicatori del peso dei servizi svolti. Le informazioni da indicare sono strettamente correlate con quanto rilevato nelle tabelle 18 e 19 e sono costituite da beni quantificabili o da servizi offerti dall'Istituzione.

### **Modalità d'invio dei dati**

L'invio in SICO dei dati della relazione allegata dei Comuni, delle Unioni di Comuni, delle Province e delle Città metropolitane può essere effettuato mediante una delle seguenti modalità:

- kit excel
- **web**
- **invio tramite FTP**

L'ultima modalità è utilizzata esclusivamente dalle società di servizi che curano l'invio dei dati di numerosi Enti e che dovranno necessariamente prendere contatto con l'assistenza SICO [\(assistenza.pi@mef.gov.it\)](mailto:assistenza.pi@mef.gov.it) per le istruzioni necessarie all'utilizzo dell'apposito protocollo.

La modalità di accesso all'applicazione SICO è stata descritta nella parte iniziale di questa circolare. Selezionando il link "Relazione allegata", si sceglie la modalità che si intende utilizzare per l'invio dei dati.

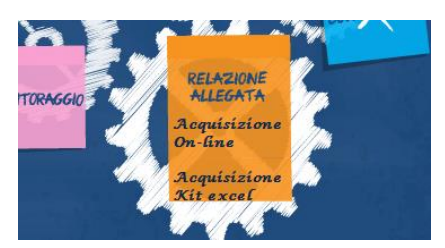

Figura 13 – Scelta della modalità di invio dei dati

Nelle tabelle 18, 19 e 20 non è possibile inserire numeri decimali. Pertanto, nei casi in cui sia necessario effettuare l'arrotondamento, quest'ultimo deve seguire la regola generale: se la prima cifra dopo la virgola è tra 0-4, il numero si arrotonda per difetto all'intero minore; se la cifra è tra 5-9, il numero si arrotonda per eccesso all'intero superiore. Inoltre, i valori inferiori ad 1 (ad esempio 0,3; 0,8, etc.) vanno comunque arrotondati ad 1.

### **Acquisizione con il kit excel**

Il kit excel può essere utilizzato sia per l'invio dei dati sia come strumento di lavoro per la raccolta ed organizzazione degli stessi.

Selezionando il link "Acquisizione Kit excel" della figura precedente si accede alla schermata da cui è possibile prelevare il kit tramite l'apposita funzione di **Download**.

| Relazione allegata                                                                                   |                                                                                                    |                 |               |                   |                   |
|----------------------------------------------------------------------------------------------------|----------------------------------------------------------------------------------------------------|-----------------|---------------|-------------------|-------------------|
|                                                                                                    |                                                                                                    |                 |               |                   |                   |
| Ti trovi in: Elenco Kit Excel                                                                        |                                                                                                    |                 |               |                   |                   |
|                                                                                                    |                                                                                                    |                 |               |                   |                   |
|                                                                                                    |                                                                                                    |                 |               |                   |                   |
|                                                                                                    | Per una corretta elaborazione del kit Excel, occorre effettuare il salvataggio con la modalità: 'Cartella di lavoro EXCEL 97-2003'. |                 |               |                   |                   |
| Non deve essere modificato il nome del file originale.                                               |                                                                                                    |                 |               |                   |                   |
| Risultati della ricerca                                                                              |                                                                                                    |                 |               |                   |                   |
|                                                                                                    |                                                                                                    |                 |               |                   |                   |
| Per scaricare il KIT excel scegliere l'opzione 'SALVA'.<br>Un solo elemento elemento trovato.<br>Kit | <b>Istituzione</b>                                                                                                    | <b>Download</b> | <b>Upload</b> | Visualizza Scarti | Data elaborazione |

Figura 14 – Maschera per il download e upload del kit excel

È possibile scaricare sul proprio computer il medesimo kit anche dal sito della Ragioneria generale dello Stato nelle pagine di SICO [\(www.HomePageSico.mef.gov.it\)](http://www.homepagesico.mef.gov.it/) dedicate alla Relazione allegata al conto annuale, sezione download.

Il kit excel può essere utilizzato anche con **programmi open source** avendo l'accortezza di continuare a salvare il kit nel formato excel originario, senza trasformarlo in un formato open. Tale possibilità è assicurata dai programmi open source più diffusi. Come per tutti gli altri utenti che utilizzano il kit excel, è fortemente raccomandato il controllo del corretto caricamento dei dati verificando quanto riportato nelle maschere web, dopo aver inviato il kit con le modalità di seguito descritte.

Dopo aver compilato e salvato in locale il kit excel, lo stesso va trasmesso in SICO attraverso la funzione di **Upload** presente nella stessa schermata da cui si è scaricato il kit.

**A partire dal giorno successivo a quello dell'invio dei dati, è comunque necessario ricollegarsi al sistema per verificare che l'invio sia andato a buon fine** ovvero che la trasmissione non abbia generato degli scarti. Tali scarti sono visualizzabili attraverso il link "Visualizzazione scarti" presente nella schermata riportata nella figura precedente.

#### **Situazioni che generano lo scarto totale o parziale del kit excel da parte di SICO:**

- a) è stato rinominato il kit excel. Lo scarto non verrà generato nel caso in cui venga modificata esclusivamente l'estensione del file che potrà essere: .xls, .xlsx, .xlsm;
- b) sono stati utilizzati kit excel non prelevati con le modalità sopra indicate;
- c) non corretta valorizzazione delle categorie presenti all'interno della tabella 19;
- d) per gli Enti che applicano i contratti di lavoro regionali, sono state valorizzate categorie non previste dai loro contratti (vedi il quadro sinottico delle qualifiche riportato nella precedente sezione "Monitoraggio").

Come per il conto annuale, anche il kit excel della relazione allegata contiene al suo interno i calcoli automatici che avvisano l'utente con messaggi di errore della presenza delle squadrature SQ1 e SQ2 che sono illustrate più avanti.

### **Acquisizione web**

Selezionando la modalità "Acquisizione On-line", come da figura 12, si accede alla schermata iniziale della rilevazione web in cui sono caricati automaticamente i parametri relativi all'Istituzione.

Analogamente al conto annuale anche in questa schermata sono presenti due opzioni liberamente modificabili dall'utente che servono a migliorare la visualizzazione delle tabelle. Con la prima opzione, si fissano le intestazioni di riga e colonna rendendo più agevole la navigazione delle tabelle, per cui si consiglia vivamente di scegliere "SI"; la seconda scelta riguarda l'abilitazione automatica al ricalcolo dei totali di riga e colonna (ove presenti) ad ogni immissione di dati. Poiché ciò potrebbe rallentare le operazioni di immissione dei dati si consiglia di scegliere "NO". I totali sono comunque ricalcolati ad ogni nuovo salvataggio dei dati. I valori scelti per queste opzioni restano memorizzati a sistema per i successivi accessi, ma sono modificabili in qualsiasi momento.

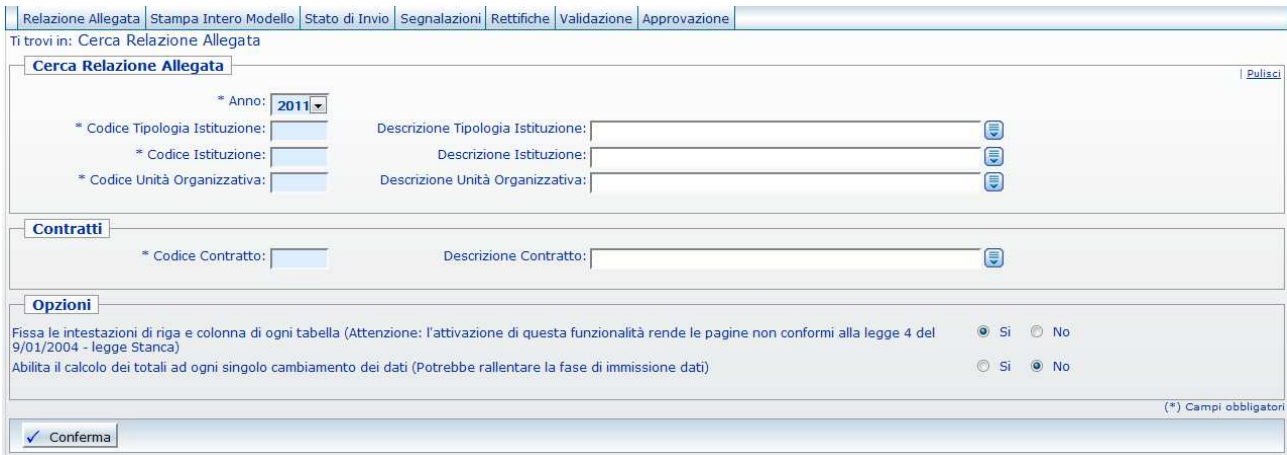

Figura 15 – Maschera di accesso alla rilevazione web

Dopo aver cliccato sul tasto "Conferma" si accede alla tabella 18.

Nella parte alta delle schermate di rilevazione è presente la "barra dei tab" che riporta i nomi delle tabelle, le squadrature ed i simboli che mutano a seconda delle diverse fasi in cui il modello si trova:

**la tabella non è accessibile**. Al primo inserimento di dati è accessibile la sola tabella 18 la cui compilazione è propedeutica per l'inserimento delle informazioni nelle altre tabelle. Con il primo salvataggio dei dati anche le altre tabelle diventano accessibili;

**la tabella è accessibile**. È possibile inserire e modificare i dati della tabella. Tale simbolo è riferito anche alle squadrature SQ1 e SQ2 consultabili in qualsiasi momento;

**la tabella è accessibile in sola lettura.** Il modello è in fase di acquisizione o di rettifica conclusa ed è in attesa che il processo notturno rilasci la certificazione;

**la tabella è accessibile in sola lettura.** Il modello si trova in tutti gli altri stati diversi da quello dell'Acquisizione e della Rettifica (Validazione, Approvazione);

## **Le tabelle di rilevazione**

Di seguito sono riportate le istruzioni di compilazione delle tabelle in modalità on-line per la corretta rilevazione dei dati. Si ricorda che nelle tabelle della relazione allegata non vanno rilevate le informazioni relative agli Organi dell'ente quali ad esempio: Presidente, Sindaco, Collegio dei revisori o organo equivalente, ad eccezione degli specifici prodotti presenti nella tabella 20.

### **Tabella 18 - Modalità di gestione espresse in %**

Le aree di intervento non vanno valorizzate nel caso in cui l'Ente non gestisca tali servizi né in economia diretta né in alcuna altra modalità di gestione.

È necessario che la somma delle percentuali attribuite alle varie modalità di gestione di ciascuna area d'intervento sia pari a 100: il totale di ciascuna riga della tabella è calcolato in automatico da SICO e deve essere uguale a 100. In caso contrario, il sistema mostra un messaggio per la singola riga squadrata e non è possibile procedere oltre se non viene sanato l'errore.

| $\frac{1}{2}$ T18 $\pi$ T19 $\pi$ T20 $\pi$ SQ1 $\pi$ SQ2                               |                                                           |                |                                      |
|-----------------------------------------------------------------------------------------|-----------------------------------------------------------|----------------|--------------------------------------|
| <b>Informazioni Rilevazione</b>                                                         |                                                           |                |                                      |
| Fase/Stato Rilevazione : ACQUISIZIONE ATTIVA                                            |                                                           |                |                                      |
| T18 - Modalità di gestione espresse in %                                                |                                                           |                | Data ultimo aggiorna                 |
| Area d'Intervento                                                                       | <b>Interventi</b><br><b>In Economia</b><br><b>Diretta</b> | Appalti        | <b>Concessioni</b><br><b>A Terzi</b> |
|                                                                                         | <b>AREA OPERATIVA: ORGANIZZAZIONE GEN</b>                 |                |                                      |
| <b>ORGANI ISTITUZIONALI</b>                                                             | 100                                                       | ю              |                                      |
| GESTIONE ECONOMICA, FINANZIARIA, PROGRAMMAZIONE, PROVVEDITORATO E CONTROLLO DI GESTIONE |                                                           |                |                                      |
| <b>GESTIONE DELLE ENTRATE TRIBUTARIE E SERVIZI FISCALI</b>                              |                                                           | m              |                                      |
| <b>UFFICIO TECNICO</b>                                                                  |                                                           | n              |                                      |
| <b>RISORSE UMANE</b>                                                                    |                                                           | $\Omega$       |                                      |
|                                                                                         |                                                           |                | AREA OPERATIVA: ORGANIZZAZIONE DEI   |
| <b>TRASPORTO PUBBLICO FERROVIARIO</b>                                                   |                                                           | n              |                                      |
| <b>TRASPORTO PUBBLICO SU STRADA</b>                                                     |                                                           | $\overline{0}$ | n                                    |

Figura 16 – Tabella 18 (particolare)

La figura seguente riporta un particolare della tabella 18 del kit excel, che è perfettamente analoga alla corrispondente tabella della maschera web di immissione dei dati.

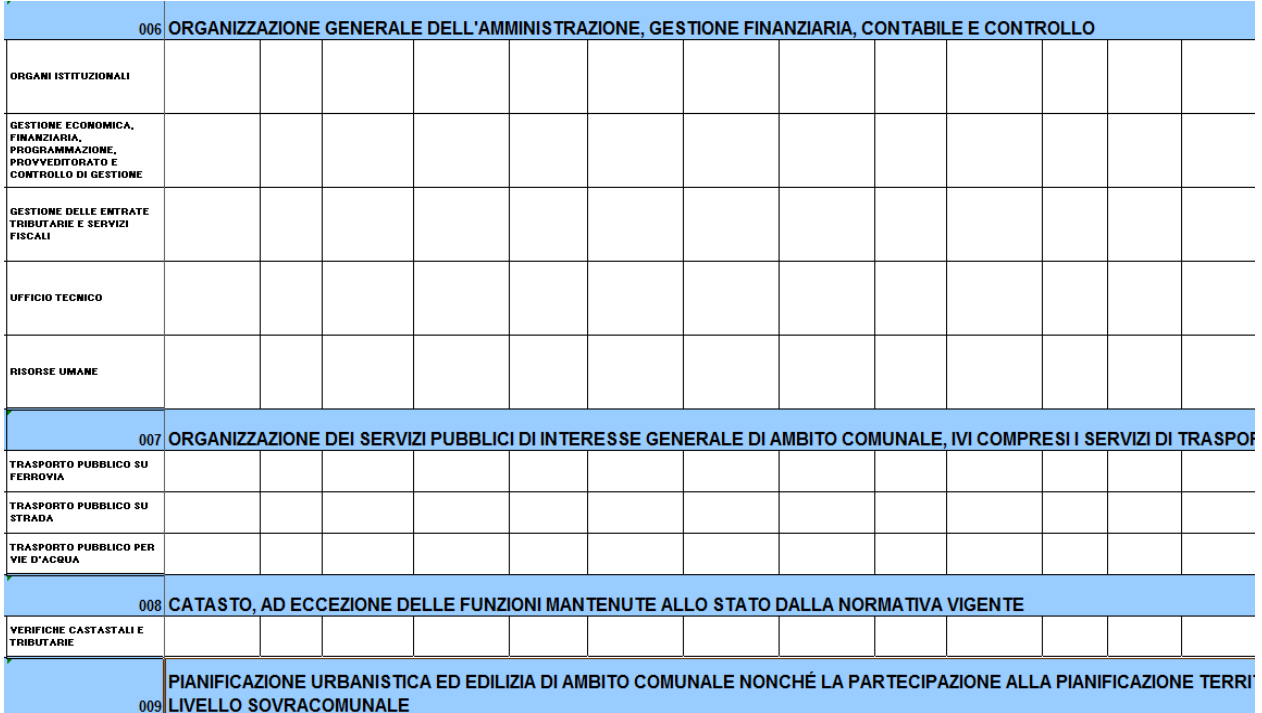

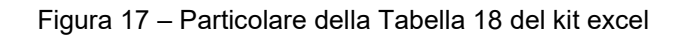

Si riportano di seguito alcune precisazioni sulle modalità di gestione, utili per la compilazione della tabella 18.

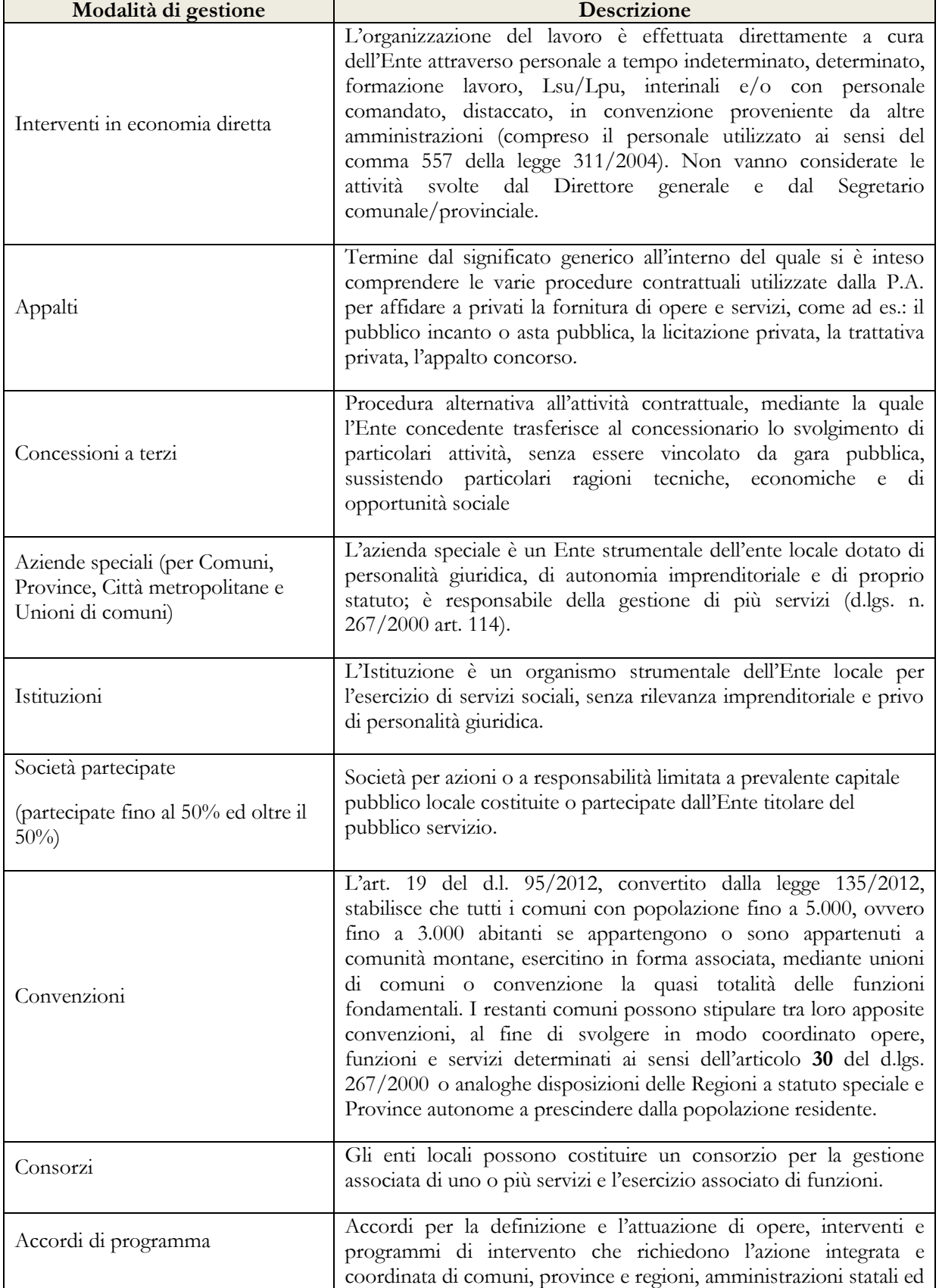

## **Modalità di gestione delle attività per Comuni, Unioni, Province e Città metropolitane**

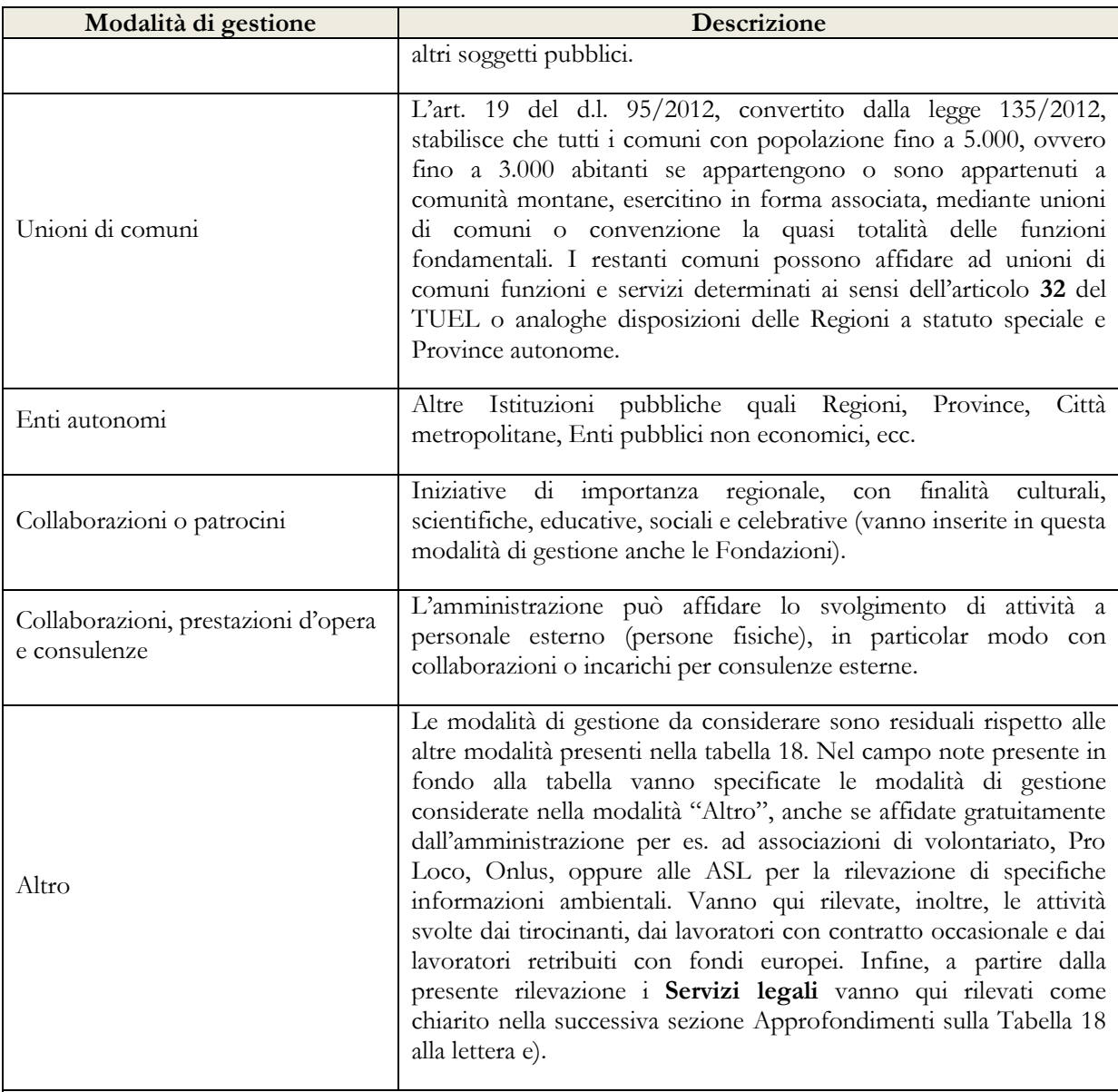

(\*) Per le Unioni di Comuni, nella tabella 18, la modalità di gestione "Unioni di comuni" è automaticamente inibita.

Nel caso in cui all'interno di una singola area di intervento siano comprese più attività e che una o più di queste non siano svolte solo in economia diretta al 100%, per determinare le percentuali di competenza di ciascuna modalità di gestione, occorre definire preliminarmente i pesi attribuibili alle diverse attività in esse comprese utilizzando come criterio, ad esempio, il costo sostenuto per il lavoro svolto. Di seguito si illustra un esempio di modalità di rilevazione.

*Esempio*: in una specifica area di intervento sono comprese quattro attività il cui costo complessivo è pari a 678.000 euro:

- attività A: economia diretta al 100% = costo 200.000 euro
- attività B: appalti al  $100\%$  = costo 178.000 euro
- attività C: convenzioni al 30%; economia diretta al 70% = costo complessivo 150.000 euro
- attività D: società partecipate al  $100\%$  = costo 150.000 euro

Sulla base di tali elementi è possibile determinare per l'area di intervento osservata le percentuali riferibili a ciascuna modalità di gestione:

- *Economia diretta* = 305.000/678.000 euro = **45%**
- $\bullet$  *Appalti* = 178.000/678.000 euro = **26%**
- *Convenzioni* =  $45.000/678.000$  euro =  $7\%$
- *Società partecipate* = 150.000/678.000 euro = **22%**

Alternativamente, qualora non sia possibile ricorrere al criterio del costo sostenuto, si può far riferimento ad altri criteri quali il numero di unità di personale assegnate allo svolgimento delle diverse attività o il tempo lavorato dalle unità in esse impegnate.

Dopo aver inserito i dati nella tabella 18, cliccando sul tasto "**Salva**" vengono rese accessibili le tabelle successive e compare sulla tabella 18 il tasto di conclusione della rilevazione che andrà utilizzato esclusivamente al termine dell'inserimento dei dati di tutte le tabelle.

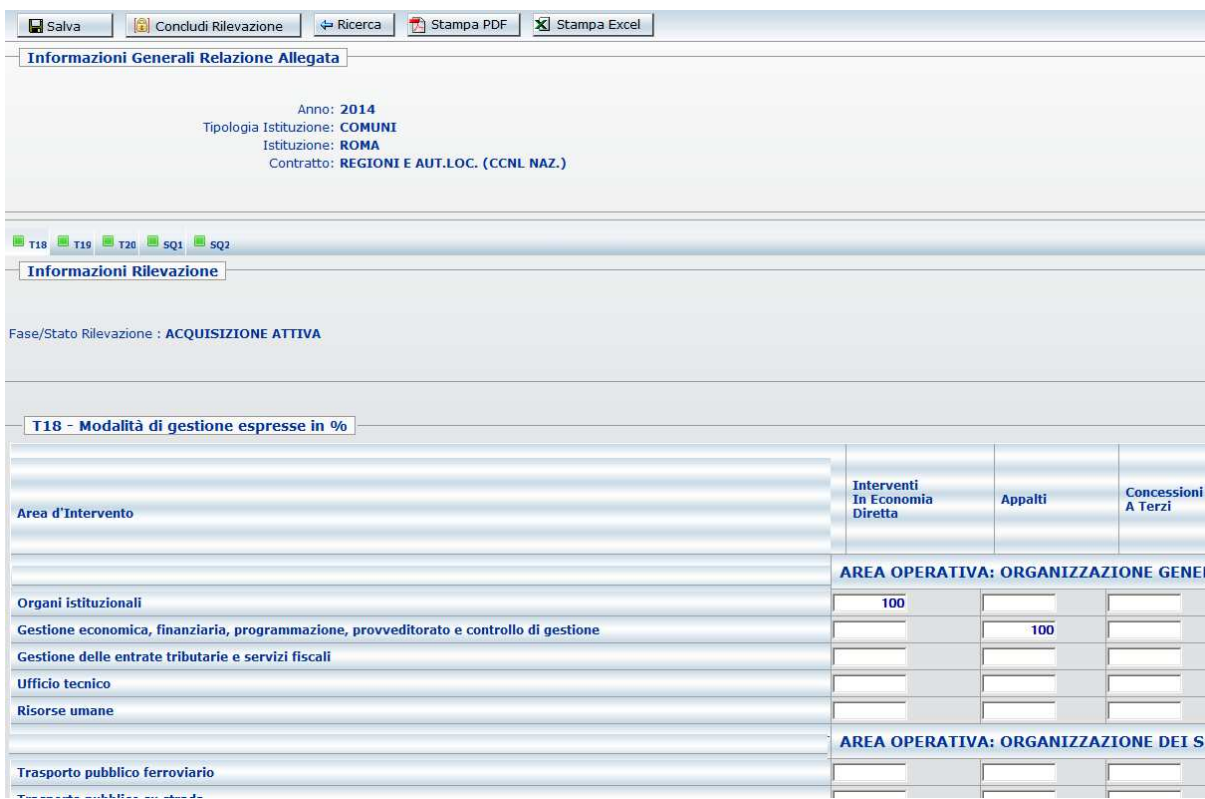

Figura 18 – Abilitazione delle altre tabelle

### **Approfondimenti sulla tabella 18**

- a) **Aziende speciali**: in questa modalità di gestione non vanno considerati i Consorzi nei quali il Comune è socio, in quanto nella tabella 18 è presente anche la modalità "Consorzi" nella quale va rilevata la quota di attività svolta dal Comune in qualità di socio. L'attività svolta attraverso una Società per azioni va rilevata, invece, nella modalità di gestione "Società partecipate".
- b) **Modalità di gestione diverse da "Economia diretta"**: per tutte le attività svolte principalmente attraverso modalità di gestione diverse dall'economia diretta (ivi

comprese quelle rientranti tra le funzioni fondamentali, di cui all'art. 19 del d.l. 95/2012, convertito dalla legge 135/2012), occorre valutare l'opportunità di indicare una percentuale di attività, ancorché minima, in economia diretta per poter inserire ore lavorate connesse con tali attività (ad es. per le operazioni accessorie o strumentali, quali quelle di fotocopiatura, protocollazione, archiviazione delle pratiche e, in generale, per assicurare l'operatività degli uffici e dei settori in esame).

- c) **Comuni che esercitano in forma associata le funzioni fondamentali mediante unione di comuni o convenzione:** per evitare una duplicazione delle informazioni vengono di seguito descritte le modalità di invio dei dati:
	- **Caso 1:** A partire dalla presente rilevazione, i Comuni che hanno già costituito una Unione di comuni negli anni precedenti al 2023, il cui personale dipendente è stato **interamente** comandato/trasferito presso l'Unione e hanno già inviato via e-mail all'indirizzo di posta elettronica assistenza.pi@mef.gov.it e, per conoscenza, a relazione.sico@mef.gov.it, una richiesta di disabilitazione dell'intero modello non sono più tenuti a ripetere detta richiesta che risulta già memorizzata nella base dati gestita dall'assistenza SICO. Pertanto, la compilazione dell'intero modello resterà inibita a meno che il singolo comune non comunichi (con la stessa modalità), la propria uscita dall'Unione e il ritorno in sede dei dipendenti. I comuni che, invece, hanno trasferito interamente il proprio personale all'Unione nel corso del 2023 dovranno inviare agli indirizzi di posta elettronica sopra indicati la richiesta di disabilitazione all'invio dell'intero modello. L'Unione rileva nella tabella 18 la modalità di gestione in economia diretta al 100%, registra i dati nella tabella 19 delle ore lavorate da tutto il personale e di tutti i prodotti/servizi svolti nella tabella 20. La procedura attivata sarà valida anche per la rilevazione del Conto annuale dello stesso anno.
	- **Caso 2:** i Comuni che trasferiscono **parzialmente** lo svolgimento delle attività all'Unione debbono compilare la tabella 18 selezionando le modalità di gestione "Economia diretta", "Unioni di comuni" ed eventuali altre modalità di gestione utilizzate. Nella tabella 19 devono inserire il tempo lavorato derivante dallo svolgimento di attività in economia diretta e nella tabella 20 comunicano tutti i prodotti derivanti dallo svolgimento di tutte le attività valorizzate nella tabella 18 in economia diretta e in altre modalità di gestione, ad esclusione di quelle effettuate dall'Unione di comuni. L'Unione di comuni provvede a rilevare i dati relativi alle attività ad essa delegate.
	- **Caso 3:** i Comuni che svolgono le funzioni fondamentali in convenzione con altri comuni compilano la tabella 18 selezionando le modalità di gestione "Economia diretta" e "Convenzioni". Per stabilire la propria quota da attribuire in termini percentuali alle due modalità di gestione, ciascun comune può utilizzare il criterio della spesa sostenuta o il criterio del numero dei dipendenti utilizzati rispetto alla spesa complessiva o al numero totale dei dipendenti impegnati nell'attività convenzionata. Come indicato nel punto b), per poter dichiarare le ore lavorate dal proprio personale nella tabella 19, è necessario indicare una percentuale, ancorché minima, nella modalità di gestione

"Economia diretta" della tabella 18. Nella tabella 20 vanno indicati i prodotti derivanti dallo svolgimento delle attività valorizzate nella tabella 18.

- d) **Modalità di gestione "Collaborazioni e patrocini"**: le attività svolte come partecipazione a Fondazioni nel campo della tutela e della valorizzazione dei beni culturali, della promozione della lettura, della conservazione della memoria storica e di ogni forma espressiva, dal teatro alla musica ecc., vanno considerate nella colonna "Collaborazioni e patrocini".
- e) **Modalità di gestione "Altro":** A seguito di quanto stabilito dal nuovo codice dei contratti pubblici introdotto dal d.lgs. 31 marzo 2023 n. 36 che ha escluso i servizi per patrocinio legale dall'assoggettabilità ai principi codicistici, a partire dalla presente rilevazione i servizi legali non sono più rilevati nella modalità di gestione "Appalti" e, pertanto, andranno registrati in questa modalità di gestione "Altro" (senza indicare alcun chiarimento al riguardo nel Campo Note). Come per le precedenti rilevazioni, invece, non vanno valorizzati in questa modalità di gestione i servizi relativi a "farmacie comunali", "trasporti pubblici". In assenza di prestazione di un determinato servizio l'Ente non deve valorizzare nulla. A titolo di esempio, se un Comune non gestisce in alcun modo il servizio relativo al trasporto pubblico ferroviario o al trasporto pubblico su vie d'acqua non deve essere inserito alcun valore percentuale nella modalità di gestione "Altro" né in altre modalità di gestione.

### **Tabella 19 – Ore lavorate per area di intervento**

Nella tabella 19 vanno rilevati i dati relativi alle ore lavorate dalle diverse categorie di personale (a tempo indeterminato e flessibile) utilizzato dall'ente per lo svolgimento delle proprie funzioni fondamentali. Si ricorda che non vanno considerate le ore di lavoro effettuate dal personale a tempo determinato retribuito con finanziamenti di privati e non gravanti, pertanto, in termini di spesa sul bilancio dell'ente utilizzatore. Il quadro sinottico per comparto delle categorie è riportato nella sezione Monitoraggio di questa circolare. Per comodità di lettura le categorie di personale sono state raggruppate su due livelli separati riferiti, rispettivamente, al tempo indeterminato e al lavoro flessibile. Nella tabella 19 sono presenti esclusivamente le aree d'intervento per le quali in tabella 18 è stata valorizzata la modalità di gestione "Economia diretta".

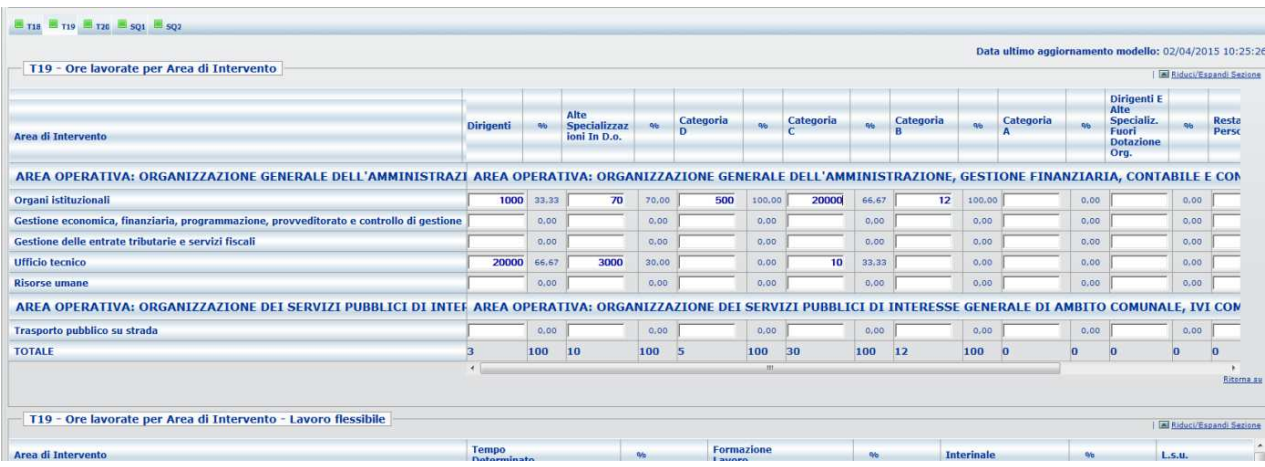

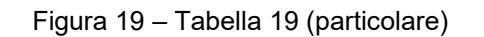

La figura seguente rappresenta un particolare della tabella 19 del kit excel; la schermata web si differenzia unicamente per la diversa disposizione della rilevazione relativa al personale flessibile. Per la corretta indicazione delle categorie di personale su cui effettuare la rilevazione, nel kit excel è necessario inserire il codice del contratto di riferimento scegliendolo fra quelli visualizzati nell'apposito spazio della tabella stessa.

|        |                                                                                                    |                                                    |                                         |                        |                                            |                               |                        | T19 - ORE LAVORATE PER AREA DI INTERVENTO                                                     |                               |           |                                        |                        |                               |                               |
|--------|----------------------------------------------------------------------------------------------------|----------------------------------------------------|-----------------------------------------|------------------------|--------------------------------------------|-------------------------------|------------------------|-----------------------------------------------------------------------------------------------|-------------------------------|-----------|----------------------------------------|------------------------|-------------------------------|-------------------------------|
|        |                                                                                                    |                                                    |                                         |                        |                                            |                               |                        |                                                                                               |                               |           |                                        |                        |                               |                               |
|        |                                                                                                    |                                                    |                                         |                        | <b>INSERIRE IL CODICE CONTRATTO ==&gt;</b> |                               |                        |                                                                                               |                               |           |                                        |                        |                               |                               |
|        | <b>MACROCATEGORIA</b>                                                                                                 | <b>DIRIGENTI</b><br><b>PERSONALE NON DIRIGENTE</b> |                                         |                        |                                            | <b>ALTRO PERSONALE</b>        |                        | <b>PERSONALE FLESSIBILE</b>                                                                   |                               |           |                                        |                        |                               |                               |
|        | CATEGORIA                                                                                                    | Dirigenti                                          | Alte<br>specializza<br>zioni in<br>d.o. | Categoria<br>D         | с                                          | Categoria   Categoria<br>в    | Categoria<br>А         | Dirigenti e<br>Alte<br>Specializzazio<br>ni fuori d. o.                                       | <b>Restante</b><br>Personale  | Personale | Tempo<br>Contrattista Determinato      | Formazione<br>Lavoro   | Interinale                    | L.S.U.                        |
|        |                                                                                                    |                                                    |                                         |                        |                                            |                               |                        |                                                                                               |                               |           |                                        |                        |                               |                               |
| Codice | Servizi                                                                                                    | Tempo<br>Isvorsto: ORE                             | Tempo<br>Invorato: ORE                  | Tempo<br>Invorato: ORE | Tempo<br>Isvorato: ORE                     | Tempo<br><b>Isvorato: ORE</b> | Tempo<br>lavorato: ORE | Tempo<br><b>Isvorato: ORE</b>                                                                 | Tempo<br><b>Isvorato: ORE</b> | ORE       | Tempo lavorato: Tempo lavorato:<br>ORE | Tempo lavorato:<br>ORE | Tempo<br><b>Isvorsto: ORE</b> | Tempo<br><b>Invorato: ORE</b> |
|        |                                                                                                    |                                                    |                                         |                        |                                            |                               |                        | 006 ORGANIZZAZIONE GENERALE DELL'AMMINISTRAZIONE, GESTIONE FINANZIARIA, CONTABILE E CONTROLLO |                               |           |                                        |                        |                               |                               |
| 001    | <b>ORGANI ISTITUZIONALI</b>                                                                                           |                                                    |                                         |                        |                                            |                               |                        |                                                                                               |                               |           |                                        |                        |                               |                               |
| 002    | <b>GESTIONE ECONOMICA.</b><br>FINANZIARIA, PROGRAMMAZIONE,<br><b>PROVVEDITORATO E CONTROLLO DI</b><br><b>GESTIONE</b> |                                                    |                                         |                        |                                            |                               |                        |                                                                                               |                               |           |                                        |                        |                               |                               |
| 003    | <b>GESTIONE DELLE ENTRATE</b><br>TRIBUTARIE E SERVIZI FISCALI                                                         |                                                    |                                         |                        |                                            |                               |                        |                                                                                               |                               |           |                                        |                        |                               |                               |
| 004    | <b>UFFICIO TECNICO</b>                                                                                                |                                                    |                                         |                        |                                            |                               |                        |                                                                                               |                               |           |                                        |                        |                               |                               |
|        |                                                                                                    |                                                    |                                         |                        |                                            |                               |                        | ORGANIZZAZIONE DEI SERVIZI PUBBLICI DI INTERESSE GENERALE DI AMBITO COMUNALE, IVI COMPRESI I  |                               |           |                                        |                        |                               |                               |
|        |                                                                                                    |                                                    | 007 SERVIZI DI TRASPORTO                |                        |                                            |                               |                        |                                                                                               |                               |           |                                        |                        |                               |                               |
| 001    | <b>TRASPORTO PUBBLICO SU FERROVIA</b>                                                                                 |                                                    |                                         |                        |                                            |                               |                        |                                                                                               |                               |           |                                        |                        |                               |                               |
| 002    | <b>TRASPORTO PUBBLICO STRADA</b>                                                                                      |                                                    |                                         |                        |                                            |                               |                        |                                                                                               |                               |           |                                        |                        |                               |                               |

Figura 20 – Particolare della Tabella 19 del kit excel

### **Approfondimenti sulla tabella 19**

- a) **Segretari e Direttori generali**: non va rilevato il tempo lavorato dal Segretario Comunale e Provinciale e dal Direttore Generale.
- b) **Dirigenti**: in tale categoria vanno rilevati i dirigenti a tempo indeterminato e i dirigenti a tempo determinato reclutati ai sensi dell'art. 110, comma 1, del d.lgs. 267/2000. I dirigenti a tempo determinato fuori d.o. di cui all'art. 110, comma 2 vanno invece rilevati insieme alle Alte specializzazioni fuori d.o. nella specifica colonna della categoria "Dirigenti e Alte specializzazioni fuori d.o." (cfr. quadro sinottico presente nella sezione Monitoraggio). Vanno registrati i dati relativi alle analoghe qualifiche o figure similari previste per le Regioni a statuto speciale e Province autonome.
- c) **Responsabile dei servizi o degli uffici in d.o.**: tali dipendenti, reclutati ai sensi dell'art. 110, comma 1 del d.lgs. 267/2000, vanno rilevati, nell'ambito della macrocategoria del personale del non dirigente, nella categoria D, ritenuta più affine ed economicamente comparabile.
- d) **Restante Personale:** in questa categoria vanno rilevate esclusivamente le ore lavorate dai Collaboratori a tempo determinato art. 90 TUEL. (cfr. quadro sinottico presente nella sezione Monitoraggio). Vanno registrati i dati relativi alle analoghe qualifiche previste per le Regioni a statuto speciale e Province autonome.
- e) **Alte specializzazioni in d.o.**: nella categoria "Alte specializzazioni in d.o." vanno inserite le informazioni relative ai dipendenti cui è stato conferito un incarico delle Alte specializzazioni in dotazione organica di cui all'art. 110 comma 1 del TUEL (cfr. quadro sinottico presente nella sezione Monitoraggio) e figure analoghe delle Regioni a statuto speciale e Province autonome.
- f) **Smart working**: per il personale in smart working, qualora le amministrazioni non dispongano di un sistema che consenta una quantificazione delle ore lavorate, il calcolo delle ore nelle giornate di lavoro in smart working deve essere considerato pari a 7,2 ore giornaliere per il personale non dirigente (36 ore settimanali) e a 9 ore giornaliere (convenzionali) per il personale dirigente.
- g) **Straordinario:** vanno considerate tutte le ore di straordinario relative all'attività lavorativa svolta oltre l'orario d'obbligo previsto dal contratto (ad esempio le ore di straordinario svolte in attività elettorali).
- h) **Attività accessorie o strumentali**: nel tempo dedicato dal personale alle attività trasversali a ciascuna area d'intervento va considerato anche quello dedicato alle attività accessorie o strumentali, quali quelle di fotocopiatura, protocollazione, archiviazione delle pratiche.
- i) **Comando, distacco o convenzione:** vanno rilevate le ore lavorate per attività svolte anche dal personale comandato, distaccato o in convenzione proveniente da altre Istituzioni, mentre non vanno rilevate le ore lavorate dal proprio personale che svolge attività presso altri enti. Nel caso di personale distaccato, comandato o in convenzione presso più enti, le singole istituzioni devono rilevare solo il tempo effettivamente lavorato presso la loro sede. Infine, per evitare improprie rilevazioni del tempo lavorato, si ricorda che il personale proveniente da altre istituzioni a seguito di comando, distacco o convenzione **non** va in alcun modo considerato come "Restante Personale". Difatti, le ore di lavoro svolte dal personale comandato, distaccato o in convenzione vanno opportunamente rilevate nelle specifiche categorie di appartenenza.

Le ore lavorate da dipendenti di organismi esterni (pubblici e privati) che hanno lavorato nell'Ente a **titolo diverso da comando, distacco o convenzione** non vanno registrate. L'attività svolta da detto personale va evidenziata nella tabella 18 come "Altro".

- j) **Collaborazioni, consulenze esterne**: non deve essere rilevato in tabella 19 il tempo lavorato dalle unità assunte con contratti di collaborazione e dai consulenti esterni.
- k) **Rilevazione del tempo lavorato**: gli Enti che dispongono di un sistema informativo in grado di rilevare il tempo effettivamente lavorato (comprensivo delle ore di straordinario prestate) devono utilizzare tali risultanze per la compilazione della tabella 19.

**Calcolo del tempo lavorato per gli Enti che NON dispongono di un sistema informativo in grado di rilevare il tempo effettivamente lavorato**: gli enti che non hanno un sistema di registrazione del tempo lavorato devono conteggiare direttamente le ore come di seguito illustrato, scegliendo i parametri delle giornate e dell'orario di riferimento se la settimana lavorativa è articolata su 5 o 6 g[i](#page-66-0)orni e differenziando fra dirigenti<sup>4</sup> e non dirigenti. La formula sotto riportata può essere utilizzata indipendentemente dall'articolazione dell'orario su 5 o 6 giorni, purché i valori considerati al suo interno siano fra di loro omogenei. Per l'anno **2023**, con la settimana lavorativa articolata su 5 giorni, il numero dei giorni lavorativi è pari a 249 (al netto dei sabati, delle domeniche e delle altre festività civili e religiose compreso il Santo patrono).

### **(Personale in servizio \* giornate lavorative – giornate di ferie fruite – giornate di assenza) \* orario lavorativo giornaliero + ore di lavoro straordinario svolte**

Come personale andrà considerata la semisomma di quello in servizio alla fine dell'anno precedente e di quello alla fine dell'anno di rilevazione:

<span id="page-66-0"></span><sup>4</sup> L'impegno orario dei dirigenti è stato fissato convenzionalmente in 45 ore settimanali.

### (presenti fine anno precedente + presenti fine anno corrente) /2

Orario su 5 giorni: il personale di ciascuna categoria che lavora con articolazione su 5 giorni settimanali va moltiplicato per le **249** giornate lavorative annue ottenendo il monte giorni lavorabili complessivi dal quale andranno detratte le giornate di ferie e quelle di assenza. Il totale dei giorni lavorati così ottenuto va moltiplicato per 7,2 ore giornaliere nel caso del personale non dirigente e per 9 nel caso dei dirigenti. Per il personale non dirigente e per i dipendenti titolari di posizione organizzativa vanno sommate le ore di straordinario effettuate dalla categoria.

Orario su 6 giorni: il calcolo è perfettamente analogo a quello del punto precedente, a meno delle giornate lavorative annue che sono **301** e degli orari giornalieri che sono 6 ore per il personale non dirigente e 7,5 per i dirigenti. Essendo il risultato della formula espresso in termini di ore lavorate, se all'interno dell'ente esistono entrambe le articolazioni orarie, il totale finale per ciascuna categoria si ottiene come somma dei risultati della formula applicata alle due casistiche.

Le assenze da rilevare sono quelle effettuate in corrispondenza delle sole giornate lavorative (per un'assenza di 7 giorni consecutivi, di cui solo 5 sono lavorativi, i giorni di assenza da considerare sono 5). Non vanno considerate come assenze il servizio svolto fuori sede (es. missione) e le giornate di formazione.

In linea generale, il tempo lavorato inserito nella tabella 19 dovrà essere coerente con le tabelle di organico e di spesa che verranno comunicate nel conto annuale 2023, in particolare con le assenze del personale a tempo indeterminato registrate nella tabella 11 e con le unità uomo/anno del personale flessibile rilevate nella tabella 2. Le specifiche istruzioni per la compilazione della tabella 2 sono riportate nella circolare del conto annuale al paragrafo "Calcolo delle unità (uomo/anno) per il personale con contratto di lavoro a tempo determinato, formazione lavoro, interinale e Lsu/Lpu/Asu".

In tal senso, verranno effettuati specifici riscontri dalle Ragionerie territoriali dello Stato in sede di validazione dei dati del conto annuale. Si richiede, pertanto, una particolare attenzione nella definizione dei dati della tabella 19.

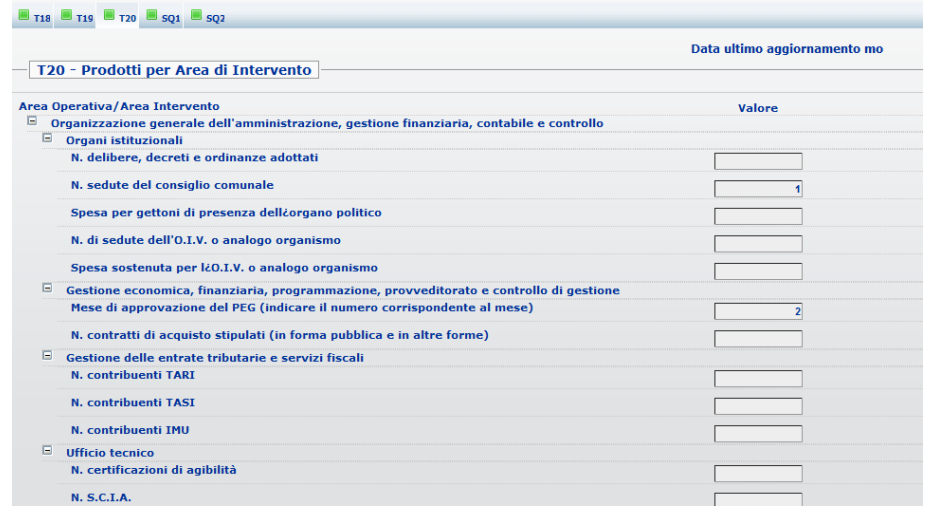

### **Tabella 20 – Prodotti per Area di intervento (Servizio)**

Figura 21 – Particolare della tabella 20

All'apertura della schermata relativa alla tabella 20 sono visibili tutti i prodotti. Per agevolare la compilazione è possibile nascondere la visualizzazione dei prodotti di ciascuna area d'intervento e di ciascuna area operativa utilizzando il tasto riduci/espandi sezione posto accanto a ciascuna area. La visualizzazione della tabella varierà lasciando visibili solo i prodotti delle aree non compresse.

|        |                                                                      |                         | <b>T20 - PRODOTTI PER AREA DI INTERVENTO</b>                                                         |               |
|--------|----------------------------------------------------------------------|-------------------------|----------------------------------------------------------------------------------------------------|---------------|
|        |                                                                      |                         |                                                                                                    |               |
| Codice | <b>Funzioni/Servizi</b>                                              | Codice                  | Prodotti/Unità di misura                                                                             | <b>VALORE</b> |
| 007    | di trasporto                                                         |                         | Organizzazione dei servizi pubblici di interesse generale di ambito comunale, ivi compresi i servizi |               |
| 001    | <b>TRASPORTO PUBBLICO</b><br><b>FERROVIARIO</b>                      | 1                       | Estensione della rete ferroviaria al 31/12 in km                                                     |               |
| 002    | TRASPORTO PUBBLICO SU STRADA                                         | 1.                      | Estensione della rete stradale al 31/12 in km                                                        |               |
| 003    | <b>TRASPORTO PUBBLICO PER VIE</b><br>D'ACQUA                         | 1                       | Estensione delle vie d'acqua navigabili al 31/12 in km                                               |               |
| 008    |                                                                      |                         | Catasto, ad eccezione delle funzioni mantenute allo Stato dalla normativa vigente                    |               |
|        | <b>VERIFICHE CATASTALI E</b><br><b>TRIBUTARIE</b>                    | 1                       | N. di verifiche per fabbricati/immobili/terreni di proprietà<br>privata non dichiarati in catasto    |               |
| 001    |                                                                      | $\overline{2}$          | N. di sanzioni irrogate per mancata presentazione di<br>denuncia catastale                           |               |
|        |                                                                      | $\overline{\mathbf{a}}$ | N. di visure catastali richieste dagli utenti                                                        |               |
| 009    | territoriale di livello sovracomunale                                |                         | Pianificazione urbanistica ed edilizia di ambito comunale nonché partecipazione alla pianificazione  |               |
|        |                                                                      | 1.                      | N. piani urbanistici approvati nell'anno                                                             |               |
| 001    | URBANISTICA E PROGRAMMAZIONE<br><b>DEL TERRITORIO</b>                | $\overline{2}$          | N. sanzioni ed ordinanze per opere difformi                                                          |               |
|        |                                                                      | 3                       | N. varianti urbanistiche approvate nell'anno                                                         |               |
|        |                                                                      | 4                       | N. procedimenti di esproprio avviati nell'anno                                                       |               |
| 002    | <b>EDILIZIA RESIDENZIALE PUBBLICA E</b><br>ILOCALE PIANO DI FDILIZIA | 1.                      | N. alloggi di edilizia popolare assegnati nell'anno<br>المارية المتاريخ ومحاملات المراجع             |               |

Figura 22 – Particolare della tabella 20 del kit excel

I prodotti sono legati all'attività del Comune, dell'Unione di Comuni, della Provincia e della Città metropolitana e vanno comunicati anche se provenienti da attività non svolte in economia diretta, come quelli collegati ad una attività esternalizzata, ovvero svolta da personale estraneo (ad es. in convenzione, in appalto, ecc. come da tabella 18).

Gli importi vanno inseriti in euro senza cifre decimali, seguendo il criterio dell'arrotondamento illustrato nella sezione "Modalità di invio dei dati"; vanno, inoltre, indicati al lordo degli oneri e contributi.

### **Squadrature**

La presenza di una o entrambe le squadrature calcolate da SICO non consente la conclusione della rilevazione ed il conseguente rilascio della certificazione.

**Squadratura 1 (SQ1)** – non sono state indicate nella tabella 19 le ore di lavoro svolte con riferimento alle aree di intervento che si è dichiarato di svolgere in tutto o in parte in economia diretta nella tabella 18.

**Squadratura 2 (SQ2)** – nella tabella 20 sono stati inseriti prodotti corrispondenti ad aree di intervento non valorizzate nella tabella 18 (in relazione a qualsiasi modalità di gestione).

**Dopo aver inserito i dati nelle tre tabelle di rilevazione, è quindi necessario controllare che non vi siano squadrature, cliccando sui tab di colore verde presenti sulla barra.** 

Poiché le squadrature vengono calcolate in tempo reale è possibile verificarne la presenza subito dopo aver salvato i dati e prima della conclusione della rilevazione.

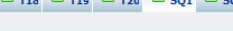

Rose Rose Rose Rose

Squadratura T18/T19

| Ж<br>Vengono di seguito evidenziate in rosso le Aree di Intervento valorizzate in economica diretta sulla T18 che non hanno |                  |                                             |             |             |             |       |
|----------------------------------------------------------------------------------------------------|------------------|---------------------------------------------|-------------|-------------|-------------|-------|
| Area di Intervento                                                                                                    | <b>Dirigenti</b> | Alte<br><b>Specializzaz</b><br>ioni In D.o. | Categoria D | Categoria C | Categoria B | Categ |
| AREA OPERATIVA: ORGANIZZAZIONE GENERALE DELL'AMMINISTRAZIONE, GESTIONE FINANZIARIA, CONTABILE E CONTROLLO                   |                  |                                             |             |             |             |       |
| Organi istituzionali                                                                                                    |                  |                                             |             | 20          | 12          |       |
| Gestione economica, finanziaria, programmazione, provveditorato e controllo di gestione 0                                   |                  |                                             |             |             |             |       |
| Gestione delle entrate tributarie e servizi fiscali                                                                         |                  |                                             |             |             |             |       |
| <b>Ufficio tecnico</b>                                                                                                    |                  |                                             |             | 10          |             |       |
| <b>Risorse umane</b>                                                                                                    |                  |                                             |             |             |             |       |
| AREA OPERATIVA: ORGANIZZAZIONE DEI SERVIZI PUBBLICI DI INTERESSE GENERALE DI AMBITO COMUNALE, IVI COMPRESI I                |                  |                                             |             |             |             |       |
| <b>Trasporto pubblico ferroviario</b>                                                                                       |                  |                                             |             |             |             |       |

Figura 23 – Controllo della Squadratura 1 (particolare)

|   | Area Operativa/Area Intervento                                                                                              |
|---|----------------------------------------------------------------------------------------------------|
|   | Organizzazione generale dell'amministrazione, gestione finanziaria, contabile e controllo                                   |
| Θ | Organi istituzionali                                                                                                    |
|   | N. sedute del consiglio comunale                                                                                            |
| Θ | Gestione economica, finanziaria, programmazione, provveditorato e controllo di gestione                                     |
|   | Mese di approvazione del PEG (indicare il numero corrispondente al mese)                                                    |
| E | <b>Risorse umane</b>                                                                                                    |
|   | N. sospensioni dal servizio con privazione della retribuzione fino ad un massimo di 10 giorni (CCNL<br>11/4/08 - titolo ii) |
|   | Organizzazione dei servizi pubblici di interesse generale di ambito comunale, ivi compresi i servizi<br>di trasporto        |
|   | Trasporto pubblico su strada                                                                                                |
|   | Estensione della rete stradale al 31/12 in km                                                                               |
|   |                                                                                                    |
| Е | Catasto, ad eccezione delle funzioni mantenute allo Stato dalla normativa vigente                                           |

Figura 24 – Controllo della Squadratura 2 (particolare)

### **Certificazione e stampa intero modello**

La conclusione della rilevazione è possibile solo in assenza delle squadrature ed è effettuata cliccando sul pulsante "**Concludi rilevazione**" presente nella tabella 18. Il sistema provvede a processare il modello durante il batch notturno finalizzato al conseguimento della certificazione che sarà disponibile solamente nella giornata successiva all'invio. Il sistema produce la stampa in formato PDF dell'intero modello con la certificazione e la data del suo conseguimento. Il modello certificato passa automaticamente alla fase di **validazione attiva.**

La stampa dell'intero modello può essere richiesta in qualsiasi momento, anche precedentemente alla conclusione della rilevazione, attraverso l'apposita funzione del menù **Stampa Intero Modello.**  Quest'ultima sarà visualizzabile il giorno successivo attraverso la funzione "Visualizza" dello stesso menù e non conterrà la certificazione del modello.

Nel caso di trasmissione dei dati tramite kit excel o con FTP il processo di certificazione viene innescato automaticamente. In presenza di squadrature il sistema non rilascia la certificazione e retrocede il modello alla fase di **acquisizione attiva**.

Le altre funzioni quali le Segnalazioni e lo Stato d'invio hanno un funzionamento del tutto analogo a quello del conto annuale descritto nella circolare ad esso relativa e non hanno subìto modifiche dallo scorso anno.

### **Descrizione delle Aree operative – Aree di intervento – Prodotti**

Le tabelle di seguito riportate offrono un quadro sinottico delle aree operative, delle aree di intervento e dei relativi prodotti, distinto in due sezioni: la prima è relativa ai Comuni e Unioni di comuni, la seconda è riferita alle Province e alle Città metropolitane.

I seguenti prospetti, pertanto, non riproducono la struttura delle tabelle predisposta in SICO e/o nel kit excel, la cui configurazione è già stata illustrata nelle precedenti sezioni.

Per agevolare l'attività di rilevazione sono stati inseriti, in calce ai prospetti che seguono, specifici approfondimenti su alcuni prodotti, emersi durante le attività di acquisizione dei dati nelle rilevazioni precedenti.

### **Comuni e Unioni di comuni**

### **1) Area operativa: Organizzazione generale dell'amministrazione, gestione finanziaria, contabile e controllo**

Rientrano in questa area operativa tutte le attività attraverso le quali gli organi di vertice definiscono gli indirizzi e le politiche di ogni singola Istituzione.

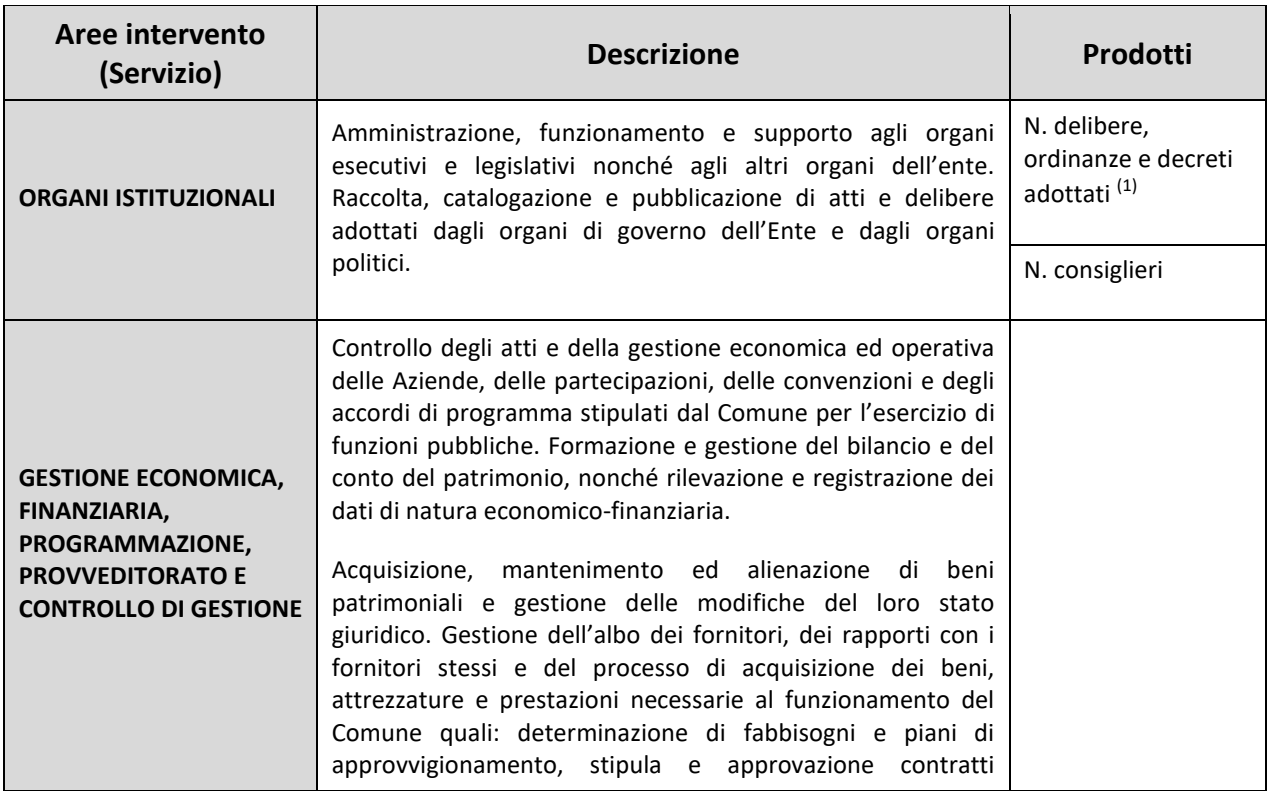

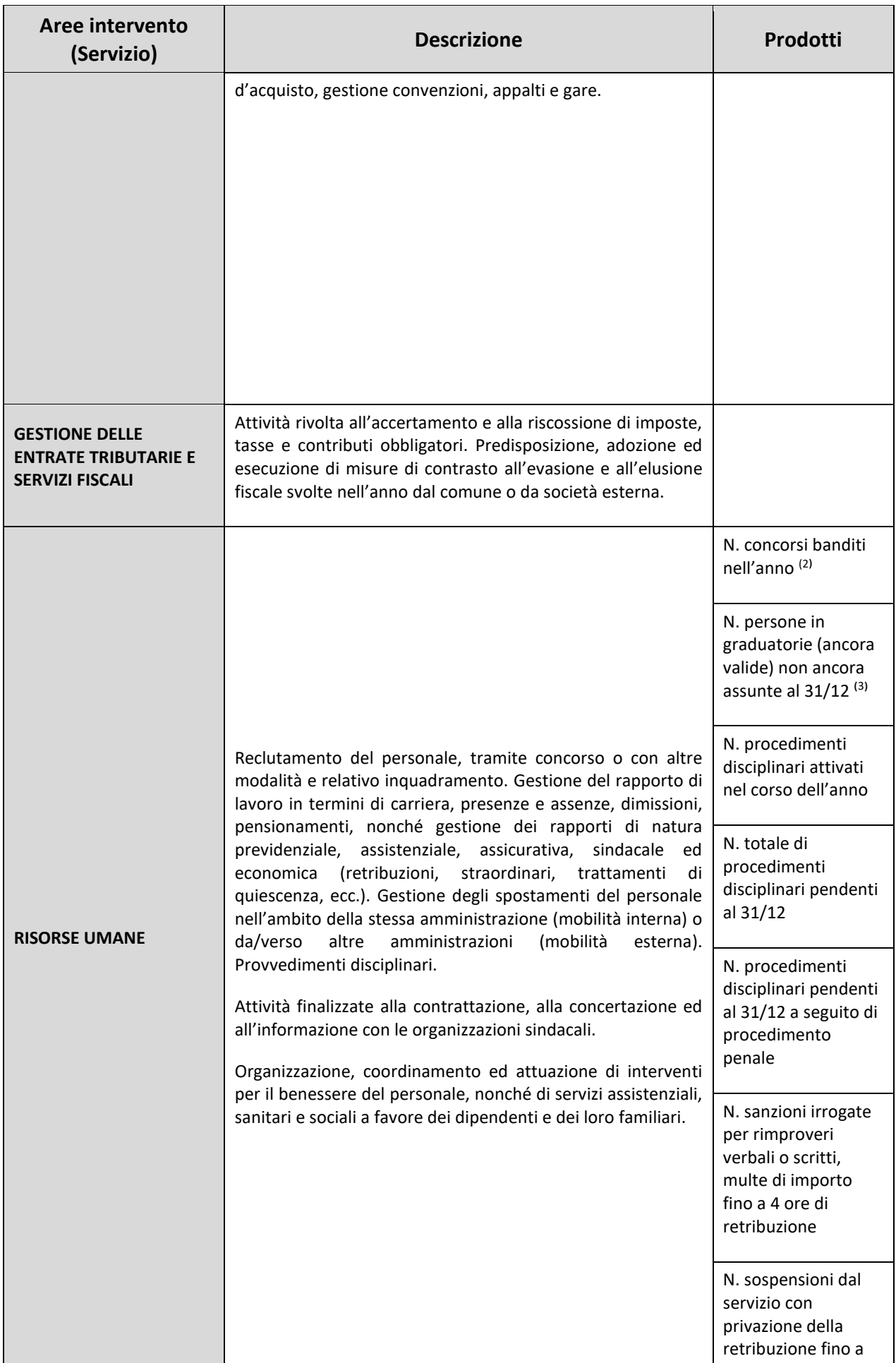
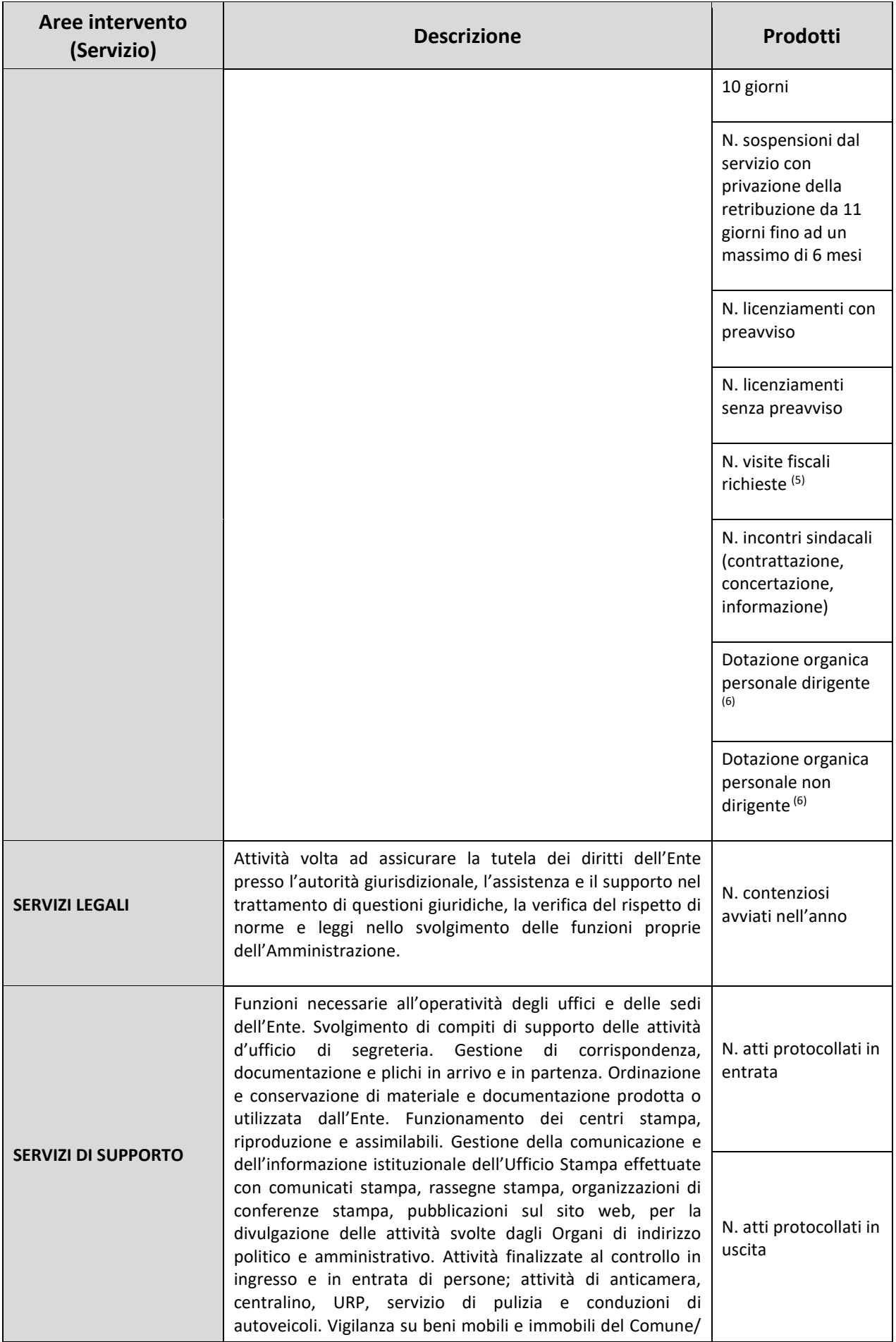

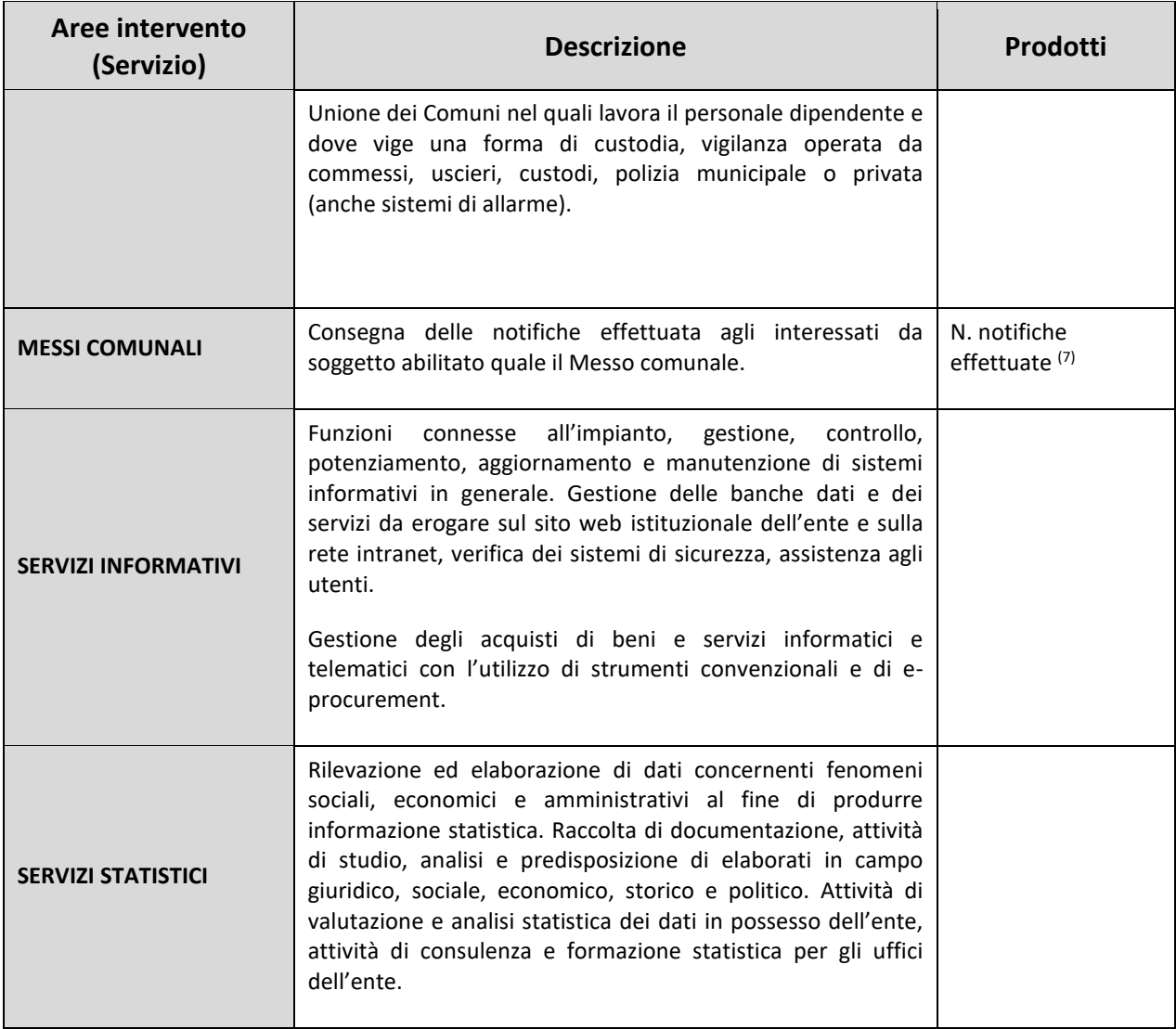

- 1) **N. delibere, ordinanze e decreti adottati:** non vanno inserite le determinazioni dirigenziali.
- 2) **N. concorsi banditi nell'anno**: va rilevato il numero di concorsi pubblici banditi nell'anno di rilevazione. Non vanno considerate le selezioni pubbliche o di procedura di valutazione comparativa.
- 3) **N. persone in graduatorie di concorso (ancora valide) non ancora assunte al 31/12**: va indicato il numero dei vincitori di concorsi esterni/interni non ancora assunti in graduatorie valide ed efficaci al 31/12. Non vanno considerati gli idonei.
- 4) **N. visite fiscali richieste:** vanno considerate anche le visite fiscali richieste per il segretario comunale, per il direttore generale e per il personale con contratto di lavoro flessibile.
- **5) Dotazione organica:** posti in dotazione organica al 31/12/2023 per il totale del personale dirigente e quelli per il totale del personale non dirigente. I direttori generali vanno conteggiati all'interno della dotazione organica dei dirigenti, mentre non vanno considerati i segretari comunali e provinciali. La mancata valorizzazione di questo prodotto dovrà essere giustificata nel campo note della tabella 18.

**6) N. notifiche effettuate:** vanno indicate le notificazioni degli atti dell'amministrazione di appartenenza e le notificazioni degli atti amministrativi delle altre pubbliche amministrazioni che ne abbiano fatto richiesta.

# **2) Area operativa: Organizzazione dei servizi pubblici di interesse generale di ambito comunale, ivi compresi i servizi di trasporto**

Questa area operativa è dedicata alla rilevazione delle attività inerenti la pianificazione, la gestione, l'erogazione dei servizi relativi alla mobilità sul territorio.

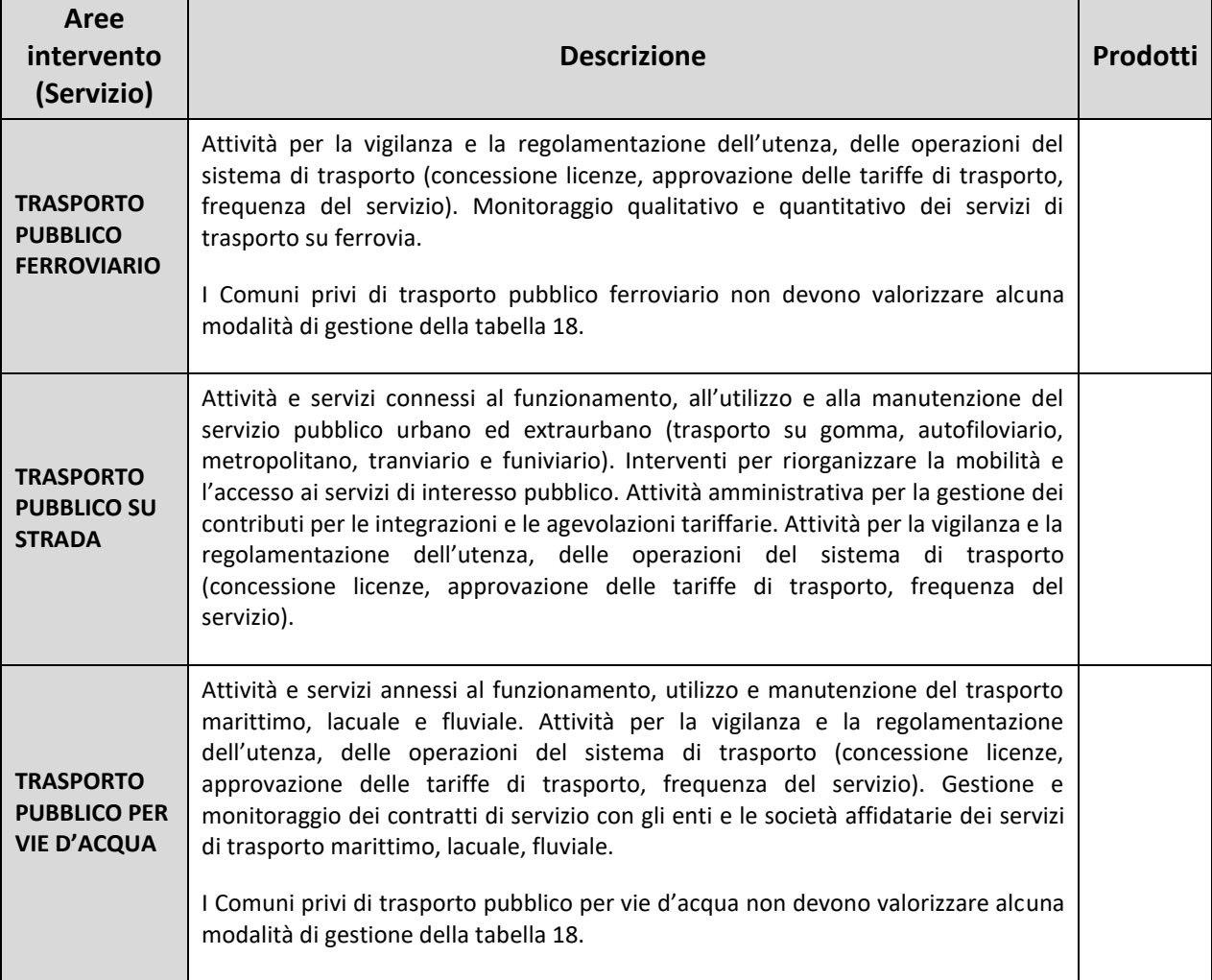

#### **3) Area operativa: Catasto, ad eccezione delle funzioni mantenute allo Stato dalla normativa vigente**

Rientrano in questa area operativa tutte le attività attraverso le quali ciascuna Istituzione attua i compiti previsti e attribuiti dalla legge in materia di catasto urbano.

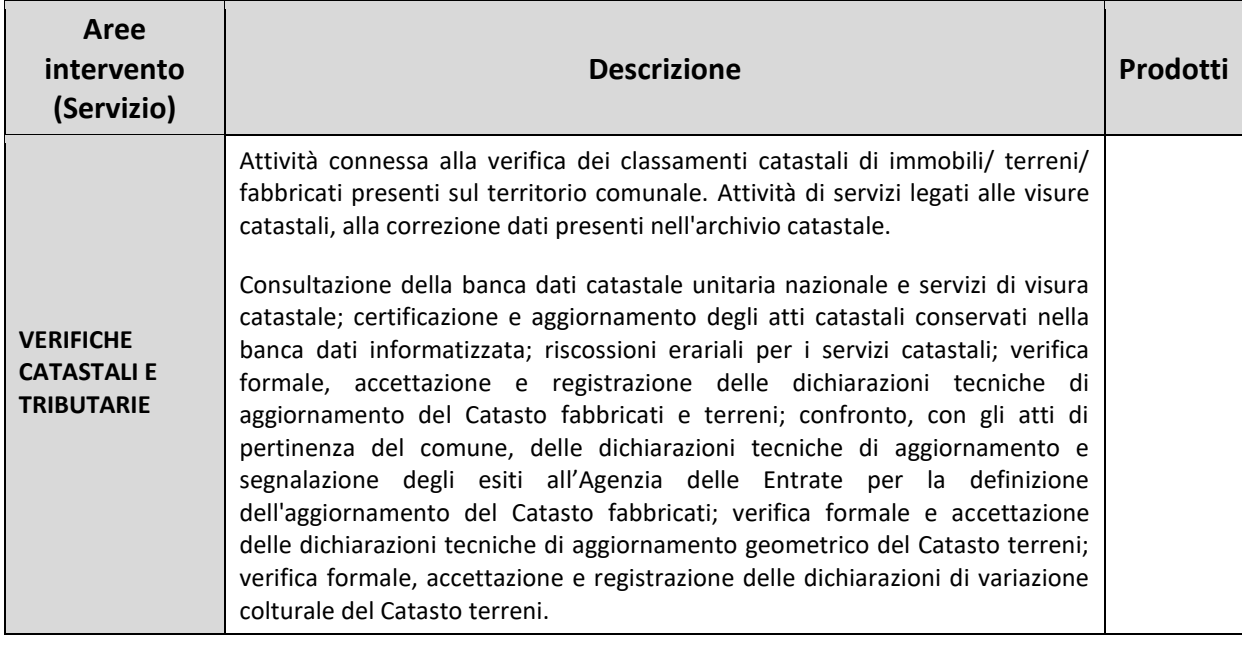

#### **4) Area operativa: Pianificazione urbanistica ed edilizia di ambito comunale nonché partecipazione alla pianificazione territoriale di livello sovracomunale**

In tale area rientrano le attività e servizi inerenti l'urbanistica e la programmazione del territorio nonché la edilizia popolare pubblica.

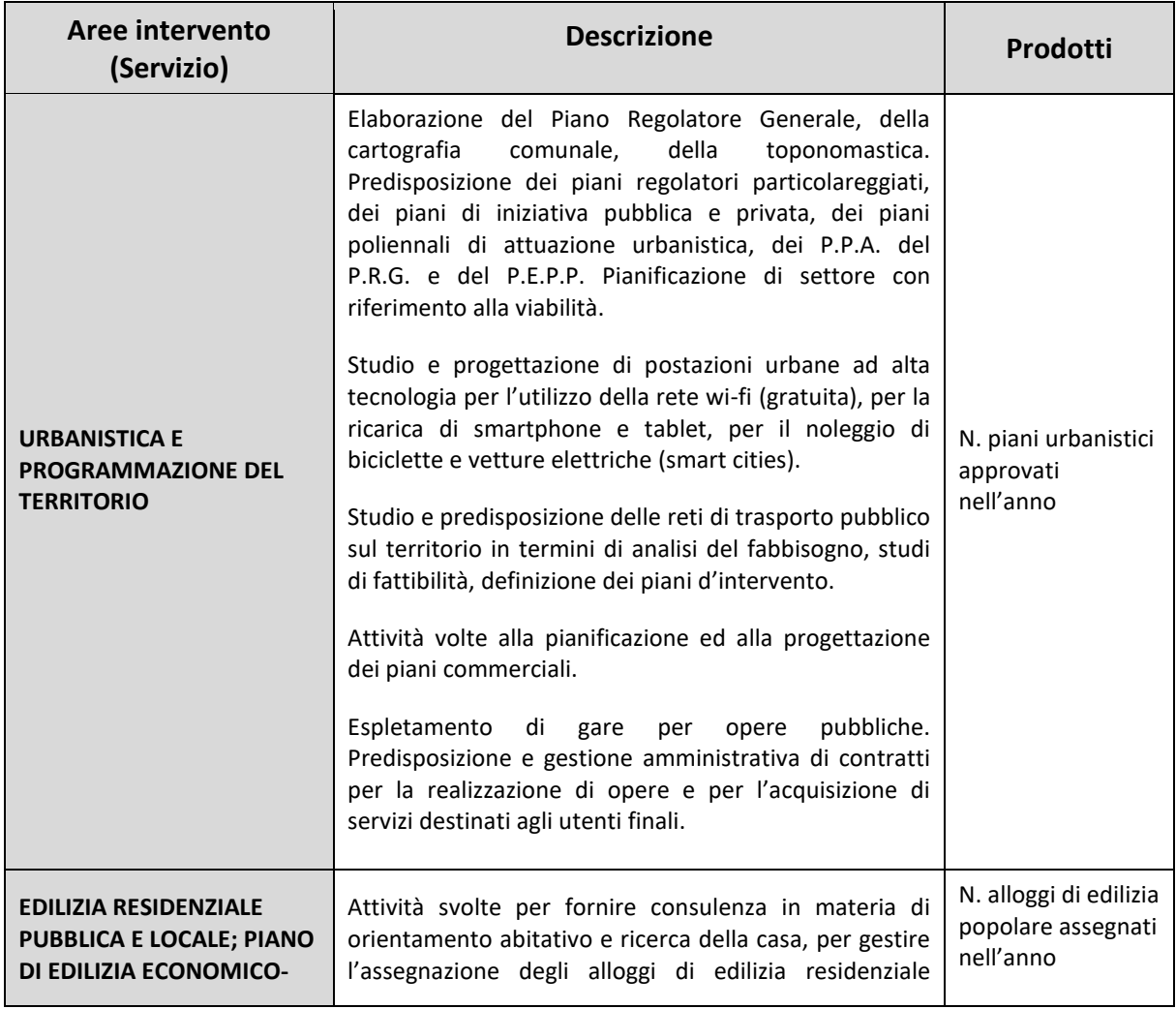

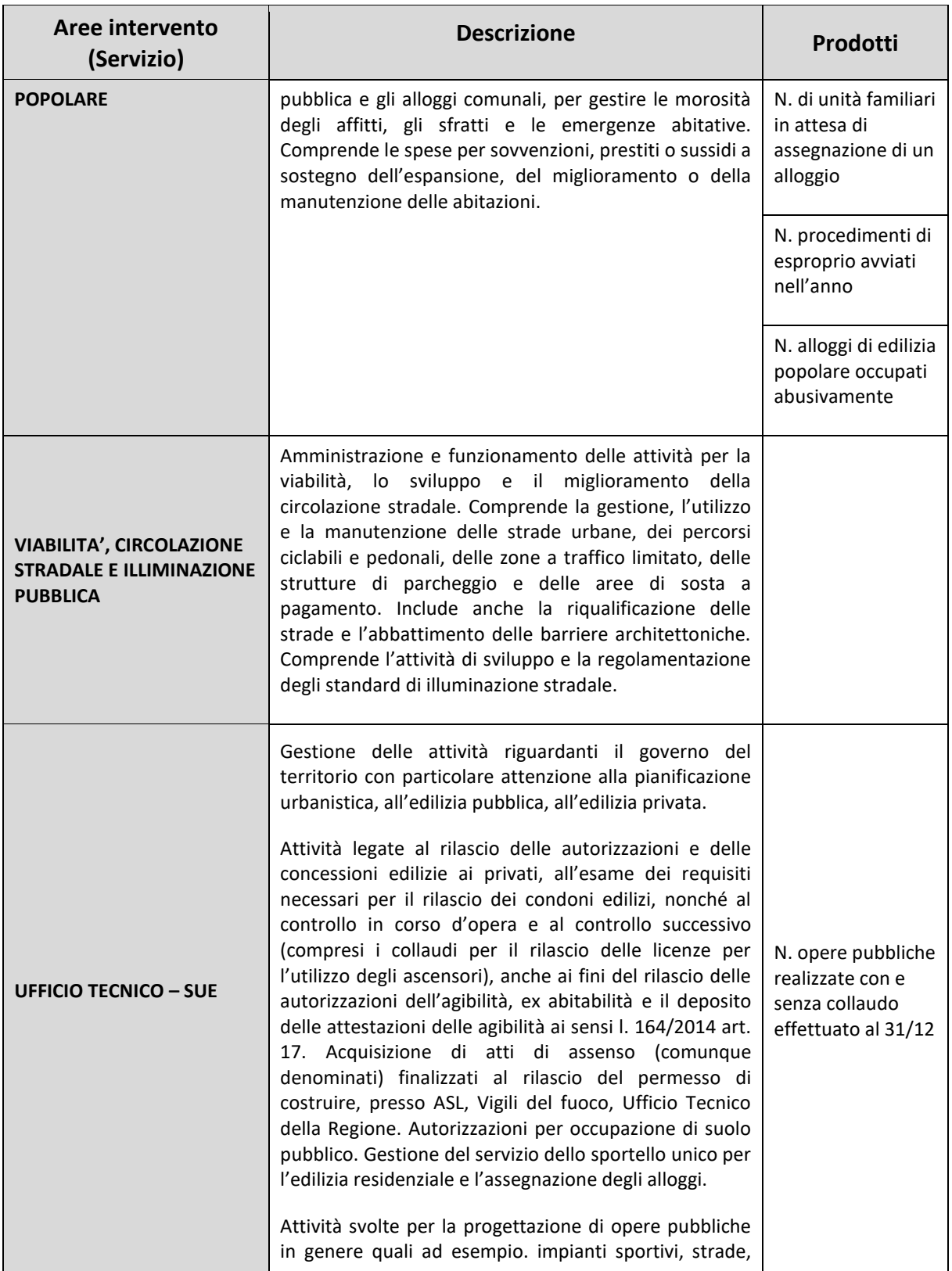

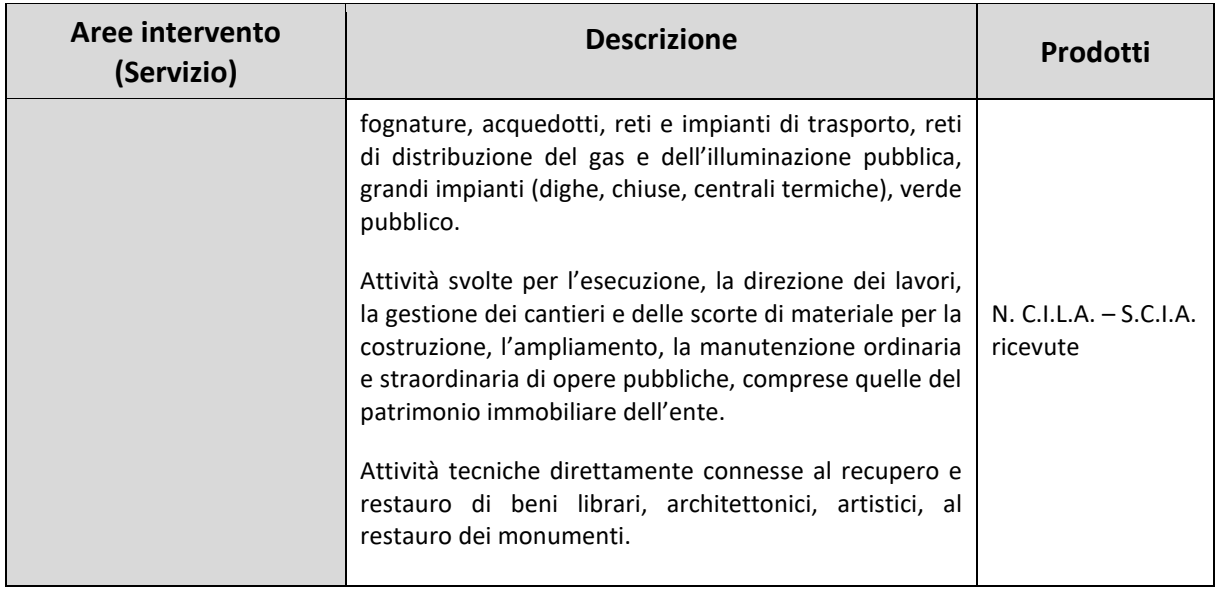

# **5) Area operativa: Attività, in ambito comunale, di pianificazione di protezione civile e di coordinamento dei primi soccorsi**

Rientrano in questa area operativa le funzioni di erogazione di prestazioni e i servizi finalizzati alla protezione civile rientranti nelle competenze dell'ente.

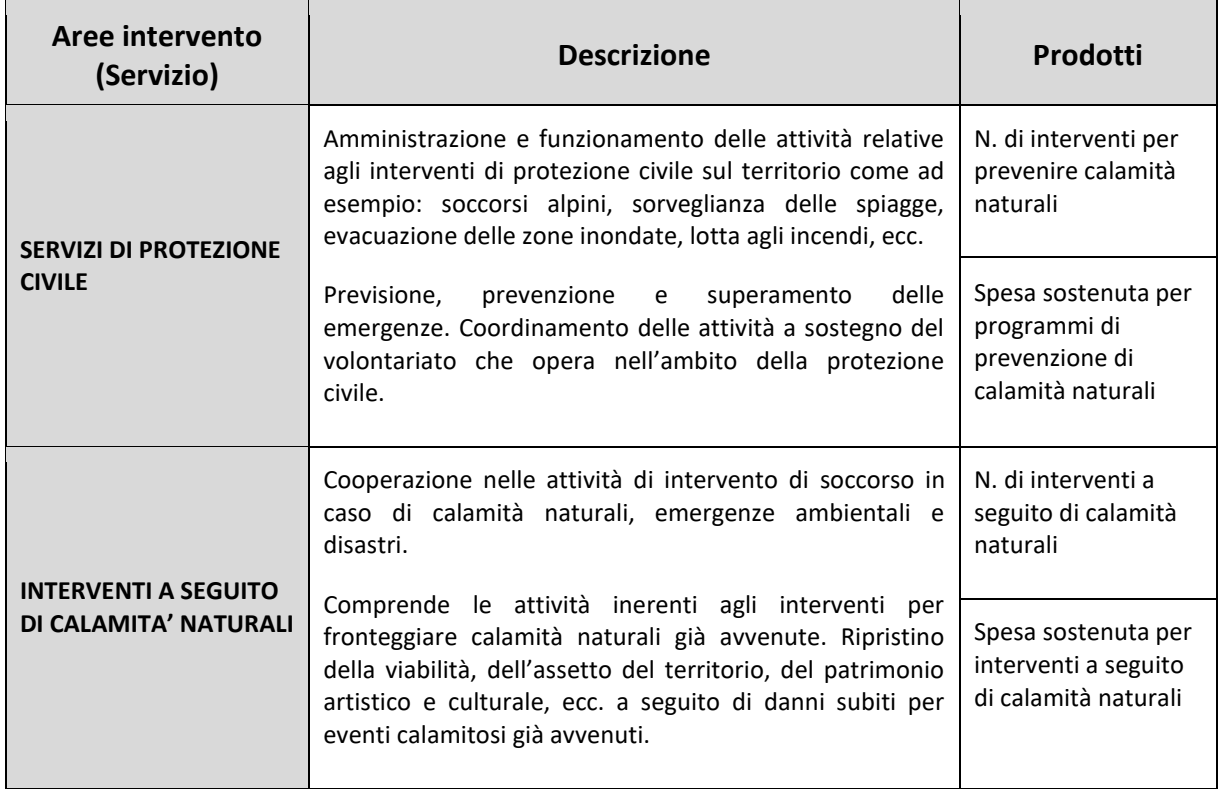

# **6) Area operativa: Organizzazione e gestione dei servizi di raccolta, avvio a smaltimento e recupero dei rifiuti urbani e riscossione dei relativi tributi; promozione e gestione della tutela ambientale**

Tale area operativa comprende tutte le attività svolte per la tutela dell'ambiente, del territorio, delle risorse naturali e delle biodiversità, di difesa del suolo, dell'acqua e dell'aria.

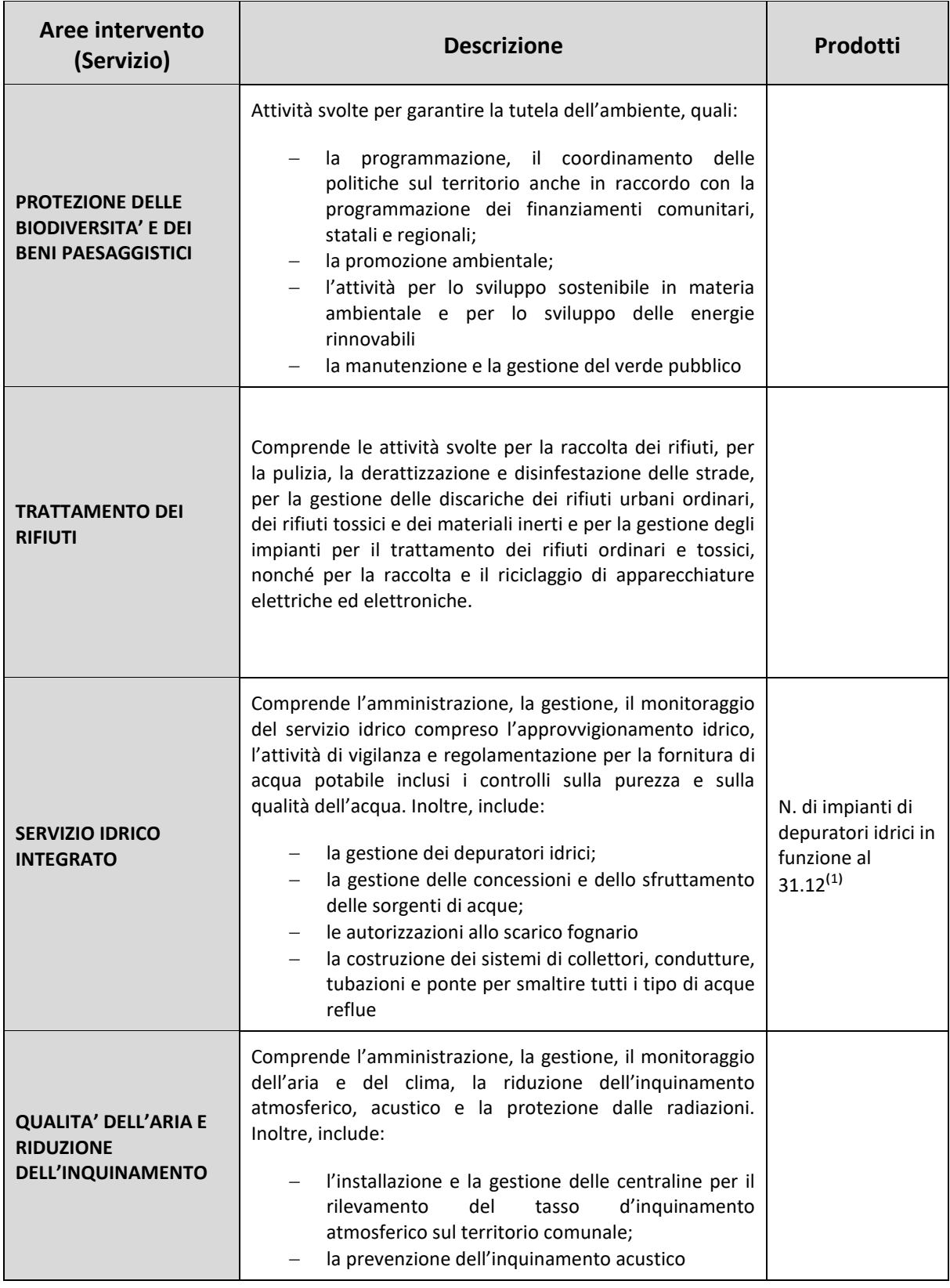

1) **N. impianti depuratori idrici in funzione al 31/12:** si considerano in funzione anche quelli temporaneamente fermi per manutenzione ordinaria.

# **7) Area operativa: Progettazione e gestione del sistema locale dei servizi sociali ed erogazione delle relative prestazioni ai cittadini**

All'interno dell'area vengono prese in considerazione tutte le attività svolte nel campo della protezione sociale, per la tutela dei diritti della famiglia, dei diritti delle categorie più deboli quali minori, anziani, disabili, soggetti a rischio di esclusione sociale.

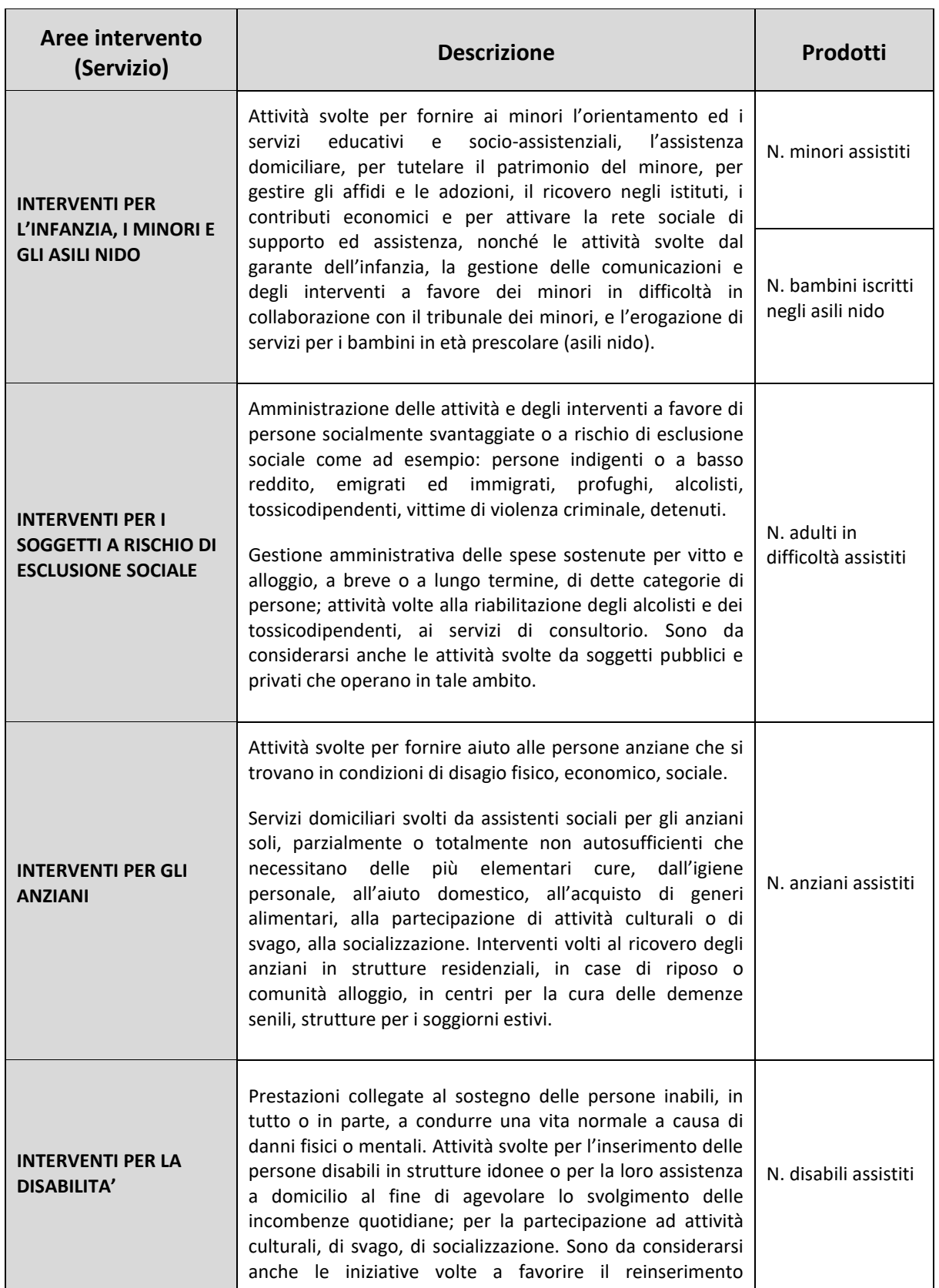

<u>Dipartimento Ragioneria Generale dello Stato</u> 85

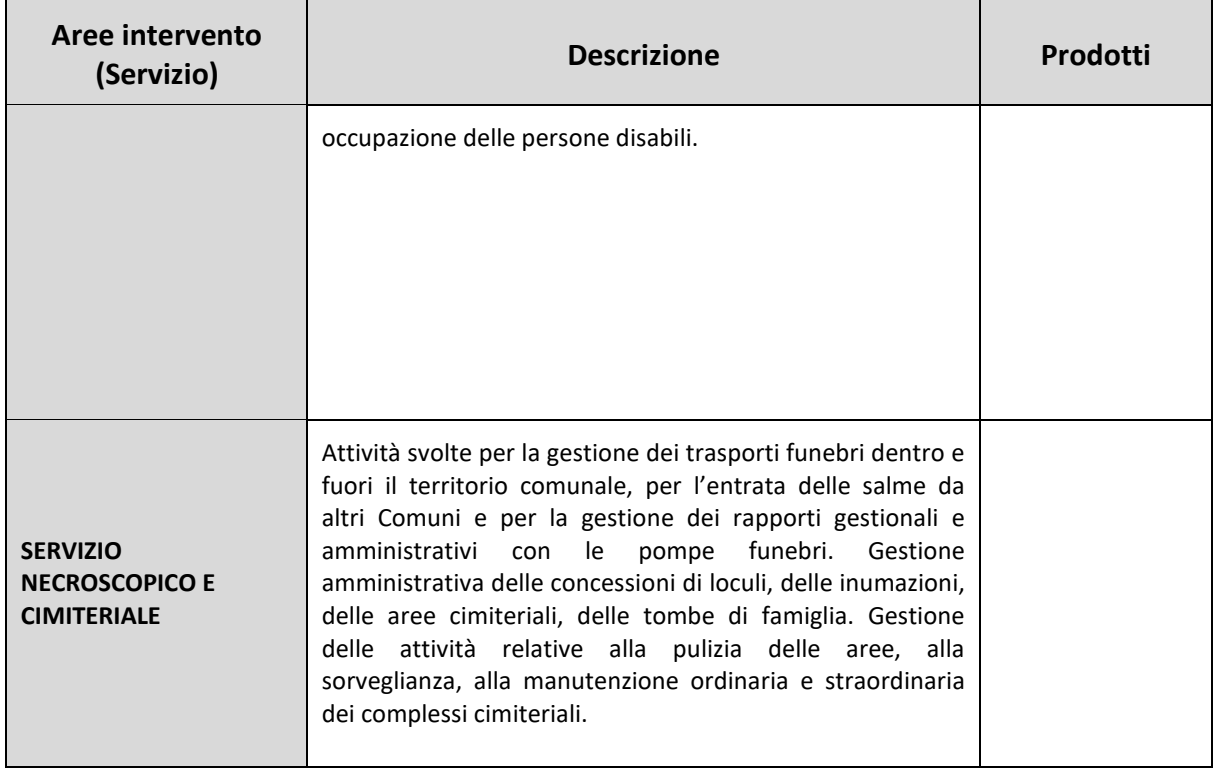

# **8) Area operativa: Edilizia scolastica per la parte non attribuita alla competenza delle province, organizzazione e gestione dei servizi scolastici**

Attività volte allo sviluppo e al sostegno dell'edilizia scolastica.

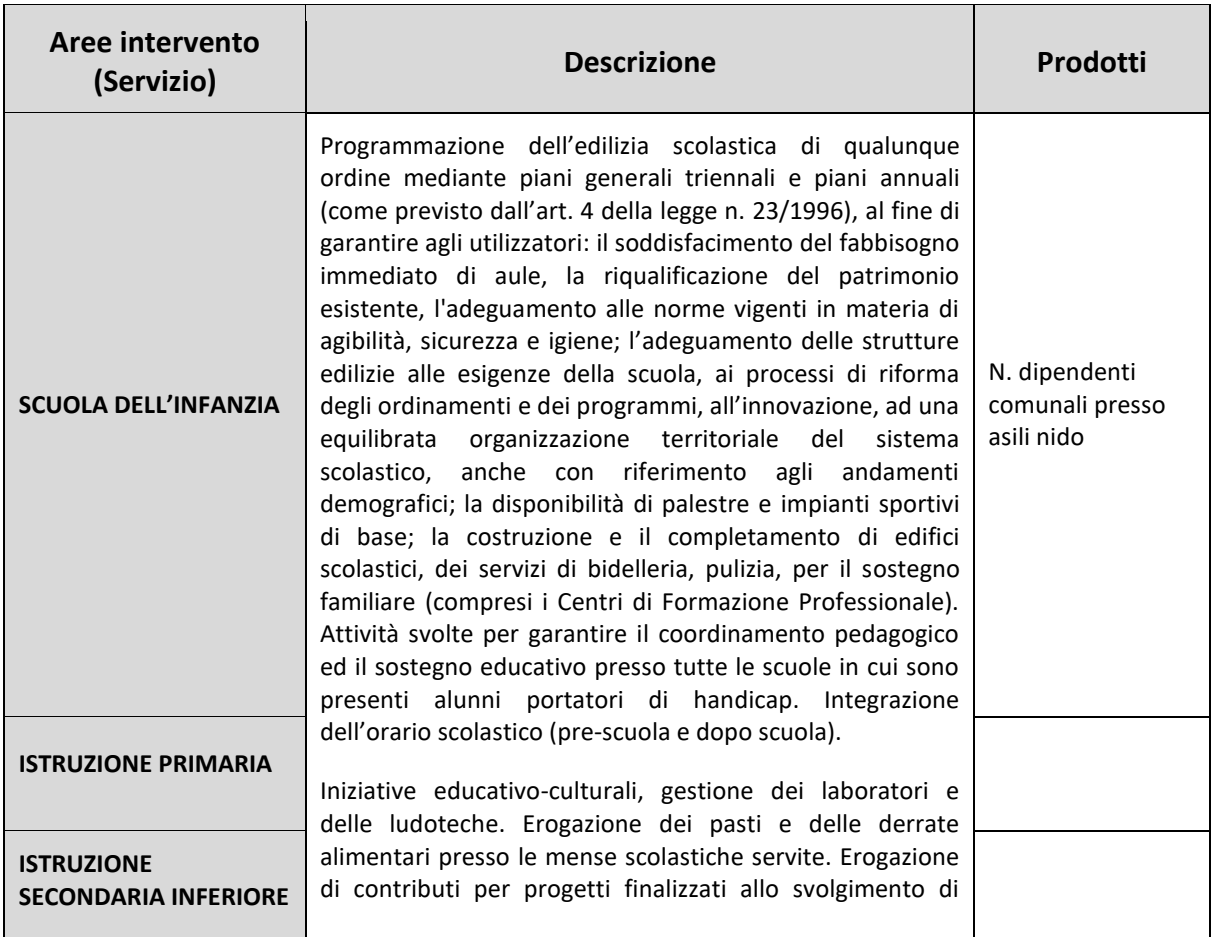

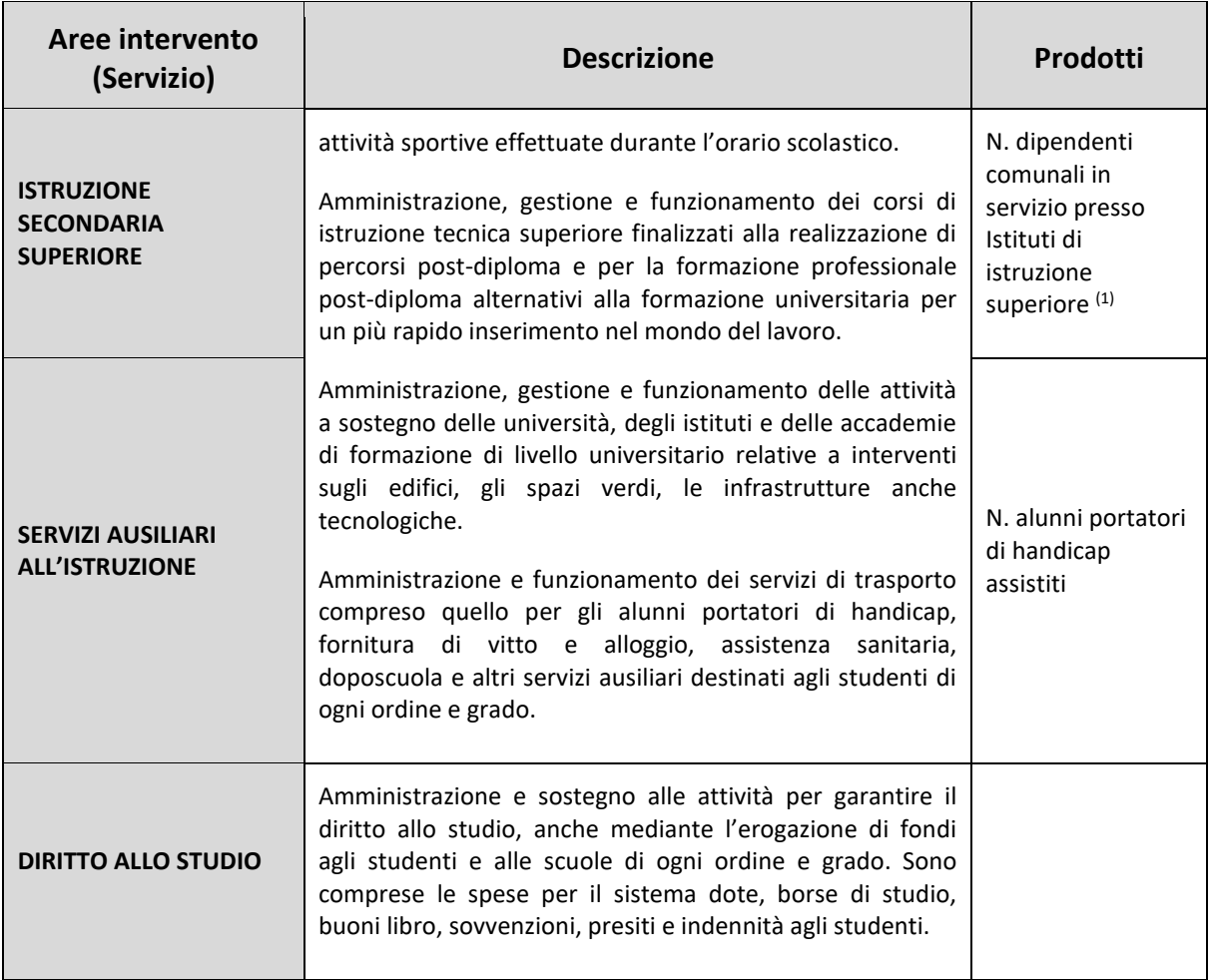

1) **N. dipendenti comunali:** va indicato il solo personale dipendente del comune che presta servizio presso Istituti di istruzione superiore, come ad. es. negli Istituti musicali o presso le Accademie di Belle Arti, non va considerato il personale docente.

#### **9) Area operativa: Polizia municipale e polizia amministrativa locale**

Attività collegate all'ordine pubblico e alla sicurezza a livello locale, al servizio di polizia locale, commerciale e amministrativa. Sono comprese anche quelle attività svolte per la collaborazione con altre forze di polizia presenti sul territorio per favorire il mantenimento dell'ordine pubblico e la sicurezza dei cittadini.

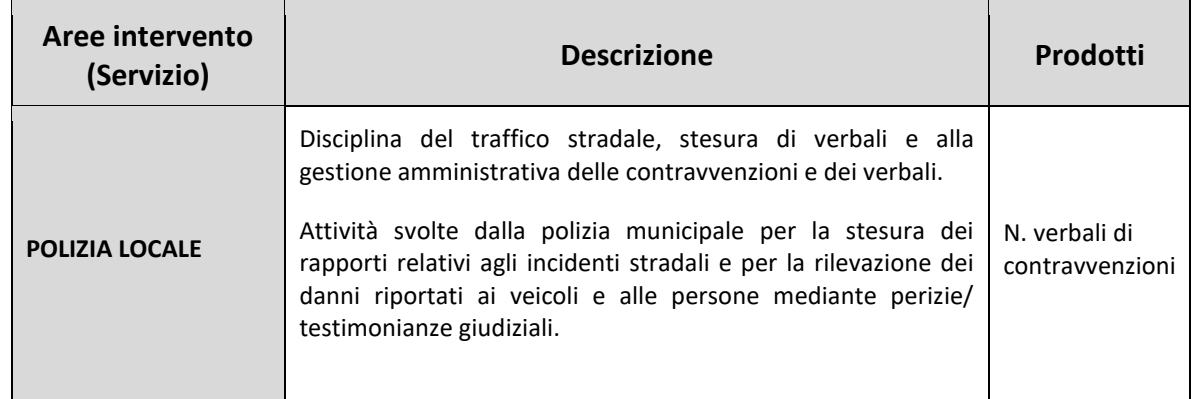

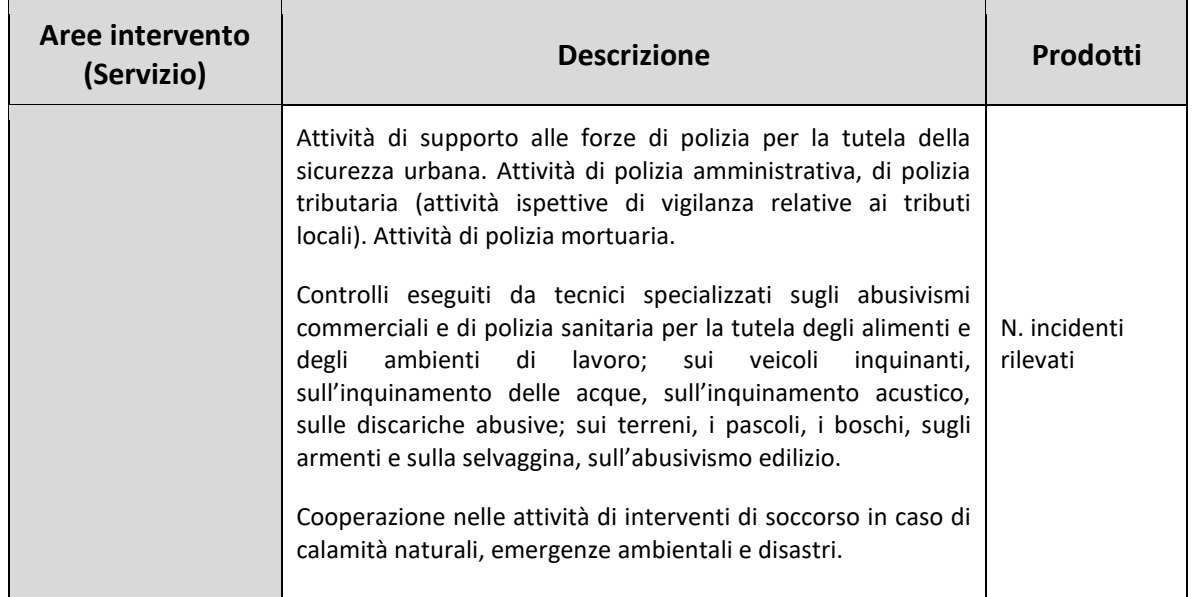

#### **10) Area operativa: Tenuta dei registri di stato civile e di popolazione, servizi anagrafici, elettorali e statistici, nell'esercizio delle funzioni di competenza statale**

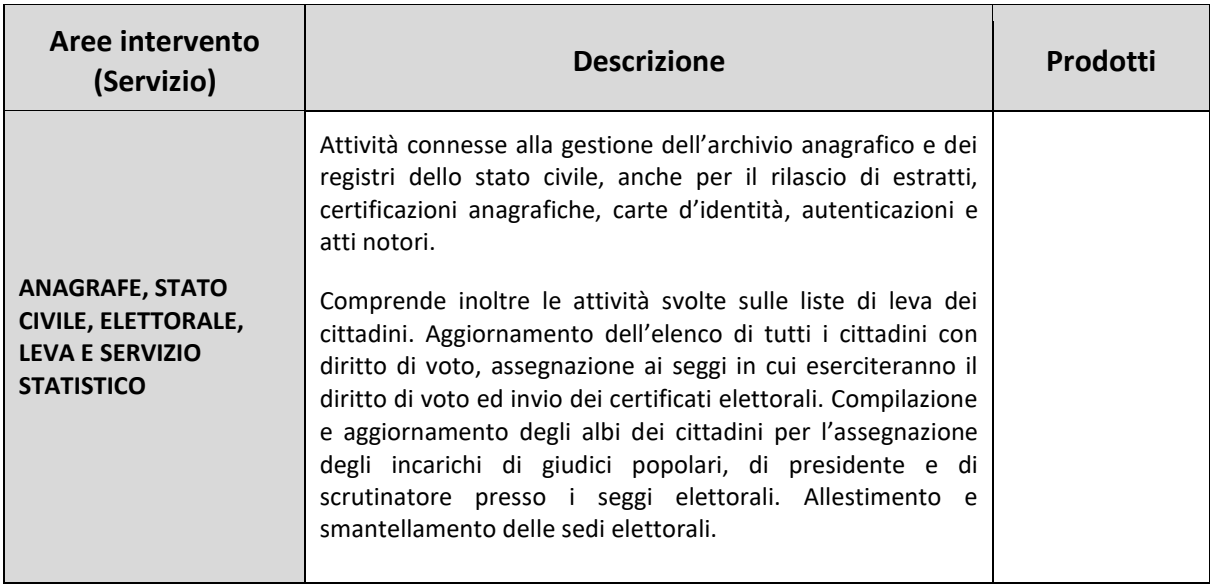

Questa area operativa non è soggetta all'obbligo di esercizio in forma associata.

#### **11) Area operativa: Giustizia**

All'interno dell'area vanno elencate le attività di competenza locale necessarie al funzionamento e al mantenimento degli Uffici giudiziari cittadini e delle case circondariali.

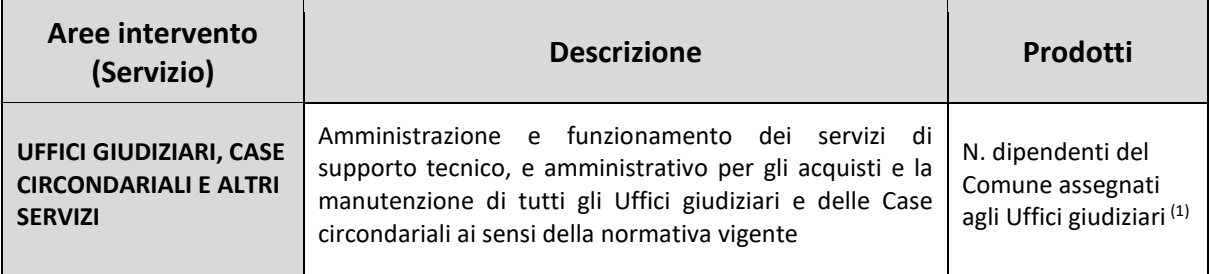

1) **N. dipendenti del Comune assegnati agli Uffici giudiziari:** i Comuni che ai sensi dell'art. 3 del d.lgs. 156/2012 hanno mantenuto nel territorio di competenza gli uffici del giudice di pace, assegnando nelle relative sedi il proprio personale dipendente necessario per il funzionamento del servizio giustizia, dovranno rilevare anche nel conto annuale 2023 i dipendenti in questione come se fossero in posizione di distacco dalla sede di lavoro e, pertanto, indicheranno il numero delle unità interessate nella tabella 3 del conto annuale, sezione "Personale dell'Amministrazione", colonna "Convenzioni", qualora la posizione ricoperta dai dipendenti sia ancora attiva alla data del 31 dicembre. Allo stesso modo andranno rilevati i dipendenti che operano presso gli altri Uffici giudiziari diversi da quello del giudice di pace.

#### **12) Area operativa: Tutela e valorizzazione dei beni e delle attività culturali**

In quest'area vanno indicate le attività svolte per la tutela, il sostegno, la manutenzione, la conservazione, il restauro e la ristrutturazione dei beni di interesse storico, artistico, culturale e del patrimonio archeologico e architettonico presenti nel territorio comunale.

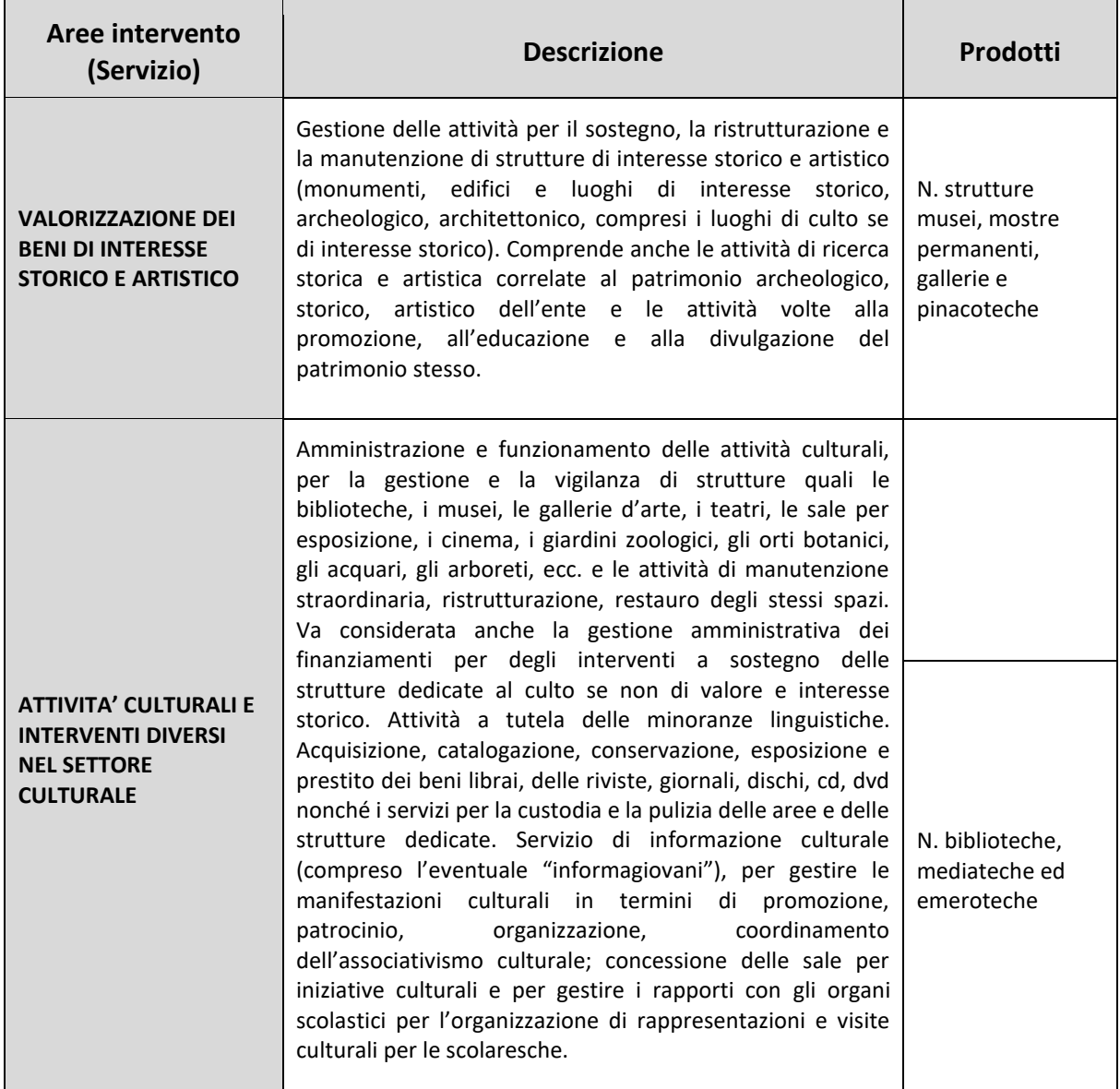

# **13) Area operativa: Politiche giovanili, sport e tempo libero**

In quest'area sono indicate le iniziative, le misure, le attività per promuovere le attività sportive e ricreative dedicate al mondo giovanile.

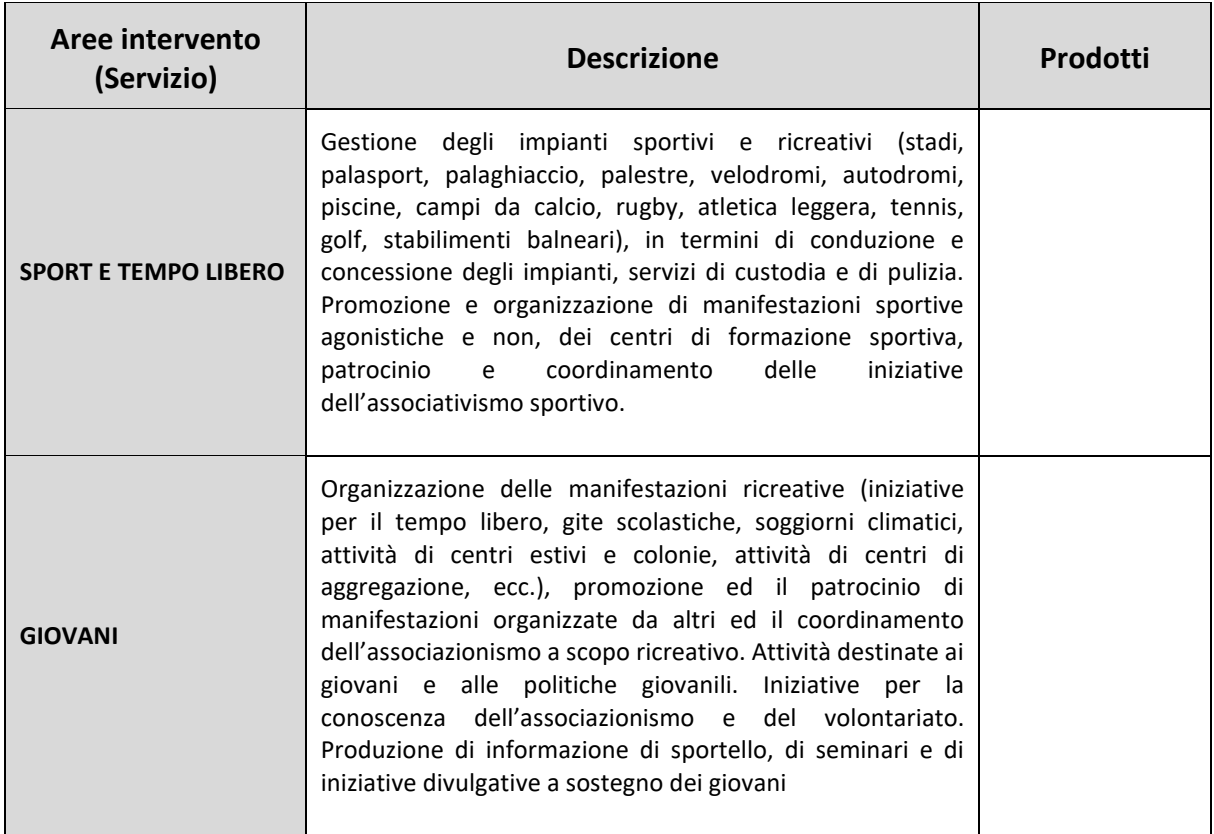

# **14) Area operativa: Turismo**

Attività e servizi relativi al turismo, alla promozione e allo sviluppo del turismo sul territorio

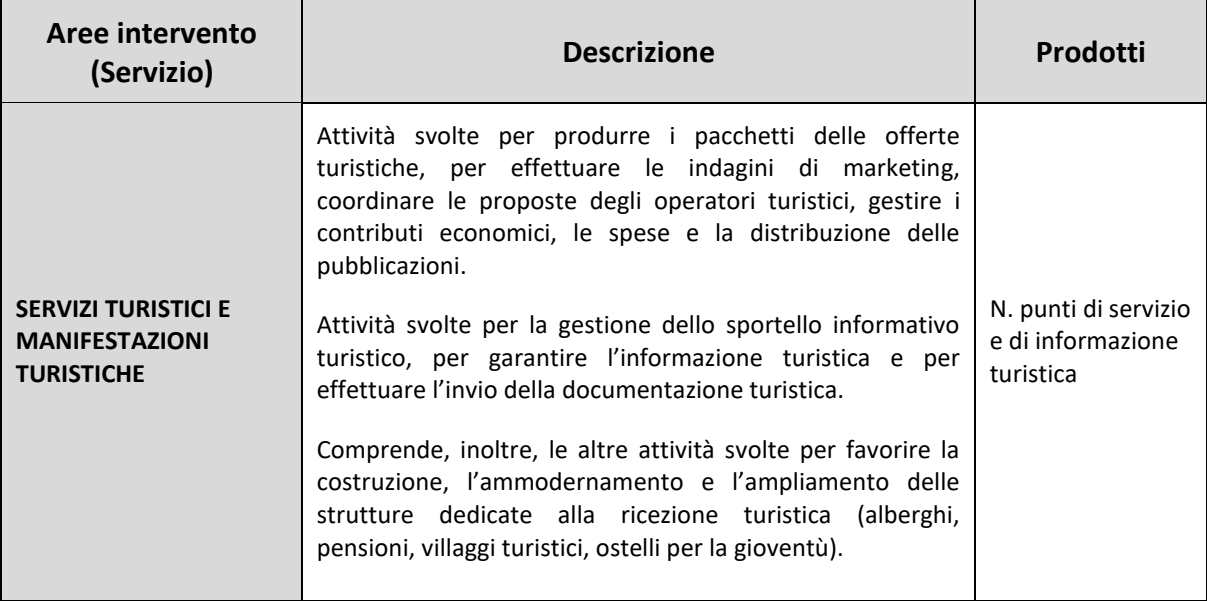

#### **15) Area operativa: Sviluppo economico e competitività**

Attività per la promozione dello sviluppo e della competitività del sistema economico locale.

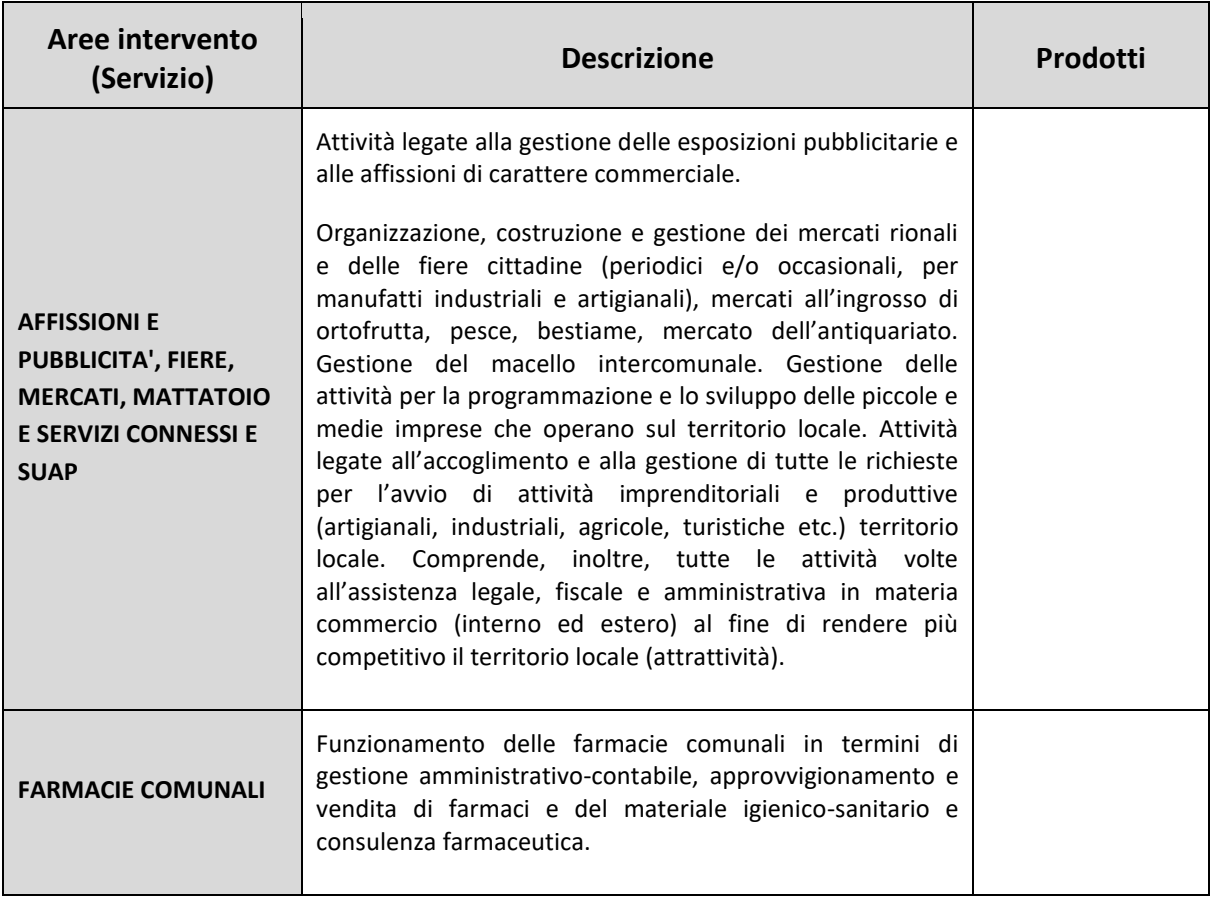

#### **16) Area operativa: Politiche per il lavoro e la formazione professionale**

Attività di supporto locale alle politiche di promozione, programmazione ed inserimento nel mercato del lavoro; politiche volte a prevenire il rischio disoccupazione; realizzazione di una rete di servizi per favorire la formazione e l'orientamento professionale.

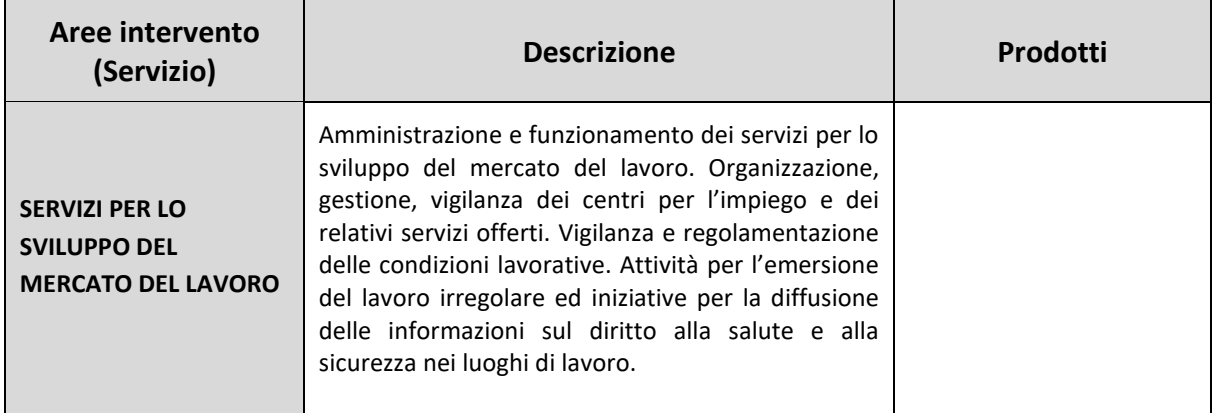

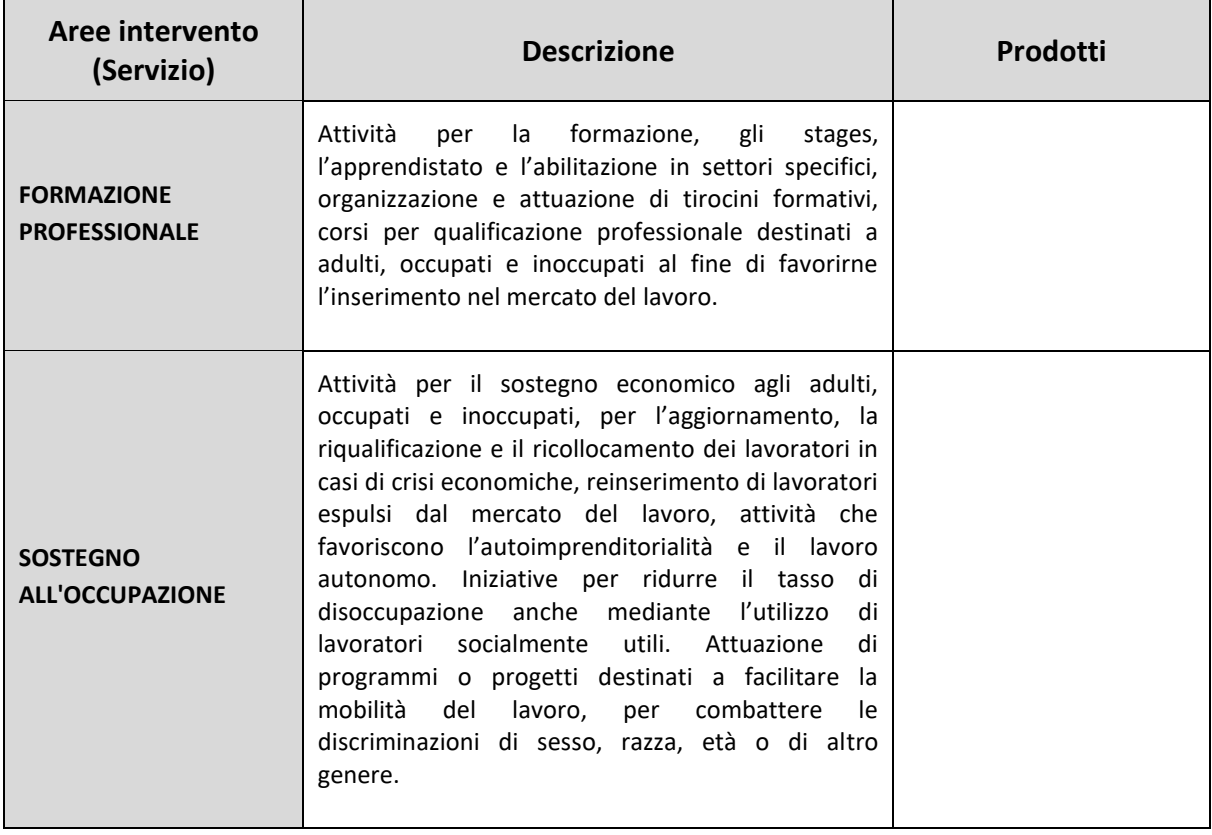

# **Città metropolitane e Province**

Le Città metropolitane e le Province compilano la relazione allegata utilizzando l'impianto organizzato in funzioni fondamentali e non fondamentali (Aree operative), servizi (Aree di intervento) e prodotti. Le funzioni fondamentali sono quelle previste dalla legge n. 56 del 7 aprile 2014 art. 1 commi da 44 a 46 e da 51 a 100.

#### **1) Area operativa: Indirizzo politico – istituzionale**

Rientrano in questa Area operativa tutte le attività attraverso le quali gli organi di vertice definiscono gli indirizzi e le politiche di ogni singola Istituzione.

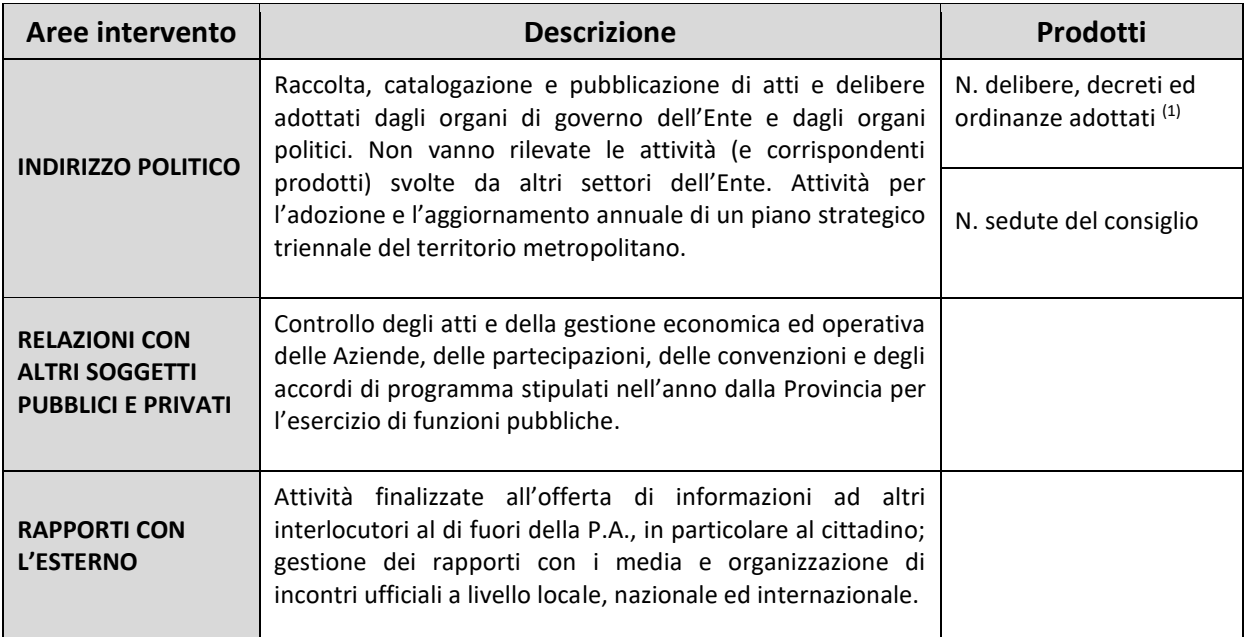

#### **Approfondimenti Area operativa 1**

1) **N. delibere, ordinanze e decreti adottati**: non vanno inserite le determine dirigenziali.

#### **2) Area operativa: Funzionamento**

Rientrano in questa area operativa tutte le attività necessarie per il mantenimento dell'apparato organizzativo di ogni singola Istituzione e per lo svolgimento dei propri compiti istituzionali. Le aree di intervento contenute nella presente area operativa sono trasversali a tutta la struttura organizzativogestionale dell'ente e raccolgono prevalentemente quelle attività che permettono di svolgere i compiti istituzionali cui l'ente stesso è preposto.

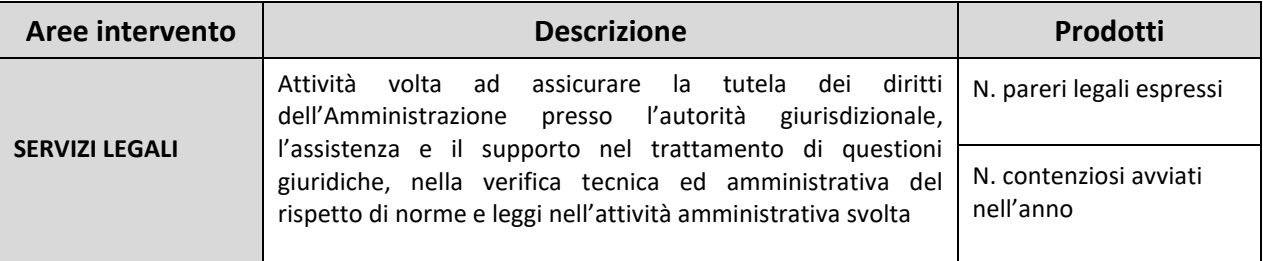

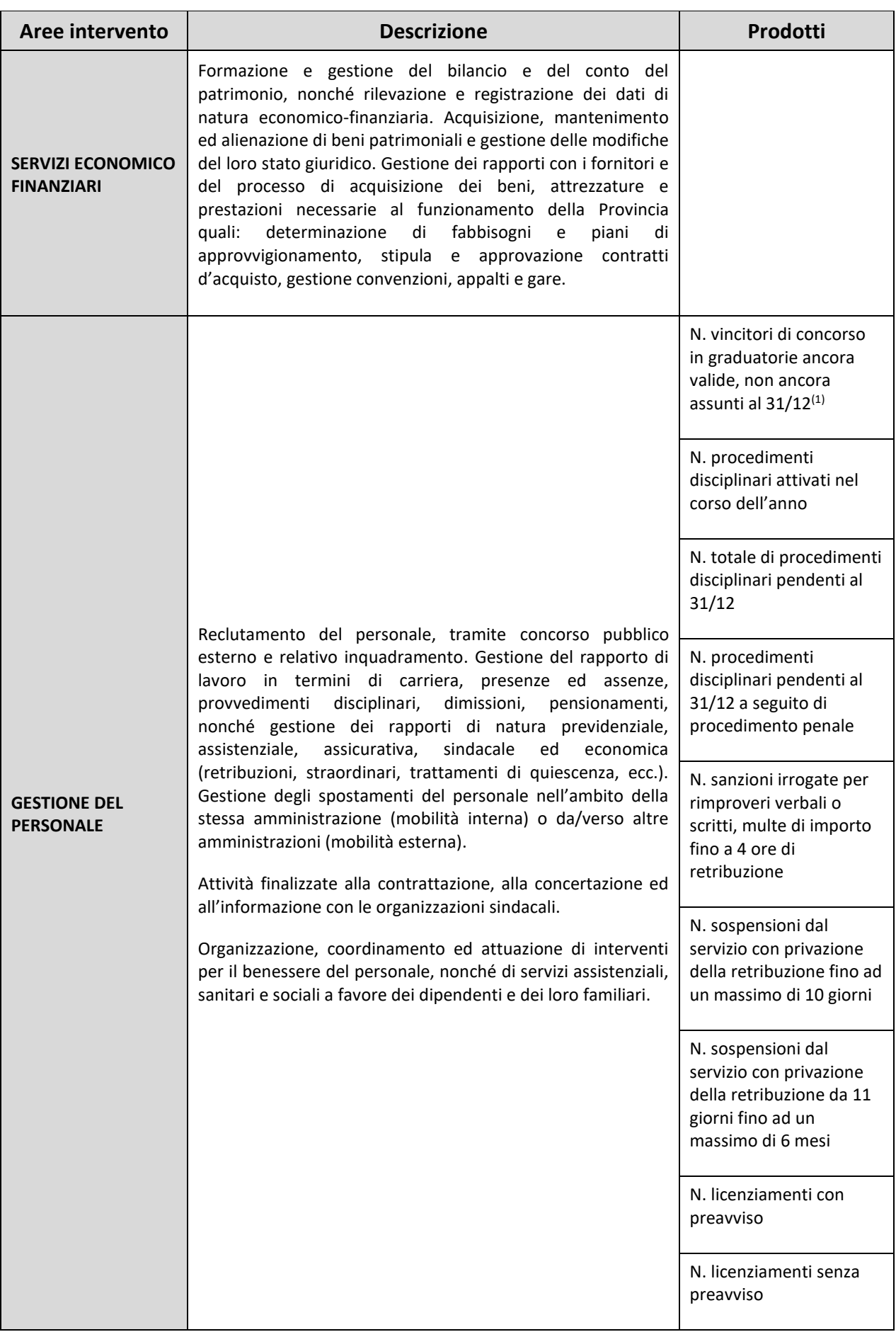

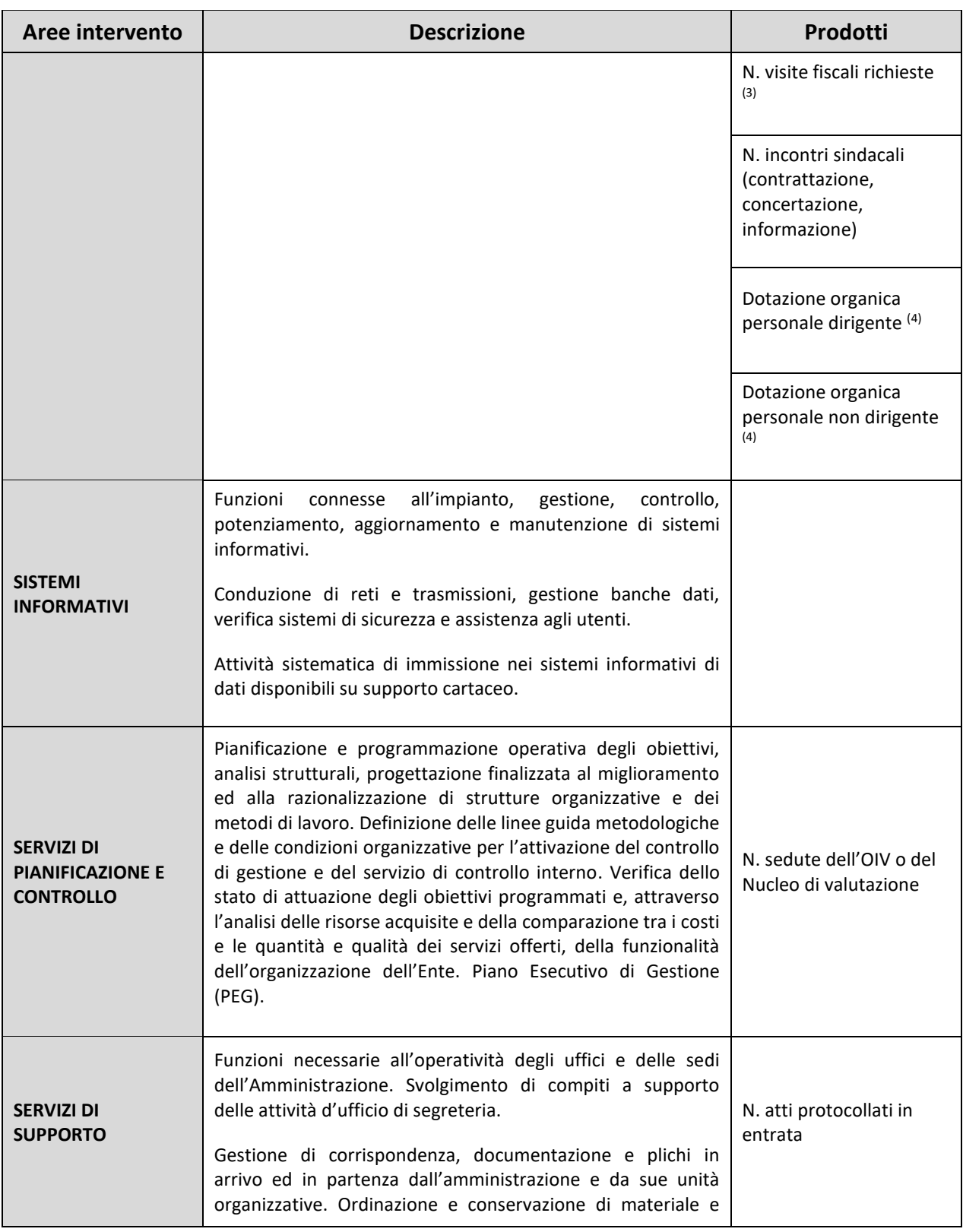

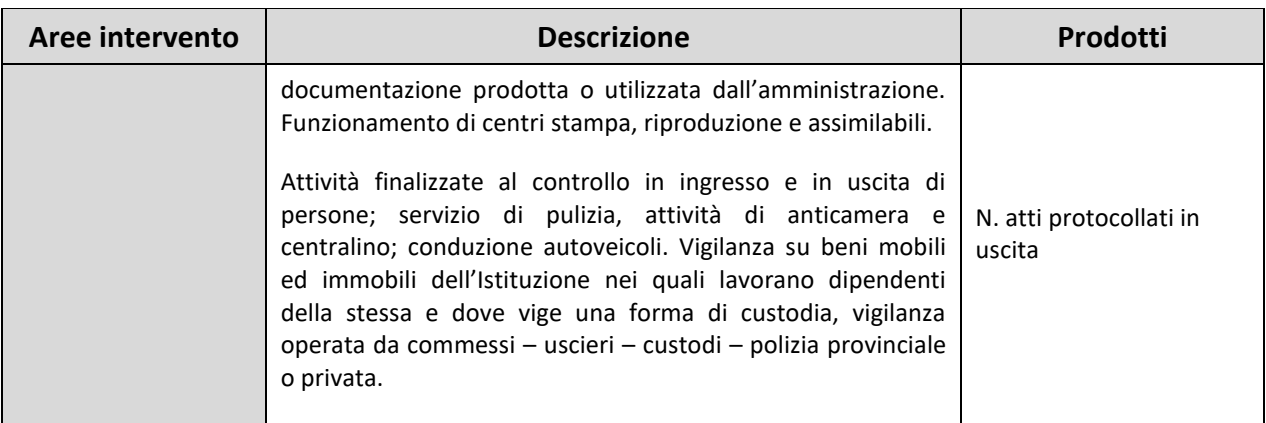

- 1) **N. persone in graduatorie di concorso (ancora valide) non ancora assunte al 31/12**: va indicato il numero dei vincitori di concorsi pubblici non ancora assunti in graduatorie valide al 31/12. Non vanno considerati gli idonei.
- 2) **N. visite fiscali richieste:** vanno considerate anche le visite fiscali richieste per il segretario provinciale, per il direttore generale e per il personale con contratto di lavoro flessibile.
- 3) **Dotazione organica:** posti in dotazione organica al 31/12/2023 per il totale del personale dirigente e quelli per il totale del personale non dirigente. I direttori generali vanno conteggiati all'interno della dotazione organica dei dirigenti, mentre non vanno considerati i segretari comunali e provinciali.

#### **3) Area operativa: Servizi per conto dello Stato, autorizzativi e impositivi**

Rientrano in questa area operativa tutte le attività attraverso le quali ciascuna Istituzione attua i compiti previsti e attribuiti dalla legge, comprese quelle attività provvedimentali che incidono direttamente sulla sfera giuridica di soggetti esterni alla Pubblica Amministrazione.

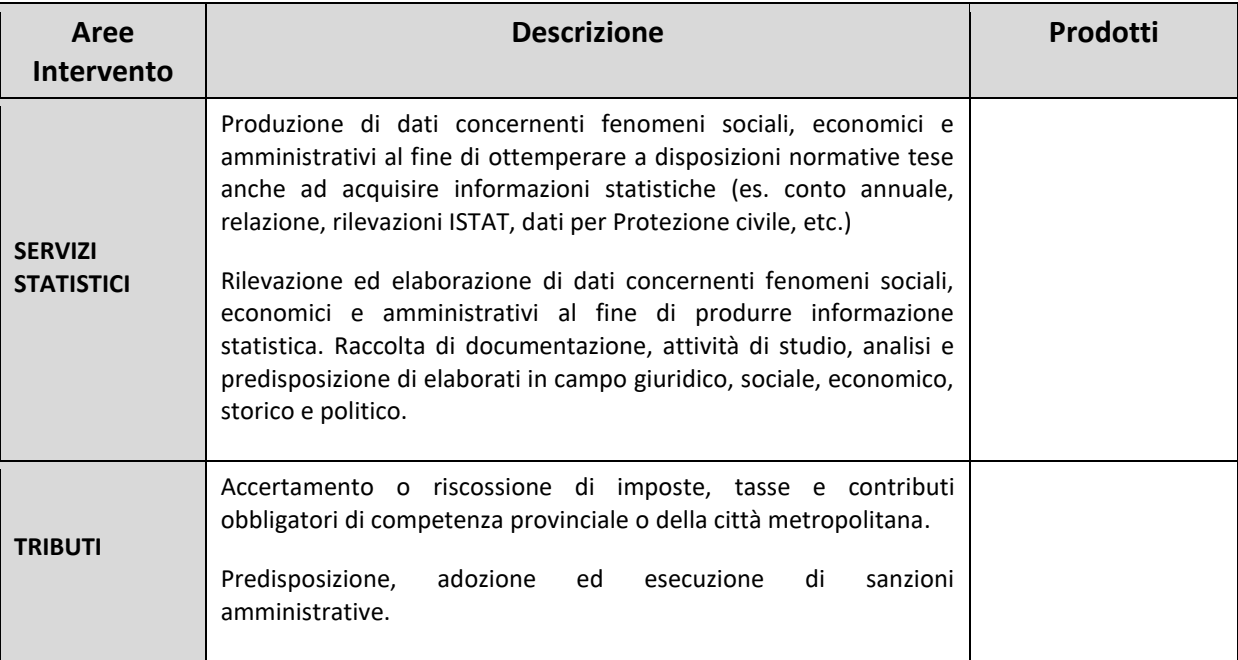

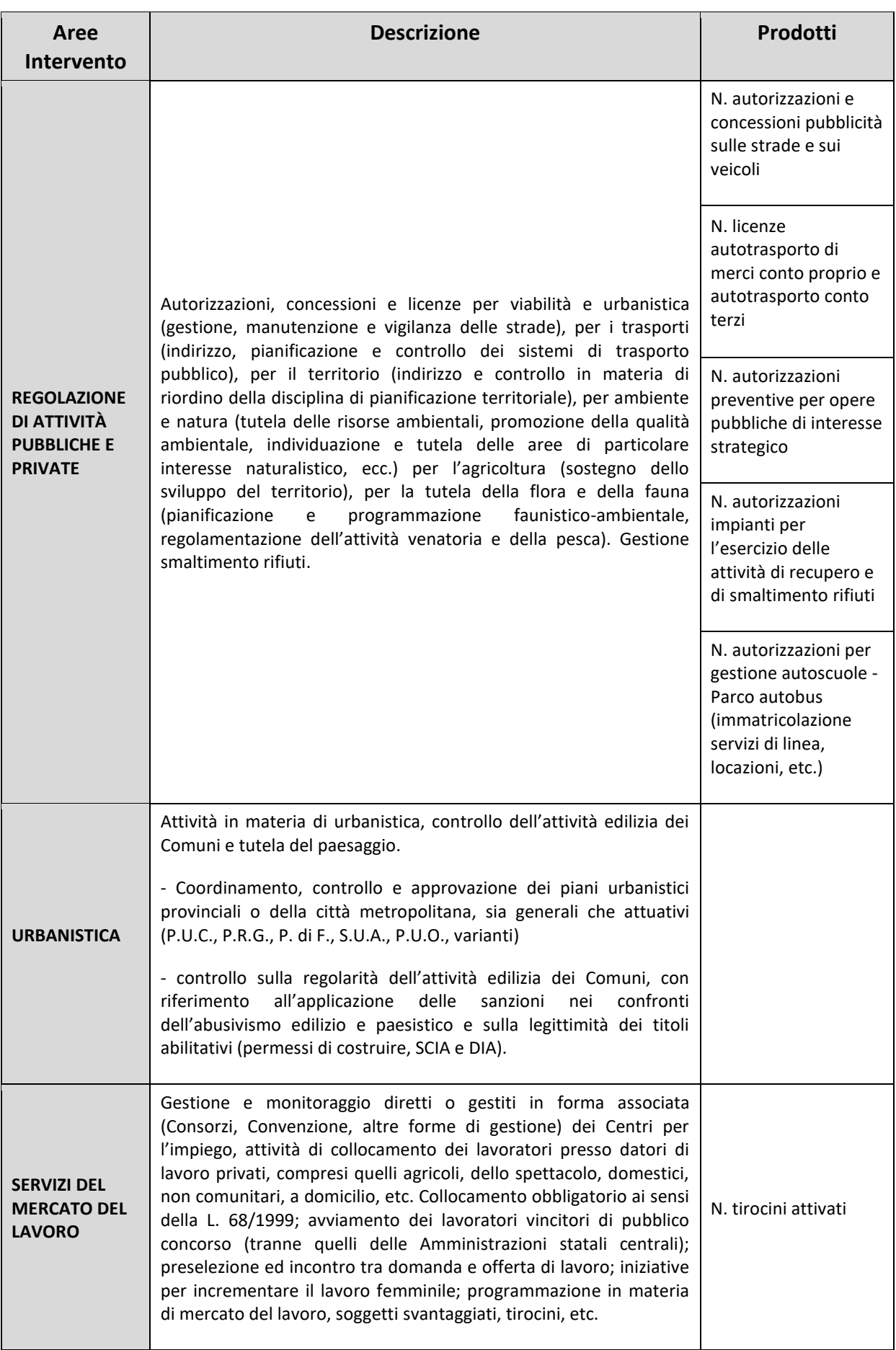

### **4) Area operativa: Servizi erogati alla collettività**

Rientrano in questa area operativa tutte le funzioni di erogazione di prestazioni o servizi finalizzati al soddisfacimento di un bisogno collettivo che viene conseguito in modo simultaneo e contestuale rispetto all'erogazione delle prestazioni.

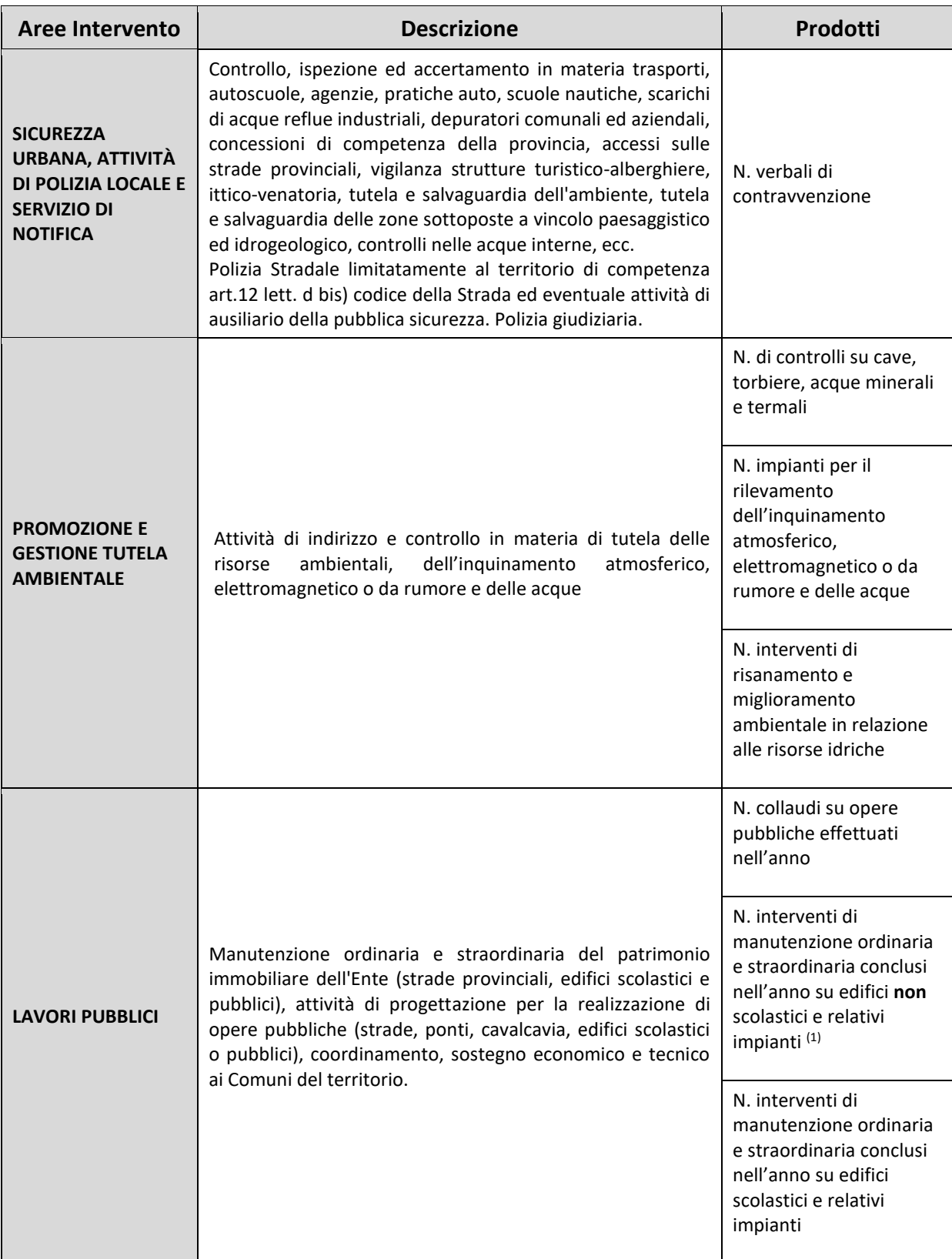

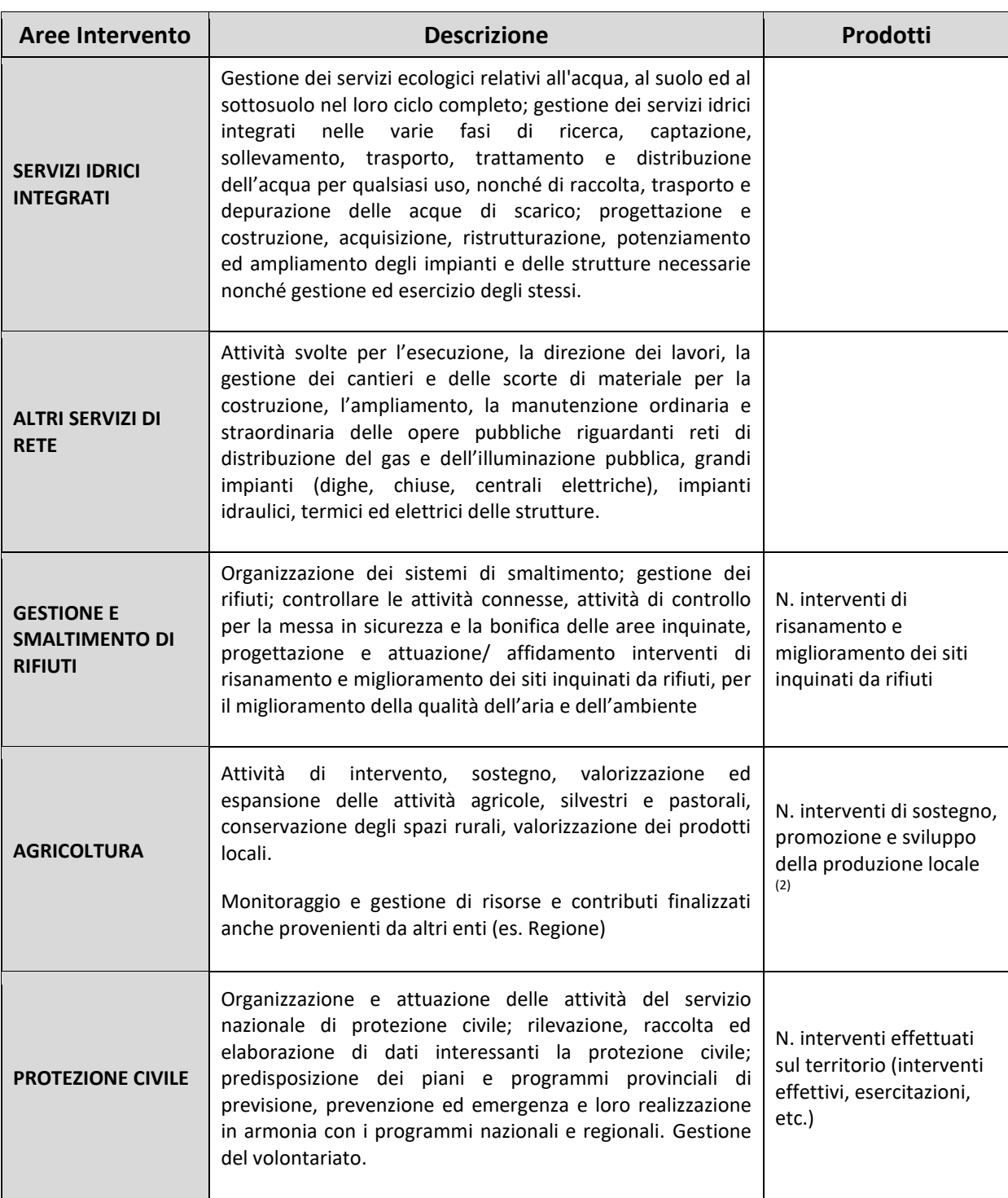

1) **N. interventi di manutenzione ordinaria e straordinaria conclusi nell'anno su edifici non scolastici e relativi impianti:** va indicato il numero degli interventi effettuati (conclusi) nell'anno, interventi che, per garantire le migliori condizioni di manutenzione degli immobili e per adeguarli alle normative vigenti, abbiano riguardato opere edili ed affini, opere di tinteggiatura e verniciatura, manutenzione di serramenti e vetri, manutenzione di impianti meccanici, impianti elettrici e speciali, manutenzione dei dispositivi antincendio, opere di manutenzione delle aree verdi di pertinenza degli immobili.

2) **N. interventi di sostegno, promozione e sviluppo della produzione locale:** si intende il numero di interventi ed iniziative realizzate dall'Istituzione a favore del settore agricolo realizzati nell'anno di riferimento, con risorse finanziarie sia interne sia provenienti da altri Enti (esempio: Regione, U.E, privati, etc.…).

# **5) Area operativa: Servizi erogati alla persona**

Rientrano in questa area operativa le funzioni di erogazione di prestazioni o servizi finalizzati al soddisfacimento di bisogni che vengono soddisfatti individualmente.

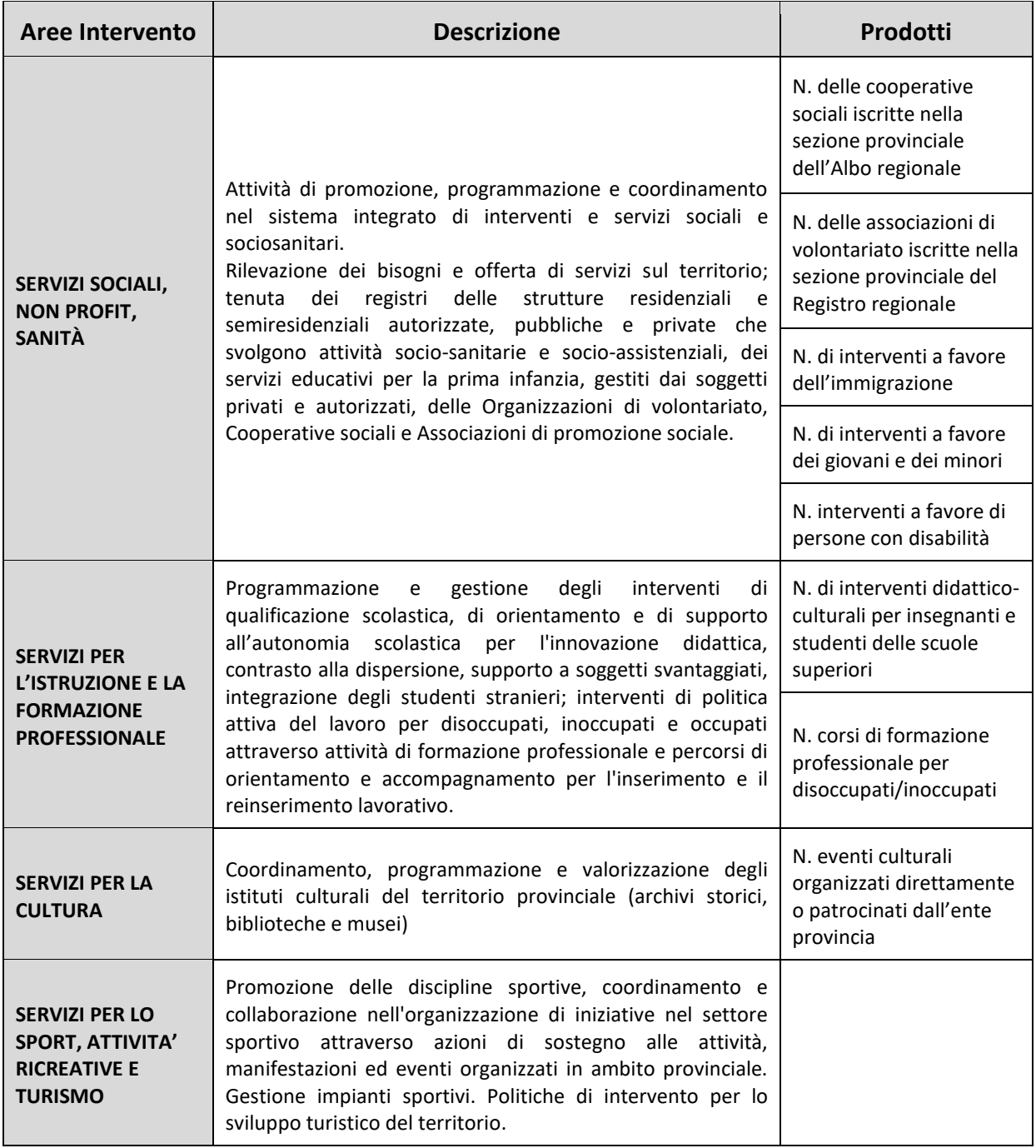

**Il numero di interventi** richiesti per i singoli prodotti presenti in questa area operativa, si riferisce al totale delle attività, delle iniziative, dei progetti, dei servizi, delle determine di affidamento che hanno coinvolto direttamente la Provincia e la Città metropolitana nello svolgimento delle proprie funzioni a favore di alcune categorie di persone. Non vanno presi come riferimento altri parametri quali il numero dei soggetti interessati o il numero di giornate di lavoro.

# **Relazione allegata - Enti del Servizio Sanitario Nazionale**

La puntuale definizione dei fabbisogni di personale necessita di numerose informazioni, fra le quali una misura del tempo lavorato dal personale. Per non aumentare le incombenze amministrative degli enti aggiungendo una nuova rilevazione, si è scelto di rifocalizzare l'obiettivo della Relazione allegata al conto annuale per gli enti del Servizio Sanitario Nazionale che per anni ha raccolto informazioni sul tempo lavorato, seppur con un diverso approccio.

In collaborazione con il Ministero della Salute ed AGENAS è stata messa a punto la struttura della nuova rilevazione che avrà come riferimento l'**attività svolta nell'anno 2023**. Analogamente a quanto avviene per il conto annuale e per il monitoraggio trimestrale, le informazioni della Relazione allegata al conto annuale raccolte tramite SICO saranno inviate al sistema informativo NSIS del Ministero della Salute e condivise con AGENAS.

Queste istruzioni di rilevazione ed ogni altra notizia utile allo svolgimento della stessa, saranno inserite sul sito della RGS a questo indirizzo: [https://www.rgs.mef.gov.it/VERSIONE-](https://www.rgs.mef.gov.it/VERSIONE-I/e_government/amministrazioni_pubbliche/personale_delle_pa/relazione_allegata_al_conto_annuale/)[I/e\\_government/amministrazioni\\_pubbliche/personale\\_delle\\_pa/relazione\\_allegata\\_al\\_conto\\_ann](https://www.rgs.mef.gov.it/VERSIONE-I/e_government/amministrazioni_pubbliche/personale_delle_pa/relazione_allegata_al_conto_annuale/) [uale/](https://www.rgs.mef.gov.it/VERSIONE-I/e_government/amministrazioni_pubbliche/personale_delle_pa/relazione_allegata_al_conto_annuale/)

#### **Chi effettua la rilevazione**

Attraverso SICO compileranno la rilevazione:

- le **Aziende Sanitarie Locali** e le **Aziende Ospedaliere**, ovvero gli Ospedali a gestione diretta costituiti in azienda ai sensi dell'art. 4, comma 1, del d.lgs. 502/1992;
- le **Aziende Ospedaliere Universitarie;**
- gli **Istituti di ricovero e cura a carattere scientifico**.

**Tutte le restanti tipologie di enti appartenenti al Servizio Sanitario Nazionale**, compreso l'ESTAR, l'Azienda regionale per l'emergenza sanitaria - ARES 118 e l'AREU – Azienda regionale per l'emergenza e l'urgenza, **redigono la relazione illustrativa** sulla gestione del personale, da inviare all'indirizzo di posta elettronica igop.uff13.rgs@mef.gov.it entro il medesimo termine.

Per la corretta definizione dei fabbisogni è necessario acquisire informazioni non solo sugli enti della sanità pubblica, ma **anche sulle strutture della sanità privata delle seguenti tipologie** che già forniscono tramite SICO alcune informazioni sul personale:

- **Case di Cura Private Accreditate**
- **Policlinico Universitario Privato**
- **Ente di Ricerca Privato**
- **IRCCS Privato**
- **IRCCS Fondazione**
- **Istituto Qualificato Presidio della U.S.L.**
- **Ospedale Classificato o Assimilato L. 132/1968**

Non sono invece richieste informazioni alle Case di cura private non accreditate e ai Dipartimenti di salute mentale privati.

**La rilevazione viene effettuata con un livello di dettaglio delle strutture superiore a quella del Conto annuale**, dove le unità elementari su cui vengono raccolte le informazioni sono le Unità organizzative (U.O.) sottostanti le Istituzioni.

**Per la Relazione allegata è stato introdotto il livello ulteriore degli Stabilimenti a cui saranno riferiti i dati. Gli Stabilimenti non invieranno direttamente i dati, ma saranno le Unità Organizzative ad effettuare la rilevazione per tutti gli Stabilimenti ad esse collegate.** 

**Poiché le utenze al superiore livello dell'Istituzione sono abilitate ad operare anche su tutti i livelli sottostanti, è anche possibile che sia l'Istituzione ad operare per tutti gli Stabilimenti collegati a tutte le Unità organizzative.** 

L'anagrafica riferita al 2023 delle Istituzioni, U.O. e Stabilimenti che è stata inserita in SICO è quella proveniente dal Ministero della Salute – Modelli di rilevazione dei dati anagrafici HSP11/HSP11.bis di cui al D.M. 22/12/2023.

# **Quale personale sanitario è ricompreso nella rilevazione e cosa rilevare**

La rilevazione si svolge con riferimento alle seguenti qualifiche:

- **dirigenza medica**
- **dirigenza sanitaria non medica**
- **infermiere**
- **infermiere pediatrico**
- **ostetrica**
- **tecnico sanitario di laboratorio biomedico**
- **tecnico sanitario di radiologia medica**
- **fisioterapista**
- **operatore sociosanitario (OSS)**
- **operatore tecnico addetto all'assistenza (OTA)**

Andranno rilevate le ore lavorate dal personale dipendente della struttura assunto con CCNL comparto del Servizio Sanitario Nazionale, a tempo indeterminato e a tempo determinato, a tempo pieno e parziale, che ha prestato servizio presso la struttura nel corso dell'anno 2023, comprensive di quelle lavorate dal personale dipendente dell'Università che ha prestato servizio presso la struttura.

Andranno inoltre rilevate in un separato spazio anche le ore lavorate nel corso dell'anno di rilevazione dal personale riconducibile alle qualifiche sopra elencate ma che non è dipendente della struttura e ha prestato servizio in forza di altre forme contrattuali a tempo pieno e a tempo parziale.

Le "ore lavorate" da indicare sono le ore complessive lavorate dal personale dirigente e dal comparto nella UO, **ad esclusione** delle ore extra erogate ai sensi dell'art. 115, comma 2 del CCNL area Sanità del 19 dicembre 2022, e dell'art.7, comma 1, lettera d) del CCNL comparto Sanità del 2 novembre 2022 (prestazioni aggiuntive) e ai sensi delle disposizioni legislative che hanno stabilito, in deroga alla contrattazione, l'incremento della tariffa oraria (art. 29 del DL 104/2020 e successive disposizioni di proroga e art. 11, comma 1, del DL 34/2023).

#### **Termini per l'invio dei dati**

#### **I dati della Relazione allegata dovranno essere inviati entro il 5 luglio 2024.**

#### **Modalità d'invio dei dati**

L'acquisizione dei dati della Relazione allegata deve essere effettuata esclusivamente in modalità web.

La modalità di accesso all'applicazione SICO tramite l'indirizzo <https://sico.rgs.mef.gov.it/>è la stessa descritta nella parte iniziale di questa circolare.

Dopo aver effettuato l'accreditamento al sistema e scelto la rilevazione della relazione allegata, si accede alla schermata seguente che apparirà precompilata con i dati dell'Ente, dove nella parte inferiore della schermata sono proposte le due opzioni già presenti per il conto annuale.

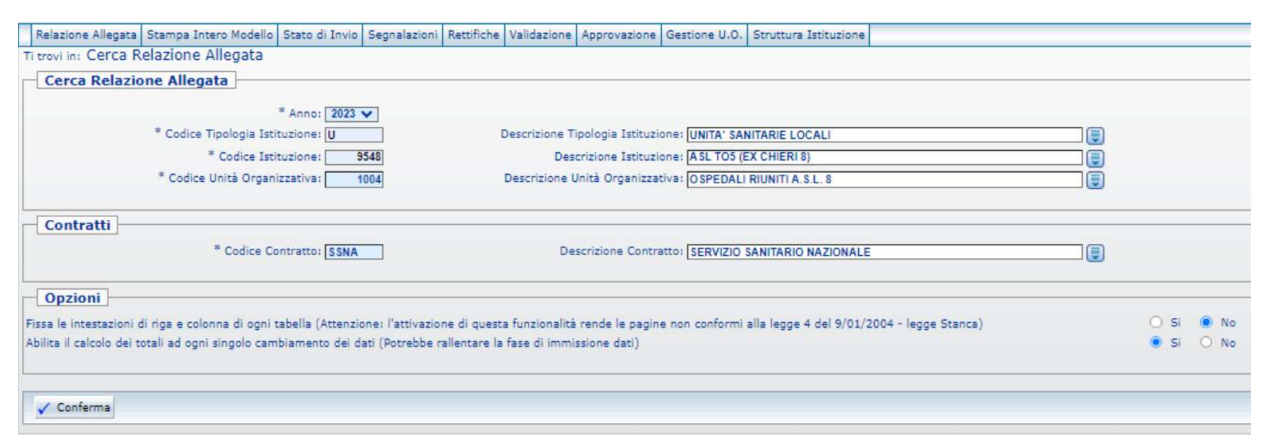

Figura 25 – Schermata di avvio della relazione allegata

La prima opzione permette di semplificare la navigazione della schermata mantenendo la visualizzazione delle intestazioni di riga e di colonna. Tale funzionalità opera attraverso la comparsa di due barre di scorrimento interne; nelle schermate saranno dunque presenti una coppia di barre di scorrimento verticali ed una coppia orizzontali. Con quelle esterne si scorre tutta la schermata, mentre con quelle interne si fanno scorrere solo le righe e le colonne mantenendo visibili le intestazioni. L'uso congiunto delle due coppie di barre di scorrimento permette di mantenere visibili le intestazioni di riga e colonna. L'opzione scelta di default è "SI" ossia quella che permette di lavorare nel modo sopra descritto.

La seconda opzione permette di abilitare o disabilitare il ricalcolo delle percentuali e dei totali parziali di riga e colonna. Poiché la maschera contiene molte informazioni, il ricalcolo automatico ad ogni inserimento può rallentare considerevolmente i tempi di risposta della maschera ed è dunque vivamente consigliato di mantenere l'opzione di default "NO" che disabilita il ricalcolo automatico. Tutti i totali e le percentuali sono comunque ricalcolati automaticamente dal sistema ogni volta che viene effettuato un salvataggio dei dati.

Le opzioni scelte, che sono sempre modificabili, vengono memorizzate dal sistema che le conserva negli accessi successivi.

Nella figura 24, cliccando sul tasto "Conferma" si accede alla schermata successiva che permette la scelta dello Stabilimento per cui si vuole procedere all'inserimento dei dati.

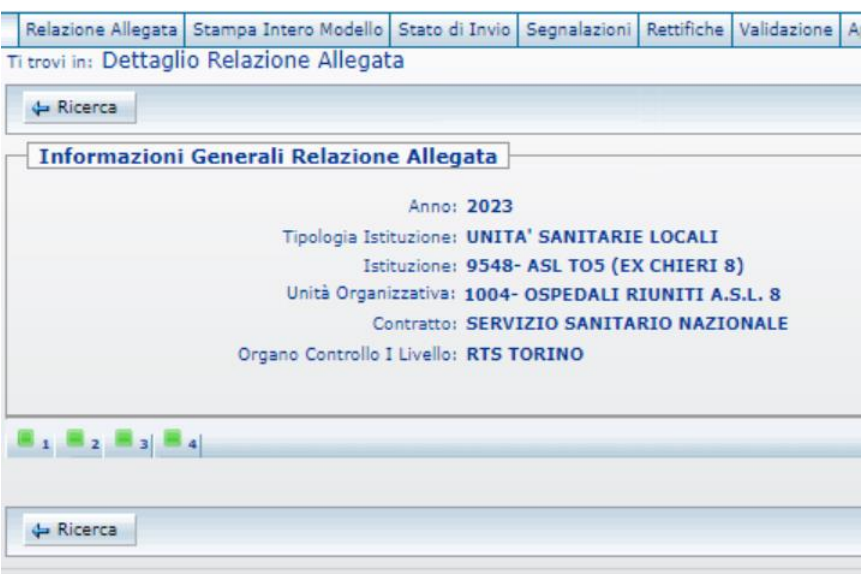

Figura 26 – Schermata di scelta dello Stabilimento

Nella schermata i quattro quadratini verdi rappresentano gli Stabilimenti collegati con l'U.O. e sono identificati da un codice; passandoci sopra con il cursore comparirà il nome di ciascuno Stabilimento. Cliccando sullo Stabilimento scelto si accede alla schermata successiva.

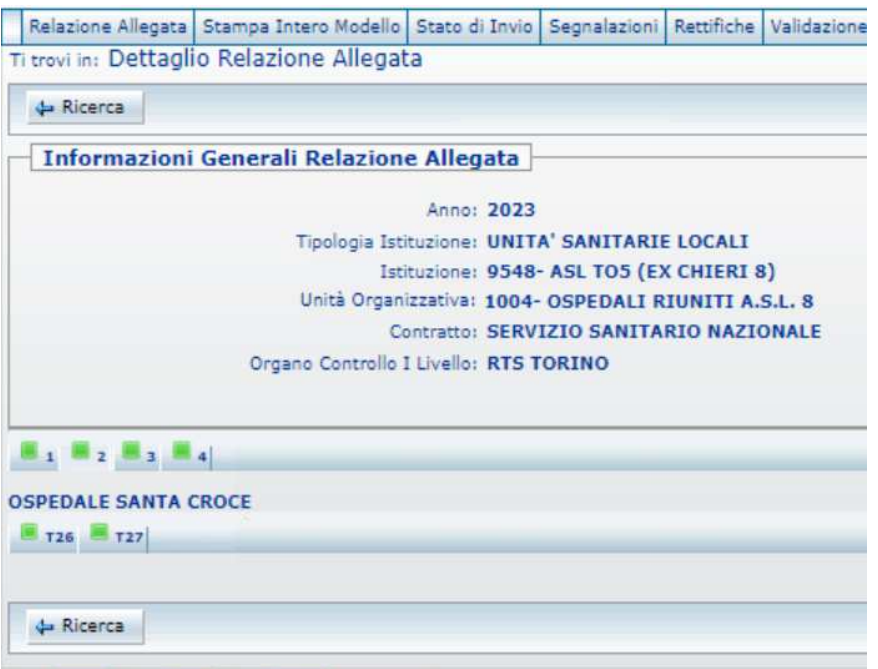

Figura 27 – Schermata di scelta della tabella di rilevazione (dirigenza o personale del comparto)

Benché l'oggetto della rilevazione sia il medesimo (ore lavorate), così come la struttura della rilevazione, per rendere più gestibile la schermata in cui inserire i dati si è preferito suddividere la **dirigenza**, cui è dedicata la **tabella 26** (figura 28), dal **personale del comparto**, cui è riferita la **tabella 27** (figura 29).

Nelle schermate di rilevazione è presente la "barra dei tab" che riporta le due tabelle con i simboli che mutano a seconda delle diverse fasi in cui il modello si trova, in modo analogo a quanto avviene nel Conto annuale:

**la tabella è accessibile**: è possibile inserire e modificare i dati della tabella;

**la tabella è accessibile in sola lettura**: il modello è in fase acquisizione o rettifica conclusa ed in attesa che il processo notturno rilasci la certificazione;

**la tabella è accessibile in sola lettura**: il modello si trova in tutti gli altri stati diversi da quello dell'Acquisizione e della Rettifica (Validazione, Approvazione);

# **Le tabelle di rilevazione delle ore lavorate**

Come detto, le due tabelle si differenziano unicamente per la tipologia di personale cui sono destinate: nella **tabella 26** verranno rilevate le ore lavorate dalla **dirigenza**, mentre la **tabella 27** è dedicata al **personale del comparto**.

Ad ogni tipologia di personale è intestata una diversa colonna, mentre le righe, che sono le stesse in entrambe le tabelle, sono intestate alle Specialità cliniche delle discipline ospedaliere ex modelli HSP 12 (d.m. 5 dicembre 2016) ed ai servizi.

Nelle tabelle che seguono sono riportate le qualifiche per le quali avverrà la rilevazione delle ore lavorate, cui sono intestate le colonne delle tabelle 26 e 27, e le discipline / servizi, cui sono invece intestate le righe. L'ultima colonna della tabella 26 è denominata "Personale dirigenziale non dipendente con altro contratto" è riservata alle ore lavorate dal personale riconducibile alle qualifiche indicate nella tabella sottostante per il personale dirigenziale, ma che **non è dipendente dell'Ente**, né è personale in comando o universitario. Analogamente, nella tabella 27 è presente la colonna "Personale del comparto non dipendente con altro contratto" che andrà riempita con riferimento al personale del comparto non dipendente dall'Ente.

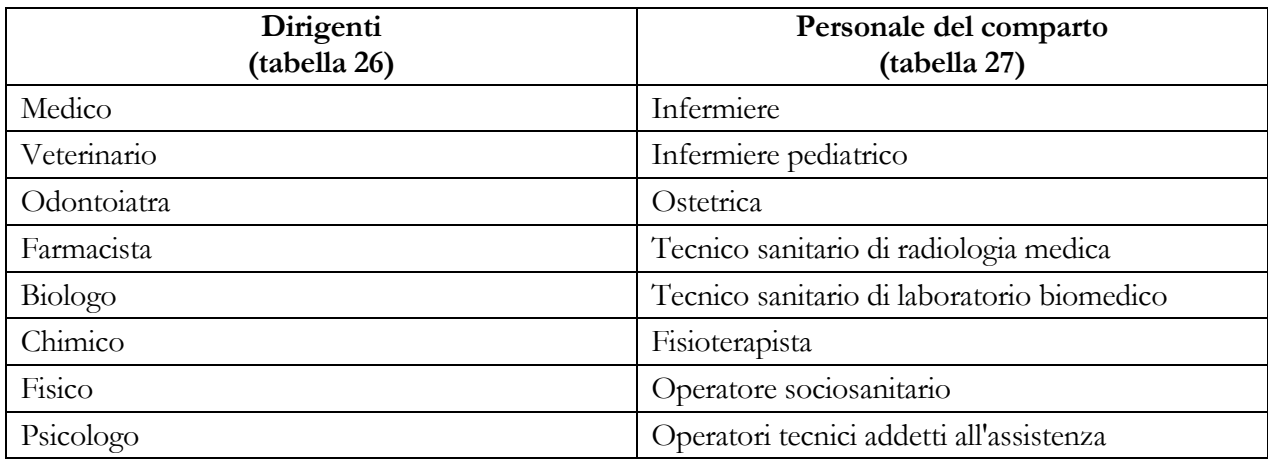

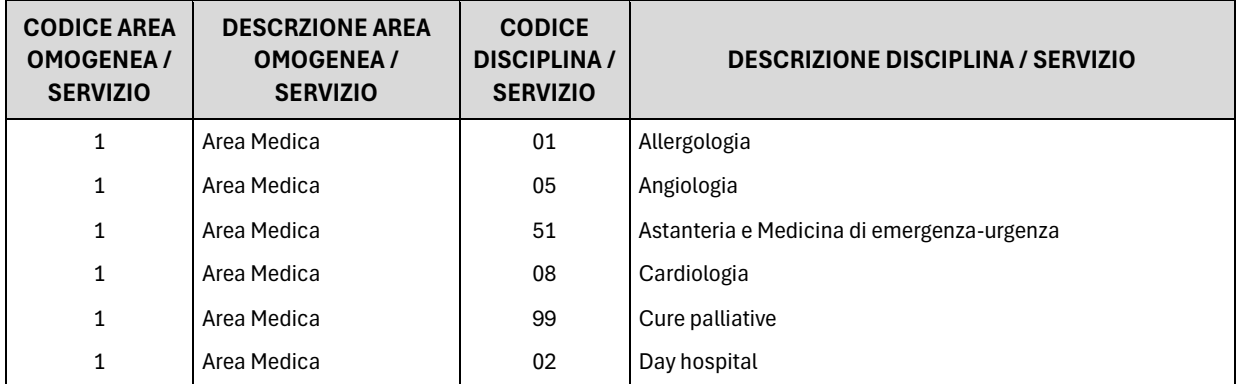

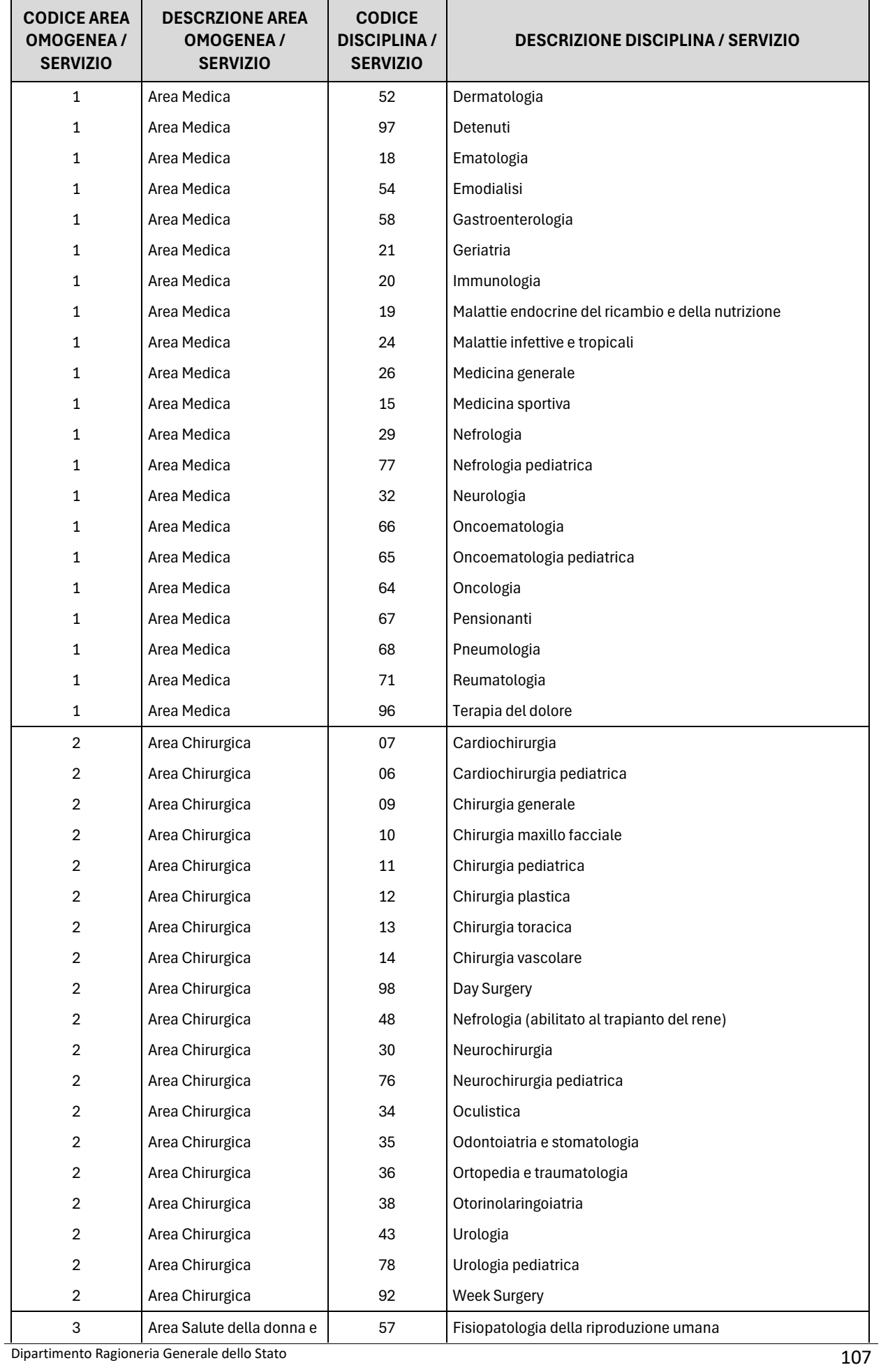

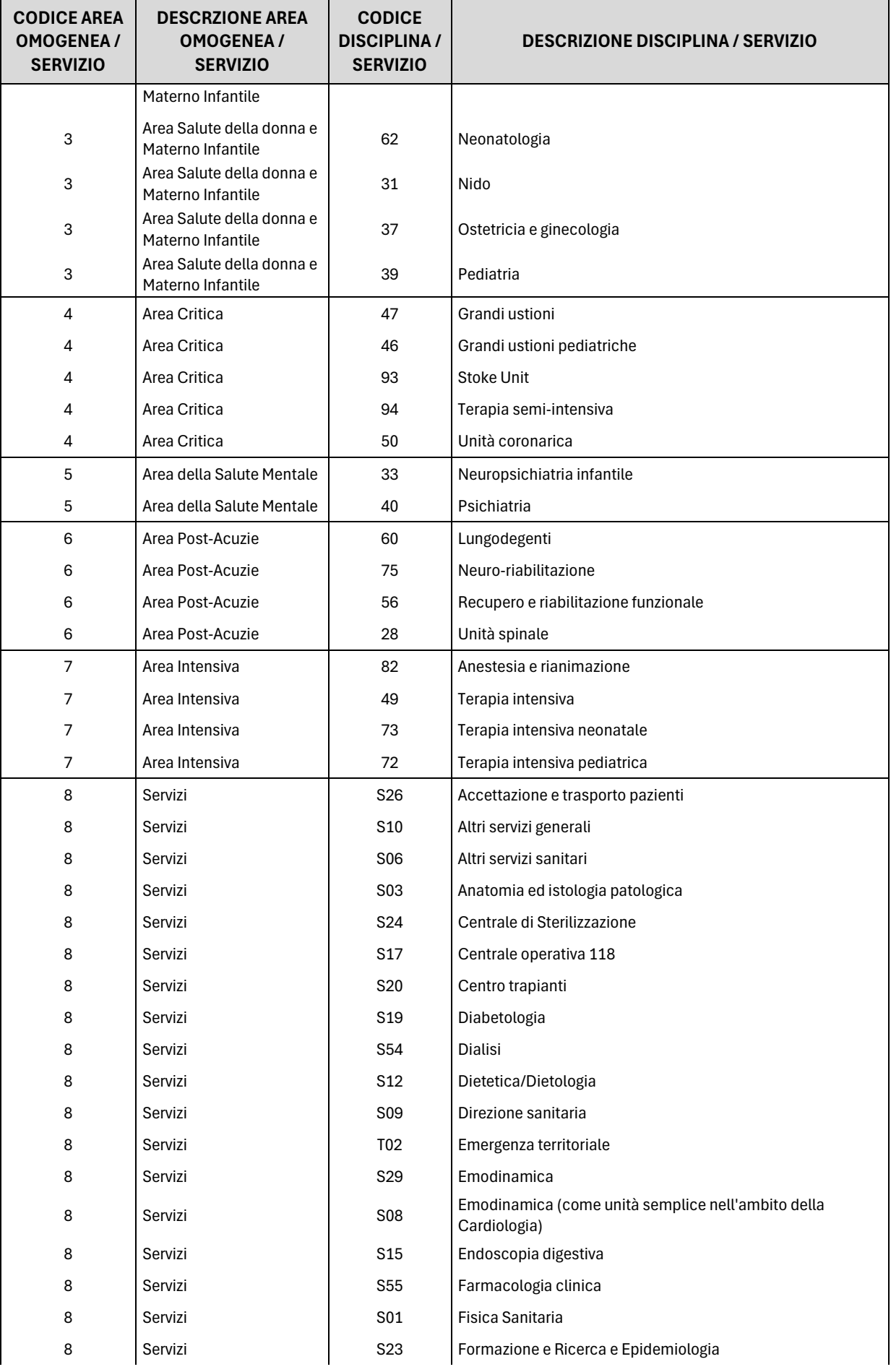

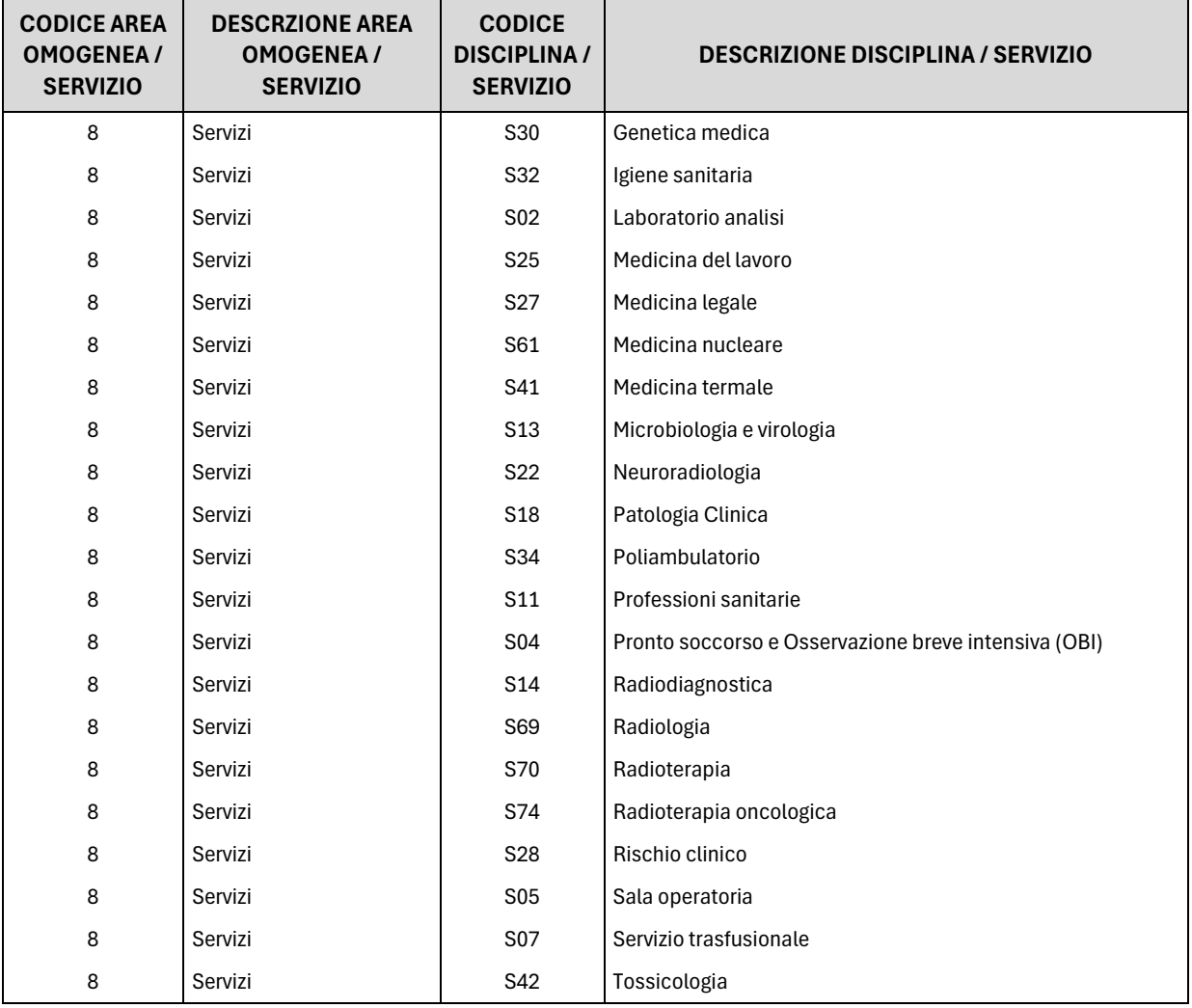

Le Specialità cliniche sono raggruppate per Area omogenea; poiché sono numerose e la rilevazione potrebbe risultare difficoltosa, con gli appositi tasti è possibile chiudere le righe delle Aree omogenee in modo da semplificare l'inserimento dei dati. Nella figura 28 è rappresentato un dettaglio della tabella di rilevazione riferita alla dirigenza.

| Ti trovi in: Dettaglio Relazione Allegata                                                                                                    |                                                                                   |           | Relazione Allegata   Stampa Intero Modello   Stato di Invio   Segnalazioni   Rettifiche   Validazione   Approvazione   Gestione U.O.   Struttura Istituzione |                |                                            |  |                |        |           |
|----------------------------------------------------------------------------------------------------|-----------------------------------------------------------------------------------|-----------|----------------------------------------------------------------------------------------------------|----------------|--------------------------------------------|--|----------------|--------|-----------|
|                                                                                                    |                                                                                   |           |                                                                                                    |                |                                            |  |                |        |           |
| Concludi Rilevazione<br>Salva                                                                                                    | X Cancella Tabella                                                                | A Ricerca | Stampa PDF                                                                                                    | X Stampa Excel |                                            |  |                |        |           |
| <b>Informazioni Generali Relazione Allegata</b>                                                                                                    |                                                                                   |           |                                                                                                    |                |                                            |  |                |        |           |
|                                                                                                    | Anno: 2023                                                                        |           |                                                                                                    |                |                                            |  |                |        |           |
|                                                                                                    | Tipologia Istituzione: UNITA' SANITARIE LOCALI                                    |           |                                                                                                    |                |                                            |  |                |        |           |
|                                                                                                    | Istituzione: 9548- ASL TO5 (EX CHIERI 8)                                          |           |                                                                                                    |                |                                            |  |                |        |           |
|                                                                                                    | Unità Organizzativa: 1004- OSPEDALI RIUNITI A.S.L. 8                              |           |                                                                                                    |                |                                            |  |                |        |           |
|                                                                                                    | Contratto: SERVIZIO SANITARIO NAZIONALE<br>Organo Controllo I Livello: RTS TORINO |           |                                                                                                    |                |                                            |  |                |        |           |
|                                                                                                    |                                                                                   |           |                                                                                                    |                |                                            |  |                |        |           |
|                                                                                                    |                                                                                   |           |                                                                                                    |                |                                            |  |                |        |           |
| $\mathbb{F}_1$ $\mathbb{F}_2$ $\mathbb{F}_3$ $\mathbb{F}_4$                                                                                                    |                                                                                   |           |                                                                                                    |                |                                            |  |                |        |           |
|                                                                                                    |                                                                                   |           |                                                                                                    |                |                                            |  |                |        |           |
| <b>OSPEDALE SANTA CROCE</b>                                                                                                    |                                                                                   |           |                                                                                                    |                |                                            |  |                |        |           |
|                                                                                                    |                                                                                   |           |                                                                                                    |                |                                            |  |                |        |           |
|                                                                                                    |                                                                                   |           |                                                                                                    |                |                                            |  |                |        |           |
|                                                                                                    |                                                                                   |           |                                                                                                    |                |                                            |  |                |        |           |
|                                                                                                    |                                                                                   |           |                                                                                                    |                |                                            |  |                |        |           |
|                                                                                                    |                                                                                   |           |                                                                                                    |                |                                            |  |                |        |           |
|                                                                                                    |                                                                                   |           | <b>Dirigente</b>                                                                                                    |                | Veterinario Odontoiatra Farmacista Biologo |  | <b>Chimico</b> | Fisico | Psicologo |
|                                                                                                    |                                                                                   |           | Medico                                                                                                    |                |                                            |  |                |        |           |
|                                                                                                    |                                                                                   |           |                                                                                                    |                |                                            |  |                |        |           |
|                                                                                                    |                                                                                   |           |                                                                                                    |                |                                            |  |                |        |           |
| 1 - Allergologia                                                                                                    |                                                                                   |           |                                                                                                    |                |                                            |  |                |        |           |
| $T26$ $T27$<br>T26 - Modello per la rilevazione delle ore lavorate dal personale Dirigente sanitario medico e non medico per Specialità clinica / Servizio<br><b>B SPECIALITA' CLINICHE DELLE DISCIPLINE OSPEDALIERE</b><br>EX MODELLI HSP 12 (D.M. 5 DICEMBRE 2006)<br>5 - Angiologia |                                                                                   |           |                                                                                                    |                |                                            |  |                |        |           |
| 51 - Astanteria                                                                                                    |                                                                                   |           |                                                                                                    |                |                                            |  |                |        |           |
| 7 - Cardiochirurgia                                                                                                    |                                                                                   |           |                                                                                                    |                |                                            |  |                |        |           |
| 6 - Cardiochirurgia Pediatrica                                                                                                    |                                                                                   |           |                                                                                                    |                |                                            |  |                |        |           |
| 8 - Cardiologia                                                                                                    |                                                                                   |           |                                                                                                    |                |                                            |  |                |        |           |
| 9 - Chirurgia Generale                                                                                                    |                                                                                   |           |                                                                                                    |                |                                            |  |                |        |           |
| 10 - Chirurgia Maxillo Facciale                                                                                                    |                                                                                   |           |                                                                                                    |                |                                            |  |                |        |           |

Figura 28 – Dettaglio della tabella di rilevazione per la dirigenza (T26)

| <b>OSPEDALE SANTO SPIRITO CASALE</b><br>T26 T27 |                                                                                |                   |                          |                         |                                                                  |                                                                             |                    |                                 |                                                                     |
|-------------------------------------------------|--------------------------------------------------------------------------------|-------------------|--------------------------|-------------------------|------------------------------------------------------------------|-----------------------------------------------------------------------------|--------------------|---------------------------------|---------------------------------------------------------------------|
|                                                 | T27 - Ore lavorate dal personale del comparto per Specialità medica / Servizio |                   |                          |                         |                                                                  |                                                                             |                    |                                 | Data ultin                                                          |
| <b>AREE OMOGENEE</b>                            |                                                                                | <b>Infermiere</b> | Infermiere<br>Pediatrico | Ostetrica               | <b>Tecnico</b><br><b>Sanitario</b><br>Di<br>Radiologia<br>Medica | <b>Tecnico</b><br><b>Sanitario</b><br>Di<br>Laboratorio<br><b>Biomedico</b> | Fisioterapi<br>sta | Operatore<br>Sociosanita<br>rio | Operatori<br>Tecnici<br><b>Addetti</b><br><b>All'assiste</b><br>nza |
|                                                 | 01 - Allergologia                                                              | $\overline{1}$    | 7                        | 9                       | 19                                                               | 29                                                                          | 39                 | 40                              | 50                                                                  |
|                                                 | 05 - Angiologia                                                                | $\overline{2}$    | 7                        |                         |                                                                  |                                                                             |                    |                                 |                                                                     |
|                                                 | 51 - Astanteria E Medicina Di Emergenza-urgenza                                |                   |                          |                         |                                                                  |                                                                             |                    |                                 |                                                                     |
|                                                 | 08 - Cardiologia                                                               |                   |                          |                         |                                                                  |                                                                             |                    |                                 |                                                                     |
|                                                 | 99 - Cure Palliative                                                           |                   |                          |                         |                                                                  |                                                                             |                    |                                 |                                                                     |
|                                                 | 02 - Day Hospital                                                              |                   |                          |                         |                                                                  |                                                                             |                    |                                 |                                                                     |
|                                                 | 52 - Dermatologia                                                              |                   |                          |                         |                                                                  |                                                                             |                    |                                 |                                                                     |
|                                                 | 97 - Detenuti                                                                  |                   |                          | $\overline{\mathbf{s}}$ |                                                                  |                                                                             |                    |                                 |                                                                     |
|                                                 | 18 - Ematologia                                                                |                   |                          |                         |                                                                  |                                                                             |                    |                                 |                                                                     |
|                                                 | 54 - Emodialisi                                                                |                   |                          |                         |                                                                  |                                                                             |                    |                                 |                                                                     |
|                                                 | 58 - Gastroenterologia                                                         |                   |                          |                         |                                                                  |                                                                             |                    |                                 |                                                                     |
|                                                 | 21 - Geriatria                                                                 |                   |                          |                         |                                                                  |                                                                             |                    |                                 |                                                                     |
|                                                 | 20 - Immunologia                                                               |                   |                          |                         |                                                                  |                                                                             |                    |                                 |                                                                     |
| <b>E Area Medica</b>                            | 19 - Malattie Endocrine Del Ricambio E Della<br><b>Nutrizione</b>              |                   |                          |                         |                                                                  |                                                                             |                    |                                 |                                                                     |
|                                                 | 24 - Malattie Infettive E Tropicali                                            |                   |                          |                         |                                                                  |                                                                             |                    |                                 |                                                                     |
|                                                 | 26 - Medicina Generale                                                         |                   |                          |                         |                                                                  |                                                                             |                    |                                 |                                                                     |
|                                                 | 15 - Medicina Sportiva                                                         |                   |                          |                         |                                                                  |                                                                             |                    |                                 |                                                                     |
|                                                 | 29 - Nefrologia                                                                |                   |                          |                         |                                                                  |                                                                             |                    |                                 |                                                                     |

Figura 29 – Dettaglio della tabella di rilevazione per il personale del comparto (T27)

Per ciascuna tipologia di personale che ha svolto attività nelle strutture oggetto della rilevazione devono essere valorizzate le ore lavorate nelle caselle corrispondenti alle Specialità / Servizio su cui tale personale ha prestato la propria attività. Le ore lavorate devono essere indicate senza decimali. **Dopo aver inserito le ore lavorate nella tabella, prima di passare alla tabella successiva, va effettuato il salvataggio con l'apposito tasto presente nella schermata sia in alto sia in basso.** Questa operazione provvederà automaticamente al calcolo dei totali di ciascuna colonna.

Terminato (con il salvataggio) l'inserimento dei dati nella seconda tabella, andrà conclusa la rilevazione con il tasto apposito posizionato sulla tabella 26.

I dati inseriti dagli enti del SSN sono sottoposti ad una verifica di congruità con quanto comunicato nel Conto annuale, in particolare con la tabella 11 delle assenze.

#### **Approfondimenti sul personale e sulle ore da considerare**

- l) Vanno rilevate le **ore complessivamente lavorate** nella UO, dal personale dirigente e dal personale del comparto, **ad esclusione** delle ore extra erogate ai sensi dell'art. 115, comma 2 del CCNL area Sanità del 19 dicembre 2022, e dell'art.7, comma 1, lettera d) del CCNL comparto Sanità del 2 novembre 2022 (prestazioni aggiuntive) e ai sensi delle disposizioni legislative che hanno stabilito, in deroga alla contrattazione, l'incremento della tariffa oraria (art. 29 del DL 104/2020 e successive disposizioni di proroga e art. 11, comma 1, del DL 34/2023).
- m) **Categorie di personale escluse dalla rilevazione**: la rilevazione non riguarda tutto il personale, ma solo quello a cui si fa riferimento nelle colonne; ad esempio, non vanno rilevati dati per i Direttori generali o per la dirigenza PTA.
- n) **Personale dipendente**: il tempo lavorato dal personale dipendente con contratto di lavoro a tempo indeterminato e a tempo determinato, tempo pieno e tempo parziale, va rilevato nelle qualifiche di appartenenza cui sono intestate le colonne delle due tabelle, con esclusione dell'ultima colonna di ciascuna tabella che è riservata al personale non dipendente.
- o) **Personale comandato**: l'attività svolta dal personale che si trova in posizione di "comando in entrata" (personale dipendente di un'altra Istituzione in servizio presso l'ente che rileva) va rilevata insieme a quella del personale dipendente dall'Istituzione. Non va invece rilevata l'attività svolta dai "comandati in uscita" in quanto di competenza degli enti di destinazione.
- p) **Personale universitario:** le ore di lavoro prestate dal personale universitario che presta servizio presso le aziende del servizio sanitario ai sensi del d.lgs. 517/99 vanno rilevate insieme a quelle del personale dipendente dall'Istituzione.
- q) **Personale non dipendente**: personale che ha prestato servizio presso la struttura nel corso dell'anno di rilevazione in forza di altre forme contrattuali a tempo pieno e a tempo parziale.
- r) **Infermieri**: nella colonna relativa agli infermieri vanno considerate anche le ore lavorate dagli infermieri generici o psichiatrici.
- s) **Puericultrici**: le ore lavorate dalle puericultrici vanno considerate insieme a quelle degli infermieri pediatrici.
- t) **Infermieri di famiglia e di comunità**: le ore lavorate da questa tipologia di personale non devono essere considerate.
- u) **Fisioterapisti**: vanno considerate anche le ore lavorate dai Massaggiatori non vedenti e dai Massaggiatori / massofisioterapisti.
- v) **Intramoenia**: non va rilevata l'attività libero-professionale intramuraria;
- w) **Attività di "coordinamento"**: le ore dedicate dal personale al coordinamento vanno imputate alla Specialità / Servizio in cui si è svolto il coordinamento;
- x) **Progetti obiettivo:** le ore lavorate dal personale dedicate a questi progetti vanno rilevate nell'ambito della Specialità / Servizio in cui si inserisce il progetto stesso.
- y) **Smart working:** il calcolo delle ore nelle giornate di lavoro deve essere considerato pari a 7,2 ore giornaliere per il personale non dirigente (36 ore settimanali) e a 9 ore giornaliere (convenzionali) per il personale dirigente.
- z) **Ambulatori privati convenzionati:** non vanno considerate le prestazioni effettuate presso tali ambulatori.

# **Relazione allegata – Ministeri, Agenzie fiscali e Presidenza del Consiglio dei Ministri**

Vista la complessità delle operazioni connesse alla preparazione della struttura di rilevazione, la data di apertura del portale per l'inserimento dei dati sarà fissata a seconda del tempo necessario a ciascuna amministrazione per la definizione di tali attività propedeutiche. Nelle pagine del sito RGS dedicate alla relazione allegata sarà pubblicata la data di apertura della rilevazione che sarà comunque comunicata a ciascuna amministrazione.

Le amministrazioni designano i referenti che hanno il compito di apportare, prima dell'apertura della rilevazione per l'anno 2023 le necessarie modifiche alle strutture già utilizzate per l'anno 2022, verificando, e laddove necessario aggiornando, l'anagrafica delle unità di rilevazione, le linee di attività e le associazioni fra le attività e le unità di rilevazione.

Le eventuali variazioni dei nominativi dei referenti rispetto a quelli designati per la passata rilevazione devono essere comunicati via e-mail all'indirizzo di posta elettronica [utenze.sico@mef.gov.it.](mailto:utenze.sico@mef.gov.it)

Per le problematiche amministrative relative alla rilevazione, l'utente deve rivolgersi al proprio referente amministrativo e solo successivamente, in caso di mancata soluzione, può inviare una mail a [relazione.sico@mef.gov.it.](mailto:relazione.sico@tesoro) Il referente amministrativo ha a disposizione alcune funzioni per la gestione delle unità organizzative e delle attività. Problemi di natura tecnica vanno segnalati compilando il modulo di richiesta di assistenza disponibile tramite il servizio HOLmes.

Come evidenziato nel modulo di richiesta utenza, che dovrà essere inviato via e-mail all'indirizzo di posta elettronica [utenze.sico@mef.gov.it,](mailto:utenze.sico@mef.gov.it) il richiedente dovrà necessariamente specificare il codice della UO (Unità Organizzativa) per cui inserirà i dati. **Nel caso questa informazione non venisse fornita non sarà possibile creare l'utenza su SICO**. Nel caso in cui il richiedente non sia a conoscenza del codice della UO, contatterà il referente della propria amministrazione che fornirà la relativa assistenza.

Sono confermate le due modalità di invio dei dati:

- − acquisizione web
- − acquisizione tramite FTP

La modalità di acquisizione web verrà illustrata in dettaglio nei paragrafi successivi, mentre per l'acquisizione tramite FTP – che permette l'invio in tempi rapidi di notevoli quantità di informazioni mediante un protocollo di colloquio predefinito – occorre prendere contatti con l'ufficio III IGOP.

#### **Oggetto della rilevazione**

Le unità organizzative rilevate sono gli uffici affidati alla direzione di dirigenti a partire dalla seconda fascia. La rilevazione su livelli gerarchici diversi della scala organizzativa è possibile solo per giustificati motivi e va comunque concordata con l'ufficio III dell'IGOP. Le informazioni sul personale in servizio che ciascuna unità organizzativa è tenuta a comunicare in SICO mediante la compilazione delle due tabelle di rilevazione riguardano:
- − il personale a tempo indeterminato in servizio al 31 dicembre dell'anno di rilevazione distinto per categoria;
- − il personale con rapporto di lavoro flessibile: a tempo determinato, con contratto di formazione lavoro, addetto a lavori socialmente utili, con contratto di fornitura di lavoro temporaneo (ex lavoro interinale), con contratto di collaborazione;
- − il tempo lavorato (in termini di ore lavorate) nell'anno di rilevazione;
- − la distribuzione delle ore dedicate dal personale appartenente a ciascuna categoria alle singole attività di competenza dell'unità organizzativa.

### **Modalità di accesso**

Per l'invio dei dati occorre collegarsi a SICO seguendo i passaggi descritti nella parte iniziale di questa circolare. Nella schermata che dà accesso alle diverse rilevazioni occorre cliccare sul link "Relazione allegata" per accedere a quella successiva, che apparirà già compilata in automatico.

## **Acquisizione web**

Dopo aver effettuato l'accesso a SICO ed aver cliccato sul link "relazione allegata" si accede alla maschera di accesso alla rilevazione.

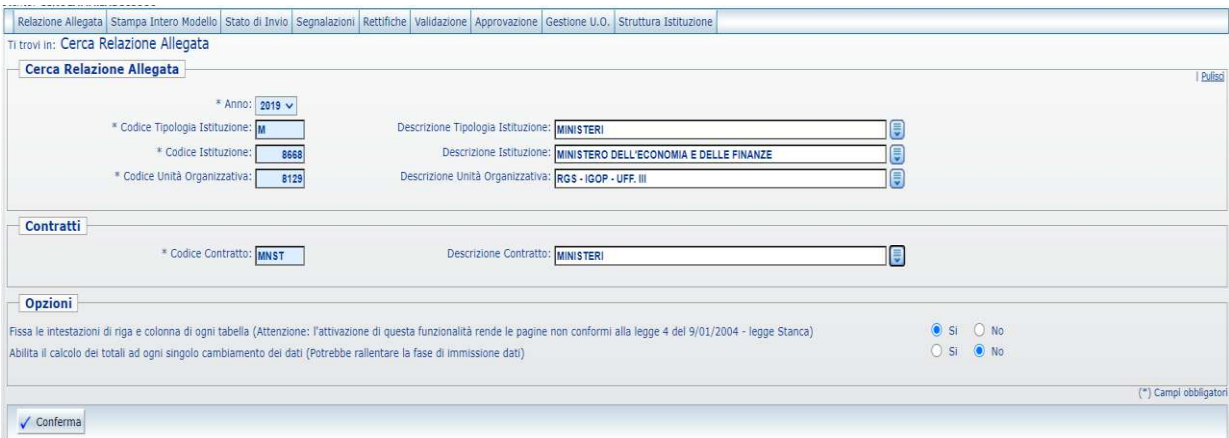

Figura 25 – Accesso al modello di rilevazione

Sarà necessario selezionare:

- l'**anno** per il quale si debbono inserire i dati. Ad ogni accesso l'anno di rilevazione è sempre impostato con l'anno di rilevazione in corso. Si ricorda che gli anni precedenti sono consultabili in sola lettura;
- il **contratto** per il quale si inviano i dati; tale scelta è prevista solo nel caso in cui l'ufficio risulti abilitato alla trasmissione del modello per più contratti. In caso contrario, i parametri di ricerca risulteranno già impostati con l'unico contratto che l'ufficio applica.

Nella sottostante sezione "**Opzioni**" è possibile modificare le seguenti impostazioni:

• **Fissa le intestazioni di riga e colonna di ogni tabella**

se l'opzione selezionata è "Si", scorrendo tra i campi le intestazioni rimarranno sempre visibili; tale opzione, sebbene faciliti l'inserimento dei dati nelle tabelle, non risponde ai criteri di accessibilità del sito previsti dalla legge 4/2004;

### • **Abilita il calcolo dei totali ad ogni singolo cambiamento dei dati**

se l'opzione selezionata è "Si" ad ogni inserimento/modifica dei valori di una tabella, i totali verranno aggiornati in maniera automatica. Tale abilitazione potrebbe rallentare i tempi di immissione dei dati.

Le scelte effettuate dall'utente vengono automaticamente salvate dal sistema e saranno mantenute in tutti gli accessi successivi e, comunque, finché non verranno nuovamente modificate. Tramite il tasto **Conferma** si accede alla tabella 21 che è propedeutica all'invio della successiva tabella 22.

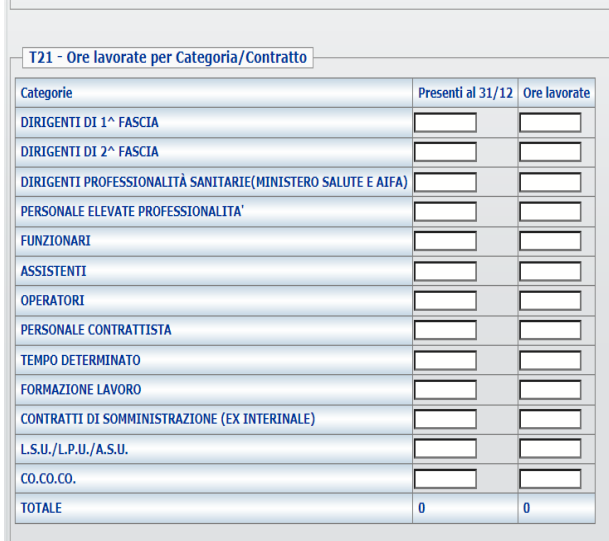

Figura 26 – La tabella 21

Le schermate di acquisizione delle tabelle presentano nella parte alta una sezione denominata "**Informazioni Generali Relazione Allegata**" contenente:

- l'Anno di rilevazione, la Tipologia Istituzione, l'Istituzione, l'Unità Organizzativa ed il Contratto;
- una barra contenente una serie di linguette, denominata "**Barra dei tab**", che riporta le due tabelle che l'ufficio è tenuto ad inviare. Accanto al nome della singola tabella è riportato un simbolo che indica una delle seguenti situazioni:

 la **tabella non è accessibile:** tale simbolo riferito alla tabella 22 vuol dire che non è stato ancora salvato alcun dato nella tabella 21;

**la tabella è accessibile:** è possibile accedere in modalità lettura/scrittura;

**la tabella è accessibile in sola lettura** perché il modello è in fase acquisizione/rettifica conclusa ed è in attesa del controllo effettuato dal processo di certificazione;

**la tabella è accessibile in sola lettura**

La seconda sezione "**Informazioni Rilevazione**" evidenzia la fase/stato in cui si trova il modello. Tale informazione è presente solo nella tabella 21 che va considerata la "tabella guida"; le due tabelle nel loro insieme rappresentano il **modello** da acquisire.

Una volta inseriti i dati nella tabella 21, relativamente alle categorie di personale di interesse, per memorizzarli è necessario cliccare sul pulsante "**Salva**". Il sistema segnala con un messaggio il corretto salvataggio dei dati. Affinché il salvataggio della tabella 21 vada a buon fine, è necessario che sia valorizzato almeno un campo relativo ad una categoria.

**Si raccomanda di salvare i dati della tabella 21 prima di passare alla successiva 22. Il passaggio a quest'ultima tabella senza aver prima salvato i dati della tabella 21 comporterà la perdita delle ultime modifiche effettuate.**

## **Tabella 21 – Le unità di personale e le ore lavorate**

In questa tabella viene rilevato il tempo lavorato, per categoria, del personale in carico all'ufficio.

Nella prima colonna vanno indicate le unità di personale a tempo indeterminato in servizio presso l'unità organizzativa al 31/12, sia in regime di tempo pieno sia in part time. Queste ultime andranno comunque considerate come unità intere.

Anche per le categorie di personale flessibile, così come per il personale a tempo indeterminato, vanno indicati i presenti al 31/12. Il personale flessibile, quindi, non va indicato in termini di unità annue (uomo anno) poiché la rilevazione delle ore lavorate permetterà di conoscere in sede di analisi dei dati il valore equivalente di uomo-anno.

Le informazioni rilevate riguardano anche il personale **comandato e fuori ruolo** proveniente da altre amministrazioni mentre **non va considerato il proprio personale in analoga posizione presso altra amministrazione**.

Nella seconda colonna vanno inserite le ore effettivamente lavorate sia in regime di tempo pieno sia in part time, dal personale che ha prestato servizio nell'unità organizzativa, indipendentemente dal fatto che sia ancora in servizio alla fine dell'anno.

Per ore lavorate si intende il numero delle ore di presenza in servizio, comprensive delle ore di lavoro straordinario e del tempo dedicato all'attività esterna. Anche i giorni dedicati alla formazione vanno conteggiati ai fini della determinazione delle ore lavorate. Le ore lavorate in modalità di smart working sono considerate servizio prestato.

Si precisa che va conteggiato come tempo lavorato anche l'attività esterna svolta per conto dell'Amministrazione e non direttamente collegata all'attività propria dell'ufficio (ad esempio, l'attività dei revisori contabili della Ragioneria generale dello Stato, del Ministero dell'Istruzione e del Ministero dell'Università e della Ricerca oppure i collaudi dei tecnici del Ministero delle Infrastrutture e della Mobilità sostenibile). Il tempo lavorato dal personale dirigente in qualità di reggente di un altro ufficio non va conteggiato in quanto già coperto dal conteggio per l'ufficio di cui è titolare.

# **CHIARIMENTI**

- a) **Straordinario**: vanno considerate fra le ore lavorate anche quelle di straordinario, ossia le ore relative all'attività lavorativa svolta oltre l'orario ordinario previsto dal contratto, comprese quelle svolte in attività elettorali. Vanno considerate sia le ore di straordinario che verranno pagate sia quelle per le quali si fruirà di riposi compensativi. Le giornate in cui si fruisce del riposo compensativo non saranno ovviamente considerate come tempo lavorato.
- b) **Comandi/distacchi e convenzioni**: nel caso di personale distaccato, comandato o in convenzione presso più enti, le singole istituzioni dovranno rilevare solo il tempo effettivamente lavorato presso la propria istituzione.
- c) **150 ore per diritto allo studio**: sono previste dai contratti collettivi di lavoro e non vanno considerate come tempo lavorato essendo effettuate ad esclusivo interesse del dipendente.
- d) **Personale cessato**: le ore di lavoro prestate dal personale cessato in corso d'anno vanno comunicate nel tempo lavorato.
- e) **Smart working:** le giornate lavorate in tale modalità vanno conteggiate come ore lavorate. Qualora le amministrazioni non dispongano di un sistema che consenta una quantificazione delle ore lavorate, convenzionalmente le giornate di smart working andranno considerate di **7,2** ore per il personale non dirigente e di **9** ore per il personale dirigente in caso di settimana articolata su 5 giornate lavorative; in caso orario settimanale articolato su sei giorni andranno considerate **6** ore per il personale non dirigente e **7,5** per i dirigenti.
- f) **Calcolo del tempo lavorato**: per le sole Amministrazioni che non dispongono di sistemi informativi in grado di rilevare le ore effettivamente lavorate, il calcolo va effettuato nel seguente modo, per ciascuna categoria di personale:

[giornate lavorative – (totale giornate di ferie fruite + totale giornate di assenza)] \* orario lavorativo giornaliero + ore di lavoro straordinario svolte.

Il dato dell'orario lavorativo giornaliero e dello straordinario va considerato nella formula in decimali e non in sessantesimi (esempio: nell'articolazione dell'orario su cinque giorni, l'orario giornaliero di ore 7 e 12 minuti, in decimali è pari a 7,2 ed è questo il valore da considerare).

**NUMERO GIORNATE LAVORATIVE**: **249** in caso di settimana corta al netto dei sabati, delle domeniche e delle altre festività civili e religiose (compreso il Santo patrono); in caso di settimana lunga i giorni lavorativi sono **301**.

**ORARIO LAVORATIVO GIORNALIERO**: **7,2** ore per il personale non dirigente e **9** ore per il personale dirigente in caso di settimana corta, mentre in caso di settimana lunga l'orario è di **6** ore per il personale non dirigente e **7,5** per i dirigenti.

Nel caso di part time orizzontale e di riduzione oraria per allattamento l'orario lavorativo giornaliero va ridotto in base alla percentuale di part time nel primo caso e di due ore giornaliere nel secondo. In caso di part time verticale va ridotto il numero di giorni lavorativi in base alla percentuale di part time applicata, mentre per il calcolo delle ore di part time misto vanno ridotti sia la durata oraria sia il numero di giorni.

## **GIORNATE DI ASSENZA:**

- **Assenze per malattia retribuite**
- **Legge 104/92**

## - **Assenza retribuita per maternità, congedo parentale e malattia dei figli, congedi parentali COVID-19**

- **Altri permessi e assenze retribuite** (congedo matrimoniale; mandato organi elettivi/esecutivi d.lgs. 267/2000; distacco/permesso sindacale; infortunio sul lavoro; dottorato di ricerca con retribuzione a carico dell'amministrazione ai sensi dell'art. 52 comma 57 della legge 448/2001; permessi retribuiti per partecipazione a concorsi od esami; lutto; donazione sangue; svolgimento funzioni elettorali, etc.)
- **Scioperi**
- Altre assenze non retribuite (assenza per malattia dei figli; aspettativa; sospensione cautelare dal servizio; malattia; etc.).

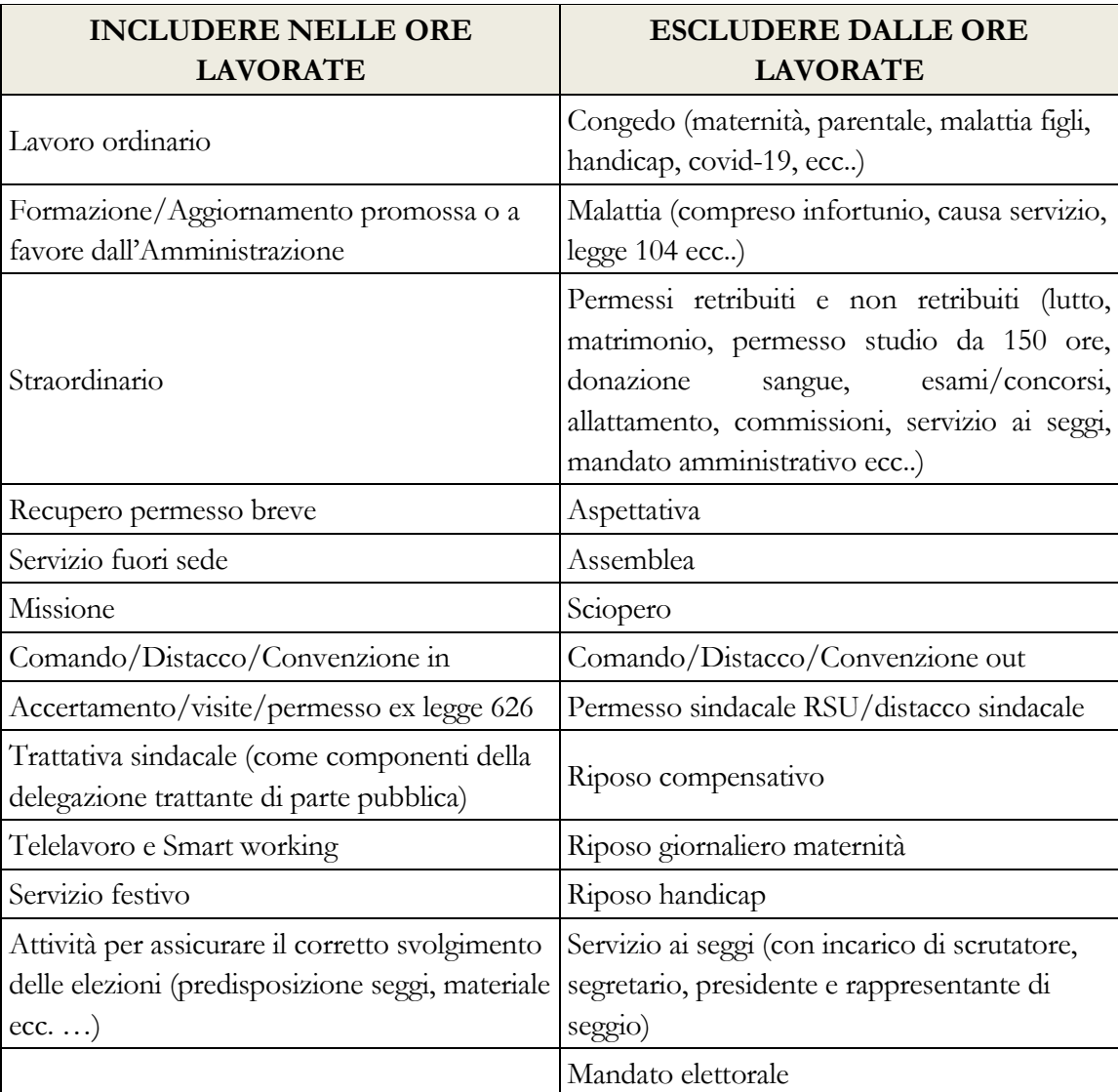

Nel caso di inserimento di valori decimali il sistema provvederà ad arrotondare all'intero più vicino ed avviserà con il messaggio riportato di seguito. Si ricorda di utilizzare come separatore di decimali esclusivamente la virgola.

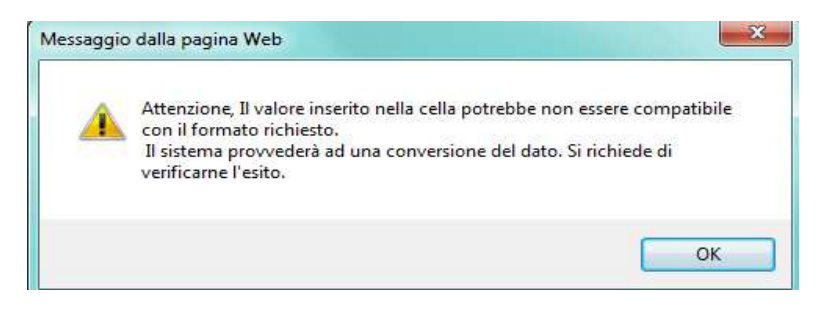

Figura 27 – Un messaggio di avviso

Particolare attenzione andrà prestata nel caso in cui per una categoria non vi sia più personale a tempo indeterminato presente al 31/12 perché cessato anche per passaggio ad altro ufficio; andranno comunque comunicate le ore di lavoro prestate fino al momento della cessazione.

Sono operativi due controlli di congruità tra le ore indicate e il numero di presenti al 31/12. Tali controlli avvertono l'utente di una possibile discrepanza nei dati inseriti.

• Controllo bloccante: il sistema verifica che in presenza di personale dichiarato al 31/12 siano valorizzate le ore lavorate. Verrà prospettato il seguente messaggio:

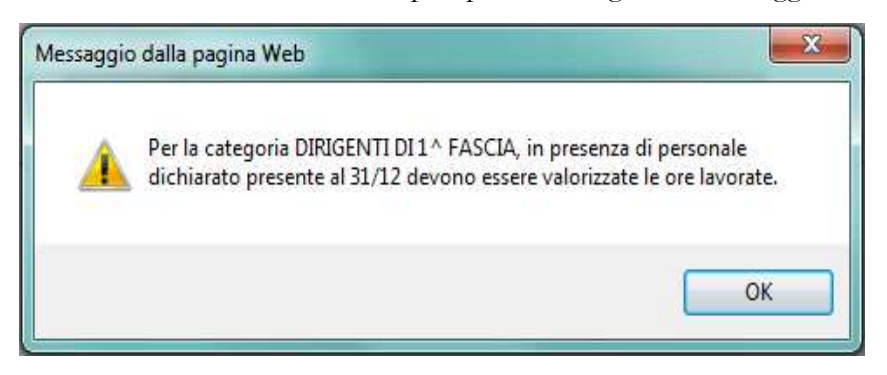

Figura 28 – Un messaggio di avviso

• Controllo non bloccante: il sistema tiene conto di un numero di ore lavorate procapite annue posto forfettariamente pari a 1.500 e controlla che il numero inserito non si discosti da tale valore di una percentuale superiore al 25%. Il sistema prospetterà lo stesso messaggio anche in caso di cessazione del personale in servizio nel corso dell'anno, quando viene valorizzato il campo delle ore lavorate senza indicare personale al 31/12.

Qualora si verifichi lo scostamento, il sistema prospetta il seguente messaggio:

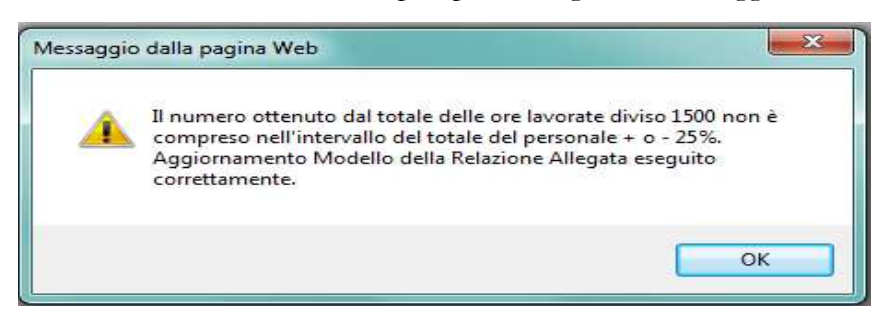

Figura 29 – Un messaggio di avviso

# **Tabella 22 – La distribuzione del tempo lavorato sulle attività**

Nella tabella 22 viene prospettata la lista di attività che, prima dell'inizio della rilevazione, il referente dell'amministrazione ha indicato essere di pertinenza delle singole unità organizzative che inviano i dati. Su tali attività vanno distribuite le ore lavorate dal personale indicato nella tabella 21. Il sistema calcola automaticamente le percentuali di riga e di colonna. Qualora l'utente abbia necessità di indicare le ore lavorate su attività non presenti nella lista, deve fare una espressa richiesta al referente amministrativo.

| T22 - Ore lavorate per Attivita'                                                               |                                  |              |               |          |
|------------------------------------------------------------------------------------------------|----------------------------------|--------------|---------------|----------|
| % in blu: percentuali calcolate sulle colonne<br>% in verde: percentuali calcolate sulle righe |                                  |              |               |          |
| <b>Attività</b>                                                                                | Dirigenti                        |              |               |          |
|                                                                                                | $Di 1^{\wedge}$<br><b>Fascia</b> | <b>O/n</b>   | <b>Totale</b> | O/O      |
| Ore lavorate da T21:                                                                           | 20                               |              |               |          |
| AREA OPERATIVA: SUPPORTO ALL'ATTIVITA' ISTITUZIONALE DELL' AMMINISTRAZIONE<br>÷                |                                  |              |               |          |
|                                                                                                |                                  |              |               |          |
| AREA INTERVENTO: AMMINISTRAZIONE DELLE RISORSE FINANZIARIE                                     |                                  |              |               |          |
| <b>GESTIONE CONTABILE</b>                                                                      |                                  | 0.00         | <b>lo</b>     | $\Omega$ |
|                                                                                                |                                  | 0.00         |               |          |
| <b>GESTIONE BILANCIO E CONTO PATRIMONIALE</b>                                                  |                                  | 0.00<br>0.00 | lo            | lo       |
| AREA INTERVENTO: PIANIFICAZIONE - AMMINISTRAZIONE E CONTROLLO                                  |                                  |              |               |          |
| <b>CONTROLLO CONTABILE</b>                                                                     |                                  | 0.00         | n             | o        |
|                                                                                                |                                  | 0.00         |               |          |
| <b>CONTROLLO SU ATTI</b>                                                                       |                                  | 0.00         | lo            | Ю        |
|                                                                                                |                                  | 0.00<br>0.00 |               |          |
| <b>INNOVAZIONE ORGANIZZATIVA</b>                                                               |                                  | 0,00         | lo            | $\circ$  |
| <b>ISPEZIONI</b>                                                                               |                                  | 0.00         | 'n            | 'n       |
|                                                                                                |                                  | 0.00         |               |          |
| PIANIFICAZIONE PROGRAMMAZIONE E CONTROLLO                                                      |                                  | 0.00         | la            | ю        |
| AREA INTERVENTO: PRODUZIONE DI NORME E PIANIFICAZIONE                                          |                                  | 0.00         |               |          |
|                                                                                                |                                  | 0.00         |               |          |
| <b>PIANIFICAZIONE E PROGRAMMAZIONE</b>                                                         |                                  | 0.00         | n             | lo       |
| <b>RILASCIO CERTIFICAZIONI</b>                                                                 |                                  | 0.00         | 'n            | n        |
|                                                                                                |                                  | 0.00         |               |          |
| <b>SUPPORTO ALLA PRODUZIONE LEGGI E REGOLAMENTI</b>                                            |                                  | 0.00<br>0.00 | o             | o        |
| <b>AREA INTERVENTO: RAPPORTI CON ESTERNO</b>                                                   |                                  |              |               |          |
|                                                                                                |                                  |              |               |          |
| <b>CERIMONIALE E ONEREFICENZE</b>                                                              |                                  | 0.00<br>0.00 | o             | ۱o       |

Figura 30 – La tabella 22

Anche per questa tabella l'inserimento avviene per categoria di personale ed il sistema prospetta solo quelle valorizzate nella tabella 21.

Un controllo bloccante inibisce il salvataggio della tabella quando, per ciascuna categoria, le ore lavorate riportate nell'intestazione di ciascuna colonna, non sono uguali alla somma delle ore imputate nelle diverse attività.

### **I dati inseriti andranno poi salvati con l'apposito tasto "salva".**

**Per tutti quegli uffici per i quali non venga fornito dall'amministrazione l'elenco delle attività su cui ripartire le ore lavorate verranno prospettate per default le due seguenti attività, al fine di poter comunque concludere correttamente il modello di rilevazione:** 

- attività istituzionale (che comprende tutte le attività specificamente di competenza del ministero, legate direttamente alla missione istituzionale dell'ente);
- supporto all'attività istituzionale (protocollo, attività di segreteria, gestione del personale, gestione del bilancio e delle spese ecc.).

Al termine dell'inserimento dei dati delle due tabelle cliccare sul pulsante "**concludi rilevazione**" presente nella tabella 21 per concludere l'intera rilevazione ed avviare il processo di certificazione.

### **Certificazione di avvenuto invio dei dati**

Qualunque sia la modalità di invio scelta dall'Istituzione (web, FTP) i dati verranno sottoposti al normale processo di controllo (tramite batch notturno) finalizzato al conseguimento della **certificazione** che sarà disponibile nella giornata successiva all'invio.

L'intero modello verrà automaticamente promosso alla fase di validazione attiva; il sistema produrrà la stampa in formato PDF del modello certificato che sarà consultabile cliccando sul bollino di certificazione presente nella sezione "Informazioni Generali Relazione Allegata" della tabella 21 insieme alla data di conseguimento della certificazione.

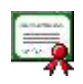

L'Istituzione risulta certificata in data: xx/yy/2024

Le unità organizzative non certificate verranno considerate inadempienti.

### **Richiesta, stampa e visualizzazione intero modello**

Queste funzioni sono attivabili in qualsiasi momento della rilevazione tramite il menù "**Stampa Intero Modello**"; permettono la richiesta e la visualizzazione della stampa in PDF delle due tabelle inviate nel giorno successivo alla richiesta. L'operazione di conclusione della rilevazione attiverà in automatico la richiesta della stampa dell'intero modello (cfr. "Certificazione").

Detta richiesta attiverà automaticamente anche la creazione di un file excel con le tabelle inviate che sarà disponibile anch'esso il giorno successivo a quello della richiesta. La visualizzazione del file excel è disponibile tramite la funzione "Stampa Intero Modello".

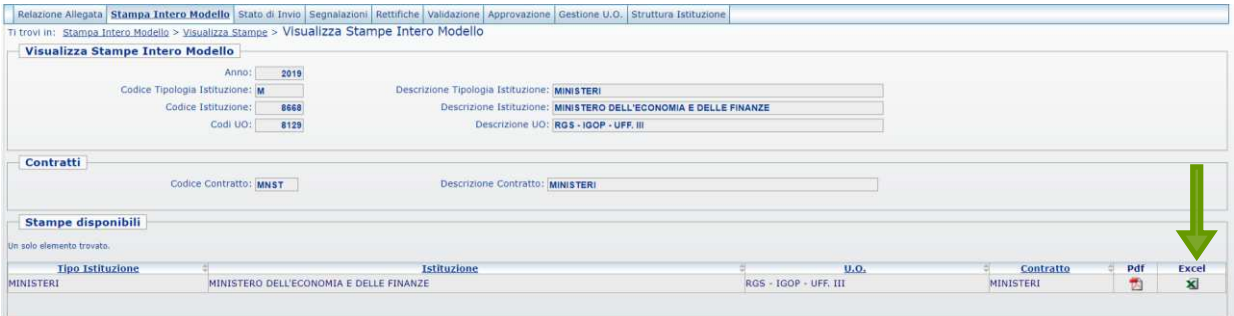

Figura 31 – L'esportazione dei dati salvati

L'ufficio è tenuto a conservare, quale documentazione ufficiale dell'avvenuto invio dei dati, la stampa dell'intero modello in formato PDF e delle successive eventuali modifiche.

### **Stato d'invio**

La funzione è attivabile tramite il menù "**Stato d'invio**" e fornisce all'ufficio, in tempo reale, informazioni relative a:

- le tabelle inviate e non inviate;
- fase in cui si trova il modello:
- la storia delle fasi/stato del modello, con l'indicazione della data in cui ciascuna fase è stata generata.

È possibile stampare in formato PDF le informazioni prospettate a video.

# **Segnalazioni**

La funzione è attivabile tramite il menù "**Segnalazioni**" e fornisce all'ufficio l'elenco di tutte le segnalazioni inviate tramite SICO dal referente amministrativo.

Cliccando sul pulsante "**Cerca segnalazioni**" posto in basso a sinistra, l'ufficio potrà avere informazioni, per ciascuna segnalazione ad essa inviata, del relativo codice, della data d'invio, dell'oggetto e potrà visualizzarne il contenuto cliccando sull'apposito simbolo della lente d'ingrandimento.

# **Validazione dei dati**

I referenti amministrativi effettuano le attività di validazione soltanto sui modelli certificati che sono in fase di "validazione attiva", mentre per gli altri andranno effettuate le opportune azioni di sollecito.

Per effettuare la validazione il referente deve utilizzare la funzione di "validazione" presente nella barra delle funzioni, scegliere la/le unità organizzative (u.o.) da validare tra quelle prospettate in elenco inserendo un flag nello spazio dedicato e confermare la validazione cliccando sull'apposito tasto.

# **Rettifica dei dati**

Se si ha necessità di modificare dei dati già acquisiti in SICO, la richiesta dell'apertura della rettifica è effettuata dall'ufficio al referente presso la propria amministrazione.

**Quando viene aperta la fase di rettifica del modello, la certificazione precedentemente rilasciata verrà automaticamente annullata dal sistema. Pertanto, a modifiche ultimate, sarà necessario tornare nella tabella 21 per concludere nuovamente la rilevazione attraverso il tasto "Concludi rilevazione" al fine di avviare nuovamente il processo di rilascio della certificazione.** 

## **La gestione delle unità organizzative: l'inserimento**

Il referente amministrativo accede a SICO con le sue credenziali che hanno differenti abilitazioni rispetto alle utenze assegnate ai singoli uffici, in considerazione delle responsabilità che gli sono attribuite.

Per iniziare l'inserimento di una nuova u.o. bisogna scegliere nella barra delle funzioni "Gestione U.O." e quindi cliccare su "Inserisci Unità Organizzativa", come mostrato nella successiva figura.

**Si fa presente che il referente amministrativo può inserire unità organizzative a partire dal 3° livello gerarchico**. Le unità di 2° livello che l'amministrazione ha necessità di inserire dovranno essere comunicate all'ufficio III dell'IGOP, che provvederà all'inserimento.

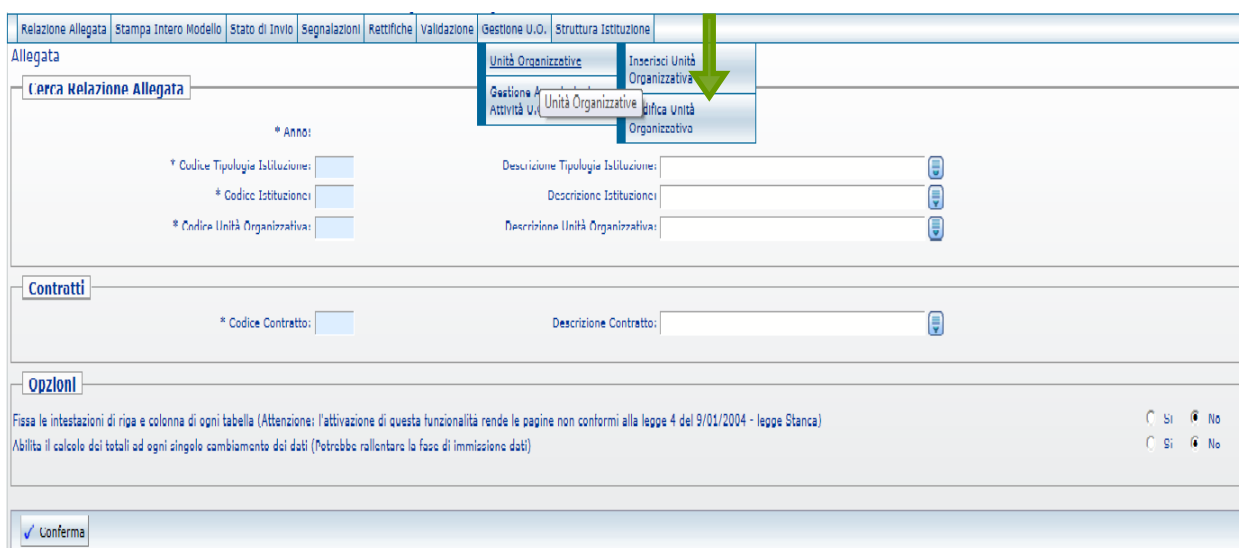

Figura 32 – Inserimento u.o.

Dopo aver inserito la tipologia di istituzione ("M" nel caso di Ministeri e Presidenza del Consiglio e "AG" nel caso delle Agenzie Fiscali") e il codice dell'Istituzione cliccare sul pulsante "Avanti" per attivare la tendina per l'inserimento del livello gerarchico della nuova u.o.

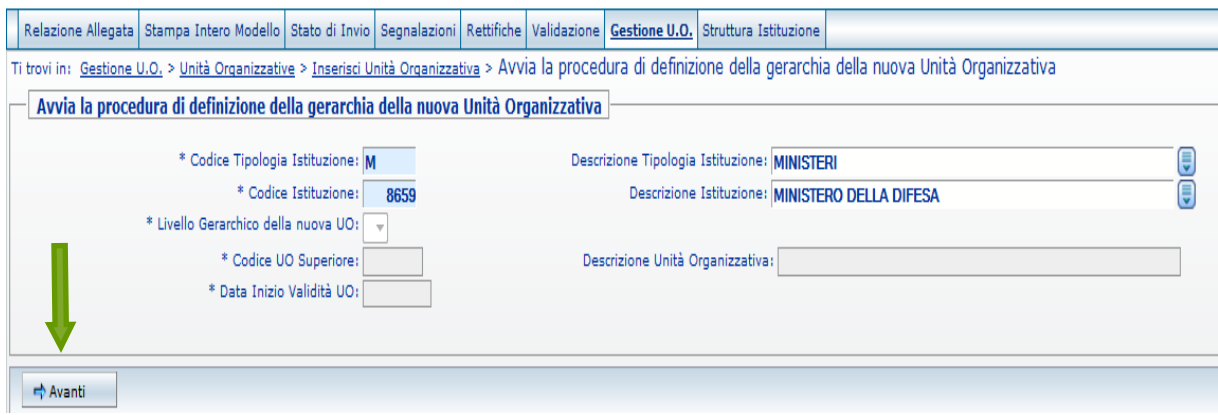

Figura 33 – Inserimento u.o.

Dopo avere selezionato il livello gerarchico desiderato bisogna indicare l'ufficio di livello gerarchico superiore a quello dell'unità organizzativa che si vuole inserire. È possibile scegliere la u.o. superiore cliccando sulla tendina "Descrizione unità organizzativa".

#### **Tutte le informazioni contrassegnate dall'asterisco sono obbligatorie.**

Viene richiesto di indicare la data di decorrenza (espressa nel formato GG/MM/AAAA) della nuova u.o. nel campo "data inizio validità u.o.". Per passare alla schermata successiva cliccare sul pulsante "Conferma definizione della gerarchia".

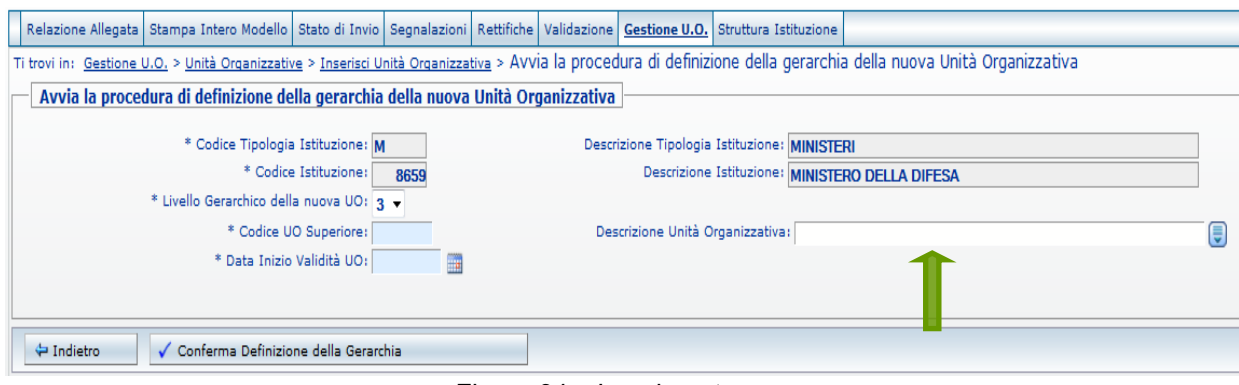

Figura 34 – Inserimento u.o.

### **Il codice della nuova unità organizzativa viene assegnato automaticamente dal sistema.**

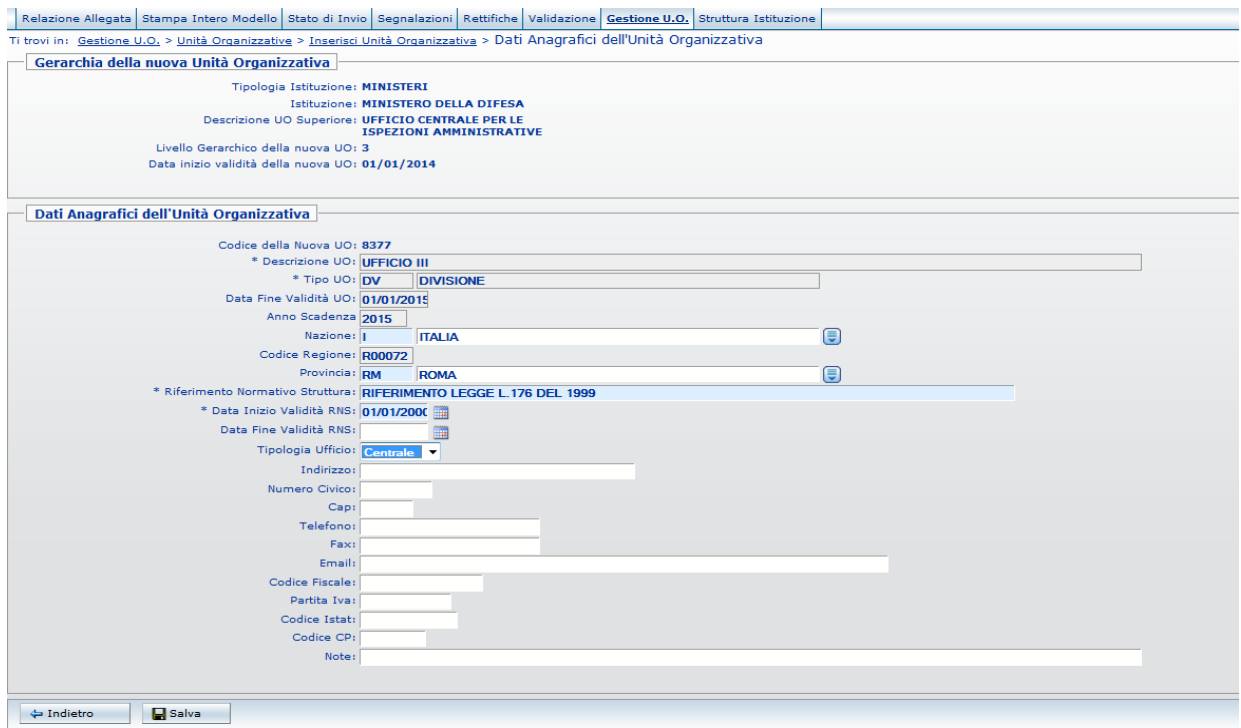

Figura 35 – Inserimento u.o.

Nella schermata si richiede di inserire una serie di informazioni anagrafiche relative alla nuova u.o.:

- ✓ Descrizione u.o.
- ✓ Tipo u.o. aprendo la tendina è possibile selezionare una tipologia tra quelle presenti in SICO

Cliccare sul pulsante "Avanti" e proseguire con l'inserimento delle altre informazioni.

- ✓ Nazione
- ✓ Provincia
- ✓ Data fine validità u.o.
- ✓ Anno scadenza

Cliccare sul pulsante "Avanti" e proseguire con l'inserimento delle altre informazioni.

- ✓ Nazione
- $\checkmark$  Codice regione dopo aver inserito la provincia il sistema prospetta in automatico il codice Sico della regione corrispondente
- ✓ Provincia
- ✓ Riferimento Normativo di Struttura (RNS) viene prospettato quello dell'istituzione come opzione predefinita. Può comunque essere modificato dal referente
- ✓ Data inizio validità RNS: il sistema prospetta la data del riferimento Normativo indicato per default
- ✓ Data fine validità RNS
- $\checkmark$  Tipologia ufficio il sistema prospetta la tipologia "Centrale". È cura del referente verificare se tale informazione è corretta ed eventualmente modificarla con "Periferico"

Seguono poi ulteriori informazioni non obbligatorie che, qualora presenti, contribuiranno ad arricchire l'anagrafica delle strutture.

Cliccare sul pulsante "Salva" per terminare l'inserimento. Il sistema prospetterà un messaggio di conferma del buon esito dell'operazione.

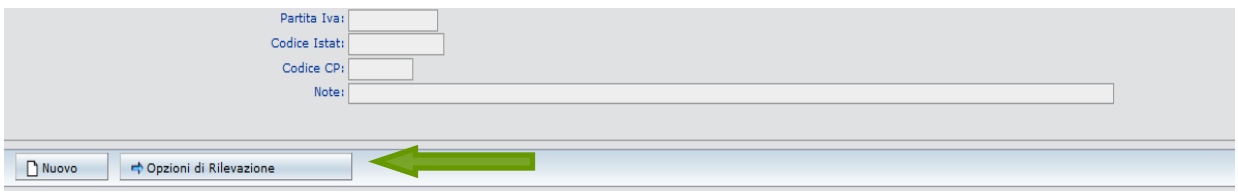

Figura 36 – Inserimento u.o.

Se la nuova u.o. creata non deve essere abilitata alla rilevazione il referente può procedere all'inserimento di una nuova u.o. cliccando sul pulsante "Nuovo".

**Se la u.o. creata deve essere abilitata all'invio dei dati**, **occorre cliccare sul pulsante "Opzioni di Rilevazione", selezionare "Consuntivazione Prodotti/Attività" e cliccare il pulsante "Avanti". Nella schermata successiva va indicato il contratto e l'anno di inizio validità dell'associazione della u.o. al contratto; cliccare sul pulsante "Aggiungi Contratto" per ultimare l'abilitazione. Qualora si debbano associare più contratti ripetere l'operazione per ciascuno di essi**.

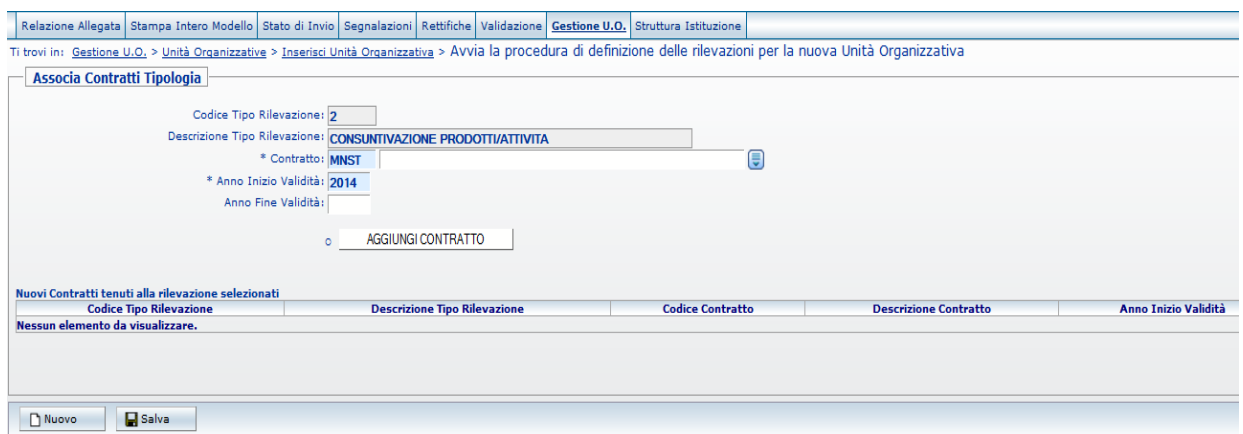

Figura 37 – Abilitazione u.o.

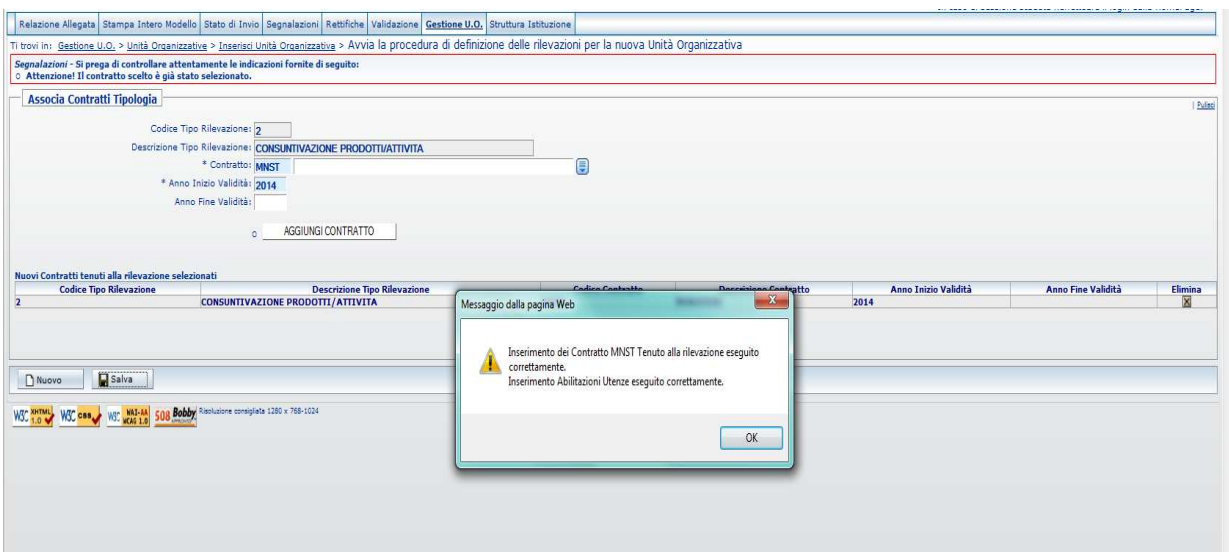

Figura 38 – Abilitazione u.o.

Dopo aver salvato le associazioni della u.o. al contratto cliccare "OK" nel messaggio di avviso del buon esito dell'operazione per passare alla schermata successiva che mostrerà lo username generato da SICO per la nuova u.o.

## **La gestione delle unità organizzative: la modifica e la chiusura**

Per modificare le u.o. già presenti nell'anagrafe di SICO, scegliere nella barra delle funzioni "Gestione u.o.", selezionare la voce "Modifica unità organizzativa" dal menù a tendina mostrato in precedenza, inserire le informazioni richieste per l'individuazione della u.o. da modificare, quindi cliccare sul pulsante "Ricerca".

Verrà prospettata una schermata con tutte le informazioni modificabili.

## **Questa è la funzione da utilizzare anche per la chiusura dell'unità organizzativa, inserendo la data di fine validità u.o.**

**Si ricorda che per completare correttamente la chiusura dell'unità organizzativa è necessario cliccare sul pulsante "Opzioni rilevazione" (fig.42) e digitare l'anno di scadenza in corrispondenza di tutti i contratti associati.** 

Cliccando sul pulsante "Opzioni rilevazione" è possibile modificare l'abilitazione alla rilevazione dell'u.o., aggiungendo nuovi contratti oppure disabilitando quelli associati in precedenza.

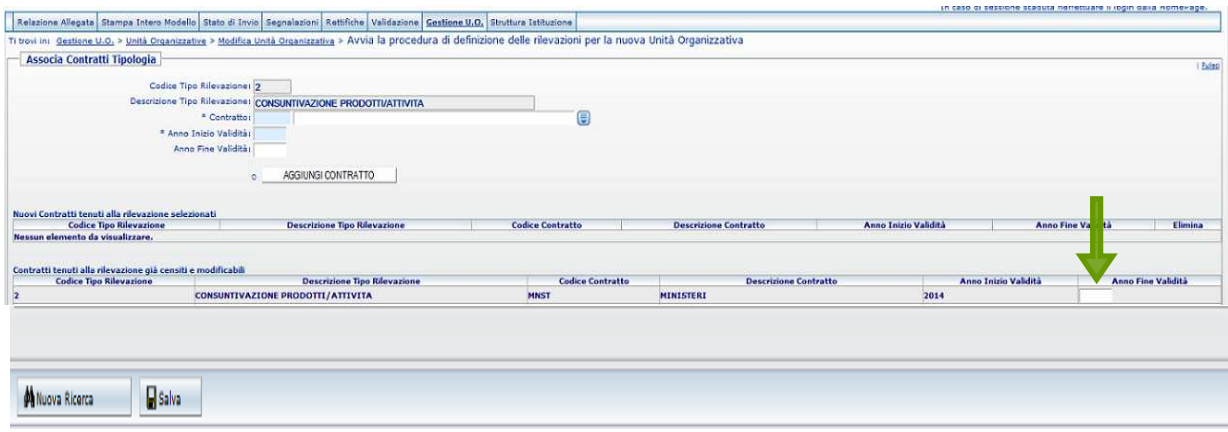

Figura 39 – Modifica u.o.

## **La gestione delle unità organizzative: associazione delle attività**

Con questa funzione il referente ha la possibilità di associare l'unità organizzativa alla catena di attività Area Operativa/Area Intervento S1/Attività S2, cliccando prima sul menù "Gestione UO", poi su "Gestione Associazioni attività U.O." ed infine su "Inserimento Associazione". Per individuare la catena di attività che si intende associare ad una o più unità organizzative, occorre valorizzare tutti i parametri richiesti utilizzando le tendine presenti nella schermata che viene prospettata.

**Qualora la catena delle attività (Area Operativa/Area Intervento/Attività) non sia presente nella base dati di SICO, il referente deve fare una richiesta all'ufficio III dell'IGOP che provvederà ad inserire la catena mancante.** 

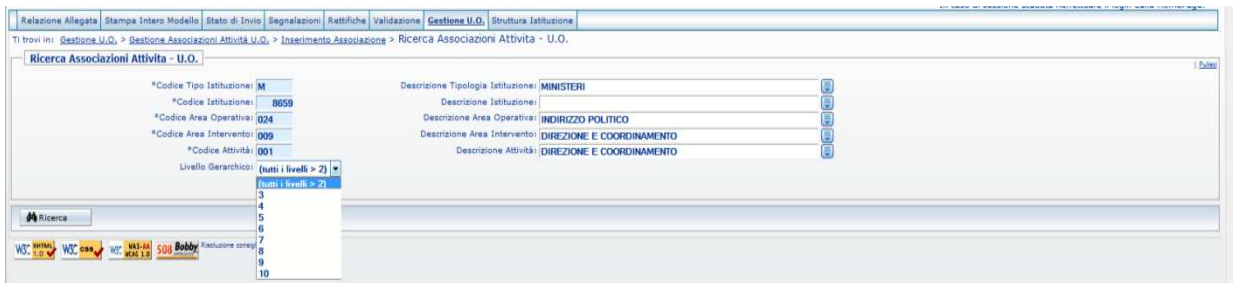

Figura 40 – Associazione attività

Dopo aver selezionato dal menù a tendina il livello gerarchico della/e u.o. alle quali si intende associare l'attività prescelta, nella schermata che viene mostrata va indicato l'anno di inizio validità di tale associazione e, nell'elenco che viene prospettato, spuntare le u.o. per le quali si intende collegare la catena di attività, quindi terminare l'operazione cliccando sul pulsante "Salva".

|                                                                                |                                                                                                    | Segnalazioni - Si prega di controllare attentamente le indicazioni fornite di seguito:<br>0. Anno inizio validità e' obbligatorio. |                                                 |                              |                           |
|--------------------------------------------------------------------------------|----------------------------------------------------------------------------------------------------|----------------------------------------------------------------------------------------------------|-------------------------------------------------|------------------------------|---------------------------|
|                                                                                | <b>Inserisci Associazioni Attivita - U.O.</b>                                                           |                                                                                                    |                                                 |                              |                           |
|                                                                                | Codice Tipo Istituzione: M                                                                              | Descrizione Tipologia Istituzione: MINISTERI                                                                                       |                                                 |                              |                           |
| Codice Istituzione:<br>8659                                                    |                                                                                                    |                                                                                                    | Descrizione Istituzione: MINISTERO DELLA DIFESA |                              |                           |
| Codice Area Operativa: 024                                                     |                                                                                                    |                                                                                                    | Descrizione Area Operativa: INDIRIZZO POLITICO  |                              |                           |
| Codice Area Intervento: 009                                                    |                                                                                                    | Descrizione Area Intervento: DIREZIONE E COORDINAMENTO                                                                             |                                                 |                              |                           |
|                                                                                | Codice Attività : 001<br>Descrizione Attività: DIREZIONE E COORDINAMENTO<br>*Anno inizio validità: 2014 |                                                                                                    |                                                 |                              |                           |
|                                                                                | Pagina di selezione Unità Organizzative da lista                                                        |                                                                                                    |                                                 |                              |                           |
| Sel, tutto                                                                     | Codi UO<br>2220                                                                                         | <b>Descrizione UO</b><br>TERRARM - UTT TORINO<br>TERRARM - VICE DIRETTORE GENERALE E SEGRETERIA                                    | <b>Livello Gerarchico</b>                       | Anno inizio validità<br>2007 | <b>Anno fine validità</b> |
| pe.                                                                            | 1137                                                                                                    | <b><i>PARTICOLARE</i></b>                                                                                                    |                                                 | 2001                         |                           |
| m.                                                                             | 1372                                                                                                    | TRIBURALE MILITARE DI SORVEGLIANZA                                                                                                 |                                                 | 2002                         |                           |
| 209 elementi travati, elence completo<br>r.<br>$\mu$                           | 2591                                                                                                    | TRIBUNALE MILITARE DI SORVEGLIANZA                                                                                                 |                                                 | 2012                         |                           |
| $\begin{bmatrix} \overline{\mathbf{z}} \\ \overline{\mathbf{z}} \end{bmatrix}$ | 0370<br>2603                                                                                            | UFFCIO III<br>UFFICIO CENTRALE DEL BILANCIO E AFFARI FINANZIARI -<br><b>UFFICIO DIRETTORE CENTRALE</b>                             |                                                 | 2014<br>2012                 | 2015                      |
| $P^{ab}$                                                                       | 2598                                                                                                    | UFFICIO CENTRALE PER LE ISPEZIONI AMMINISTRATIVE                                                                                   |                                                 | 2012                         |                           |
| $\overline{w}$                                                                 | 8377                                                                                                    | UFFICIO III                                                                                                    |                                                 | 2014                         | 2015                      |

Figura 41 – Associazione attività

A questo punto il sistema mostra un messaggio che avvisa del buon esito dell'operazione e infine prospetta il riepilogo dell'associazione appena effettuata.

# **La struttura dell'Istituzione**

Questa funzione permette di visualizzare in forma dinamica ad albero la struttura dell'istituzione. Dopo aver selezionato nella barra delle funzioni "Struttura Istituzione" ed aver valorizzato i parametri richiesti verrà visualizzata la seguente schermata:

| Struttura Dell'istituzione                                                                                                    |                      |                  |                                                                                                    |                  |                                                                                                    |
|----------------------------------------------------------------------------------------------------|----------------------|------------------|----------------------------------------------------------------------------------------------------|------------------|----------------------------------------------------------------------------------------------------|
| Livello Gerarchico / Unità Organizzativa                                                                                                    | <b>Decorrenza UO</b> | <b>UO Attiva</b> | <b>UO Chiusa</b>                                                                                            | <b>UO Creata</b> | <b>UO Tenuta</b>                                                                                                    |
| <b>IN UO DI PROVA</b>                                                                                                    |                      |                  |                                                                                                    |                  |                                                                                                    |
|                                                                                                    | 2012                 |                  |                                                                                                    |                  |                                                                                                    |
| IE UFFICIO CENTRALE PER LE ISPEZIONI AMMINISTRATIVE                                                                                                    |                      |                  |                                                                                                    |                  |                                                                                                    |
|                                                                                                    | 2001                 |                  |                                                                                                    |                  |                                                                                                    |
| IE UFFICIO CENTRALE DEL BILANCIO E AFFARI FINANZIARI                                                                                                    |                      |                  |                                                                                                    |                  |                                                                                                    |
|                                                                                                    | 2001                 |                  |                                                                                                    |                  |                                                                                                    |
| E DIR, GEN. TELECOMUNICAZIONI DELL'INFORMAT. E TECNO. AVANZ. - LIV. GERARCHICO 2<br>E TELEDIFE - UFFICIO GENERALE COORDINAMENTO TECNICO-SEGRETERIA - LIV. GERARCHICO 3 |                      |                  |                                                                                                    |                  |                                                                                                    |
| <b>TELEDIFE - I UFFICIO</b>                                                                                                    |                      |                  |                                                                                                    |                  |                                                                                                    |
|                                                                                                    | 2001                 | $-77$            | T.                                                                                                    | $\mathbb{R}$     |                                                                                                    |
| <b>TELEDIFE - II UFFICIO</b>                                                                                                    |                      |                  |                                                                                                    |                  |                                                                                                    |
|                                                                                                    | 2001                 |                  |                                                                                                    |                  |                                                                                                    |
| <b>TELEDIFE - III UFFICIO</b>                                                                                                    |                      |                  |                                                                                                    |                  |                                                                                                    |
| TELEDIFE - U.T.T.(UFFICIO TECNICO TERRITORIALE) MILANO                                                                                                    | 2001                 | $\overline{P}$   |                                                                                                    |                  |                                                                                                    |
|                                                                                                    |                      |                  |                                                                                                    |                  |                                                                                                    |
| TELEDIFE - U.T.T.(UFFICIO TECNICO TERRITORIALE) ROMA                                                                                                    |                      |                  | $2005$ $p$ $p$ $r$ $r$ $r$                                                                                  |                  |                                                                                                    |
|                                                                                                    | <b>STATE STATE</b>   |                  |                                                                                                    |                  |                                                                                                    |
| $\leftarrow$<br><b>IN TELEDIFE - I REPARTO</b>                                                                                                    |                      |                  |                                                                                                    |                  |                                                                                                    |
|                                                                                                    |                      |                  | $\overline{2001}$ $\overline{r}$ $\overline{r}$ $\overline{r}$ $\overline{r}$ $\overline{r}$ $\overline{r}$ |                  |                                                                                                    |
| <b>WITELEDIFE - II REPARTO</b>                                                                                                    |                      |                  |                                                                                                    |                  |                                                                                                    |
|                                                                                                    |                      |                  |                                                                                                    |                  | $\frac{2001}{P}$ $\frac{1}{P}$ $\frac{1}{P}$ $\frac{1}{P}$ $\frac{1}{P}$ $\frac{1}{P}$ $\frac{1}{P}$ $\frac{1}{P}$                                 |
| <b>WITELEDIFE - III REPARTO</b>                                                                                                    |                      |                  |                                                                                                    |                  |                                                                                                    |
|                                                                                                    |                      |                  |                                                                                                    |                  | $\frac{2001}{100}$ $\frac{1}{100}$ $\frac{1}{100}$ $\frac{1}{100}$ $\frac{1}{100}$ $\frac{1}{100}$ $\frac{1}{100}$ $\frac{1}{100}$ $\frac{1}{100}$ |
| <b>WIELEDIFE - IV REPARTO</b>                                                                                                    |                      |                  |                                                                                                    |                  |                                                                                                    |
|                                                                                                    |                      |                  |                                                                                                    |                  | $\overline{P}$ , and $\overline{P}$ , and $\overline{P}$ , and $\overline{P}$                                                                      |
| TELEDIFE - UFFICIO DEL DIRETTORE GENERALE                                                                                                    |                      |                  |                                                                                                    |                  |                                                                                                    |
|                                                                                                    |                      |                  |                                                                                                    |                  | $\frac{2001}{p}$ $\frac{1}{p}$ $\frac{1}{p}$ $\frac{1}{p}$ $\frac{1}{p}$ $\frac{1}{p}$ $\frac{1}{p}$ $\frac{1}{p}$                                 |
| TELEDIFE - SEGRETERIA PARTICOLARE DEL D.G.                                                                                                    |                      |                  |                                                                                                    |                  |                                                                                                    |
| TELEDIFE - SEGRETERIA PARTICOLARE DEL V.D.G.                                                                                                    |                      |                  | $2001$ $F$ $F$ $F$                                                                                          |                  |                                                                                                    |
|                                                                                                    | <b>SAME</b>          |                  |                                                                                                    |                  |                                                                                                    |
| IE DIR.NE GEN.LE ARM.NTI AERONAUTICI                                                                                                    |                      |                  |                                                                                                    |                  |                                                                                                    |
|                                                                                                    |                      |                  |                                                                                                    |                  | $2001$ $R$ $R$ $R$ $R$ $R$ $R$ $R$                                                                                                    |
| IF DIREZIONE GENERALE DELLA SANITA' MILITARE - DIFESAN                                                                                                    |                      |                  |                                                                                                    |                  |                                                                                                    |
|                                                                                                    |                      |                  |                                                                                                    |                  | $\frac{2001}{P}$ $\frac{1}{P}$ $\frac{1}{P}$ $\frac{1}{P}$ $\frac{1}{P}$ $\frac{1}{P}$ $\frac{1}{P}$ $\frac{1}{P}$                                 |
| E DIREZIONE GENERALE ARMAMENTI NAVALI                                                                                                    |                      |                  |                                                                                                    |                  |                                                                                                    |
|                                                                                                    |                      |                  |                                                                                                    |                  | $\overline{12001}$ $\overline{r}$ $\overline{r}$ $\overline{r}$ $\overline{r}$ $\overline{r}$ $\overline{r}$ $\overline{r}$ $\overline{r}$         |
| E DIREZIONE GENERALE DEGLI ARMAMENTI TERRESTRI                                                                                                    |                      |                  |                                                                                                    |                  |                                                                                                    |
|                                                                                                    |                      |                  |                                                                                                    |                  | $2001$ $p$ $p$ $p$ $p$                                                                                                    |
|                                                                                                    |                      |                  |                                                                                                    |                  |                                                                                                    |

Figura 42 – La struttura dell'istituzione

Il sistema mostra di default le u.o. di secondo livello; cliccando sul pulsante accanto alla descrizione è possibile visualizzare le u.o. dei livelli gerarchici successivi. Cliccando sul simbolo verrà visualizzata l'anagrafica dell'u.o.

È possibile esportare l'intera struttura in formato excel cliccando sul pulsante dedicato in fondo alla schermata.

#### **CIRCOLARE N. 23**

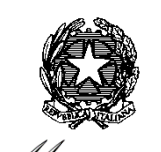

Ministero .<br>Economia e delle Finanze

DIPARTIMENTO DELLA RAGIONERIA GENERALE DELLO STATO ISPETTORATO GENERALE PER GLI ORDINAMENTI DEL PERSONALE E L'ANALISI DEI COSTI DEL LAVORO PUBBLICO UFFICIO III

> Alla Presidenza del Consiglio dei Ministri

- Segretariato generale

A tutti i Ministeri:

- Gabinetto

- Direzione generale affari generali e del personale

Al Direttore dell'Agenzia delle Dogane e dei Monopoli

Al Direttore dell'Agenzia delle Entrate

Ai Presidenti degli Enti pubblici non economici

Ai Presidenti degli Enti di ricerca

Ai Presidenti delle Città metropolitane

Ai Presidenti delle Province

Ai Sindaci dei Comuni

Ai Presidenti delle Unioni di comuni

Ai Direttori generali degli Enti ed Aziende del Servizio Sanitario Nazionale

Agli Uffici Centrali del Bilancio presso i ministeri

Alle Ragionerie territoriali dello Stato

Ai Presidenti dei Collegi dei revisori dei conti presso gli Enti

Ai rappresentanti del Ministero dell'economia e delle finanze in seno ai Collegi dei revisori dei conti presso gli Enti

e, per conoscenza:

Alla Presidenza Consiglio dei Ministri - Dipartimento per la funzione pubblica - Dipartimento per gli affari regionali

Alla Segreteria della Conferenza permanente per i rapporti fra lo Stato, le regioni e le province autonome

Alla Segreteria della Conferenza Stato - Città - Autonomie locali

Al Ministero dell'Interno - Dipartimento per gli Affari interni e territoriali.

- Ai Commissari del Governo per le Regioni a Statuto speciale

Ai Prefetti dei capoluoghi regionali

Al Consiglio Nazionale dell'Economia e del Lavoro - Presidenza

Alla Corte dei conti - Servizio rapporti al Parlamento

All'A.Ra.N.

- Presidenza

All'ISTAT

- Presidenza

Agli Assessori alla sanità delle Regioni

All'A.N.C.I

All'U.P.I.

Ai Dipartimenti e agli Uffici Dirigenziali generali del Ministero dell'economia e delle finanze

# **Oggetto: Rilevazioni previste dal titolo V del d.lgs. 30 marzo 2001, n. 165. Istruzioni in materia di Relazione allegata al Conto Annuale (anno 2023) e Monitoraggio anno 2024.**

Con la presente circolare, emanata d'intesa con la Presidenza del Consiglio dei Ministri - Dipartimento della Funzione Pubblica, si forniscono le allegate istruzioni per l'invio delle informazioni previste dal titolo V del d.lgs. n. 165 del 2001 limitatamente alle seguenti rilevazioni:

- *Monitoraggio trimestrale- anno 2024*
- *Relazione allegata al Conto annuale anno 2023*
- *Relazione illustrativa anno 2023*

Con successiva circolare saranno comunicati i termini e le modalità di invio dei dati relativi alla rilevazione "Conto annuale 2023".

### **A) Monitoraggio trimestrale – (Indagine congiunturale trimestrale)**

Il monitoraggio trimestrale costituisce lo strumento per anticipare i risultati del conto annuale sull'andamento della consistenza del personale. Per l'anno 2024 partecipano al monitoraggio le seguenti tipologie di enti:

Comuni (limitatamente ad un campione formato da 603 enti); Province; Città metropolitane; Aziende Sanitarie ed Ospedaliere; Istituti di Ricoveri e Cura a Carattere Scientifico; Aziende ospedaliere universitarie; Enti pubblici non economici (con più di 200 unità nella dotazione organica); Enti di ricerca e sperimentazione (con più di 200 unità nella dotazione organica);

La rilevazione relativa al 2024, che comporta l'invio con cadenza trimestrale dei dati mensili, segue lo schema già adottato per l'anno 2023.

**Modalità d'invio -** tutti gli Enti tenuti all'invio dei dati del monitoraggio trimestrale trasmettono i dati in SICO utilizzando le specifiche maschere web accessibili all'indirizzo [www.sico.tesoro.it.](http://www.sico.tesoro.it/) Le modalità di trasmissione dei dati sono riportate nelle istruzioni allegate alla presente circolare sezione "Monitoraggio 2024".

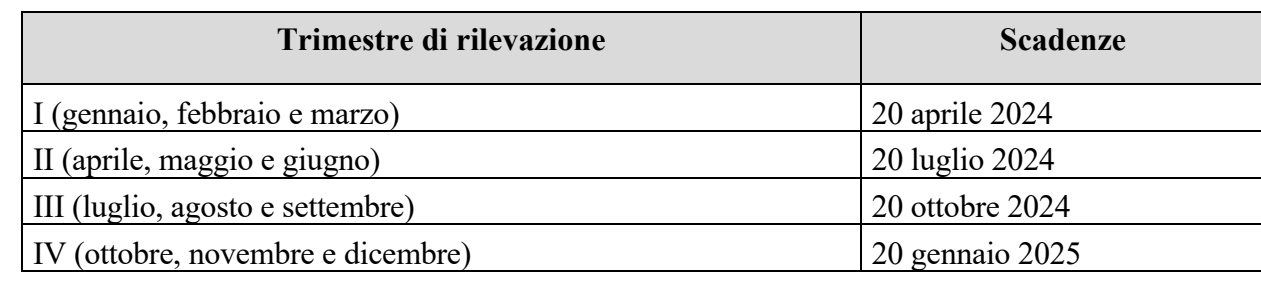

**Termini d'invio -** il calendario per l'invio dei dati di monitoraggio trimestrale 2024 è il seguente:

### **B) Relazione allegata al Conto annuale 2023**

L'invio dei dati relativi all'anno 2023 avverrà con le stesse modalità e contenuti rispetto alla rilevazione relativa all'anno precedente per i Comuni, le Unioni di comuni, le Province, le Città metropolitane, i Ministeri, le Agenzie fiscali e la Presidenza del Consiglio dei Ministri.

Con riferimento all'anno 2023, pur continuando ad avere come oggetto le ore lavorate dal personale, riprende la rilevazione per gli enti del Servizio Sanitario Nazionale con un impianto completamente rivisto concordato con il Ministero della salute e AGENAS.

La definizione dei fabbisogni di personale, cui questa rilevazione contribuisce, necessita di informazioni provenienti non solo dagli enti della sanità pubblica che tradizionalmente effettuavano la rilevazione (ASL/AO, Aziende ospedaliere universitarie e IRCCS), ma anche da alcune tipologie di strutture della sanità privata (Case di cura accreditate, Policlinici universitari privati, Enti di ricerca privati, IRCCS privati, IRCCS fondazioni, Istituti qualificati presidi della U.S.L., Ospedali classificati o assimilati L.132/1968), alle quali la rilevazione viene estesa.

I dati comunicati in SICO saranno resi disponibili al Sistema Informativo del Ministero della Salute (NSIS) e condivisi con AGENAS.

**Modalità d'invio -** le istruzioni per l'invio dei dati in SICO sono riportate nella sezione "Relazione allegata al conto annuale 2023" contenuta nell'allegato alla presente circolare. Nella specifica sezione "Relazione allegata - Enti del Servizio Sanitario Nazionale" sono contenute le istruzioni per gli enti del SSN.

**Termini di invio** – l'invio dei dati in SICO dovrà avvenire entro il 15 giugno 2024 per i Comuni, le Unioni di comuni, le Province e le Città metropolitane. Per gli enti del SSN, in considerazione delle modifiche introdotte rispetto alle precedenti rilevazioni, l'invio dei dati in SICO dovrà avvenire entro il 5 luglio 2024.

Per i Ministeri, Agenzie fiscali e PCM, vista la complessità delle operazioni connesse alla preparazione della struttura di rilevazione, tali date saranno specificate diversamente a seconda del tempo necessario a ciascun ente per la definizione delle attività propedeutiche all'apertura della rilevazione. Come per gli scorsi anni, nelle apposite pagine del sito RGS sarà pubblicata la data di apertura della rilevazione dei singoli enti.

#### **C) Relazione illustrativa 2023**

Tutte le restanti Istituzioni inviano una **Relazione illustrativa** consistente in un documento descrittivo dei risultati della gestione dell'anno 2023 (attività svolte, personale coinvolto, prodotti/risultati ottenuti) agli indirizzi di posta elettronica riportati nella sezione "Relazione allegata al conto annuale 2023" contenuta nell'allegato alla presente circolare.

**Modalità e termini d'invio** – l'invio della **relazione illustrativa** agli indirizzi di posta elettronica dovrà avvenire entro il 15 giugno 2024.

#### **Informazioni comuni al Monitoraggio e alla Relazione allegata**

**Modulistica** - i modelli di rilevazione relativi al Monitoraggio e alla Relazione allegata sono disponibili in formato elettronico nel sito internet del Ministero dell'economia e delle finanze al seguente indirizzo: [www.HomePageSico.mef.gov.it.](http://www.homepagesico.mef.gov.it/) Nello stesso sito è possibile consultare la presente Circolare con il relativo allegato.

Le suddette rilevazioni **non vanno assolutamente inviate in forma cartacea a nessuna delle Istituzioni coinvolte** (Uffici centrali del bilancio presso i Ministeri, Ragionerie territoriali dello Stato, Corte dei conti e Presidenza del Consiglio dei Ministri - Dipartimento per la Funzione Pubblica). Le informazioni acquisite saranno rese disponibili a tali Istituzioni dalla Ragioneria Generale dello Stato.

#### **Assistenza amministrativa e tecnica**

**Sito Internet -** nel sito Internet del Ministero dell'economia e delle finanze [\(www.HomePageSico.mef.gov.it\)](http://www.homepagesico.mef.gov.it/) apposite sezioni sono dedicate alle rilevazioni in oggetto, con ogni informazione o comunicazione utile a tali rilevazioni. Le richieste di nuove utenze vanno presentate compilando il modulo apposito reperibile sul sito ed inviate alla casella di posta elettronica [utenze.sico@mef.gov.it.](mailto:utenze.sico@mef.gov.it) I quesiti di tipo amministrativo vanno inviati a:

- [monitoraggio.sico@mef.gov.it](mailto:monitoraggio.sico@mef.gov.it) per le problematiche relative al Monitoraggio

- [relazione.sico@mef.gov.it](mailto:relazione.sico@mef.gov.it) per le problematiche relative alla Relazione allegata

**Help Desk -** i problemi di natura tecnica vanno segnalati entrando in SICO e compilando il modulo di richiesta di assistenza con il servizio HOLmes .

#### **Funzioni degli organi di controllo**

Il **Presidente dell'organo di controllo interno** è tenuto, insieme con il responsabile del procedimento amministrativo, alla sottoscrizione della stampa del riepilogo annuale del Monitoraggio.

É ugualmente prevista la sottoscrizione della stampa dell'intero modello della Relazione allegata dei Comuni, delle Unioni di comuni, delle Province, delle Città metropolitane e delle Aziende del Servizio Sanitario Nazionale e della Relazione illustrativa.

I **Revisori dei conti** designati o autorizzati all'incarico dal Ministero dell'economia e delle finanze, interverranno tempestivamente presso gli Enti sottoposti al loro controllo per garantire l'invio delle rilevazioni nei tempi e con le modalità previste e la qualità del dati trasmessi.

Gli **Uffici centrali di bilancio** e le **Ragionerie territoriali dello Stato** assicureranno ogni possibile collaborazione alle Amministrazioni interessate, fornendo il massimo contributo per evitare inadempienze e per assicurare la congruità e la qualità dei dati. Provvederanno inoltre alla "validazione" dei dati inviati secondo le ordinarie modalità indicate nell'allegato alla presente Circolare.

Il Ragioniere Generale dello Stato

Brops / Mauotte

La riproduzione su supporto cartaceo del seguente documento costituisce una copia del documento firmato digitalmente e conservato presso il MEF ai sensi della normativa vigente **La riproduzione su supporto cartaceo del seguente documento costituisce una copia del documento firmato digitalmente e conservato presso il MEF ai sensi della normativa vigente**